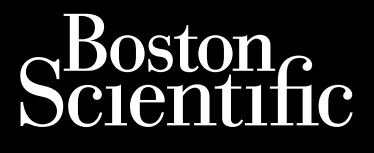

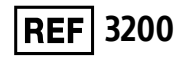

PROGRAMMIJA KASUTUSJUHEND Octapana seperte de Charles de Visnonsea.

## **EMBLEM™ S-ICD-programmija**

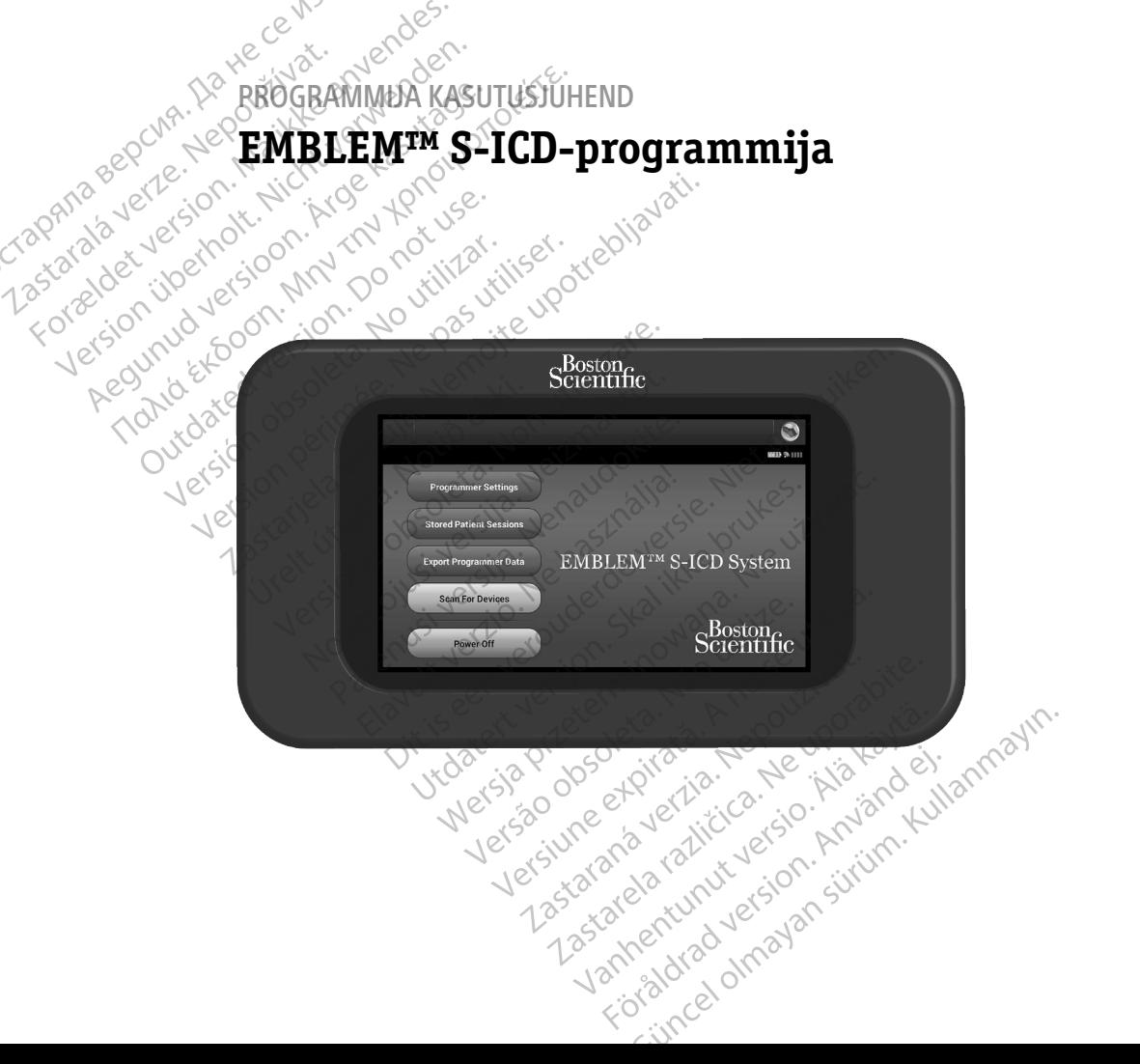

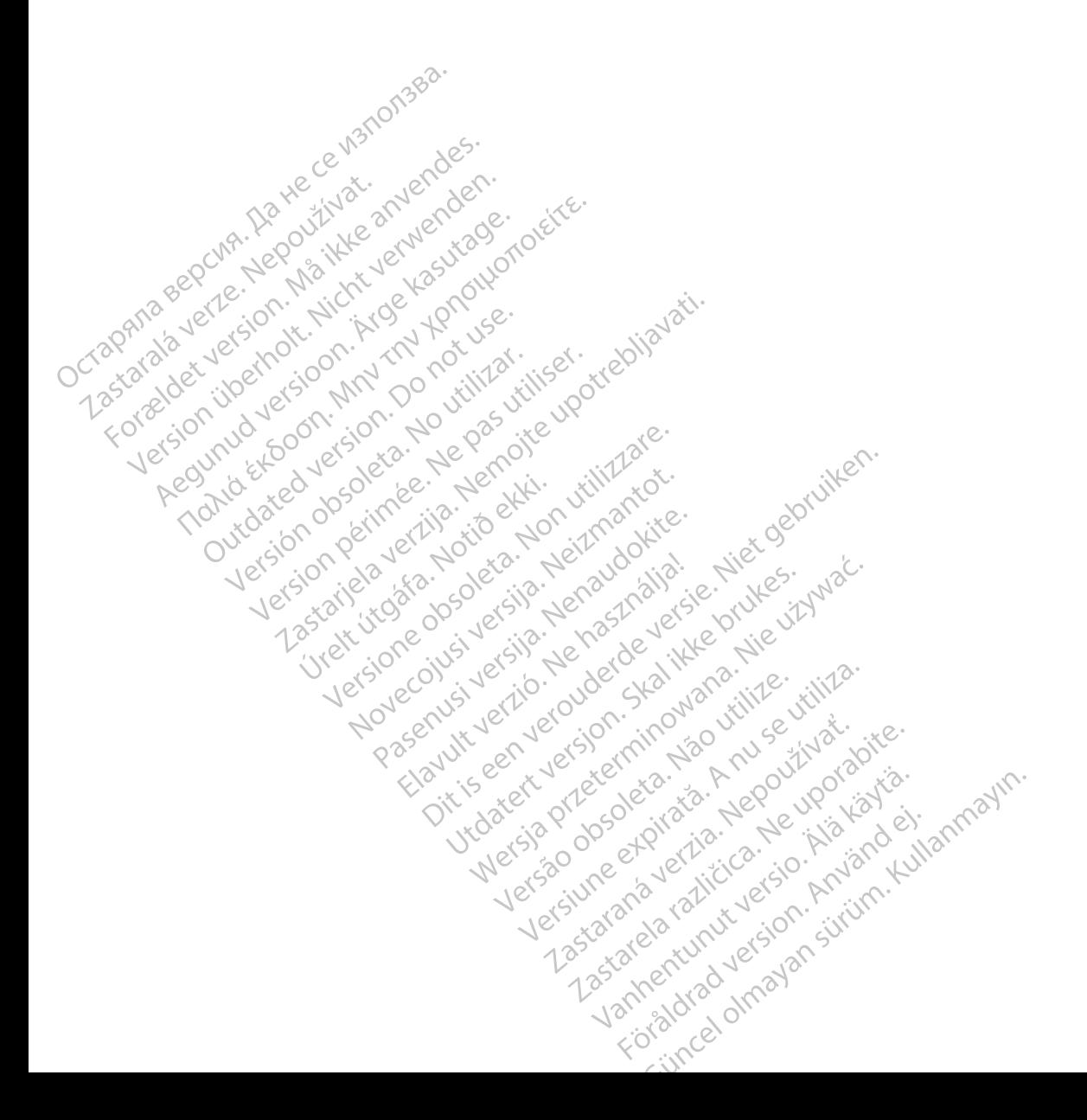

#### **AKRONÜÜMIDE LOEND**

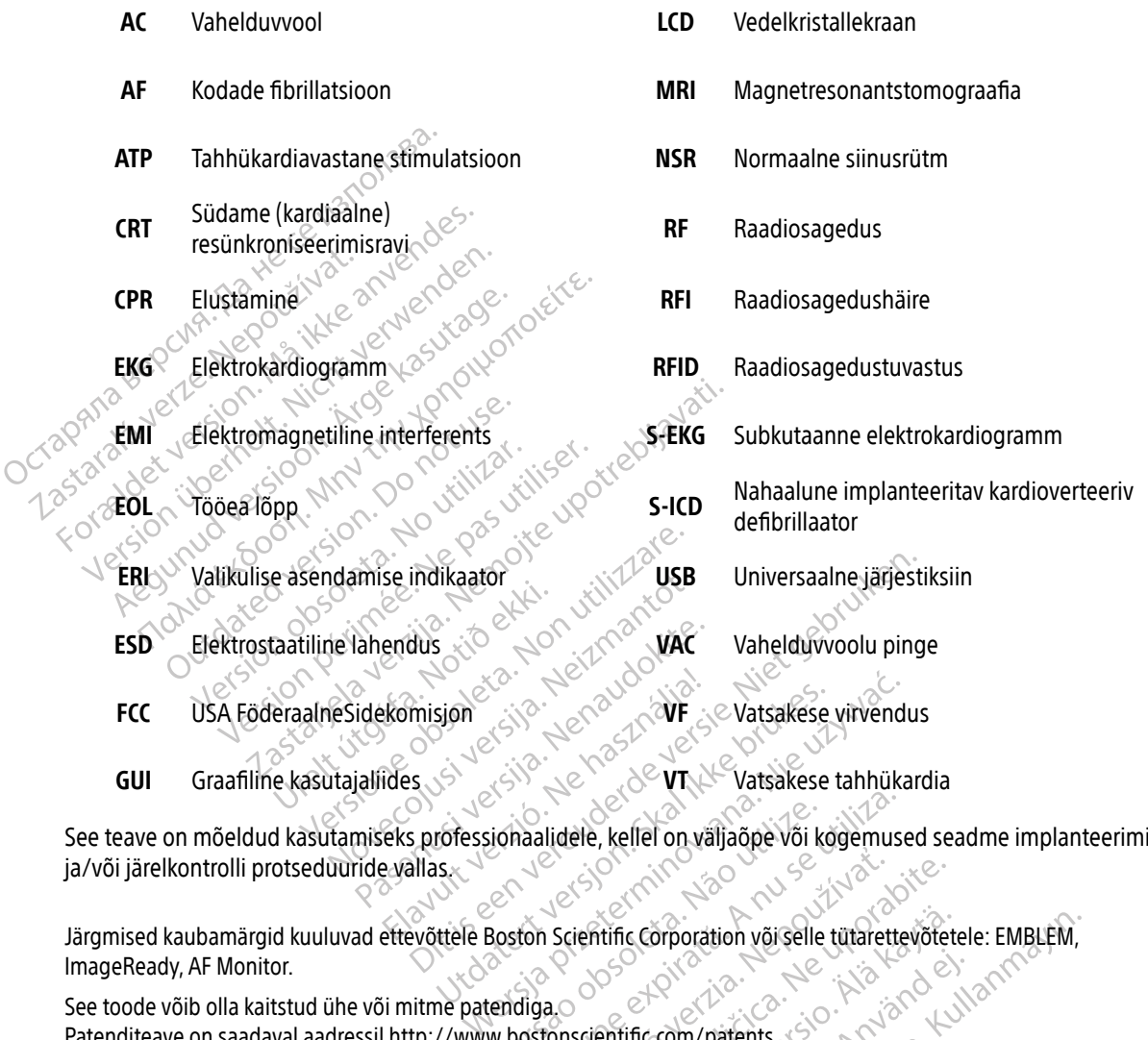

See teave on mõeldud kasutamiseks professionaalidele, kellel on väljaõpe või kogemused seadme implanteerimise ja/või järelkontrolli protseduuride vallas. Versão obsoleta. Não utilize. Versiune expirată. A nu se utiliza.

ImageReady, AF Monitor. Nets entitie comporation voiselle tutarettevote The Corporation variselle tütarettevõtet Fröräldrad version. Använd ej.<br>Life.com/patents.cs. Använd ej.<br>District of Använd (1997)<br>Store (1998)<br>Annand Compatible of Använd (1998)<br>Annand Compatible Tastar erreverted version sürüm. Kullanma<br>Tastar erreverted version sürüm. Kullanma<br>Tastar erreverted version sürüm.

See toode võib olla kaitstud ühe või mitme patendiga. Patenditeave on saadaval aadressil [http://www.bostonscientific.com/patents.](http://www.bostonscientific.com/patents)

© Autoriõigus 2020 Boston Scientific Corporation või selle sidusettevõtted. Kõik õigused on kaitstud.

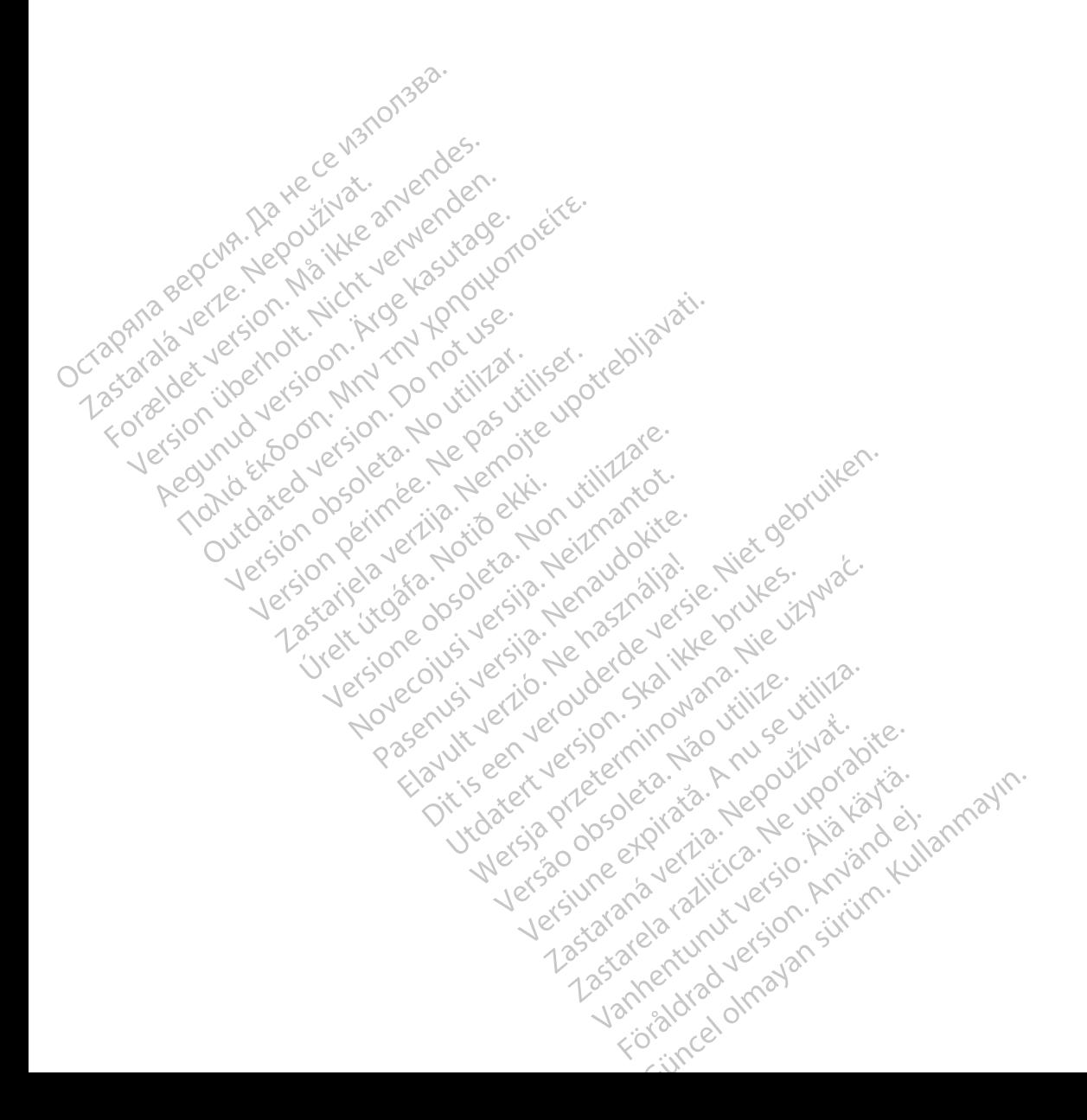

### **SISUKORD**

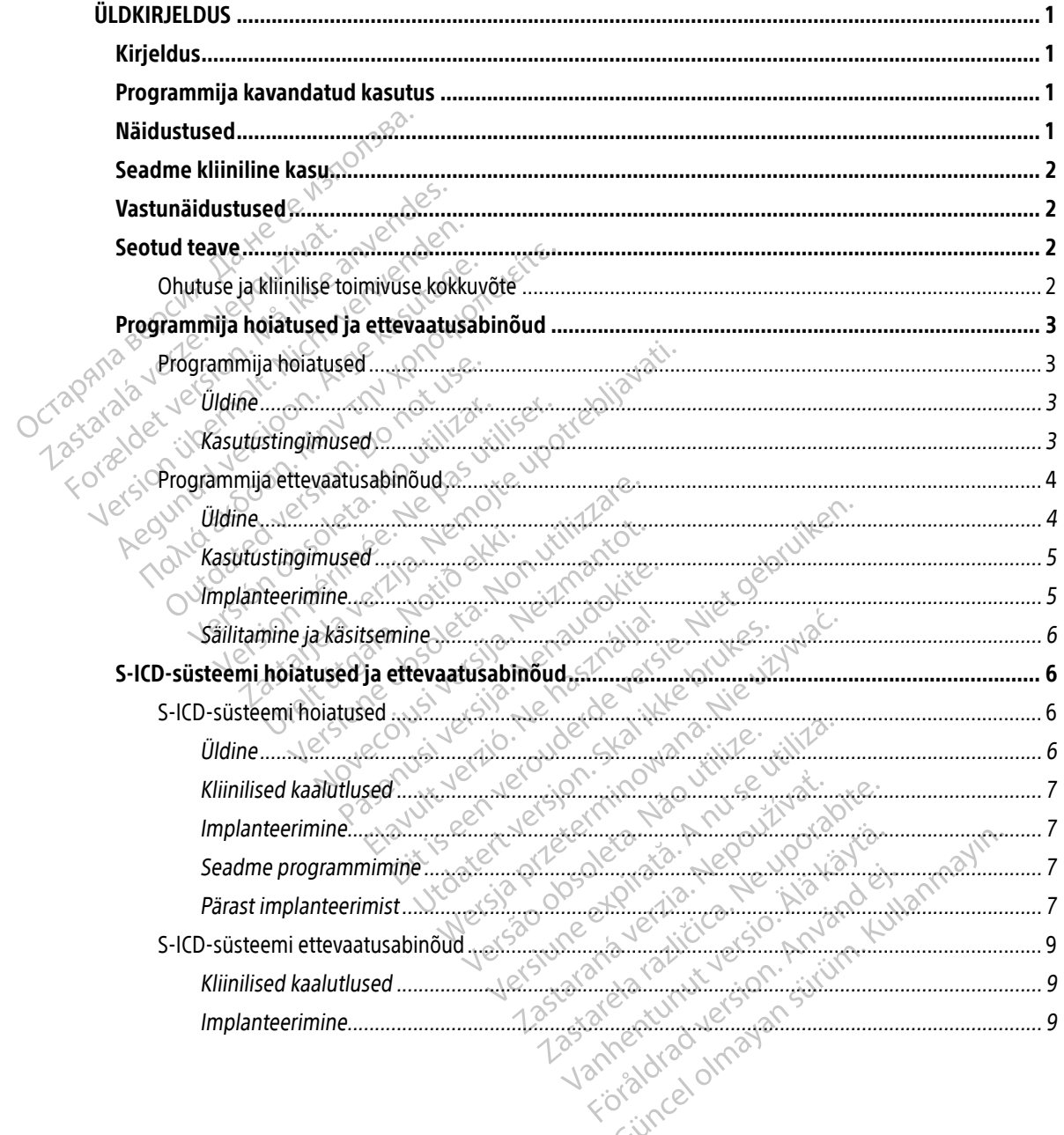

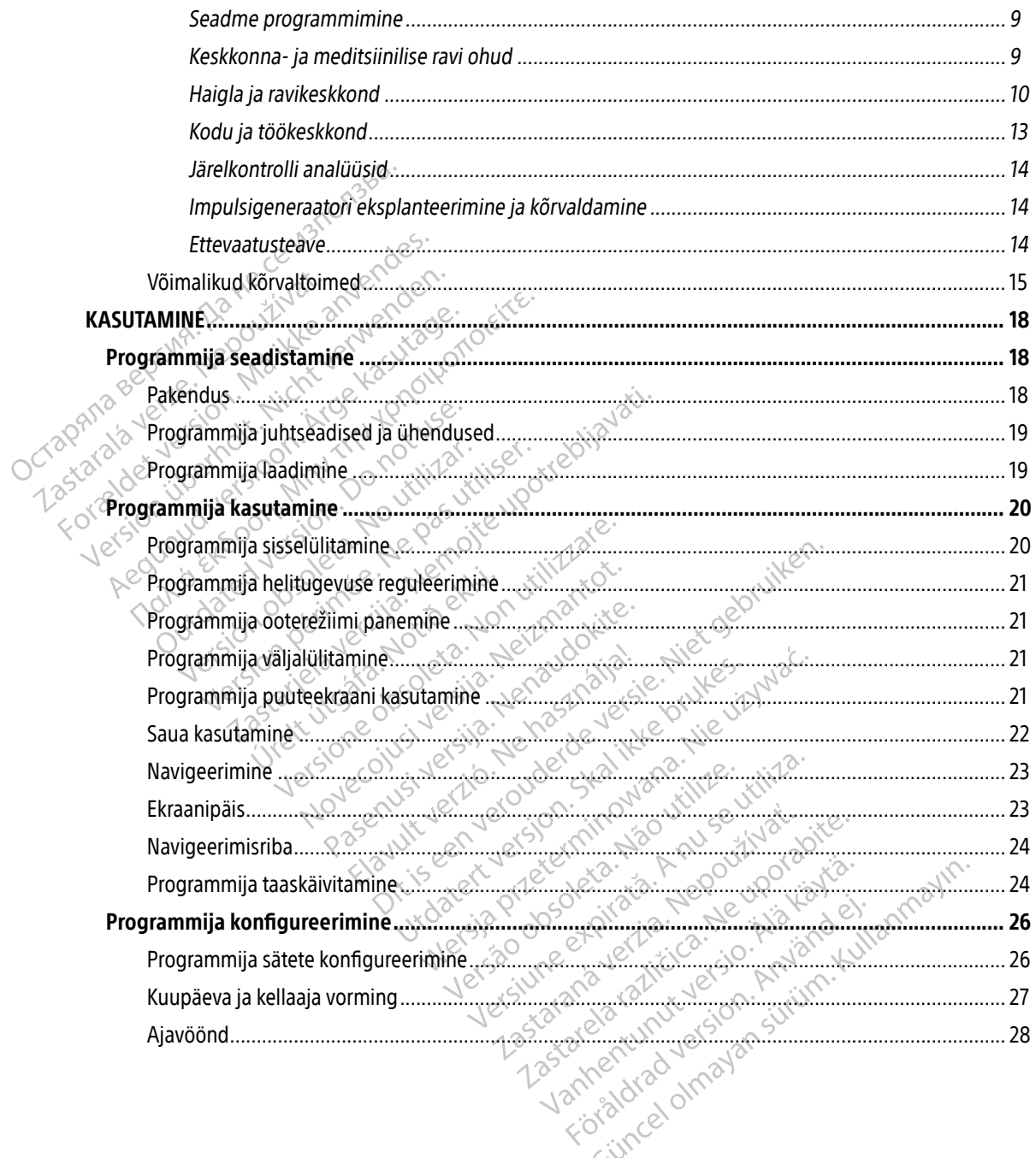

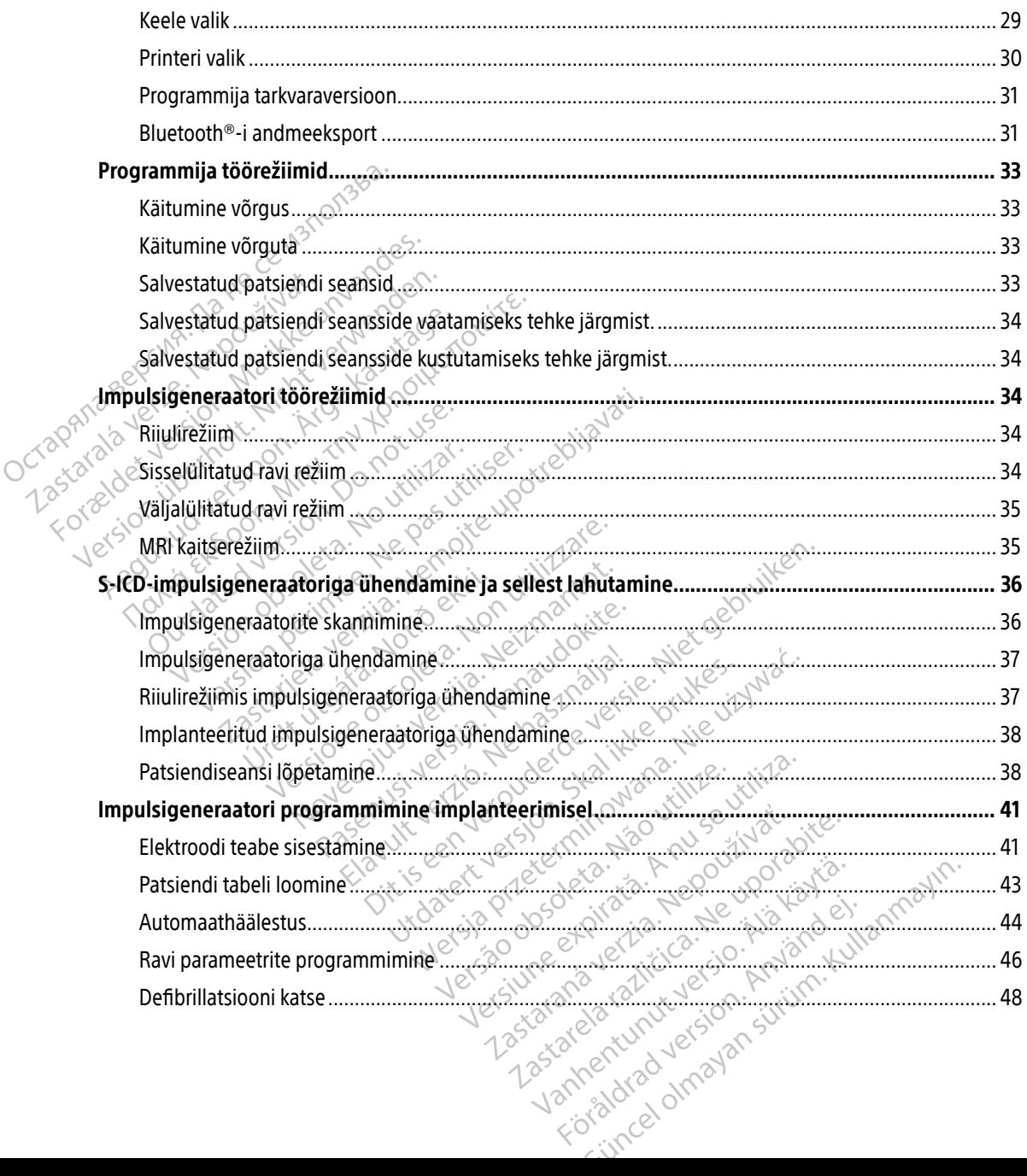

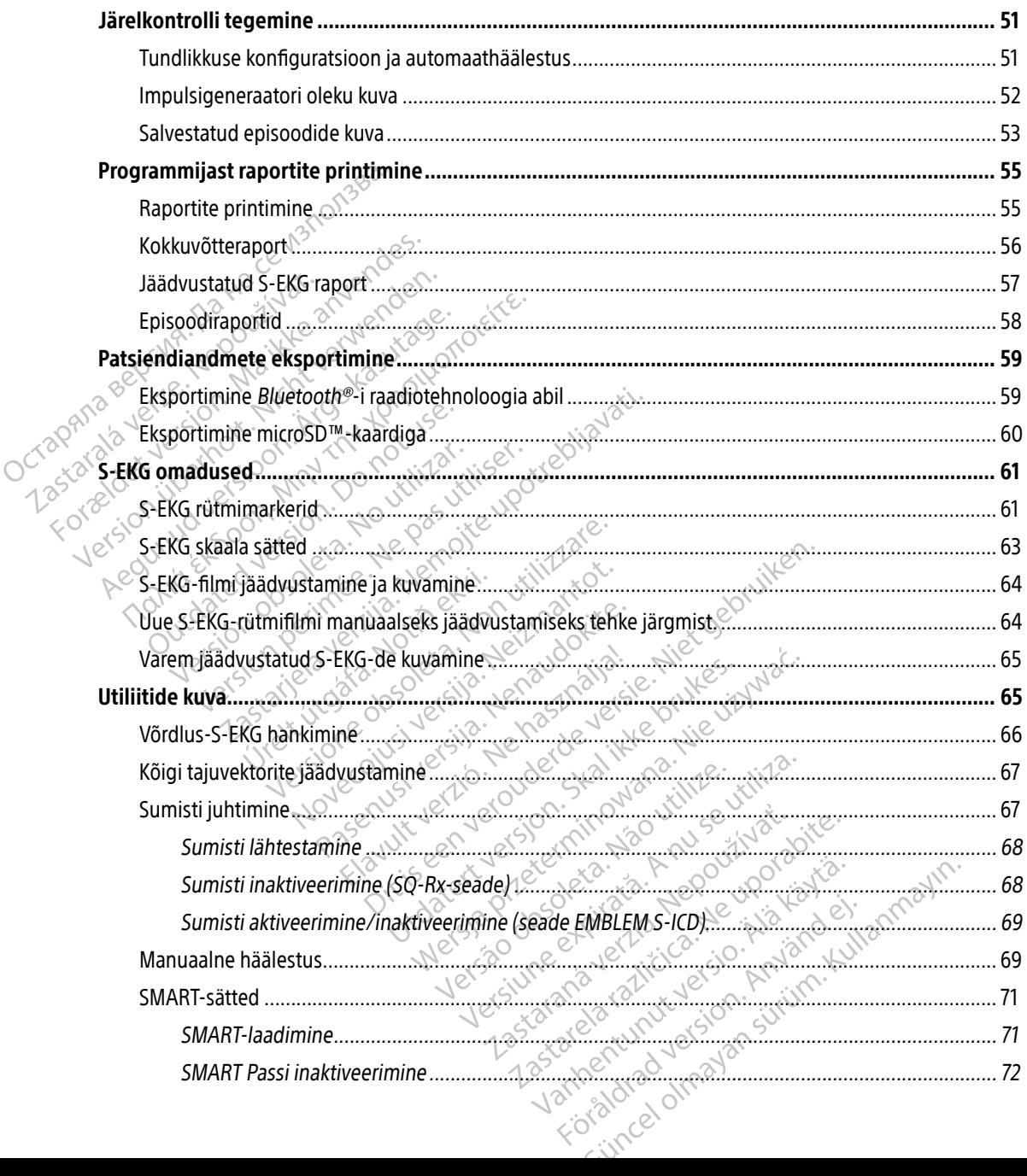

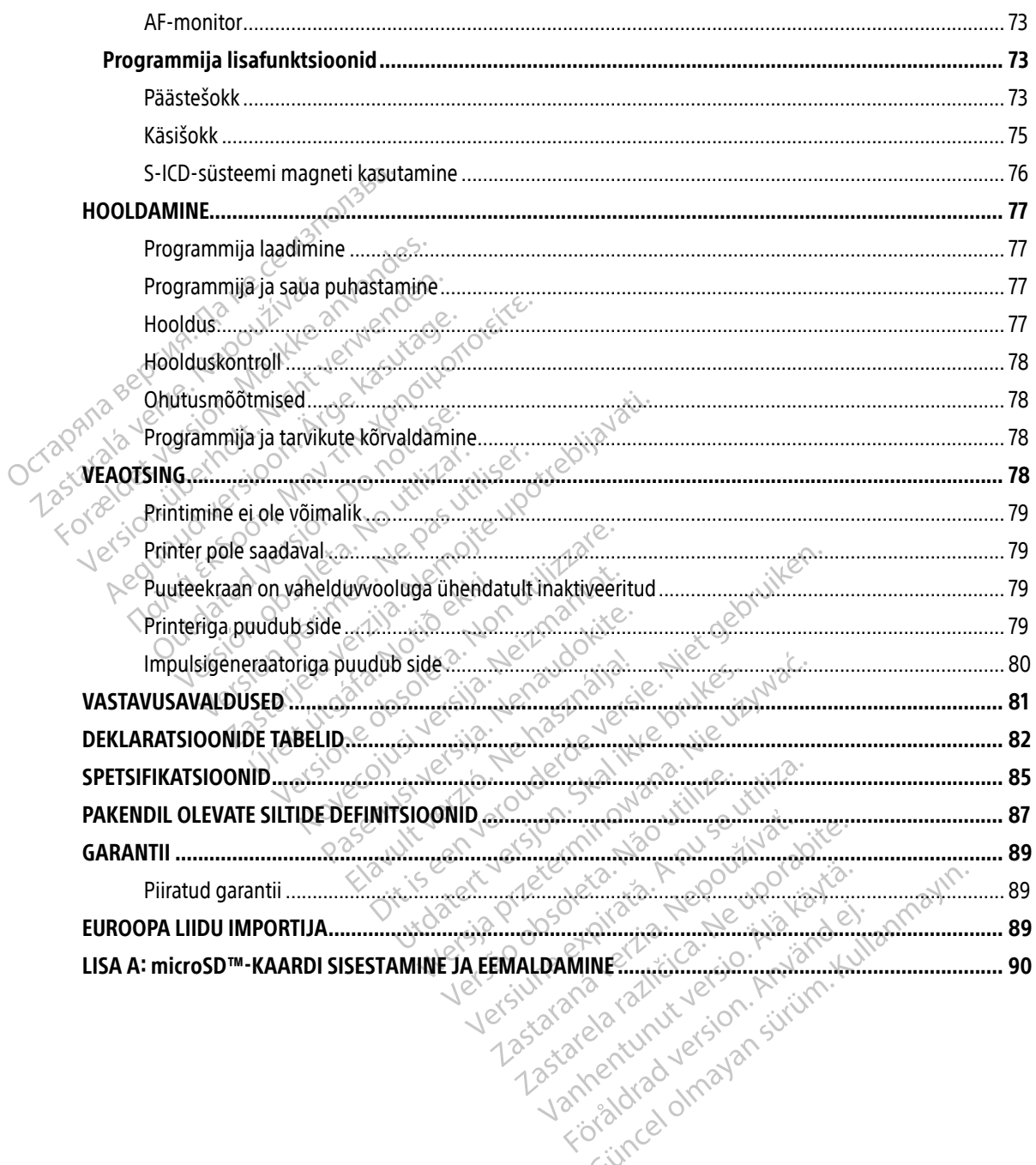

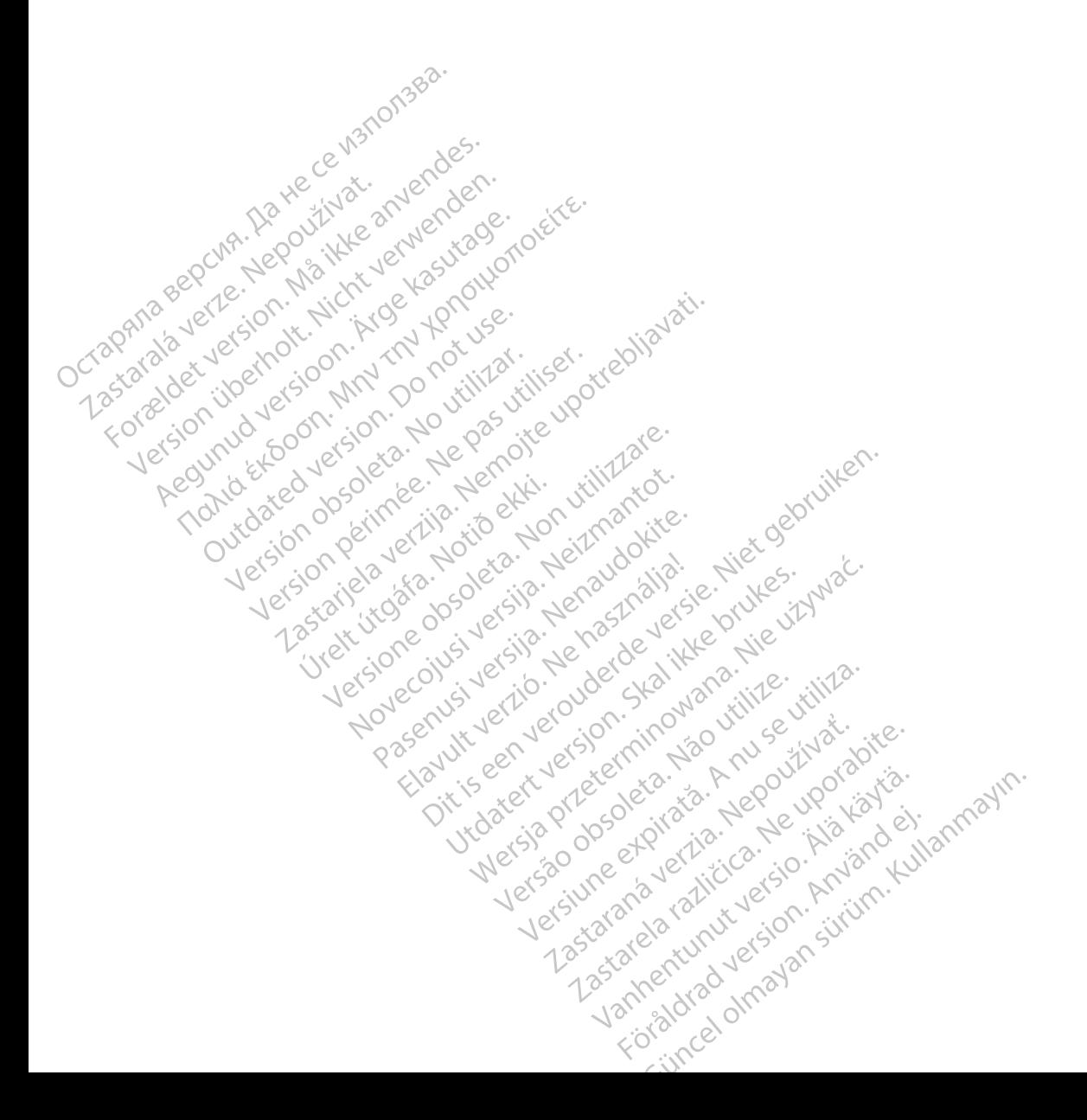

#### <span id="page-10-0"></span>**ÜLDKIRJELDUS**

#### Kirjeldus

EMBLEM S-ICD-programmija ("programmija") on ettevõtte Boston Scientific nahaaluse implanteeritava kardioverteeriva defibrillaatori süsteemi (S-ICD-süsteem) komponent, mis on ette nähtud patsiendi südame rütmihäirete haldamiseks. S-ICD-süsteemi implanteeritavad komponendid on EMBLEM S-ICD impulsigeneraator ja EMBLEM S-ICD nahaalune elektrood.

Programmija on mittesteriilne, mitteimplanteeritav tahvelarvuti, mida juhitakse puuteekraanil kuvatava graafilise kasutajaliidese (GUI) abil. Programmija kasutab toiteks kas vooluvõrgu vahelduvvoolu või sisemist liitiumioon-akukomplekti. Programmija kasutab raadiosideks S-ICD-impulsigeneraatoriga ühendatud RF-telemeetriasaua, et reguleerida programmitavaid sätteid ja koguda patsiendiandmeid. EMBLEM S-ICD-programmija on ka ühilduv ettevõtte Cameron Health (mudel 1010) SQ-Rx-impulsigeneraatoriga. Selles juhendis kirjeldatud programmija omadused ja funktsioonid kehtivad nii ettevõtte Boston Scientific S-ICD-süsteemi kui ka ettevõtte Cameron Health S-ICD-süsteemi kohta. Programmija on mittesteriilne, mitteimplanteeritav tahvelarvuti, mida juhitakse puuteekraanil kuvatava graafilise kasutajaliidese (GUI) abil. Programmija kasutab toiteks kas vooluvõrgu vahelduvvoolu või sisemist liitiumioo EMBELIM 3 TED programmija ("prosestantion") kardioverteeriva defibrillaatori süstesidame rütmihäirete haldamiseks.<br>
impulsigeneraator ja EMBLEM S-IC<br>
Programmija on mittesteriilne, mitteraatilise kasutajaliidese (GUI) abil impulsigeneraator ja EMBLEM S-ICD na<br>Programmija on mittesteriilne, mittein<br>graafilise kasutajaliidese (GUI) abil. Pro<br>liitiumioon-akukomplekti. Programmij<br>RF-telemeetriasaua, et reguleerida pro<br>S-ICD-programmija on ka ühi Programmija on mittesteriilne, mitteimp<br>graafilise kasutajaliidese (GUI) abil. Programmija<br>liitiumioon-akukomplekti. Programmija<br>RF-telemeetriasaua, et reguleerida progr<br>S-ICD-programmija on ka ühilduv ettevõ<br>Selles juhend Frogrammija om intesterinie, mittemplanteeriaa<br>graafilise kasutajaliidese (GUI) abil. Programmija kasutab raa<br>RF-telemeetriasaua, et reguleerida programmitava<br>S-ICD-programmija on ka ühilduv ettevõtte Camero<br>Selles juhendi

lühendavad implanteerimisele, esialgsele programmimisele ja patsiendi järelkontrollile kuluvat aega. Signalismiga on ka amadverteverk<br>
Signalismiga or susteem kui ka ettevõtte Cameron H<br>
Süsteem on patsiendihalduse lihtsu:<br>
Idavad implanteerimisele, esialgsele<br>
Siendi järelkontrollile kuluvat aega.<br>
Ilised viitejuhendid o isteemi kui ka ettevõtte Cameron Health Sasteem on patsiendihalduse lihtsustamiselvad implanteerimisele, esialgsele program<br>
And ijarelkontrollile kuluvat aega.<br>
Ed viitejuhendid on saadaval aadressil www.<br> **Ja kavandatud** nmija on ka ühilduv ettevõtte Cameron Health (mus kirjeldatud programmija omadused ja funktsioon<br>
in kui ka ettevõtte Cameron Health S-ICD-süsteemi<br>
in on patsiendihalduse lihtsustamiseks. S-ICD-süsteemi<br>
in on patsiendiha

Tehnilised viitejuhendid on saadaval aadressil www.bostonscientific-elabeling.com.

#### Programmija kavandatud kasutus

Programmija on ette nähtud raadiotelemeetria abil implanteeritud impulsigeneraatoriga sidepidamiseks. Kõiki telemeetriafunktsioone juhitakse programmija tarkvara abil.<br>dustused hendid on saadaval aadressil<br>**Indatud kasutus**<br>ette nähtud raadiotelemeetrig<br>funktsioone juhitakse program teerimisele, esialgsele programmimisele<br>
firollile kuluvat aega.<br>
Indid on saadaval aadressil www.bostons<br>
Aatud kasutus<br>
e nähtud raadiotelemeetria abil implante<br>
kksioone juhitakse programmija tarkvara Novecojusi versija. Neizmantot. prisaadaval aadressij www.postonscientis.<br>The state of the state of the state of the state of the state of the state of the state of the state of the state of the state of the state of the state of the state of the state o sutus<br>
Fraadfotelemeetria abil implanteer<br>
Fuhitakse programmija tarkvara a<br>
eclideria:<br>
Ad defibrillatsiooniks eluohtliku va<br>
dukardiat, pidevat vatsakese tahh

#### Näidustused

S-ICD-süsteem on ette nähtud defibrillatsiooniks eluohtliku vatsakese tahhükardia korral patsientidele, kellel ei esine sümptomaatilist bradükardiat, pidevat vatsakese tahhükardiat ega spontaanset, sageli korduvat vatsakese tahhükardiat, mida saab usaldusväärselt kõrvaldada tahhükardiavastase stimulatsiooni abil.<br>Weisi valdusväärselt kõrvaldada tahhükardiavastase stimulatsiooni abil.<br>Weisi valdusväärselt kõrvaldada tahhükardiavastas Ivat aega.<br>
daval aadressil www.bostonscientific-elabeling.com.<br>
Itus<br>
adiotelemeetria abil implanteeritud impulsigeneraato<br>
hitakse programmija tarkvara abil.<br>
Adefibrillatsiooniks eluohtliku vatsakese tahhükardia kokardi S<br>
Socielemeetria abil implanteeritud impulsigeneraa<br>
Takse programmija tarkvara abil.<br>
Skal ikkvara abil.<br>
Skal ikke brukes.<br>
Skal ikke brukes. Skal ikkardiat ega spontaa<br>
Disaldusväärselt kõrvaldada tahhükardiavastase<br>
W Versão observado de Statistica Version of the Marine Children<br> **Jerography Control Children**<br> **Jerography Control Children**<br> **Expansion experience tahhükardiar eya sponta.**<br>
Syaatselt kõrvaldada tahhükardiavastase<br>
21 se sivhee stranger sponta.<br>
21 se s niks eluohtliku vatsakese tahhükardia korra<br>at vatsakese tahhükardiat ega spontaanset<br>järselt kõrvaldada tahhükardiavastase stim Bakese tahhükardiat ega spontaanset, Pvaldada tahhükardiavastase stimul Etahhükardiat ega spontaanset, sageli kordu<br>Ildada tahhükardiavastase stimulatsiooni abi

#### <span id="page-11-0"></span>Seadme kliiniline kasu

EMBLEM S-ICD-süsteem on ette nähtud ventrikulaarseks defibrillatsiooniks eluohtliku ventrikulaarse tahhükardia raviks patsientidel, kes ei vaja bradükardia stimulatsiooni, tahhükardiavastast stimulatsiooni ning kellel ei ole pidevat vatsakese tahhükardiat. EMBLEM S-ICD-süsteem võimaldab ka valikulist, nõudel šokijärgset bradükardia stimulatsiooni mitteprogrammitaval sagedusel 50 min-1 kuni 30 sekundi vältel, et toetada pärast defibrillatsiooni südamelöögisagedust. Patsiendi kasu süsteemi implanteerimisest võib erineda olenevalt põhjuseks olevast meditsiinilisest seisundist. ming keiler er die pideval valsakese<br>
šokijärgset bradükardia stimulatsic<br>
toetada pärast defibrillatsiooni süd<br>
erineda olenevalt põhjuseks olevas<br>
Vastunäidustused<br>
Unipolaarne stimulatsioon ja impe<br>
S-400-süsteemiga vas

#### Vastunäidustused

Unipolaarne stimulatsioon ja impedantsipõhised omadused on kasutamiseks koos S-ICD-süsteemiga vastunäidustatud. Vastunäidustused

#### Seotud teave

Enne S-ICD-süsteemi kasutamist lugege läbi kõik juhised, hoiatused ja ettevaatusabinõud selles juhendis ja muude süsteemi komponentide (k.a kohaldatav S-ICD-impulsigeneraator, nahaalune elektrood ja elektroodi implanteerimise tööriistad) juhendites ning järgige neid. Formation. Masturial dustused<br>
Unipolairne stimulatsioon. Tal in pedian<br>
S-JCD-süsteemiga vastunäidustatud<br>
Seotud teave<br>
Formation. Männes vastunäidustatud<br>
Seotud teave<br>
Formation. Männes vastunäidustatud<br>
Compute süstee astunäidustused<br>
Unipolaarne stimulatsioon ja impedants<br>
S-JCD-süsteemiga vastunäidustatud<br>
eotud teave<br>
Enne S-JCD-süsteemi kasutamist lugege<br>
Enne S-JCD-süsteemi komponentide (k.a. koh<br>
uniplanteerimise tööriistad) juhen Lunianus Luseu<br>
Unipolaarne stimulatsioon ja impedantsip<br>
S-ICD-süsteemiga vastunaidustatud<br>
Lud teave<br>
Enne S-ICD-süsteemi kasutamist lugege la<br>
muude süsteemi komponentide (k.a koha<br>
implanteerimise tööriistad) juhendite naidustused<br>
ipolaarne stimulatsioon ja impedantsipõhised of<br>
Eleave<br>
intervence (Consisteemi kasutamist lugege läbi kõik ju<br>
intervence (Consisteemi kasutamist lugege läbi kõik ju<br>
ipolaarne süsteemi komponentide (k.a koh

See juhend võib sisaldada viiteid impulsigeneraatori mudelinumbritele, mis ei ole praegu kõigis regioonides müügiks heaks kiidetud. Teie regioonis heaks kiidetud mudelinumbrite täielikku loendit küsige kohalikult müügiesindajalt. Osal mudelinumbritel võib olla vähem omadusi; selliste seadmete puhul eirake kirjeldusi selliste omaduste kohta, mida pole saadaval. Selles juhendis olevad kirjeldused kehtivad kõik selliste omaduste kohta, mida pole saadaval. Selles juhendis olevad kirjeldusi selliste omaduste kohta, mida pole saa seadmeklassidele, kui pole öeldud teisiti. eave<br>
S-ICD-süsteemi kasutamist lugege lä<br>
S-ICD-süsteemi komponentide (k.a kohal<br>
inteerimise tööristad) juhendites nin<br>
ihend võib sisaldada viiteid impulsig<br>
ilesindajalt. Osal mudelinumbritel võ Süsteemi kasutamist lugege läbi kõik li<br>Süsteemi komponentide (k.a kohaldatav S-<br>imise tööriistad) juhendites ning järgige<br>võib sisaldada viiteid impulsigeneraate<br>eaks kiidetud. Teie regioonis heaks kiide<br>dajalt. Osal mude Experimentations<br>
Steemi kasutamist lugege läbi kõik juhised, hoiatu<br>
mi komponentide (k.a kohaldatav S-ICD-impulsige<br>
ste tööristad) juhendites ning järgige neid.<br>
Stidetud. Teie regiõonis heaks kiidetud mudelinum<br>
ste om sisaldada viiteid impulsigene<br>iiidetud. Teie regioonis heaks<br>. Osal mudelinumbritel võib o<br>. omaduste kohta, mida pole s<br>. kui pole õeldud teisiti.<br>. nimise kohta lugege lmageRe Spistad) Juhendites ning järgige neid.<br>Spistad) Juhendites ning järgige neid.<br>Aldada viiteid impulsigeneraatori mudelli<br>Tetud. Tele regioonis heaks kiidetud mudellinumbritel võib olla vähem oma<br>Anaduste kohta, mida pole sa ada viiteid impulsigeneraatori mudelind.<br>Teie regioonis heaks kiidetud mudel<br>mudelinumbritel võib olla vähem oma<br>luste kohta, mida pole saadaval. Selles<br>pole oeldud teisiti.<br>Sekohta lugege imageReady tingimusli<br>rejuhend"). Tele regioonis heaks kiidetud mudelindelinumbritel võib olla vähem omaduste kohta, mida pole saadaval. Selles julie deldud teisiti.<br>Nenaudoks julie deldud teisiti.<br>Nenaugoge mageReady tingimusliku<br>uhend"). Kohta, mida pole saadaval. Selles j<br>Seldud teisiti.<br>a lugege ImageReady tingimus likend").<br>Elavat verzió.<br>Se kokkuvõte endites ning jargige neid:<br>
id impulsigeneraatori mudelinumbritele, mis ei ole propioonis heaks kiidetud mudelinumbritel täielikku loen<br>
umbritel võib olla vähem omadusi; selliste seadmete l<br>
ta, mida pole saadaval. Selles ida pole saadaval. Selles juhendis olevad kirjel<br>eisitic.<br>Eisitic.<br>ImageReady tingimusliku MR-i S4CD-süsteen<br>wõte<br>saadav Euroopa meditsiiniseadmete andmebaa

Teavet MRI-skannimise kohta lugege ImageReady tingimusliku MR-i S-ICD-süsteemi MRI tehnilisest juhendist<br>(edaspidi "MRI tehniline juhend")<br>hutuse ja kliinilise toimivuse kokkuvõte (edaspidi "MRI tehniline juhend"). mida pole saadaval. Selles juhendis olev.<br>I feisiti.<br>See ImageReady.tingimusliku.MR-i S4CD-<br>Kkuvõte<br>E etiketil olevat seadme nime, et otsida se<br>Esaadav Euroopa meditsiiniseadmete and

#### Ohutuse ja kliinilise toimivuse kokkuvõte

Kliendid Euroopa Liidus – kasutage etiketil olevat seadme nime, et otsida seadme ohutuse ja kliiniliste omaduste kokkuvõtet, mis on kättesaadav Euroopa meditsiiniseadmete andmebaasi (Eudamed) veebilehel:<br>https://ec.europa.eu/tools/eudamed<br>websilehel: Lazarente d'aztrèce. Não Versiune expirată. A nu se utiliza. Postaraná verzia. Nepoužívat zastaraná verzia. Nepoužívat za zastaraná verzia. Nepoužívat za zastaraná verzia.<br>Nepoužívať. Nepoužívať. Nepoužívať.<br>Nepoužívať. Nepoužívať. Nepoužívať.<br>Nepoužívať. Nepoužívať. Nepoužívať. 25 action 100 action 2010 eadme.nime, et otsida seadme ohutu Föråldrad version. Använd en Jien al der Turisme Kulland

<https://ec.europa.eu/tools/eudamed>

#### <span id="page-12-0"></span>Programmija hoiatused ja ettevaatusabinõud

Järgmised hoiatused ja ettevaatusabinõud kehtivad konkreetselt S-ICD-süsteemi programmija mudeli 3200 kohta.

# **Programmija hoiatused**<br>Üldine

#### Üldine

- Modifikatsioonid. Seadmetele ei ole lubatud teha ühtegi modifikatsiooni ilma ettevõtte Boston Scientific loata.
- $\bullet$  Ningrammija on MR-mitteohutu. Programmija on MR-mitteohutu ja seda tuleb hoida väljaspool MRI-keskkonna tsooni III (ja kõrgemat), nagu on defineeritud American College of Radiology dokumendis Guidance Document on MR Safe Practices''. Programmijat ei tohi mingil juhul viia MRI skanneriruumi, kontrollruumi ega MRI-keskkonna III või IV tsooni. **Programmija hoiatused<br>
Üldine<br>
• Modifikatsioonid, Seadm<br>
Scientific loata<br>
• Programmija on MR-mitt<br>
• Programmija on MR-mitt<br>
MRI-keskkonna tsooni III (j<br>
Jookumendis Guidance Door<br>
Skanneriruumi, kontrollruu** Modifikatsioonid<br>
Scientific Ioata.<br>
Scientific Ioata.<br>
Programmija on MRI-keskkonna ts<br>
MRI-keskkonna ts<br>
Castaralá verze.<br>
Körge temperati.<br>
Körge temperati.<br>
Xuni 55 °C. Kokkuj Uldine<br>
Modifikatsioonid, Seadmete<br>
Scientific Ioata.<br>
Programmija on MR-mitteor<br>
MRI-keskkonna tsooni III (ja ka<br>
MRI-keskkonna tsooni III (ja ka<br>
SKA ikke anvendis Guidance Docum<br>
Kõrge temperatuur. Program<br>
Kõrge temper Modifikatsioonid. Seadmetele<br>Scientific Ioata.<br>
Scientific Ioata.<br>
MRI-keskkonna tsooni III (ja kõrgenden.<br>
MRI-keskkonna tsooni III (ja kõrgenden.<br>
Skanneriruumi, kontrolliruumi eg<br>
Skanneriruumi, kontrolliruumi eg<br>
Skann Agentific loata.<br>
Scientific loata.<br>
• Programmija on MR-mitteohutu. Programmija MRI-keskkonna tsooni III (ja kõrgemat), na MRI-keskkonna tsooni III (ja kõrgemat), na skanneriruumi, kontrolliruumi ega MRI-keskkonna tsooni
	- Kõrge temperatuur. Programmija ei tohi viibida väljaspool säilituse temperatuurivahemikku -10 °C kuni 55 °C. Kokkupuute korral kõrge temperatuuriga võib programmija üle kuumeneda, süttida või võivad väheneda selle töövõimekus ja kasutusiga. dokumenais Guidance Document<br>
	skanneriruumi, kontrollruumi ega<br>
	Kõrge temperatuur. Programmij<br>
	kuni 55 °C. Kokkupuute korral kõrg<br>
	võivad väheneda selle töövõimek<br>
	Aärmuslik temperatuur. Ärge vis<br>
	puutuda temperatuuriga ül
	- $\sqrt{\text{e}^{\text{e}}\text{e}^{\text{e}}}$ e $\sqrt{\text{Aarmuslik}}$ temperatuur. Ärge visake programmijat tulle, tuhastage seda ega laske sellel kokku<br>puutuda temperatuur. Ärge visake programmijat tulle, tuhastage seda ega laske sellel kokku puutuda temperatuuriga üle 100 °C. Programmija võib selle tagajärjel plahvatada.
- $\bullet$   $\hspace{0.1cm}$  Arge kastke vedelikku. Arge kastke programmijat mingisse vedelikku. Kui programmija saab märjaks, küsige klienditeeninduselt teavet selle kohta, kuidas programmija ettevõttele Boston Scientific tagastada. Ärge püüdke programmijat kuivatada ahjus, mikrolaineahjus ega kuivatis, kuna sellega kaasneks ülekuumenemis- või plahvatusoht. Kõrge temperatuur. Programmija ei tohi<br>kuni 55 °C. Kokkupuute korral kõrge tempe<br>võivad väheneda selle töövõimekus ja kas<br>Äärmuslik temperatuur. Ärge visake pro<br>puutuda temperatuuriga üle 100 °C. Progr<br>Ärge kastke vedelikk mendis Guidance Document on MR Safe Practices".<br>
Neriruumi, kontrollruumi ega MRI-keskkonna III või<br>
e **temperatuur**. Programmija ei fohi viibida väljasp<br>
5<sup>5</sup>°C. Kokkupuute korral kõrge temperatuuriga võib<br>
d väheneda sel The vedelikku: Arge kastke<br>
Urels Kienditeeninduselt<br>
Urels Kienditeeninduselt<br>
Urels Kaasneks ülekuumenemis või<br>
Vedelis Kaasneks ülekuumenemis või<br>
Urels Vedelis Vedelis Vedelis Vedelis Vedelis Vedelis Vedelis Vedelis Ve eneda selle dovolmekus ja kasutusiga.<br>
temperatuur: Ärge visake programmija võe vedelikku. Ärge kastke programmija võe vedelikku. Ärge kastke programmijat võe vedelikku. Ärge kastke programmijat kuitelise kiele koht<br>
igast Meratuuriga üle 100 °C. Programmija või vedelikku. Ärge kastke programmija või vedelikku. Ärge kastke programmijat reiklinditeeninduselt teavet selle koht stada. Ärge püüdke programmijat kuivaliselt.<br>Neix ülekuumenemis või lelikku. Ärge kästke programmijat mi<br>Ilienditeeninduselt teavet selle kohta,<br>da. Ärge püüdke programmijat kuivat<br>ülekuumenemis- või plahvatusoht.<br>Nellel on väljaõpe või kogemused sea<br>Ilias. Võtke sobivad meetmed, et takis

#### Kasutustingimused $^{\odot}$

- Hoidke programmijat turvaliselt. Veenduge, et seda programmijat kasutaksid ainult professionaalid, kellel on väljaõpe või kogemused seadme implanteerimise ja/või järelkontrolli protseduuride vallas. Võtke sobivad meetmed, et takistada programmija volitamata kasutamist või modifitseerimist. • Hoidke programmijat turvaliselt. Veenduge, et seda programmijat kasutaksid ainult<br>professionaalid, kellel on väljaõpe või kogemused seadme implanteerimise ja/või järelkontrolli<br>protseduuride vallas. Võtke sobivad meetmed Elavumenemis- või plahvatusoht.<br>Ekuumenemis- või plahvatusoht.<br>Ekuumenemis- või plahvatusoht.<br>Ijat turvaliselt. Veenduge, et sed.<br>Is. Võtke sobivad meetmed, et takis. ur. Ärge visake programmijat tulle, tuhastage seda eg<br>da üle 100 °C. Programmijat võib selle tagajärjel plahva<br>i. Ärge kastke programmijat mingisse vedelikku. Kui r<br>teeninduselt teavet selle kohta, kuidas programmija<br>ge pü püüdke programmijat kuivatada ahjus, m<br>nenemis- või plahvatusoht.<br>**urvaliselt.** Veenduge, et seda programmij<br>väljaõpe või kogemused seadme implant<br>ve sobivad meetmed, et takistada program<br>kitis olevat välist toiteallikat. Wersterminist kuivatada ahjus, mikrolain<br>Nemis- või plahvatusoht.<br>Nemis- või plahvatusoht.<br>Nijaõpe või kogemused seadme implanteerimist<br>Nijaõpe või kogemused seadme implanteerimist<br>Nijaõpe või kogemused seadme implanteerim
- Kasutage ainult komplektis olevat välist toiteallikat. Kasutage programmijat ainult koos programmija pakendis oleva välise toiteallikaga. Muude toiteallikate kasutamine võib programmijat kahjustada. Example: The University of the University of the University of the University of the University of the University of the University of the University of the University of the University of the University of the University Elä katta valta version valta valta valta valta valta valta valta valta valta valta valta valta valta valta valta valta valta valta valta valta valta valta valta valta valta valta valta valta valta valta valta valta valta Eallikat. Kasutage programmijat ainult koos<br>Muude toiteallikate kasutamine võib program<br>Distikupesa, kuhu programmija väline toitea<br>Practices: 2013. J. Magn. Reson. Imaging 2013;37:501-530.
- ühendatakse, olema maandatud.

<sup>1</sup> Kanal E, Barkovich AJ, Bell C, et al. ACR guidance document on MR safe practices: 2013. J. Magn. Reson. Imaging 2013;37:501-530.<br>1 Channel Company of the Safe product of the Safe product of the Safe product of the Safe p Förgeldrad

- <span id="page-13-0"></span>• Kahjustatud programmija või toiteallikas. Ärge kasutage kunagi kahjustatud toiteallikat ega kahjustatud programmijat. See võib kaasa tuua kasutaja vigastuse, patsiendi vigastuse või ravi puudulikkuse.
- Häire lähedal asuvate seadmetega. Programmija on ette nähtud väljastama raadiosagedusi ribalaiustel 402–405 MHz ja 2,4 GHz. See võib häirida lähedal asuvaid meditsiini- või kontoriseadmeid. Jälgige programmijat, kasutades hoolikalt lähedal asuvaid seadmeid, et kontrollida, kas need töötavad normaalselt. Vajaduse korral tuleb võtta meetmed häirete vähendamiseks, nagu programmija ümbersuunamine, ümberpaigutus või selle asukoha varjestamine.
- Programmija sidehäire. Programmijaga samal sagedusribal (impulsigeneraator 402-405 MHz ja printer 2,4 GHz) töötavad muud seadmed võivad sidet häirida. Häireid võib esineda isegi siis, kui<br>muud seadmed täidavad Rahvusvahelise Raadiohäirete Erikomisjoni (CISPR) heitenõudeid. Seda<br>RF-häiret saab vähendada, suurend muud seadmed täidavad Rahvusvahelise Raadiohäirete Erikomisjoni (CISPR) heitenõudeid. Seda RF-häiret saab vähendada, suurendades vahemaad häiret põhjustava seadme ja programmija ning impulsigeneraatori või printeri vahel. ribalaiustel 402–405 MHz<br>
kontoriseadmeid Jälgige<br>
kas need töötavad normaa<br>
programmija ümbersuuma<br> **Programmija sidehäire.**<br>
Programmija sidehäire.<br>
printer 2,4 GHz) töötavad is<br>
muud seadmed täidavad is<br>
Minulsigeneraat Programmija sid<br>
printer 2,4 GHz) ti<br>
printer 2,4 GHz) ti<br>
muud seadmed ti<br>
muud seadmed ti<br>
RF-häiret saab väl<br>
Kui sideprobleem<br>
Kui sideprobleem<br>
Heakskiitmata ta<br>
Mille on selles jur Forgrammija sidehäire. Programmija sidehäire. Programmija sidehäire. Programmija sidehäire. Programmija sidehäire. Programmija sidehäire. Programmija sidehendes.<br>
Männet Saab vähendada, suuristi kurisideprobleemid ei kao, • Programmija sidehäire. Programmija sidehäire. Programmija sidehäire. Programmija sidehäire. Programmija sidehdada, suuri Kui sideprobleemid ei kao, lugei<br>
Alternative Kui sideprobleemid ei kao, lugei<br>
Alternative Kui si

Kui sideprobleemid ei kao, lugege selle juhendi veaotsingu jaotist.

- Heakskiitmata tarvikute kasutamine. Programmijaga muude tarvikute kasutamine peale nende, mille on selles juhendis heaks kiitnud Boston Scientific, võib suurendada heidet, vähendada programmija häirekindlust ning tuua kaasa programmija funktsionaalsuse vähenemise või soovimatu käitumise töö ajal. Selliste tarvikute programmijaga ühendamine võib endast kujutada meditsiinisüsteemi konfigureerimist ja ühendaja vastutab süsteemi vastavuse eest meditsiiniliste elektrisüsteemide standardi IEC/EN 60601-1 punkti 16 nõuetele. Aeguning Suchaine: hogyanminger.<br>
printer 2,4 GHz) töötavad muud seadmed<br>
(muud seadmed täidavad Rahvusvahelise F<br>
RF-häiret saab vähendada, suurendades va<br>
(mpulsigeneraatori või printeri vahel.<br>
Kui sideprobleemid ei kao Vimpulsigenefaatori või printeri vahel.<br>
Kui sideprobleemid ei kao, lugege selle juhendi veaotsir<br>
Heakskiitmata tarvikute kasutamine. Programmijaga<br>
mille on selles juhendis heaks kiitnud Boston Scientific,<br>
programmija h Heakskiitmata tarvikute kasutamine. Pimille on selles juhendis heaks kiitnud Bos<br>programmija häirekindlust ning tuua kaas<br>soovimatu käitumise töö ajal. Selliste tarvi<br>meditsiinisüsteemi konfigureerimist ja üh<br>elektrisüstee käitumise töö ajal. Selliste tarvikute program<br>Käitumise töö ajal. Selliste tarvikute program<br>Versione standardi IEC/EN 60601-1 punkti 1<br>ija asukoht. Selle seadme kasutamist m<br>da, kuna see võib seadme tööd häirida. K<br>a muu
	- Programmija asukoht. Selle seadme kasutamist muude seadmete kõrval või nendega ühes virnas tuleks vältida, kuna see võib seadme tööd häirida. Kui selline kasutamine on vajalik, tuleks jälgida, kas see seade ja muud seadmed töötavad normaalselt.
	- Raadiosageduslik (RF) sideseade. Hoidke kõik RF-sideseadmed (k.a lisaseadised, nagu antennid, sauad ja kaablid) programmija mudelist 3200 vähemalt 30 cm kaugusel, kaasa arvatud ettevõtte Boston Scientific heakskiidetud kaablid, et vältida selle seadme töökvaliteedi langust. nisüsteemi konfigureerimist ja ühendaja vas<br>isteemide standardi IEC/EN 60601-1 punkti 1<br>**nmija asukoht.** Selle seadme kasutamist mu<br>ältida, kuna see võib seadme tööd häirida. Ku<br>ke ja muud seadmed töötavad normaalselt.<br>sa ukoht. Selle seadme kasutamist muu<br>na see võib seadme tööd häirida. Kui<br>nd seadmed töötavad normaalselt.<br>programmija mudelist 3200 vähema<br>heakskiidetud kaablid, et vältida selle<br>binõud See võib seadme tööd häirida. Kui<br>Seadmed töötavad normaalselt.<br>(RF) sideseade. Hoidke kõik RF-si<br>Ogrammija mudelist 3200 vähema<br>akskiidetud kaablid, et vältida selle<br>2000 vähemaalselt. Die aakliekt staat versies versiert af vikter af de versiert versiert van dans die versiert van versiert van dans die versiert van versiert van versiert van versiert van versiert van versiert van versiert van versiert van Bib seadme tööd häirida. Kui selline kasutamine ond töötavad normaalselt.<br>
	Ideseade. Hoidke kõik RF-sideseadmed (k. a lisas<br>
	simija mudelist 3200 vähemalt 30 cm kaugusel, ka<br>
	detud kaablid, et vältida selle seadme töökvali

#### Programmija ettevaatusabinõud

#### Üldine

- Saua kasutamine. Kasutage programmijaga ainult telemeetriasaua mudelit 3203.
- Ärge demonteerige. Ärge demonteerige ega muutke ühtegi programmija osa.
- Muudatused või or modifikatsioonid. Muudatused või modifikatsioonid, mida ettevõte Boston Scientific pole sõnaselgelt heaks kiitnud, võivad tühistada kasutaja õiguse seadet käitada. Versitida. Selle seadme töökvalite<br>Version obsoleta.<br>Version obsoleta. Näratä. A nu se utilizată.<br>Version obsoleta. Muudatused või modifikatsioonid.<br>Versionid. Muudatused või modifikatsioonid.<br>Versionid. Muudatused või mod Zastaraná verzia. Nepoužívače<br>Zastaraná veľka različica.<br>
Zastaraná veľka različica.<br>
Zastaraná veľka različica. Nepoužívaťa<br>
Zastarela različica. Nepoužívať veľka različica.<br>
Zastaraná veľka različica.<br>
Zastaraná veľka ra Vanheimeetriasaua mudelit 32 ainult telemeetriasaua mudelit 320.<br>A muutke ühtegi programmija osa.<br>datused või modifikatsioonid, mida<br>ad tühistada kasutaja õiguse seadet Ault telemeetriasaua mudelit 3203
- <span id="page-14-0"></span>• Seadme side. Kasutage S-ICD-impulsigeneraatoriga sidepidamiseks ja selle programmimiseks ainult selleks ette nähtud ettevõtte Boston Scientific S-ICD-programmijat ja sobivat tarkvararakendust.
- Kavandatud kasutajad. Programmija on mõeldud kasutamiseks ainult tervishoiuspetsialistide poolt või juhendamisel.
- Tundlik teave. Kui kasutate Bluetooth®-i raadioühendust, tuleb alati vältida ühenduse loomist tundmatute Bluetooth®-seadmetega, et takistada tundliku teabe saatmist valedele seadmetele või<br>printeritele.<br>ttingimused printeritele.  $\mathcal{S}$

#### Kasutustingimused

- Toitejuhtme kasutamine. Toitejuhe on mõeldud ühendamiseks spetsifikatsiooniga 230 VAC vooluvõrku. Kasutage komplektis olevat toitejuhet, mis vastab täpselt teie vahelduvvoolupesale.
- $\bullet$  Programmija lahutamine. Elektritoite isoleerimiseks tuleb välise toiteallika toitejuhe vahelduvvoolupesast lahutada. Ärge paigaldage programmijat ega välist toiteallikat viisil, mis muudab toitejuhtme lahutamise raskeks. • **Fundlik teave.** Kui kasutate Bluetooth®-i raadioühendust, tuleb alati vältida ühenduse lootundmatute Bluetooth®-seadmetega, et takistada tundliku teabe saatmist valedele seadmeteritele.<br> **Example in the control of the c** Kasutustingimused<br>
• Toitejuhtme kasut<br>
• Toitejuhtme kasut<br>
• Programmija läh<br>
• Programmija kasut<br>
• Programmija kasut<br>
• Programmija kasut<br>
• Programmija kasut<br>
• Programmija kasut
	- steriliseerida. Ärge kasutage seda süttivate gaasisegude lähedal, mis sisaldavad anesteetikume, and diversion with the Elektritoite is<br>
	and diversion of the end of the contract of the end of the end of the end of the steriliseerid. Kasutustingimused<br>
	Fortejuhtme kasutamine. Toiden version.<br>
	Toidejuhtme kasutamine. Toiden version.<br>
	Programmija lahutamine. Eli<br>
	Mahelduvvoolupesast lahutadi<br>
	Muudab toitejuhtme lahutamine. Programmija kasutamine. Program Kasutustingimused<br>
	• Toitejuhtme kasutamine. Toite<br>
	• Vooluvõrku: Kasutage komplekti<br>
	• Programmija lahutamine. Elek<br>
	• Versielduvvoolupesast lahutada.<br>
	• Muudab toitejuhtme lahutamise.<br>
	• Programmija kasutamine. Programmi Aegunud versioon. Tottejuht and Kasutage. Tottejuhe on m<br>
	Aegunud versioon. Aegunud versioon.<br>
	Aegunud versioon. The Kasutage. Aegunud versioon.<br>
	Aegunud versioon. Aegunud versioon. Aegunud versioon.<br>
	Aegunud versioon. Ae vahelduvvoolupesast lahutada. Ar<br>
	muudab toitejuhtme lahutamise r<br> **Programmija kasutamine.** Programmija kasutamine. Programmija<br>
	steriliseerida. Ärge kasutage seda<br>
	hapnikku või lämmastikoksiidi.<br> **Kontrollige sidet.** Kon
		- $\bullet$  Kontrollige sidet. Kontrollige, kas programmija on ühenduses asjasse puutuva implanteeritud
		- S-ICD-impulsigeneraatoriga.<br>
		Elektrostaatiline lahendus. ESD võib<br>
		programmija tööd, proovige programmeteroote Boston Scientific poole. Ärge<br>
		programmijaga, kui rakendatud ei ole<br>
		eerimine • Elektrostaatiline lahendus. ESD võib programmijat mõjutada. Kui esineb ESD, mis mõjutab programmija tööd, proovige programmija lähtestada või pöörduge edasiste juhiste saamiseks ettevõtte Boston Scientific poole. Ärge puudutage telemeetriasaua ega ühendage seda programmijaga, kui rakendatud ei ole ESD ettevaatusabinõud. Frogrammija kasutamine, Programmija<br>Steriliseerida. Ärge kasutage seda süttivat<br>hapnikku või lämmastikoksiidi.<br>Kontrollige sidet. Kontrollige, kas program<br>S-ICD-impulsigeneraatoriga.<br>Elektrostaatiline lahendus. ESD võib pr aluvvoolupesast lahutada. Ärge paigaldage program<br>duvvoolupesast lahutada. Ärge paigaldage program<br>lab toitejuhtme lahutamise raskeks.<br>**ammija kasutamine.** Programmija ei ole vee- egs<br>seerida. Ärge kasutage seda süttivate Version in Kontrollige Sidet. Kontrollige, kas programmija on ühenduses asjasse puutuva implanteeritud<br>
		S-ICD-impulsigeneraatoriga.<br>
		Elektrostaatiline lahendus. ESD võib programmija tinõjutada. Kui esineb ESD, mis mõjutab<br> November, kas programmija on deneraatoriga.<br>
		Ine lahendus. ESD võib programmija<br>
		Sõd, proovige programmija lähtestada<br>
		on Scientific poole. Ärge puudutage te<br>
		a, kui rakendatud ei ole ESD ettevaatus<br>
		au. Sau on mittesterii Palendus. ESD võib programmijat n<br>d, proovige programmija lähtestada<br>Scientific poole. Ärge puudutage tele<br>kui rakendatud ei ole ESD ettevaatusa<br>Sau on mittesteriline seade. Ärge sta<br>steriilses pakendis. Broowige programmina lantestada vertific poole. Ärge puudutage televaatusa<br>Elakendatud ei ole ESD ettevaatusa<br>Elakendatud ei ole ESD ettevaatusa<br>Elakendatud vertificest ole Arge streriilses pakendis?<br>Elama steriilsest alas Itrollige, kas programmija on ühenduses asjasse puutioriga.<br>
		Soriga.<br>
		Dit is een verdicideline versiest tific poole. Ärge puudutage telemeetriasaua ega ühendatud ei ole ESD ettevaatusabinõud.<br>
		Soriga puudutage telemeetrias Utert version. Skal ikke brukes. Skal ikke brukes. The sterilise ends in the state brukes of the sterilise ends of the sterilise ends. Saust pakendis.<br>
		We show that was a sterilisest a last wall a process of the sterilise

#### **Implanteerimine**

- Telemeetriasau. Sau on mittesteriilne seade. Ärge steriliseerige saua. Saua tuleb enne steriilses alas kasutamist hoida steriilses pakendis. Sterillne seade. Arge steriliseerige saua. Sau<br>
endis.<br>
Filsest alast väljapoole. Programmija eto<br>
sterilisest alast välja.<br>
Versium kaupamärgid mis kuuluvad ettevõtte
- Programmija peab jääma steriilsest alast väljapoole. Programmija ei ole steriilne ja seda ei saa steriliseerida. See peab jääma steriilsest alast välja. Staraná väljapoole, Programmija ejole ste

Sõnamärk Bluetooth® ja selle logod on registreeritud kaubamärgid, mis kuuluvad ettevõttele Bluetooth SIG, Inc, ja nende kasutamine on litsentsitud. Vanhender Marian Library Provider and the students tender Güncel olmayan sürüm. Kullanmayın.

#### <span id="page-15-0"></span>Säilitamine ja käsitsemine

- Väär tegevus. Väär tegevus (nt kukutamine või muljumine) võib programmijat kahjustada. Kui te kahtlustate, et programmija on kahjustada saanud, pöörduge juhiste ja tagastuspakendi saamiseks ettevõtte Boston Scientific esindaja või klienditeeninduse poole.
- Purunenud või mõranenud ekraan. Programmija ekraan on valmistatud klaasist või akrüülist ja võib puruneda, kui programmija kukub maha või saab tugeva löögi. Ärge kasutage, kui ekraan on purunenud või mõranenud, kuna see võib tekitada vigastuse.
- Magneti käsitsemine. Ärge asetage magnetit programmija peale.
- Andmete hoidmine. Programmija ja sellega kasutatav digitaalne andmekandja, nagu microSD™ mälukaart, võivad sisaldada tundlikke isikuandmeid. Neid tuleb käidelda kehtivate privaatsus- ja turbeeeskirjade kohaselt. • Purunenud või mõranen<br>
võib puruneda, kui progran<br>
purunenud või mõranenud<br>
• Magneti käsitsemine. Är<br>
• Andmete hoidmine. Programikusart, võivad sisaldad<br>
• Andmete hoidmine. Programikusart, võivad sisaldad<br>
• Urbeeeski Magneti kasiksel<br>
Andmete holdm<br>
mälukaart, võivad<br>
turbeeeskirjade k<br>
S-ICD-süsteemi holatused<br>
S-Zastaralisabinõusid, mis

#### S-ICD-süsteemi hoiatused ja ettevaatusabinõud

Järgmised hoiatused ja ettevaatusabinõud kehtivad S-ICD-süsteemile tervikuna. Muid hoiatusi ja ettevaatusabinõusid, mis kehtivad muudele süsteemi eraldiseisvatele komponentidele ja/või süsteemi implanteerimisprotseduurile, vaadake asjasse puutuva süsteemi komponendi juhendist.<br>
- **ICD-süsteemi hoiatused**<br>
- ICD-süsteemi hoiatused purunenud vor moranenud, ku Magneti Kasitsemine. Arge ase<br>
Magneti Kasitsemine. Programm<br>
mälukaart, võivad sisaldada tundud<br>
turbeeskirjade kohaselt<br>
- CD - süsteemi hoiatused ja ettevaatusabinõusid<br>
ettevaatusabinõusid, mis kehtivad muud<br>
mplanteer Andmete holdmine. Programmija ja selle<br>
mälukaart, võivad sisaldada tundlikke isiku<br>
Lurbeeeskirjade kohaselt.<br>
D-süsteemi holatused ja ettevaatusabinõud kehtiva<br>
Tärgmised holatused ja ettevaatusabinõud kehtiva<br>
ettevaatu **Steemi hoiatused ja ettevaatusa**<br>nised hoiatused ja ettevaatusabinõud<br>aatusabinõusid, mis kehtivad muudel<br>inteerimisprotseduurile, vaadake asja<br>**üsteemi hoiatused** ed hoiatused ja ettevaatusabinõud usabinõusid, mis kehtivad muudele<br>verimisprotseduurile, vaadake asjas<br>teemi hoiatused Moiatused ja ettevaatusabinõud kehtiva<br>binõusid, mis kehtivad muudele süstee<br>imisprotseduurile, vaadake asjasse puu<br>mi hoiatused.<br>Moiatused.<br>Seldud kasutamiseks ainult koos ettevõt

#### S-ICD-süsteemi hoiatused

#### Üldine

- Komponendi ühilduvus. Kõik ettevõtte Boston Scientific S-ICD implanteeritavad komponendid on<br>
mõeldud kasutamiseks ainult koos ettevõtte Boston Scientific või Cameron Health S-ICD-süsteemig<br>
Ükskõik millise S-ICD-süsteem mõeldud kasutamiseks ainult koos ettevõtte Boston Scientific või Cameron Health S-ICD-süsteemiga. Ükskõik millise S-ICD-süsteemi komponendi ühendamist mitteühilduva komponendiga ei ole katsetatud ja see võib takistada elupäästva defibrillatsiooni ravi. hoiatused ja ettevaatusabinõud<br>Atused ja ettevaatusabinõud kehtivad S-ICD-süstem<br>mõusid, mis kehtivad muudele süsteemi eraldiseisv<br>isprotseduurile, vaadake asjasse puutuva süsteemi<br>hoiatused<br>isprotseduurile, vaadake asjass **Diatused**<br>
Satur í Karl í Heimeinstein<br> **Diate við Satur í Karl í Heimeinstein í Karl í Karl í Karl í Karl í Karl í Karl í Karl í Karl í Karl í Karl**<br> **Millise S-ICD-sústeemi kompoter í Karl í Karl í Karl í Karl í Karl í** Seudonie, vaadake asjasse puutuva suste<br>
tused<br>
Versione obsoleta. Non utilizare.<br>
Mididlawus. Kõik ettevõtte Boston Scientist<br>
Seudoniseks ainult koos ettevõtte Boston<br>
Sia see võib takistada elupäästva defibriliz<br>
Siooni ed en ale versija.<br>
Skille en ale versija. Nei versija. Nei versija.<br>
2007. Neizmantot. Kõik ettevõtte Boston Scientamiseks ainult koos ettevõtte Boston.<br>
3-ICD-süsteemi komponendi ühenda<br>
se võib takistada elupäästva defi ilduvus. Kõik ettevõtte Boston Scient<br>miseks ainult koos ettevõtte Boston Scient<br>Pases ainult koos ettevõtte Boston Scient<br>Võib takistada elupäästva defibrillats<br>i tagamine. Pange implanteerimise j<br>iooni seadmed ja meditsi ERAN BERTASIN MERIDI STANDARD STATES STATES STATES STATES STATES STATES STATES STATES STATES STATES STATES STATES STATES STATES STATES STATES STATES STATES STATES STATES STATES STATES STATES STATES STATES STATES STATES STA Kõik ettevõtte Boston Scientific S-ICD implanteer<br>nult koos ettevõtte Boston Scientific või Cameron<br>teemi komponendi ühendamist mitteühilduva koistada elupäästva defibrillatsiooni ravi.<br>ine. Pange implanteerimise ja järelk
- Defibrillatsiooni tagamine. Pange implanteerimise ja järelkontrolli analüüsimise ajaks alati valmis välise defibrillatsiooni seadmed ja meditsiinitöötajad, kes oskavad elustada (CPR). Kui seda õigel ajal ei lõpetata, võib esilekutsutud ventrikulaarne tahhüarütmia lõppeda patsiendi surmaga.
- Impulsigeneraatori vastastikmõju. Mitme impulsigeneraatori kasutamine võib tekitada $\mathbb{C}^*$ impulsigeneraatorite vastastikmõju, mis võib tuua kaasa patsiendi vigastuse või ravi puudulikkuse. Katsetage igat süsteemi eraldiseisvalt ja koos, et soovimatut vastastikmõju vältida. Lisateavet lugege S-ICD-impulsigeneraatori juhendist. Exploration of the mail of the same of the same distribution and distribution of the main of the main of the main of the main of the main of the main of the main of the main of the main of the main of the main of the main Editsiinitöötajad, kes oskavad elustada (CP<br>kulaame tahhüarütmia lõppeda patsiendi s<br>Mitme impulsigeneraatori kasutamine võ<br>mis võib tuua kaasa patsiendi vigastuse võ<br>ht ja koos, et soovimatut vastastikmõju välti The impulsigeneraatori kasutamine või<br>Bib tuua kääsa patsiendi vigastuse või<br>Dos, et soovimatut vastastikmõju vältin<br>Naradovimatut vastastikmõju vältin<br>Raradovimatuse soona käytä. Tuua kaasa patsiendi vigastuse või r<br>
et soovimatut vastastikmõju vältid<br>
et soovimatut vastastikmõju vältid<br>
de kaubamärk Sulsigeneraatori kasutamine võib tekitada

microSD™ on ettevõtte SD-3C, LLC kaubamärk või registreeritud kaubamärk.

#### <span id="page-16-0"></span>Kliinilised kaalutlused

• Lihaste elektripotentsiaalid. S-ICD-süsteem võib tajuda lihaste elektripotentsiaale, millega võib kaasneda üle- või alatundlikkus.

#### Implanteerimine

- Ülajäseme vigastus. Arütmia induktsiooni ajal võivad induktsioonivool ja järgnev šokk kaasa tuua suure rinnalihase järsu kokkutõmbumise, mis võib avaldada märkimisväärset akuutset jõudu glenohumeraalliigesele ja rangluule. Koos tihedalt kinniseotud käsivarrega võib see vigastada (k.a dislokatsioon ja mõra) rangluud, õlga ja käsivart. Implanteerimine<br>
• Ülajäseme vigastus. Arüt<br>
tuua suure rinhälihase järg<br>
glenohumeraallijgesele jä<br>
(k.a dislokatsioon ja mõra)<br>
• Kõrge šokielektroodi implemeerimise<br>
• Kõrge šokielektroodi implemeerimise<br>
• Vältige impl
	- Kõrge šokielektroodi impedants. Kõrge šokielektroodi impedants võib vähendada VT/VF-i konversiooni edukust.
	- Vältige implanteerimise ajal šokki. Veenduge, et seade oleks riiulirežiimis või väljalülitatud ravi režiimis, et vältida patsiendile või seadme käsitsejale tahtmatu elektrilöögi andmist implanteerimise ajal. Grand Haading (K.a dislokatsioon<br>
	(K.a dislokatsioon<br>
	Kõrge šokielektrikoon<br>
	Konversiooni edul<br>
	Konversiooni edul<br>
	Tagala engrammining<br>
	Seadme programmining tuua suure rinnalihase järsu ke<br>denohumeraallijgesele ja rane<br>(k.a dislokatsioon ja mõra) rane<br>**Kõrge šokielektroodi imped<br>konversiooni** eduküst.<br>**Vältige implanteerimise aja**<br>režimis, et vältida patsiendile<br>saadme program genommeraamigeseer ja rangin (k.a. dislokatsioon ja mõra) rangine konversiooni edukust.<br>
	Kõrge šõkielektroodi impedan.<br>
	Verežimis, et välitida patsiendile verwenden.<br>
	Seadme programmimine.<br>
	Seadme programmimine.<br>
	Seadme pr (K.a dislokatsioon. Ja.mora).rangluud, olga<br>
	• Kõrge šokielektroodi impedants... Kõrge.<br>
	• Vältige.implanteerimise.ajal šokki. Veer.<br>
	• Vältige.implanteerimise.ajal šokki. Veer.<br>
	• Tundlikkuse.reguleerimine. Ükskõik milli<br>

#### Seadme programmimine

- **video tundlikkuse reguleerimine.** Ükskõik millise tundlikkuse parameetri reguleerimise või nahaaluse elektroodi modifitseerimise järel kontrollige tundlikkuse õigsust.
- Supraventrikulaarsete tahhüarütmiate (SVT-d) programmimine. Kontrollige, kas seade ja programmitud parameetrid on sobivad SVT-dega patsientidele, kuna SVT-d võivad käivitada tahtmatu<br>seadme ravi.<br>mplanteerimist seadme ravi. Težimis, et valtida patsiendile või<br>
me programmimine<br>
Tundlikkuse reguleerimine. Üks<br>
elektroodi modifitseerimise järel k<br>
Supraventrikulaarsete tahhüart<br>
programmitud parameetrid on sol<br>
Seadme ravi alah<br>
Programmimine<br>
Tundlikkuse reguleerimine. Ükska<br>
elektroodi modifitseerimise järel ko<br>
Supraventrikulaarsete tahhüarül<br>
programmitud parameetrid on sob<br>
seadme ravi Experimental controlling and the passed of the passed of the passed of the passed of the particle of the particle of the particle of the particle of the particle of the particle of the particle of the particle of the parti Je Impianteerimise ajal sokki. Veenduge, et seachis, et vältida patsiendile või seadme käsitsejale tahtud varammimine.<br>
Trammimine.<br>
Iikkuse reguleerimine. Ükskõik millise tundlikkuse<br>
oodi modifitseerimise järel kontrolli Josoleta. Se reguleerimine. Ükskõik millise tundlik<br>
modifitseerimise järel kontrollige tundlikl<br>
rikulaarsete tahhüarütmiate (SVT-d) pr<br>
tud parameetrid on sobivad SVT-dega pa<br>
the<br>
taktsioon. Olge magnetit S-ICD-impulsig<br>
tmia ava diffuseerimise jarel kontrollige tundlikk<br>
ulaarsete tahhüarütmiate (SVT-d) pr<br>
f parameetrid on sobivad SVT-dega par<br>
t (C)<br>
t (C)<br>
tsioon. Olge magnetit S-ICD-impulsig<br>
a avastamise ja favi andmise. Magnetit<br>
f sioon. Gi mise järel kontrollige tundlikkuse õigsust.<br>
Le tahhüarütmiate (SVT-d) programmimine. Kontrollige tundlikkuse õigsust.<br>
Le tahhüarütmiate (SVT-d) programmimine. Kontrol<br>
Letrid on sobivad SVT-dega patsientidele, kuna SVT-d

## Pärast implanteerimist

- Magneti reaktsioon. Olge magnetit S-ICD-impulsigeneraatori kohale asetades ettevaatlik, kuna see peatab arütmia avastamise ja ravi andmise. Magneti eemaldamise järel jätkub arütmia avastamine ja ravi andmine. arameetrid on sobivad SVT-dega pats<br>
arameetrid on sobivad SVT-dega pats<br>
con. Olge magnetit S-ICD-impulsige.<br>
Nastamise ja favi andmise. Magneti e<br>
con sügavale paigaldatud implant Elavult verzió.<br>
Socialista de la vulta de la vulta de la vulta de la vulta de la via antiga de la via antiga de la via antiga<br>
Ela vulta de la via antiga de la via antiga de la via antiga de la via antiga de la via antiga Utdatert versjon. Skal ikke brukes. Werschiedlich production were alleged to the transmission of the magnetic state paragretic state parallel paragretic email daminister and the production of the state of the control of the control of the control of the cont
- Magneti reaktsioon sügavale paigaldatud implantaadiga. Sügavale paigaldatud implantaadiga (suurem kaugus magneti ja impulsigeneraatori vahel) ei pruugi magneti rakendamine magneti reaktsiooni esile kutsuda. Sel juhul ei saa magnetit ravi inhibeerimiseks kasutada.<br>Alan sel saa magnetit ravi inhibeerimiseks kasutada.<br>Alan sel saa magnetit ravi inhibeerimiseks kasutada. avi andmise. Magneti eemaldamise.<br>
Patgaldatud implantaadiga. Sugaration vahel) ei pruugi m<br>
pulsigeneraatori vahel) ei pruugi m<br>
uhul ei saa magnetit ravi inhibeerin<br>
esi saa magnetit ravi inhibeerin<br>
esi saa magnetit rav andmise Magneti eemaldamise järel jär aldatud implantaadiga. Sügavale **Jastad implantaadiga. Sügavale paigale**<br>**eraatori vahel) ei pruugi magnetirakeno**<br>**a magnetif ravi inhibeerimiseks kasütac**<br>**a magnetif ravi inhibeerimiseks kasütac**<br>a saakeno vahivisel sion. siikinn.<br>a saaken vahivisel s Wanner van de Artister version. Andere en de Artister version. Figure 10 History 2011<br>Provider is the History 2011<br>Shave raditive sion. Använd ev.<br>Shave durad version. Använd.<br>Används duradansvisnan.<br>Används duradansvisnan. Güncel olmayan sürüm. Kullanmayın
- Diatermia. Implanteeritud S-ICD-süsteemiga patsiendil ei tohi diatermiat kasutada. Diatermia ravi ja implanteeritud S-ICD-impulsigeneraatori või elektroodi vastastikmõju võib impulsigeneraatorit kahjustada ja patsienti vigastada.
- Kokkupuude magnetresonantstomograafiaga (MRI). EMBLEM S-ICD-seadmed on MR-tingimuslikud. Kui täidetud ei ole kõik MRI kasutustingimused, ei ole patsient nende seadmete kasutamise korral MRI-skannimiseks sobiv, kuna tingimusliku MR-i nõuded implanteeritud süsteemile ei ole täidetud. See võib kaasa tuua patsiendi raske vigastuse või surma ja/või implanteeritud süsteemi kahjustuse. Kõik muud selles juhendis kirjeldatud seadmed ei ole MR-tingimuslikud. Ärge lubage mitte-MR-tingimuslike seadmetega patsientidel puutuda kokku MRI-skannimisega. Tugevad magnetväljad võivad impulsigeneraatorit ja/või nahaalust elektroodi kahjustada, mis võib lõppeda patsiendi vigastuse või surmaga. • Tundlikkuse sätted ja EMI. Impulsigeneraator võib olla vastuvõtlikum madalsagedusliku MR-<br>
Tundlikkuse sätted ja EMI. Impulsigenerator võib olla vastuvõtlikum madalsagedusliku (See νδίβ muud selles juhendis kirjeldatud For example to the magnety all the magnety all the magnety all the magnety all the magnety all the magnety all the set of the magnety of the set of the magnety and sise new all the set of the magnety of the set of the set
	- $\bullet$  Kaitstud keskkonnad. Teavitage patsiente vajadusest konsulteerida meditsiinitöötajaga, enne kui nad sisenevad keskkonda, mis võib negatiivselt mõjutada aktiivse implanteeritava meditsiiniseadme tööd, kaasa arvatud alale, mis on tähistatud hoiatusteatega, mis keelab impulsigeneraatoriga patsientidele sisenemise. Iubage mitte-MR<br>
	magnetväljad võit<br>
	patsiendi vigastu:<br>
	patsiendi vigastu:<br>
	kaitstud keskkoi<br>
	Kaitstud keskkoi<br>
	tööd, kaasa arvattudele sise<br>
	Carrier valtakuse sätt<br>
	Carrier valtakuse sätt Iubage mitte-MR-tingimuslike s<br>
	magnetväljad võivad impulsiger<br>
	patsiendi vigastuse või surmaga<br>
	Version überkonnad. Teavitag<br>
	Kaitstud keskkonnad. Teavitag<br>
	Version vervenden. Teamise.<br>
	Version überkonnagnetilise interfer
	- elektromagnetilise suhterferentsi suhtes tugevamate kui 80 uV indutseeritud signaalide korral. Müra<br>
	elektromagnetilise interferentsi suhtes tugevamate kui 80 uV indutseeritud signaalide korral. Müra<br>
	elektromagnetilise in liigtundlikkus sellise suurema vastuvõtlikkuse tõttu võib kaasa tuua tahtmatud šokid ja sellega tuleks arvestada, kui tehakse järelkontrolli graafikut patsientidele, kes puutuvad kokku madalsagedusliku elektromagnetilise interferentsiga. Selles sagedusvahemikus on kõige levinum elektromagnetilise interferentsi allikas mõningate Euroopa rongide toitesüsteem, mis töötab sagedusel 16,6 Hz. Eriti tuleks tähelepanu pöörata patsientidele, kes puutuvad seda tüüpi süsteemidega töös kokku. magnetväljad võivad impulsigeneraatorit ja kasutage.<br>
	Aegustuse või surmaga.<br>
	Kaitstud keskkonnad. Teavitage patsient mad sisenevad keskkonda, mis võib negatii tööd, kaasa arvatud alale, mis on tähistatu patsientidele sise Tundusenetud keskonda, mis sei<br>tööd, kaasa arvatud alale, mis on t<br>patsientidele sisenemise.<br>Tundlikkuse sätted ja EMI. Impu<br>elektromagnetilise interferentsi su<br>arvestada, kui tehakse järelkontro<br>elektromagnetilise interfe patsientidele sisenemise.<br> **Tundlikkuse sätted ja EMI.** Impulsigener<br>
	elektromagnetilise interferentsi suhtes tuo<br>
	liigtundlikkus sellise suurema vastuvõtlikk<br>
	arvestada, kui tehakse järelkontrolli graafi<br>
	elektromagnetili isenevad keskkonda, mis võib negatiivselt mõjutad kaasa arvatud alale, mis on tähistatud hoiatusteatentidele sisenemise.<br> **Iikkuse sätted ja EMI.** Impulsigeneraator võib olla omagnetilise interferentsi suhtes tugevamate ku us sellise suurema vastuvõtlikkuse tõttu<br>us sellise suurema vastuvõtlikkuse tõttu<br>kui tehakse järelkontrolli graafikut patsien<br>inetilise interferentsiga. Selles sagedusva<br>si allikas mõningate Euroopa rongide toit<br>tepanu pö
		- Sumisti helitugevus pärast MRI-d. Sumisti ei pruugi pärast MRI-skannimist kasutatav olla. Kokkupuude MRI-skanneri tugeva magnetväljaga võib kaasa tuua sumisti heli jäädava kadumise. Seda ei ole võimalik taastada isegi pärast MR-skannikeskkonnast lahkumist ja MRI kaitserežiimist väljumist. Enne MRI-protseduuri tegemist peaksid arst ja patsient kaaluma MR-protseduurist saadavat LATITUDE NXT-s, kui seda juba ei tehta. Muidu on tungivalt soovitatav kontrollida seadme tööd iga la, kui tehakse järelkontrolli graafikut patsien<br>nagnetilise interferentsiga. Selles sagedusva<br>entsi allikas mõningate Euroopa rongide toite<br>ihelepanu põörata patsientidele, kes puutuva<br>hel**itugevus pärast MRI-d.** Sumisti es mõningate Euroopa rongide toites<br>as mõningate Euroopa rongide toites<br>u põõrata patsientidele, kes puutuvad<br>evus pärast MRI-d. Sumisti ei pruugi<br>-skanneri tugeva magnetväljaga võib<br>alik taastada isegi pärast MR-skannik<br>M Ditema vastuvolikkuse tottu voib kaasa tuta taritmati järelkontrolli graafikut patsientidele, kes puutuvad ko<br>prferentsiga. Selles sagedusvahemikus on kõige levinu<br>iningate Euroopa rongide toitesüsteem, mis töötab sa<br>rata ast MRI-d. Sumisti ei pruugi pärast MRI-s<br>ht tugeva magnetväljaga võib kaasa tuual<br>ada isegi pärast MR-skannikeskkonnast la<br>eduuri tegemist peaksid arst ja patsient k<br>otamise ohuga. Soovitame pärast MRI-ska<br>juba ei tehta. atsientidele, kes puutuvad seda tuupi susteem<br> **t MRI-d.** Sumisti ei pruugi pärast MRI-skannim<br>
		ugeva magnetväljaga võib kaasa tuua sumisti la<br>
		isegi pärast MR-skannikeskkonnast lahkumis<br>
		iuuri tegemist peaksid arst ja pat

kasu võrreldes sumisti kaotamise ohuga. Soovitame pärast MRI-skanni tungivalt patsiente jälgida<br>LATITUDE NXT-s, kui seda juba ei tehta. Muidu on tungivalt soovitatav kontrollida seadme tööd iga<br>kolme kuu tagant kiinikusise kolme kuu tagant kliinikusisesel järelkontrollil. Jersão dos deta. Ne r tegemistpeaksid arst ja patsient egemist peaksid arst ja patsient kaaluma<br>
ohuga Soovitame pärast MRI-skanni tur<br>
ehta. Muidu on tungivalt soovitatav koni<br>
irelkontrollik<br>
Kersion Soovitatav koni<br>
Soovitatav koningivalt soovitatav koningi<br>
Soovitatav koni ta. Murdu on tungivalt soovitatav kor<br>Kontrollik Sasara verzia. Nepoužívatel<br>2000 estativa de la politica.<br>2000 estativa de la politica.<br>212 stativa de la politica. Nepoužíva Murdu on tringivalt soovitatav kontrollic<br>Architecture of the upon the upon the upon the upon the upon the upon the upon the upon the upon the upon the<br>Architecture of the upon the upon the upon the upon the upon the upon Vanhentunut version, sirium, sirium, sirium, sirium, sirium, sirium, sirium, sirium, sirium, sirium, sirium, s<br>aranglaria. Alitica. Alitica. Anisotalis, sirium, sirium, sirium, sirium, sirium, sirium, sirium, sirium, sir<br>a Vannenturut version. Använd ej. oraldrad version, Amiand eli anmayın.

#### <span id="page-18-0"></span>S-ICD-süsteemi ettevaatusabinõud

#### Kliinilised kaalutlused

- Kestus. Aku tühjenemise tagajärjel lakkab S-ICD-impulsigeneraator lõpuks töötamast. Defibrillatsioon ja liigne arv laadimistsükleid lühendavad aku kestust.
- Pediaatriline kasutus. S-ICD-süsteemi ei ole pediaatriliseks kasutuseks hinnatud.
- Võimalikud ravid. S-ICD-süsteem ei paku pikaajalist bradükardia stimulatsiooni, südame resünkroniseerimisravi (CRT) ega tahhükardiavastast stimulatsiooni (ATP).

#### Implanteerimine

• Töötemperatuur. Laske impulsigeneraatoril saavutada töötemperatuur vahemikus 25 °C kuni 45 °C, enne kui kasutate telemeetriasidet, programmimist või impulsigeneraatori implanteerite, kuna äärmuslik temperatuur võib seadme tööd mõjutada. ia liigne arv laadimistsükle<br>
• Pediaatriline kasutus. S-1<br>
• Võimalikud ravid. S-1CD-<br>
• Võimalikud ravid. S-1CD-<br>
• Võimalikud ravid. S-1CD-<br>
• Võimalikud ravid. S-1CD-<br>
• Võimalikud ravid. S-1CD-<br>
• Töötemperatuur. Lask ESUNKTONISEETIIM<br>
Implanteerimine<br>
Töötemperatuur<br>
Enne kui kasutate<br>
Töötemperatuur<br>
Täärmuslik temperatuur<br>
Seadme programmimine Võimalikud ravid. S-ICD-süst<br>resunkroniseerimisravi (CRT) e<br>mplanteerimine<br>Töötemperatuur. Laske impu<br>enne kui kasutate telemeetria<br>aarmuslik temperatuur võib se<br>Seadme programmimine<br>Coole kui kuuleb oma seadmest tu France Elimine Implanteerimine<br>
Töötemperatuur: Easke impulsig<br>
enne kui kasutate telemeetriaside<br>
aärmuslik temperatuur võib seadr<br>
Seadrne programmimine<br>
Patsient kuuleb oma seadmest<br>
Poole, kui kuuleb oma seadmest<br>
Neskkonna- ja medit Planteerimine<br>
Töötemperatuur: Laske impulsigeneraato<br>
Töötemperatuur: Laske impulsigeneraato<br>
aarmuslik temperatuur võib seadme tööd<br>
aarme programmimine<br>
Arme programmimine<br>
Skkonna- ja meditsiinilise ravi ohud

#### Seadme programmimine

 $\bullet^\hearts$  Patsient kuuleb oma seadmest toone. Patsienti tuleks teavitada, et ta pöörduks viivitamatult arsti poole, kui kuuleb seadmest tulevat tooni. aarmuslik temperatuur võib seadr<br>
me programmimine<br>
Patsient kuuleb oma seadmest<br>
poole, kui kuuleb seadmest tuleva<br>
Konna- ja meditsiinilise ravi ohud<br>
Vältige elektromagnetilist inter<br>
Vältige elektromagnetilist inter

#### Keskkonna- ja meditsiinilise ravi ohud

- Vältige elektromagnetilist interferentsi (EMI). Juhendage patsienti vältima EMI allikaid, kuna EMI tagajärjel võib impulsigeneraator anda sobimatut ravi või inhibeerida sobivat ravi. EMI allikast eemaldumine või selle väljalülitamine võimaldab tavaliselt impulsigeneraatori normaaltöö taastumist. Allpool on toodud mõned näited võimalikest EMI allikatest haiglates ja ravikeskkondades. Versient kuuleb oma seadmest toone.<br>
Patsient kuuleb oma seadmest toone.<br>
Poole, kui kuuleb seadmest tulevat tooni.<br>
Vältige elektromagnetilist interferentsi<br>
EMI tägajärjel võib impulsigeneraator and<br>
eemaldumine või sell kui kasutate telemeetriasidet, programminist või astik temperatuur võib seadmest toone. Patsienti tuleks<br>
rammiminie<br>
ent kuuleb seadmest tulevat toone.<br>
Patsienti tuleks<br>
Rui kuuleb seadmest tulevat tooni.<br>
Temperatuur võ neditsiinilise ravi ohud<br>elektromagnetilist interfere<br>ajärjel võib impulsigeneraator<br>umine või selle väljalülitamine<br>on toodud mõned näited võim<br>aadiosaatjad wuleb seadmest tulevat tooni.<br>Versionis interferentsi (EMI)<br>Versionis interferentsi (EMI)<br>Version inpulsigeneraator anda sobimatine<br>Või selle väljalülitamine võimalikest EMI ali<br>Versionis võimalikest EMI ali<br>Versionis võim Iinilise ravi ohud<br>
Sinilise ravi ohud<br>
Nõib impulsigeneraator anda sobimativõiselle väljalülitamine võimaldab tavalid<br>
Nõi selle väljalülitamine võimaldab tavalid<br>
aatjad<br>
niline seire või turvakaamerad<br>
diagnoosimeetodid nagnetilist interferentsi (EMI). Juhe<br>ib impulsigeneraator anda sobimatut<br>i selle väljalülitamine võimalidab tava<br>d mõned näited võimalikest EMI allika<br>ijad<br>ine seire või turvakaamerad<br>gnoosimeetodid, milles kasutatakse le avi ohud<br>
avi ohud<br>
avi ohud<br>
avi ohud<br>
avi ohud<br>
etilist interferentsi (EMI)<br>
Ditinendage patsienti vältimulisigeneraator<br>
and näited võimalikest EMI allikatest haiglates ja raviken.<br>
Tire või turvakaamerad<br>
Simeetodid, m
	- » Raadiosaatjad
	- » Elektrooniline seire või turvakaamerad
	- » Ravi- ja diagnoosimeetodid, milles kasutatakse keha läbivat elektrivoolu, nagu TENS, elektrokauterisatsioon, elektrolüüs/termolüüs, elektrodiagnostilised uuringud, elektromüograafflised või närvijuhtimise uuringud mpulsigeneraator anda sobimatut<br>Elle väljalülitamine võimaldab tava<br>nõned näited võimalikest EMI allik<br>Seire või turvakaamerad<br>oosimeetodid, milles kasutatakse<br>satsioon, elektrolüüs/termolüüs, aafilised või närvijuhtimise eneraator anda sobimatut ravi või inhibeerida<br>Iulitamine võimaldab tavaliselt impulsigeneraa<br>Lited võimalikest EMI allikatest haiglates ja ravi<br>Iturvakaamerad<br>Itodid, milles kasutatakse keha läbivat elektrivid<br>Iturvakaamer akaamerad Thes kasutatakse keha läbivat elektrivoolu,<br>Iuus/termolüüs, elektrodiagnostilised uurin<br>Ijuhtimise uuringud<br>Mis kasutavad automaatset elektroodtuvas<br>Azastarela radioa raalised varialised varialised varialised varialised va
	- » Igasugused välised seadmed, mis kasutavad automaatset elektroodtuvastusega häiresüsteemi (nt EKG-masin) utdater in der staat version. Les internations de l'articles mise wuringud<br>Isutavad automaatset elektroodtuvast<br>Caraca Yel Kitico. Använuvast<br>Alandeartunut version. Sirünn.<br>Saraca Yulovastan Sirünn.<br>Janneartunut version. Sirünn. ravad automaatset elektroodtuvastu Wringud<br>adiautomaatset elektroodtuvastusega häires<br>adiautomaatset elektroodtuvastusega häires<br>adiautomaatset elektroodtuvastusega häires<br>adiautomaatset elektrood<br>adiautomaatset sürüm.

#### <span id="page-19-0"></span>Haigla ja ravikeskkond

- Väline defibrillatsioon. Väline defibrillatsioon või kardioversioon võib impulsigeneraatorit või nahaalust elektroodi kahjustada. Implanteeritud süsteemi komponentide kahjustuste vältimiseks arvestage järgmisega.
	- » Vältige padja (või laba) paigutamist otse impulsigeneraatori või nahaaluse elektroodi kohale. Asetage padjad (või labad) implanteeritud süsteemi komponentidest võimalikult kaugele.
	- » Seadke välise defibrillaatori väljundvõimsus nii madalaks, kui on kliiniliselt vastuvõetav.
	- » Pärast välist kardioversiooni või defibrillatsiooni kontrollige impulsigeneraatori tööd.<br>SXVt "Ravijärgne impulsigeneraatori järelkontroll" lk 14.) (Vt "Ravijärgne impulsigeneraatori järelkontroll" [lk 14](#page-23-1).)
- $\bullet$  N**Elustamine.** Elustamine (CPR) võib ajutiselt tundlikkust häirida, mis võib ravi viivitada, inhibeerida või ebasobivaks muuta.
- $\bullet$  Elektriline interferents. Elektriline interferents ehk müra seadmetest nagu elektrokauterisatsiooni  $\bullet$ ja seireseadmed võib häirida seadme telemeetriasideme loomist või tagamist seadmele päringute esitamiseks või seadme programmimiseks ning tuua kaasa ootamatu käitumise programmija ekraanil või töös. Sellise interferentsi esinemise korral viige programmija elektriseadmetest eemale ja veenduge, et saua juhe ja kaablid ei ristuks teineteisega. Elektriline interferents ehk müra kaasnevatest implanteeritud seadmetest, nagu ventrikulaarne abiseade (VAD), ravimipump või insuliinipump, võib häirida telemeetriasideme loomist või hoidmist impulsigeneraatorile päringute esitamiseks või selle programmimiseks. Sellise interferentsi esinemise korral asetage sau impulsigeneraatori kohale ja varjestage mõlemad kiirguskindla materjaliga. Vältige padja (või laheld)<br>Asetage padjad (või laheld)<br>Seadke välise defibronum valtas kardiovenum valtas kardiovenum valtas kardiovenum valtas kardiovenum valtas kardiovenum valtas kardiovenum valtas kardiovenum valtas ka Parast valist<br>
(Vt., Ravijäri)<br>
(Vt., Ravijäri)<br>
(Vt., Ravijäri)<br>
(Blustamine, Elust<br>
(Blustamine, Elust<br>
(Blustamine, Elust<br>
Elektriline interf<br>
(Blustamine, Elust<br>
(Blustamine, Elust<br>
(Blustamine, Elust<br>
(Blustamine, Elu Seadke välise defibrillaa<br>
maast välist kardioversion.<br>
Pärast välist kardioversion.<br>
(Vt.,Ravijärgne impulsigent)<br>
Elustamine. Elustamine (CPR)<br>
ebasobivaks muuta.<br>
Elektriline interferents. Elektriline interferents. Elek Parast välist kardioversioo<br>
Version überholt. Nicht verwenden.<br>
Version überholt. Nicht verwenden.<br>
Version überholt. Nicht verwenden.<br>
Version überholt. Nicht verwenden.<br>
Verwenden.<br>
Version der Statten und der Statten d Aevisian in the CPR) võib ajutise<br>
Aevisian in the CPR) võib ajutise<br>
Aevisian in terferents. Elektriline interferents.<br>
Aevis seireseadmed võib häirida seadme teler<br>
esitamiseks või seadme programmimiseks<br>
Aevis seiresea Elektriline interferents. Elektriline<br>
i seireseadmed võib häirida sead<br>
esitamiseks või seadme program<br>
ekraanil või töös. Sellise interferen<br>
eemale ja veenduge, et saua juhe<br>
müra kaasnevatest implanteeritud<br>
või insuli de seitamiseks või seadme programmimiseks<br>esitamiseks või seadme programmimiseks<br>ekraanil või töös. Sellise interferentsi esine<br>eemale ja veenduge, et saua juhe ja kaabl<br>müra kaasnevatest împlanteeritud seadm<br>või insuliini **riline interferents.** Elektriline interferents ehk müncheseadmed võib häirida seadme telemeetriasidemeniseks või seadme programmimiseks ning tuua kaanil või töös. Sellise interferentsi esinemise korral vile ja veenduge, e
	- Kiiritusravi. Ohutu kiiritusdoosi määramine ega impulsigeneraatori nõuetekohase töö tagamine pärast kiiritusravi ei ole võimalik. Kiiritusravi mõju impulsigeneraatorile määravad mitmed tegurid koos. Nende hulgas on näiteks impulsigeneraatori kaugus kiirituskiirest, kiirituskiire tüüp ja energiatase, doosi sagedus, kogu impulsigeneraatori eluea jooksul saadud doosi suurus ja impulsigeneraatori varjestus. Ioniseeriva kiirguse mõju on iga impulsigeneraatori korral erinev ja selleks võib olla tööomaduste samaks jäämine või ka raviomaduste kadumine. Ioniseeriva kiirguse allikad erinevad märkimisväärselt oma potentsiaalse mõju poolest implanteeritud impulsigeneraatorile. Mitmed ravikiirguse allikad on võimelised implanteeritud impulsigeneraatorit segama või kahjustama, kaasa arvatud need, mida kasutatakse vähi raviks, nagu radioaktiivne koobalt, lineaarkiirendid, radioaktiivsed seemned ja beetatronid. Enne kiiritusravi rakendamist peaksid patsiendi kiiritusonkoloog ja kardioloog või elektrofüsioloog võtma arvesse kõiki patsiendihalduse võimalusi, nagu suurem järelkontroll ja seadme asendamine. linipump, võib häirida teleme<br>te esitamiseks või selle progra<br>generaatori kohale ja varjestag<br>ravi. Ohutu kiiritusdoosi määr<br>iiritusravi ei ole võimalik. Kiirit<br>koos. Nende hulgas on näiteki<br>iatase, doosi sagedus, kogu in<br> reenauge, et saua june ja kaabild el ristuk<br>levatest implanteeritud seadmetest, nagi<br>pump, võib häirida telemeetriasideme lo<br>sitamiseks või selle programmimiseks. S<br>eraatori kohale ja varjestage mõlemad ki<br>i. Ohutu kiiritu atest împlanteeritud seadmetest, nagu ventrikulaarne abisead<br>mp, võib häirida telemeetriasideme loomist või hoidmist impu<br>amiseks või selle programmimiseks. Sellise interferentsi esinei<br>atori kohale ja varjestage mõlemad k iseks voi selle programmimiseks. Sell<br>pri kohale ja varjestage mõlemad kiirg<br>tu kiiritusdoosi määramine ega impu<br>i ei ole võimalik. Kiiritusravi mõju imp<br>nde hulgas on näiteks impulsigeneraato<br>posi sagedus, kogu impulsigen kiiritusdoosi määramine ega impu<br>ole võimalik. Kiiritusravi mõju imp<br>e hulgas on näiteks impulsigenera<br>ii sagedus, kogu impulsigeneraato<br>varjestus. Ioniseeriva kiirguse mõju<br>oomaduste samaks jäämine või kevad märkimisväärs sdoosi maaramine ega impulsigeneraato<br>Simalik. Kiiritusfavi mõju impulsigeneraato<br>as on näiteks impulsigeneraatori kaugus<br>edus, kogu impulsigeneraatori eluea jook<br>tus. lõniseeriva kiirguse mõju on iga impu<br>aduste samaks jä oosi määramine ega impulsigeneraatori nõuet<br>halik. Kiiritusravi mõju impulsigeneraatorile mä<br>on näiteks impulsigeneraatori kaugus kiiritusk<br>is, kogu impulsigeneraatori eluea jooksul saad<br>s. lõniseeriva kiirguse mõju on iga Sniseeriva kiirguse mõju on iga imperiorialise samaks jäämine või ka raviomaduslise.<br>Misväärselt oma potentsiaalse mõju<br>Versikiirguse allikad on võimelised in arvatud need, mida kasutatakse vä<br>Aktiivsed seemned ja beetatro Seeriva kiirguse mõju on iga impulsigene<br>amaks jäämine või ka raviomaduste kad<br>wäärselt oma potentsiaalse mõju pooles<br>kiirguse allikad on võimelised implantee<br>atud need, mida kasutatakse vähi raviks<br>iivsed seemned ja beeta aks Jamille volka ravolinaduste kar<br>arselt oma potentsiaalse mõju poole<br>guse allikad on võimelised implante<br>ud need, mida kasutatakse vähi ravik<br>ed seemned ja beetatronid Enne kii<br>oog või elektrofüsioloog võtma arves<br>ja se elt oma potentsiaalse mõju poolest imp<br>se allikad on võimelised implanteeritud<br>need, mida kasutatakse vähi raviks, nag<br>seemned ja beetatronid Enne kirritusra<br>y või elektrofüsioloog võtma arvesse kõil<br>seadme asendamine. alikad on voimelised inplanteentud<br>ed, mida kasutatakse vähiraviks, nagu<br>emned ja beetatronid Enne kiiritusrav<br>si elektrofüsioloog võtma arvesse kõik<br>adme asendamine. med ja beetatronid Enne kiiritusravi<br>lektrofüsioloog võtma arvesse kõiki<br>ne asendamine.<br>arvesid varial version. Använd kiiritusravi<br>arvesid varial version.<br>arvesid varial version. Gunce of the state of the state of the state of the state of the state of the state of the state of the state of the state of the state of the state of the state of the state of the state of the state of the state of the s

Muud kaalumist vajavad asjaolud on järgmised.

- » Impulsigeneraatori varjestamine kiirguskindla materjaliga, olenemata kaugusest impulsigeneraatori ja kiirituskiire vahel.
- » Patsiendiseire sobiva ulatuse määramine ravi ajal

Hinnake impulsigeneraatori tööd kiiritusravi ajal ja pärast seda, et seadme funktsionaalsust võimalikult täpselt määrata. (Vt "Ravijärgne impulsigeneraatori järelkontroll" [lk 14](#page-23-1).) Selle hindamise ulatus, ajastus ja sagedus kiiritusravi suhtes olenevad patsiendi tervislikust seisundist ja tuleks seega määrata juuresviibival kardioloogil või elektrofüsioloogil.

Impulsigeneraatorit diagnoositakse automaatselt iga ühe tunni tagant, seega ei tohiks impulsigeneraatori hindamist lõpetada enne, kui impulsigeneraatori diagnostika on värskendatud ja üle vaadatud (vähemalt üks tund pärast kokkupuudet kiiritusega). Kiirituse mõjud implanteeritud impulsigeneraatorile võivad mõneks ajaks pärast kiiritusega kokkupuudet jääda tuvastamatuks. Seetõttu tuleb impulsigeneraatori tööd põhjalikult edasi jälgida ja kiiritusravile järgnevatel nädalatel või kuudel omadusi programmides ettevaatlik olla. Patsiendiseire sobiwer<br>
Hinnake impulsigeneraato<br>
võimalikult täpselt määrat<br>
ulatus, ajastus ja sagedus<br>
määrata juuresviibival kare<br>
määrata juuresviibival kare<br>
(impulsigeneraatori hindar)<br>
ja üle vaadatud (vähemalt<br>
ja ulatus, ajastus ja s<br>
määrata juuresviile<br>
maulsigeneraato<br>
mpulsigeneraato<br>
mpulsigeneraato<br>
(ia üle vaadatud (vaadatud (vaadatud (vaadatud (vaadatud (vaadatud (vaadatud (vaadatud (vaadatud (vaadatud (vaadatud (vaadatud ( võimalikult täpselt määrata. (v<br>
ulatus, ajastus ja sagedus kiiri<br>
määrata juuresviibival kardioloosi<br>
mpulsigeneraatorit diagnoosi<br>
impulsigeneraatori hindamist<br>
ja üle vaadatud (vähemalt üks<br>
impulsigeneraatorile võivad<br> ulatus, ajastus ja sagedus kiiritu<br>
määrata juuresviibival kardioloo<br>
(mpulsigeneraatorit diagnoosita)<br>
(mpulsigeneraatorit hindamist lõpeneraatorit vaikus tures)<br>
(seetõttu tuleb impulsigeneraatorit või kuudel omadusi pro Alexandrich buristics and the proposition.<br>
The proposition of the proposition of the proposition.<br>
The valid (value of the proposition of the proposition of the proposition.<br>
The value of the propuls included models and p

- Elektrokauterisatsioon ja RF-ablatsioon. Elektrokauterisatsioon ja RF-ablatsioon võivad indutseerida ventrikulaarset arütmiat ja/või fibrillatsiooni ning tuua kaasa sobimatud šokid ja šokijärgse stimuleerimise inhibitsiooni ja ootamatu käitumise programmija ekraanil või töös. Peale selle olge ettevaatlik, kui teete mingit muud tüüpi südameablatsiooni protseduuri patsiendile, kelle on implanteeritud sead selle olge ettevaatlik, kui teete mingit muud tüüpi südameablatsiooni protseduuri patsiendile, kellel on implanteeritud seade. Kui elektrokauterisatsioon või RF-ablatsioon on meditsiiniliselt vajalik, pidage kinni alljärgnevast, et vähendada ohtu patsiendile ja seadmele. $\circ$ Ja üle vaadatud (vähemalt üks tundimpulsigeneraatorile võivad mõne<br>Seetõttu tuleb impulsigeneraatorile<br>Või kuudel omadusi programmide<br>Elektrokauterisatsioon ja RF-ab<br>Indutseerida ventrikulaarset arütmiselik<br>Sokijärgse stim Impuisigeneraatorie voivad morieks ajaks<br>Seetõttu tüleb impulsigeneraatori tööd põ<br>Või kuudel omadusi programmides etteva.<br>**Elektrokauterisatsioon ja RF-ablatsioori**<br>indutseerida ventrikulaarset arütmiat ja/v<br>šokijärgse st Sigeneraatori innuarinst lopetada erine, kui inpois<br>Vaadatud (vähemalt üks tünd pärast kokkupuudet<br>Isigeneraatorile võivad mõneks ajaks pärast kiiritus<br>ttu tüleb impulsigeneraatori tööd põhjalikult edasi<br>ludel omadusi prog **Iterisatsioon ja RF-ablatsioon.** Elektroka<br>la ventrikulaarset arütmiat ja/või fibrillatsimuleerimise inhibitsiooni ja ootamatu<br>ittevaatlik, kui teete mingit muud tüüpi si<br>eeritud seade. Kui elektrokauterisatsioon<br>ii alljä entrikulaarset arütmiat ja/või fibrillatsiooni ning tuua kaasa souleerimise inhibitsiooni ja ootamatu käitumise programmija<br>vaatlik, kui teete mingit muud tüüpi südameablatsiooni protse<br>ttud seade. Kui elektrokauterisatsio
	- » \ Hoidke elektrokauterisatsiooni ja RF-ablatsiooni seadmed programmijast ja telemeetriasauast vähemalt 30 cm kaugusel. Hoidke sama kaugust ka programmija ja telemeetriasaua ning patsiendi vahel. atlik, kui teete mingit muud tüüpi süd<br>d seade. Kui elektrokauterisatsioon vi<br>irgnevast, et vähendada ohtu patsien<br>ktrokauterisatsiooni ja RF-ablatsiooni<br>0 cm kaugusel. Hoidke sama kaugust<br>ahel.<br>ige impulsigeneriaator välj Revast, et vähendada ohtu patsien<br>Elavaterisatsiooni ja RF-ablatsiooni<br>Elavaterisatsiooni ja RF-ablatsiooni<br>Elavaterisatsiooni seadmed käepära<br>Elavaterisatsiooni seadmed käepära<br>Kokkupuudet elektrokauterisatsio t, et vähendada ohtu patsiendile ja seadmerisatsiooni ja RF-ablatsiooni seadmed programi<br>ugusel. Hoidke sama kaugust ka programi<br>ugusel. Hoidke sama kaugust ka programi<br>usigeneraator väljalülitatud ravi režiimile.<br>ullin im t vähendada ohtu patsiendile ja seadmele<br>Satsiooni ja RF-ablatsiooni seadmed programm<br>Jael. Hoidke sama kaugust ka programmija ja t<br>Jeneraator väljalülitatud ravi režiimile.<br>Satsiooni seadmed käepärast<br>Judet elektrokauteri
	-
	- » Hoidke välise defibrillatsiooni seadmed käepärast.
	- » Programmige impulsigeneraator väljalülitatud ravi režiimile.<br>
	» Hoidke välise defibrillatsiooni seadmed käepärast<br>
	» Vältige otsest kokkupuudet elektrokauterisatsiooni seadmet<br>
	impulsigeneraatori ning nahaaluse elektrood » Vältige otsest kokkupuudet elektrokauterisatsiooni seadmete või ablatsioonikateetrite ja impulsigeneraatori ning nahaaluse elektroodi vahel.
	- » Hoidke elektrivoolu liin impulsigeneraatorist ja nahaalusest elektroodist võimalikult kaugel.
	- » Kui RF-ablatsiooni ja/või elektrokauterisatsiooni tehakse seadme või nahaaluse elektroodi lähedal asuval koel, kontrollige impulsigeneraatori tööd. (Vt. Ravijärgne impulsigeneraatori järelkontroll" [lk 14](#page-23-1).) Elektrokauterisatsiooniks kasutage võimaluse korral bipolaarset elektrokauterisatsiooni süsteemi ning Jühikesi, vahelduvaid ja ebaregulaarseid puhanguid, mille<br>energiatase on võimalikult madal.<br>energiatase on võimalikult madal. energiatase on võimalikult madal. aator väljalülitatud ravi režiimile<br>
	Mi seadmed käepärast<br>
	Elektrokauterisatsiooni seadmete või ab<br>
	A naaluse elektroodi vahel<br>
	Elektrokauterisatsiooni tehakse seadme või<br>
	Sige impulsigeneraatori tööd. (Vt. Ravijär<br>
	A naut Seadmed käepärast<br>
	Extrokauterisatsiooni seadmete või aluse<br>
	elektroodi vähel.<br>
	Seanerisatsiooni tehakse seadme<br>
	verziatsiooniks kasutage võimaluse k<br>
	erisatsiooniks kasutage võimaluse k<br>
	mi ning lühikesi, vahelduvaid ja e dmed käepärast<br>
	Cokauterisatsiooni seadmete või ablatsio<br>
	de elektroodi vahel<br>
	Različica. Ne uporabite. Ne uporabite.<br>
	Teratorist ja nahaalusest elektroodist<br>
	Auterisatsiooni tehakse seadme või nah<br>
	pulsigeneraatori tööd. auterisatsiooni seadmete või ablatsioni elektroodi vahel.<br>Vaatorist ja nahaalusest elektroodist vahel.<br>Vaatorist ja nahaalusest elektroodist vahelsiooniks kasutage võimaluse korral biolooniks kasutage võimaluse korral biol torist ja nahaalusest elektroodist või satsiooni tehakse seadme või nahaalusest elektroodist või satsiooni tehakse seadme või nahaa<br>generaatori tööd. (Vt., Ravijärgne im<br>oniks kasutage võimaluse korral bip<br>ühikesi, vaheldu satsiooni seadmete voi ablatsioonikateetrite<br>Jodi vahel.<br>Gist ja nahaalusest elektroodist võimalikult ka<br>siooni tehakse seadme või nahaaluse elektro<br>neraatori tööd. (Vt., Ravijärgne impulsigenera<br>iks kasutage võimaluse kor

Kui protseduur on lõpetatud, seadke impulsigeneraator taas sisselülitatud ravi režiimi.

- Litotripsia. Kehaväline kivipurustus (ESWL) võib põhjustada impulsigeneraatori elektromagnetilist interferentsi või kahjustusi. Kui ESWL on meditsiiniliselt vajalik, kaaluge vastastikmõjude ohu vähendamiseks alljärgnevat.
	- » Vältige litotripsiakiire suunamist impulsigeneraatori lähedale.
	- » Programmige impulsigeneraator sobimatu löögi vältimiseks väljalülitatud ravi režiimile.
- Ultrahelienergia. Ultraheliravi (nt litotripsia) energia võib impulsigeneraatorit kahjustada. Kui ultraheliravi energia kasutamine on vajalik, vältige selle suunamist impulsigeneraatori lähedale. Diagnostiline ultraheli (nt ehhokardiograafia) ei ole teadaolevalt impulsigeneraatorile kahjulik.
- Nuhitud elektrivool. Iga meditsiiniseade, ravi, teraapia või diagnostiline katse, mis saadab patsienti elektrivoolu, võib potentsiaalselt häirida impulsigeneraatori tööd. Meditsiiniteraapiad, ravimeetodid ja diagnostilised katsed, mis kasutavad juhitud elektrivoolu (nt TENS, elektrokauterisatsioon, elektrolüüs/termolüüs, elektrodiagnostilised uuringud, elektromüograafia, närvijuhtimise uuringud), võivad impulsigeneraatorit häirida või kahjustada. Programmige seade enne ravi väljalülitatud ravi režiimile ja jälgige ravi ajal seadme tööd. Pärast raviprotseduuri kontrollige impulsigeneraatori tööd. (Vt "Ravijärgne impulsigeneraatori järelkontroll" lk 14.) Vältige litotripsiäkiir<br>
2007 – Programmige impul<br>
Ultrahelienergia. Ultrahe<br>
Ultraheliravi energia käsut<br>
Diagnostiline ultraheli (nt<br>
2008 – Välttrivoolu, võib potentsi<br>
2008 – Välttrolüüs/termolüüs, elektrolüüs/termolüü ultrahelíravi energe.<br>Diagnostiline ultra<br>Diagnostiline ultra<br>La diagnostilised la diagnostilised la diagnostilised la diagnostilised la diagnostilised la diagnostilised la<br>La diagnostilised la diagnostilised la diagnostil • Ultrahelienergia. Ultrahelirav<br>
ultraheliravi energia kasutami<br>
Diagnostiline ultraheli (nt ehh<br>
• Vuhitud elektrivool. Iga medi<br>
elektrivoolu, võib potentsiaals<br>
• Va diagnostilised katsed, mis k<br>
• elektrolüüs/termolüü ultraheliravi energia kasutamine<br>Diagnostiline ultraheli (nt ehhok<br>
• Vuhitud elektrivool. Iga medits<br>
• Pektrivoolu, võib potentsiaalsel<br>
• Pektrolüüs/termolüüs, elektrol<br>
• Pektrolüüs/termolüüs, elektrol<br>
• Pežiimile ja Diagnostiline ultraheli (nt ehhokardiograat<br>
• Vuhitud elektrivool. Iga meditsiiniseade,<br>
• Clektrivoolu, võib potentsiaalselt häirida in<br>
elektrivoolu, võib potentsiaalselt häirida in<br>
elektrivoolus, elektrodiagnostilisel Ja diagnostiised kaised, mis kasuleektrolüüs/termolüüs, elektrodia<br>Võivad impulsigeneraatorit häirida<br>Võivad impulsigeneraatorit häirida<br>Vežiimile ja jälgige ravi ajal seadm<br>Vt. Ravijärgne impulsigeneraatoride<br>Satteid impu gnostilised kafsed, mis kasutavad juhitud elektrivo<br>colüüs/termolüüs, elektrodiagnostilised uuringud,<br>d impulsigeneraatofit häirida või kahjustada. Progrile ja jälgige ravi ajal seadme tööd. Pärast raviprot:<br>avijärgne impu
	- $\sqrt{\epsilon}$  Transkutaanne elektriline närvistimulatsioon (TENS). TENS hõlmab elektrivoolu saatmist läbi keha ja võib häirida impulsigeneraatori tööd. Kui TENS on meditsiiniliselt vajalik, hinnake TENS-ravi sätteid impulsigeneraatoriga ühilduvuse suhtes. Järgmised juhised võivad vähendada vastastikmõju tõenäosust. Võivad impulsigeneraatorit häirida või kah vežiimile ja jälgige ravi ajal seadme tööd. F<br>Vt "Ravijärgne impulsigeneraatori järelko<br>Transkutaanne elektriline närvistimulat<br>keha ja võib häirida impulsigeneraatori tö<br>sätteid voib nairida impulsigeneraato<br>mpulsigeneraatoriga ühilduvu<br>ust.<br>setage TENS-elektroodid oma<br>pulsigeneraatorist ja nahaalu<br>sutage madalaimat kliiniliselt<br>aluge TENS-i kasutamise ajal **Since elektriline närvistimulatsioon (TE**<br>
	The häirida impulsigeneraatori tööd. Kui TEI<br>
	Since TENS -elektroodid omavahel võimalik<br>
	Sigeneraatorist ja nahaalusest elektrood<br>
	Isigeneraatorist ja nahaalusest elektrood<br>
	Isig November 1991 versie. TENS-i kasutamisele versie. TENS-elektroodid omavahel võimalikult lähedale kokku ping versie. TENS-elektroodid omavahel võimalikult lähedale kokku ping versiest elektroodid omavahel võimalikult läheda
		- $_{\rm \odot}$  Asetage TENS-elektroodid omavahel võimalikult lähedale kokku ning võimalikult kaugele impulsigeneraatorist ja nahaalusest elektroodist. Rusia. Saighter<br>Pasent versions of the selectroodist<br>Pasent version and all uses the selectroodist<br>Anadalaimat kliiniliselt sobivat TENS-i<br>NS-i kasutamise ajal südameseiret.<br>Tinterferentsi vähendamiseks.
		- » Kasutage madalaimat kliiniliselt sobivat TENS-i väljundvõimsust.
		- » Kaaluge TENS-i kasutamise ajal südameseiret. TENS-i kasutamisel kliinikus on võimalik astuda lisasamme interferentsi vähendamiseks. i-elektroodid omavahel võimalikul<br>aatorist ja nahaalusest elektroodis<br>dalaimat kliiniliselt sobivat TENS-i<br>-i kasutamise ajal südameseiret.<br>Terferentsi vähendamiseks.<br>e kliinikusisese kasutamise korral i<br>i sätteid enne, ku
		- » Kui kahtlustate kliinikusisese kasutamise korral interferentsi, lülitage TENS-seade välja.

Ärge muutke TENS-i sätteid enne, kui olete kontrollinud, et uued sätted ei häiri impulsigeneraatori tööd. Islamaalisest elektroodist.<br>Islamaalisest elektroodist.<br>International islamaalises.<br>International interferentsi.<br>Interferentsi.<br>Interferentsi.<br>Interferentsi.<br>Interferentsi.<br>Interferentsi.<br>Interferentsi.<br>Interferentsi. odid omavahel võimalikult lähedale kokku ning<br>
a nahaalusest elektroodist<br>
Kliiniliselt sobivat TENS-i väljundvõimsust.<br>
Kliiniliselt sobivat TENS-i väljundvõimsust.<br>
si vähendamiseks.<br>
Si vähendamiseks.<br>
Si vähendamiseks. versão da sua mesened.<br>
Versão para sua miseira.<br>
Versão da sua miseira da sua meteoría da sua miseira da sua miseira da sua miseira da sua miseira da sua miseira.<br>
Versão da sua miseira da sua miseira da sua miseira da su ajal südameseiret. TENS-i kasutamisel kl<br>endamiseks.<br>e kasutamise korral interferentsi, lülitage<br>kui olete kontrollinud, et uued sätted ei<br>cvaljaspool kliinilist keskkonda (kodus ka<br>ega elektroodide asendit, kui seda pole Zasutamise korral interferentsi, lülitage TEN:<br>2. Nepte kontrollinud, et uued satted ei häiri<br>2. Nepoli kliinilist keskkonda (kodus kasutar<br>3. Neptember 1988 valit kui seda pole nõuti<br>2. Neptember 1988 valit kui seda pole

Kui TENS on meditsiiniliselt vajalik väljaspool kliinilist keskkonda (kodus kasutamine), andke patsiendile järgmised juhised. Vanhendunud, et uued sätted ei häiri i Klijnilist keskkonda (kodus kasutami Francische olmayında, et uued satted en nam impulsigenem<br>Günlist keskkonda (kodus kasutamine), andke<br>ide asendit, kui seda pole nõutud.<br>Sine enne elektroodide eemaldamist välja.

- » Ärge muutke TENS-i sätteid ega elektroodide asendit, kui seda pole nõutud.
- » Lõpetage iga TENS-i seanss, lülitades seadme enne elektroodide eemaldamist välja.
- <span id="page-22-0"></span>» Kui patsient saab TENS-i kasutamise ajal šoki, tuleks TENS-seade välja lülitada ja arsti poole pöörduda. Järgige allpool toodud samme, et kasutada programmijat impulsigeneraatori töö hindamiseks TENS-i kasutamise ajal.
	- 1. Programmige impulsigeneraator väljalülitatud ravi režiimile.
	- 2. Jälgige reaalajas S-EKG-sid ettenähtud TENS-i väljundsätetega, pidades silmas, millal esineb sobiv tundlikkus või interferents.
	- 3. Pärast lõpetamist lülitage TENS-seade välja ja programmige impulsigeneraator taas sisselülitatud ravi režiimile.

Samuti tuleks teil pärast TENS-Fteha põhjalik impulsigeneraatori järelkontroll veendumaks, et seadme töös ei esine kõrvalekaldeid. (Vt. "Ravijärgne impulsigeneraatori järelkontroll" [lk 14](#page-23-1).) Lisateabe<br>saamiseks võtke ühendust ettevõttega Boston Scientific, kasutades selle juhendi tagakaanel olevaid saamiseks võtke ühendust ettevõttega Boston Scientific, kasutades selle juhendi tagakaanel olevaid andmeid. 2. Jälgige reaalajas s<br>sobiv tundlikkus v<br>sisselülitatud ravi.<br>3. Pärast lõpetamist<br>Sisselülitatud ravi.<br>Samuti tuleks teil pärast Ti<br>saamiseks võtke ühendust<br>3. Samuti tuleks teil pärast Ti<br>saamiseks võtke ühendust<br>3. Kõr Sisselülita<br>Samuti tuleks teil<br>Töös ei esine kõrv<br>Saamiseks võtke islamiseks võtke islamiseks võtke islandmeid.<br>Tooleen saamiseks võtke islandmeid.<br>Tooleen saamiseks võtke islandmeid.

• Mõrgendatud rõhud. Rahvusvaheline Standardimisorganisatsioon (ISO) ei ole kinnitanud standarditud rõhukatset implanteeritavate impulsigeneraatorite jaoks, mis puutuvad kokku hüperbaarse hapnikraviga (HBOT). Kõrgendatud rõhud võivad HBOTi tõttu impulsigeneraatorit Bahjustada. Enne HBOT-programmi alustamist tuleks konsulteerida patsiendi juuresviibiva (Sisselijilitatud ravi režiimile.<br>
Samuti tuleks teil pärast TENS-Fteha põhjalik impulsigeneraatori järelkontroll veendumaks<br>
Forældet kardioloogi või elektrofüsioloogiga, et saada täpselt aru võimalikest ohtudest seoses patsiendi tervisliku seisundiga. HBOTi korral võib olla kasulik seadme sagedasem järelkontroll. Hinnake<br>impulsigeneraatori tööd pärast kõrgrõhu all olemist. (Vt "Ravijärgne impulsigeneraatori järelk<br>lk 14.) Selle hindamise ulatus, a  $\circ$ impulsigeneraatori tööd pärast kõrgrõhu all olemist. (Vt "Ravijärgne impulsigeneraatori järelkontroll" lk 14.) Selle hindamise ulatus, ajastus ja sagedus kõrgrõhu all viibimise suhtes olenevad patsiendi tervislikust seisundist ja tuleks määrata juuresviibival kardioloogil või elektrofüsioloogil. Lisateavet asjakohase impulsigeneraatori kõrgrõhu katsetulemuste kohta lugege selle juhendist. Kui teil on lisaküsimusi, pöörduge ettevõtte Boston Scientific poole, kasutades tagakaanel toodud teavet. Sisselülitatud ravi režiim<br>Samuti tuleks teil pärast TENS-P<br>Samuti tuleks teil pärast TENS-P<br>Saamiseks võtke ühendust ettev<br>Saamiseks võtke ühendust ettev<br>Air vervendatud rõhud. Rahvusva<br>Air version überholte kahjustada. E Amuti tuleks teil pärast TENS-Fteha põhja<br>
(1608 ei esine kõrvalekaldeid. (Vt., Ravijärgn<br>
saamiseks võtke ühendust ettevõttega Bos<br>
Aandmeid.<br>
(1807). Kõrgendatud rõhukatset implanteeritavate<br>
(1807). Kõrgen.<br>
(1807). Kõr Kõrgendatud rõhud, Rahvusvah<br>standarditud rõhukatset implante<br>hüperbaarse hapnikraviga (HBOT)<br>kahjustada. Enne HBOT-programm<br>kardioloogi või elektrofüsioloogig<br>tervisliku seisundiga, HBOTi kõrral<br>impulsigeneraatori tööd pä Korgendard Toniu, Halivasvalelille sid<br>standarditud rõhukatset implanteeritavate<br>hüperbaarse hapnikraviga (HBOT). Kõrgen<br>kahjustada. Enne HBOT-programmi alusta<br>kardioloogi või elektrofüsioloogiga, et saa<br>tervisliku seisund Rahvusvaheline Standardimisorg<br>
Sendatud rõhud: Rahvusvaheline Standardimisorga<br>
Zarditud rõhukatset implanteeritavate impulsigener<br>
Erbaarse hapnikraviga (HBOT). Kõrgendatud rõhud v<br>
Stada. Enne HBOT-programmi alustamist Enne HBOT-programmi aiustamist tulek<br>Ivõi elektrofüsioloogiga, et saada täpselt<br>Islundiga. HBOTi kõrral võib olla kasulik s<br>Praatori tööd pärast kõrgrõhu all olemist<br>Inidamise ulatus, ajastus ja sagedus kõr<br>Seisundist ja t i elektrofüsioloogiga, et saada täpselt aru võimalikest ohtudes<br>
indiga. HBOTi korral võib olla kasulik seadme sagedasem järel<br>
atori tööd pärast kõrgrõhu all olemist. (Vt. "Ravijärgne impulsis<br>
idamise ülatus, ajastus ja pri tood parast korgronu all olemist.<br>Inise ulatus, ajastus ja sagedus kõrgr<br>ndist ja tuleks määrata juuresviibival l<br>Isigeneraatori kõrgrõhu katsetulemus<br>Isigeneraatori kõrgrõhu katsetulemus<br>Isigeneraatori kõrgrõhu katset

#### Kodu ja töökeskkond

• Elektroonilise artikli järelevalve (EAS) ja turvasüsteemid. Juhendage patsienti, kuidas vältida raadiosagedustuvastust (RFID) kasutavate vargusvastaste ja turvaväravate, sildi inaktiveerijate või sildilugejate mõju südameseadme tööle. Need süsteemid võivad olla kaupluste sissepääsude ja väljapääsude juures, kassades, avalikes raamatukogudes ja sissepääsude juurdepääsu kontrollsüsteemides. Patsient peaks vältima vargusvastaste ja turvaväravate ning sildilugejate lähedal viibimist. Peale selle peaks patsient vältima toetamist kassasse paigaldatud ja käeshoitavate sildi inaktiveerimissüsteemide vastu. Vargusvastased väravad, turvaväravad ja sissepääsu kontrollsüsteemid ei tohiks üldjuhul südameseadme tööd mõjutada, kui patsient nendest normaalsel kiirusel läbi kõnnib. Kui patsient on elektroonilise vargusvastase, turva- või juurdepääsu kontrollsüsteemi lähedal ja kogeb sümptomeid, peaks ta kohe lähedal olevatest seadmetest eemale liikuma ja oma arsti teavitama. st ja tuleks määrata juuresviibival<br>Jeneraatori kõrgrõhu katsetulemu.<br>Luge ettevõtte Boston Scientific pool.<br>Kii järelevalve (EAS) ja turvasüsti<br>Elust (RFID) kasutavate vargusvasta.<br>Ju südameseadme tööle. Need süs uleks maarata juulesviibivar kateloloogij katel<br>Itevõtte Boston Scientific poole, kasutade<br>Itevõtte Boston Scientific poole, kasutade<br>Itevalive (EAS) ja turvasüsteemid. Juhel<br>RFID) kasutavate vargusvastaste ja turvav<br>Issad ks määrata juuresviibival kardioloogil või elekt<br>ori kõrgrõhu katsetulemuste kohta lugege selle<br>võtte Boston Scientific poole, kasutades tagaka<br>valve (EAS) ja turvasüsteemid. Juhendage p<br>ID) kasutavate vargusvastaste ja tu Ive (EAS) ja turvasüsteemid. Jube<br>kasutavate vargusvastaste ja turvas<br>kasutavate vargusvastaste ja turva<br>seadme tööle. Need süsteemid võiv<br>seaks vältima vargusvastaste ja turvas<br>vastu. Vargusvastased väravad, turvastu. Var Versiume in kultura<br>Versium in kulturas isteemid. Juhendage p<br>Sutavate vargusvastaste ja turvaväravate<br>dme tööle. Need süsteemid võivad olla k<br>avalikes raamatukogudes ja sissepääsud<br>ks vältima vargusvastaste ja turvavärava AS) ja tuvasusteemid: Juhendage palsie<br>avate vargusvastaste ja turvaväravate, sildi<br>he tööle. Need süsteemid võivad olla kaupli<br>liikes raamatukogudes ja sissepääsude juu<br>vältima vargusvastaste ja turvaväravate nin<br>atsient Ie. Need susteemid voivad olla käytyi<br>Taamatukogudes ja sissepääsude juuri<br>A vargusvastaste ja turvaväravate nin<br>It vältima toetamist kassasse paigalda<br>usvastased väravad, turvaväravad ja si<br>meseadme tööd mõjutada, kui pat Förgusvastaste ja turvaväravate ning<br>Fördus vastaste ja turvaväravate ning<br>ältima toetamist kassasse paigaldati<br>Tastased väravad, turvaväravad ja sis<br>Seadme tööd mõjutada, kui patsient<br>in elektroonilise vargusvastase, turv Eukogudes ja sissepääsude juurdepääsu<br>Atukogudes ja sissepääsude juurdepääsu<br>Ausvastaste ja turvaväravate ning sildilugejat<br>Ima toetamist kassasse paigaldatud ja käesh<br>tased väravad, turvaväravad ja sissepääsu<br>Atased värav

#### <span id="page-23-0"></span>Järelkontrolli analüüsid

- Suur šoki impedants. Suurem šoki impedantsi väärtuse näit kui 110 oomi antud šokist võib viidata süsteemi suboptimaalsele paigutusele. Nii impulsigeneraator kui ka elektrood tuleks kindlasti paigaldada otse fastsiale, ilma et selle alla jääks adipoosset kudet. Adipoosne kude võib märkimisväärselt suurendada kõrgepingešoki voolu tee impedantsi.
- Väike šoki impedants. Väiksem šoki impedantsi väärtus kui 25 oomi antud šokist võib viidata probleemile impulsigeneraatoriga. Antud šokk võib olla vale tugevusega ja/või on tulevane ravi impulsigeneraatoriga ebaõige. Kui impedantsi väärtuse näit on madalam kui 25 oomi, tuleks kontrollida impulsigeneraatori tööd.
- Konversioonikatse. Edukas VF-i või VT konversioon arütmia konversioonikatse korral ei taga, et konversioon pärast operatsiooni toimib. Arvestage, et muudatused patsiendi seisundis, ravikuuris ja muud tegurid võivad DFT-d muuta, mille tulemusel ei pruugi operatsiooni järel arütmia konversiooni toimuda. Kontrollige konversiooni katsega, kas patsiendi tahhüarütmiaid tuvastatakse ja peatatakse impulsigeneraatori süsteemi poolt, kui patsiendi seisund on muutunud või parameetrid on üleprogrammitud. märkimisväärselt suurend.<br>
Väike šoki impedants. Värivalla probleemile impulsigeneration pakkontrollida impulsigeneration kontrollida impulsigeneration kontrollida impulsigeneration parast operation in the conversion paras Example of the Montrollida impulse<br>
Example 2019<br>
Montrollida impulse<br>
Montrollida impulsion para:<br>
Montrollida Kontrollida Võittelunda Kontrollid<br>
The Castle Controllida Controllida Võittelunda Kontrollida Kontrollida Või probleemle impulsigeneraator<br>impulsigeneraatoriga ebaõige<br>kontrollida impulsigeneraatori<br>**Konversioonikatse**, Edukas V<br>konversioon pärast operatsioo<br>muud tegurid võivad DFT-d m<br>toimuda. Kontrollige konversioo<br>impulsigenera mpulsigeneraatoriga ebaoige.<br>
kontrollida impulsigeneraatori to the Konversioonikatse. Edukas VF-<br>
konversioon pärast operatsiooni<br>
muud tegurid võivad DFT-d muu<br>
mpulsigeneraatori süsteemi poolest vaihepperaatori süsteemi Konversioonikatse, Edukas VF-i või VT konversiooni pärast operatsiooni toimib. Argentud võivad DFT-d muuta, mille tu toimida. Kontrollige konversiooni katsega ampulsigeneraatori süsteemi poolt, kui pat üleprogrammitud.<br>
Sa
	- Järelkontrolli kaalutlused riigist lahkuvate patsientide puhul. Impulsigeneraatori järelkontrolli kaalutlused tuleks implanteerimise järel teha reisida või muusse riiki elama asuda plaanivate patsientide jaoks enne reisi. Seadmete ja nendega seotud programmija tarkvarakonfiguratsioonide regulatiivse heakskiidu olek on riigiti erinev; osas riikides võib heakskiit või mõnede toodete kontrollimise võimalus puududa. Võtke ühendust ettevõttega Boston Scientific, kasutades selle juhendi tagakaanel olevaid andmeid, et saada teavet seadme järelkontrolli tegemise võimaluse kohta<br>patsiendi sihtriigis.<br>generaatori eksplanteeriminest. patsiendi sihtriigis. Toimuda. Kontrollige konversiooni<br>
	impulsigeneraatori süsteemi pool<br>
	üleprogrammitud.<br> **Järelkontrolli kaalutlused riigis:**<br>
	kaalutlused tuleks implanteefimis<br>
	patsientide jaoks enne reisi. Seadr<br>
	regulatiivse heakskiidu o ileprogrammitud.<br>Version obsoleta. No utilizarea ileprogrammitud.<br>Version obsoleta ileprogrammitud.<br>Version periodici singlante periodici singla ileprogrammito periodici della periodica il regulativose heakskiidu olek on r Ma. Kontrollige konversiooni katsega, kas patsiend<br>sigeneraatori süsteemi poolt, kui patsiendi seisuno<br>ogrammitud.<br>Kontrolli kaalutlused riigist lahkuvate patsienti<br>tlused tuleks implanteerimise järel teha reisida või<br>enti vse heakskildu olek ón riigiti († 1938)<br>1978 võimalus puududa. Võtk<br>tagakaanel olevaid andmeid,<br>1981 viitiligis.<br>1981 viitiligis.<br>1981 viitiligis kõrv I tuleks implanteerimise järel teha reisida.<br>Jaoks enne reisi. Seadmete ja nendega s<br>Pheakskiidu olek on riigiti erinev, osas riil<br>Se võimalus puududa. Võtke ühendust et<br>Jakaanel olevaid andmeid, et saada teave<br>Intriigis.<br> akskiidu olek on riigiti erinev; osas riik<br>võimalus puududa. Võtke ühendust ett<br>võimalus puududa. Võtke ühendust ett<br>aanel olevaid andmeid, et saada teaveliigis.<br>splanteerimisel. Enne eksplanteerim<br>kke, oluliste raviajaloo malus puududa. Votke uhendust ettevel<br>el olevaid andmeid, et saada teavet s<br>is.<br>**lanteerimine ja kõrvaldamine**<br>ela**nteerimisel.** Enne eksplanteerimisel.<br>el oluliste raviajaloo andmete ülekirju<br>ge impulsigeneraator väljalül reisi. Seadmete ja nendega seotud programmija tark<br>
	rolek on riigiti erinev; osas riikides võib heakskiit või n<br>
	puududa. Võtke ühendust ettevõttega Boston Scienti<br>
	vaid andmeid, et saada teavet seadme järelkontrolli t<br>
	re

#### Impulsigeneraatori eksplanteerimine ja kõrvaldamine

- Käitlemine eksplanteerimisel. Enne eksplanteerimist tehke järgmised toimingud, et vältida tahtmatuid šokke, oluliste raviajaloo andmete ülekirjutamist ja helitoone. Elavult verzió.<br>Elaboration de la valorità de la via de la via de la via de la via de la via de la via de la via de la via de<br>Elaboration de la via de la via de la via de la via de la via de la via de la via de la via de l mine ja kõrvaldamine<br>
Mine ja kõrvaldamine<br>
Utdaterimist tehke järgmised to<br>
Laviajaloo andmete ülekirjutamist ja helitoone.<br>
Skal ikke erige see.<br>
Skal ikke erige see.<br>
Skal ikke erige see.<br>
Skal ikke erige see.<br>
Skal ikk
	- » Programmige impulsigeneraator väljalülitatud ravi režiimile
	- » Kui olemas on sumisti, inaktiveerige see.
- Käitlemine kasutuselt kõrvaldamisel. Puhastage ja desinfitseerige impulsigeneraator standardseid bioloogilise ohuga tegelemise tehnikaid kasutades.<br>tusteave e eli partijärgne impulsigeneraatori järelkontroll. Igasuguse operatsiooni või raviprotseduuri järel, I. Line exsplanteenmist tenke jargimseute.<br>Valoo andmete ülekirjutamist ja helitoone.<br>Näratör väljalülitatud ravi režiimile.<br>Aktiveerige see.<br>Mamisel, Pühastage ja desinfitseerige imputehnikaid kasutades.<br>Versitei tääd, tu

#### <span id="page-23-1"></span>Ettevaatusteave

mis võib mõjutada impulsigeneraatori tööd, tuleks teha põhjalik järelkontroll, mis võiks hõlmata alljärgnevat. El Puhastage ja desinfiseerige impulsige<br>
Zastaraná kasutades.<br>
Zastaraná verzia. Ne uporabite.<br>
Zastaraná veľkontroll. Igasuguse operatsiooni. Vol. Ne uporabite.<br>
Zastaraná veľkontroll. Igasuguse operatsiooni. Vol. Ne upo Example is desinfifseerige impulsige<br>asutades.<br> **troll.** Igasuguse operatsiooni või ravit<br>
d. tuleks teha põhjalik järelkontroll, m Föräldrad version. Använd version. age ja desinfifseerige impulsigeneraator standes.<br>Jest desinfifseerige impulsigeneraator standes.<br>Igasuguse operatsiooni või raviprotseduuri ja<br>Ris teha põhjalik järelkontroll, mis võiks hõlm

- <span id="page-24-0"></span>» Impulsigeneraatori küsitlemine programmijaga
- » Salvestatud sündmuste, veakoodide ja reaalajas S-EKG ülevaatus enne kõigi patsiendiandmete salvestamist
- » Nahaaluse elektroodi impedantsi katsed
- » Aku oleku kontroll
- » Kõigi vajalike raportite printimine
- » Sobiva lõpliku programmimise kontrollimine, enne kui patsiendil kliinikust lahkuda lubatakse

Keration Amalan Standard Kaytaria. Showard version. Använd ej.<br>Provertie: Ca. He. Kiako ej.<br>Shavedicture: on. Använd ej.<br>Shekund version. Använd.<br>Shakad olmalan sutun.<br>Används olmalan

Jimeal olmayan sürüm. Kullanmayın.

» Seansi lõpetamine

# Võimalikud kõrvaltoimed Sobiva lopii<br>
2 Seansi lõpe<br> **Võimalikud kõrvaltoimed<br>
Võimalikud kõrvaltoimed**<br>
2 S-ICD-süsteemi implantee<br>
2 Võia või ventrikulaars<br>
1 Maliktsioonikatse kõr

S-ICD-süsteemi implanteerimisega seotud võimalikud kõrvaltoimed võivad teiste hulgas olla järgmised. • Koja välivalteline ventrikulaarse arütmia kiirenemine/induktsioon<br>
Sobiva lõpliku programmimise kontrollimine, e<br>
Sobiva lõpliku programmimise kontrollimine, e<br> **Võimalikud kõrvaltoimed**<br>
C<sub>OC</sub>A<sup>N</sup> S-ICD-süsteemi implan Kolgi valalike raportite p<br>
Sobiva lõpliku program<br>
Sobiva lõpliku program<br>
Mõimalikud kõrvaltoimed<br>
S-ICD-süsteemi implanteerimisega see<br>
Koja või ventrikulaarse arütmia kii<br>
Mäuktsioonikatse kõrvaltoime Weimalikud kõrvaltoimed<br>
Wõimalikud kõrvaltoimed<br>
S-ICD-süsteemi implanteerimisega seotu<br>
S-ICD-süsteemi implanteerimisega seotu<br>
Meduktsioonikatse kõrvaltoime Alexandrich Standard Version. Action. Action. Action. Action. Action. Action. Action. Action. Action. Action. Action. Action. Action. Action. Action. Action. Action. Action. Action. Action. Action. Action. Action. Action. Süsteemi implanteerimisega seofud<br>Coja või ventrikulaarse arütmia kiiren<br>nduktsioonikatse kõrvaltoime<br>Süsteemi või ravimi allergiline reaktsi<br>Verejooks<br>Tsüsti moodustumine ni implanteerimisega seotud võimalikud kõrvaltoime

- 
- 
- e validuktsioonikatse kõrvaltoime • Süsteemi või ravimi allergiline reaktsioon / kõrvaltoime a või ventrikulaarse arütmia kiirenemine/in<br>uktsioonikatse kõrvaltoime.<br>teemi või ravim allergiline reaktsioon / kõ<br>ejooks<br>sti moodustumine Wimi allergiline reaktsioon / kõrvaltoime
	- *e* Verejooks
	- Juhi murdumine
	- Tsüsti moodustumine
	- Surm
	- Ravi viivitus
	- Vaevus või sisselõike pikaajaline paranemine Society (10821)
	- Elektroodi deformeerumine ja/või purunemine ole ice. Net kin utiliz rocking Pasenusi versija. Nenaudokite. Elavult verzió. Ne havdetalja. Dit is een versie niet geben versie. Niet gebruiken.<br>Dit is een versie verslag versie.<br>Die versie versiens dat die versie.<br>Die versie versiens dat die vruke van de<br>die paranemine ee de drie vruke van de versie.<br>Die paranem Utdatert verside brukes. Skal ikke brukes.<br>She paraliemine of developing the ville of the paraliemine of developing the ville of the paralities. Necjsja przez przez przez przez przez przez przez przez przez przez przez przez przez przez przez przez przez<br>Socjalininowana przez przez przez przez przez przez przez przez przez przez przez przez przez przez przez prz<br>So wirunemine ( Ska wariativize. nere in a nuclear propriet de la propriet de la propriet de la propriet de la propriet de la propriet de la pr<br>Sixte de la propriet de la propriet de la propriet de la propriet de la propriet de la propriet de la propriet<br> Zastaraná verziación indianá La starela različica. Prvá zastarela različica. Ne uporabite.<br>Lucial propostatica. Ne uporabite.<br>Ne disponsanti različica. Ne uporabite.<br>Ne starela različica. Ne uporabite.<br>Le starela različica. Ne i prva zasta.<br>12 starela
	- Elektroodi isolatsiooni kahjustus
	- Erosioon/ekstrusioon
	- Ravi andmise nurjumine
	- Palavik
	- Hematoom/seroom
	- Hemotooraks
- Elektroodi vale ühendus impulsigeneraatoriga
- Impulsigeneraatoriga puudub side
- Defibrilleerimine või stimuleerimine ei ole võimalik
- Sobimatu šokijärgne stimuleerimine
- Sobimatu šoki andmine<br>• Infektsioon
- Infektsioon
- Ülajäsemete, sealhulgas rangluu, õla ja käe vigastus või valu Formulation.<br>
Formulation.<br>
Formulation.<br>
Formulation.<br>
Formulation.<br>
Må ikke anvide stimulation.<br>
Må ikke anvide stimulation.<br>
Se anvide stimulation.<br>
Se anvidantist või perforation.<br>
Se anvigastus või perforation.
- Keloidi moodustumine Ulajäsemete, sealhulu<br>
Eloidi moodustumir<br>
Migratsioon või nihku<br>
Migratsioon või nihku<br>
22 Närvikahjustus<br>
Närvikahjustus<br>
22 Närvikahjustus<br>
Phermotografs
	- Migratsioon või nihkumine
- Lihaste/närvide stimulatsioon Sobimatu šokijärgne stimulee<br>
Sobimatu šoki andmine<br>
Infektsioon<br>
Ülajäsemete, sealbulgas rängl<br>
Keloidi moodustumine<br>
Keloidi moodustumine<br>
Keloidi moodustumine<br>
Keloidi moodustumine<br>
Keloidi moodustumine<br>
Keloidi moodust
	- Närvikahjustus
	- Organi vigastus või perforatsioon
	- Pneumotooraks
	- Šoki-/stimulatsioonijärgne vaevus Ulajäsemete, sealhulgas rangluu, õl<br>
	Elelidimoodustumine<br>
	Migratsioon või nihkumine<br>
	Lihaste/närvide stimulatsioon<br>
	Lihaste/närvide stimulatsioon<br>
	Sõki-/stimulatsioonijärgne vaevus Relaid moodustumine<br>
	Migratsioon. või nihkumine.<br>
	Maakie/närvide stimulatsioon.<br>
	Alexikahjustus<br>
	Aku enneaegne tühjenemine.<br>
	Aku enneaegne tühjenemine.<br>
	Aku enneaegne tühjenemine. Närvikahjustus<br>Organi vigastus või perforatsioon<sup>12</sup><br>Pheumotooraks<br>Soki-/stimulatsioonijärgne vaevus Version observersion of the term of the term of the term of the term of the term of the term of the term of the term of the term of the term of the term of the term of the term of the term of the term of the term of the te
		- Aku enneaegne tühjenemine
		- Juhusliku komponendi rike
		- Insult
		- Subkutaanne emfüseem
		- Süsteemi kirurgiline ülevaatus või asendamine ranvide stimulatsioon urelt túhjenemine sioonijargne.vaevus.com The pendicipal assemblamine of the discrete of the control of the control of the control of the control of the<br>Control of the control of the control of the control of the control of the control of the control of the contro rdi rike is a store word was determined the state of the state of the state of the state of the state of the state of the state of the state of the state of the state of the state of the state of the state of the state of Elavult verzió. Ne havdetalja. the Mathematic Coletaring Serving Provident Property of the Version of the Version of the Version of the Versi<br>during the Coletaring Service. Niet gebruiken.<br>atus voi asendamine School Napolitic Virtues.<br>atus voi asendamin
		- Sünkoop
		- Koe kahjustus
		- Kudede punetus, ärritus, tuimus või nekroos
		- Veresoone vigastus või perforatsioon

Kõrvaltoimete esinemise korral võib olla vajalik invasiivne korrigeeriv meede ja/või S-ICD-süsteemi modifitseerimine või eemaldamine. utdatert version. Skal ikke brukes. Wać.<br>Skal asendamine de la ikke brukes. Nie używać.<br>Wersja przeterminowana. Nie używać.<br>Nis võinekroos. Skal ikke brukes. Nie używać.<br>Nis võinekroos. Skal ikke brukes. Nie utdaterministr ersänder observation observations Versiune korrigeerivmeede ja versiune expirată. zastaraná verzia. Nepoužívať.<br>22 století – Nepoužívať. Nepoužívať.<br>23 století – Nepoužívať. Nepoužívať.<br>23 století – Nepoužívať. Nepoužívať.<br>23 století verzia. Nepoužívať. Vanhentunut version. Sirium ivne korrigeeriv meede ja/või s-ICD. Güncel olmayan sürüm. Karalınmayın. Patsientidel, kellele paigaldatakse S-ICD-süsteem, võivad tekkida ka psühholoogilised häired, mille hulgas võivad olla järgmised.

- Depressioon/ärevus
- Hirm seadme rikke ees

Outdated version. Private and the particle

Version périmée. Ne pas utiliser.

Urelt útgåfa. Net verkinnen<br>A dogetimer iva tideta. Notið<br>Sa deta Jeru Notið ekki.<br>A dreigt útgáfa. Notið verkinn.<br>Skelt útgafe. Noti verkinn.

- Šoki hirm
- Fantoomšokid

Teatage kõigist tõsistest juhtumitest, mis esinevad seoses selle seadmega, ettevõttele Boston Scientific ja asjakohasele kohalikule regulatiivametile. - Hirm seadme rikke ees<br>- Šoki hirm<br>- Fantoomšokid<br>- Fantoomšokid<br>- Teatage kõigist tõsistest juhtumitest mis e<br>asjakohasele kõnalikule regulatiivametile.<br>- Askarba sek 10 minus keel valituse valituse valituse valituse val Lasteralder Jersion, Najkle Fantoomsokid<br>
Teatage kõigist tõsistest juhtumitest: h<br>
asjakohasele kohalikule regulatiivamet<br>
asjakohasele kohalikule regulatiivamet<br>
aska akke version. Må ikke version.<br>
2017. Abel version. Må 100 hardistest<br>
2018. Abel Teatage körgist tösistest juhtumitest mis<br>asjakohasele kohalikule regulatiivametik<br>asjakohasele kohalikule regulatiivametik<br>2002 Version nicht verwenden.<br>2003 Verwenden verwenden.<br>2003 Version nicht verwenden. Apple to on. Air of the successive to the state of the state of the state of the state of the state of the state of the state of the state of the state of the state of the state of the state of the state of the state of th

Werste, nenaudokite. Nelson, nenaudokite.

Utdatert oppositer in the strategy of the strategy of the strategy of the strategy of the strategy of the stra<br>the strategy of the strategy of the strategy of the strategy of the strategy of the strategy of the strategy o<br> Netsia przeterminowana. Nie używać.<br>Jessia przezednika przez włatelinych<br>Serio przetorninowana. Nie używać.<br>Jessia przeterminowana. Nie używać.<br>Serio przez przez przez wordzia.<br>Coateling przez przez przez przez przez.<br>Mets

Versão dos de Haria Negoutivre.

Versiune expirată. A principaliza.<br>A nu de cheminova din linka.<br>A nu de cheminova din linka.<br>A nu de chemină. Nu de vouă.<br>A nu de cheminica. A nu de cheminica.<br>A nu de cheminica. A nu de cheminica.<br>A nu de cheminica. zh staraná verzia. Nepoužívať.<br>Jerezerníka za provizivač<br>2006 zapitalizá, Nepoužívačka<br>2006 zakona verzica. Nepoužíva<br>2008 zakona verzica. Nepoužíva<br>2008 zakona verzica. Lastarela različica. Ne uporabite. Laziarianunut versio. Älä käytä. Föråldrad version. Använd ej.

Jimel olmayan sürüm. Kullanmayın.

Oik: Sately der Stockholmana, Musikan. Niet gebruiken.<br>Singlet de versier versie. Niet gebruiken.<br>Die versie versiensbekinder versie. Niet gebruiken.<br>Die versie versiensbekinder versie. Niet gebruikten.<br>Singlet de versiens

Versión ou eritorial de la solentier de la solentier de la solentier de la solentier de la solentier de la solentier de la solentier de la solentier de la solentier de la solentier de la solentier de la solentier de la sol

Pasenty verzion de la villation

Versione obs versione nashtiptare. Novecnusi version on industries of the state of the state of the state of the state of the state of the state o<br>Algerity of the state of the state of the state of the state of the state of the state of the state of the sta

Zastaricka verzija. Nemostranja. Nemostranja. Nemostranja. Nemostranja. Nemostranja. Nemostranja. Nemostranja.<br>Sciologi, NAZiologi, Nemostranja, Nemostranja.<br>Dogničjan, Nemostranja, Nemostranja.<br>Sciologi, Nemostranja, Nemo

#### <span id="page-27-0"></span>**KASUTAMINE**

#### Programmija seadistamine

#### Pakendus

О

Programmija komponendid on järgmised.

- Programmija mudel 3200 koos eellaaditud tarkvaraga
- $\bullet$  Telemeetriasaua mudel 3203
- Välise toiteallika mudel 3204 ja vahelduvvoolujuhe

Urelt útgåfa. Net verkinnen<br>A dogetimer iva tideta. Notið<br>Sa deta Jeru Notið ekki.<br>A dreigt útgáfa. Notið verkinn.<br>Skelt útgafe. Noti verkinn.

Versione obs versione nashtiptare. dovecojusi versija. Neizmartot.<br>Seimerija. Neizmartotika.<br>Seimerija. Neizmartotika.<br>Seimerija. Neizia. Nenastodija.<br>Stone.cojusi versija. Nenastodija.<br>Novecnusi versija. Nenastodija. Pasenusi versija. Nenaudokite.<br>Para bekesija. Nenaudokita.<br>Para bekesija. Nenaudokita.<br>Pasenusi versija. Nenaudokita.<br>Pasenusi versija. Nenaudok.<br>Pasenusi versija. Nenaudok. Elazy Keralder Alazy<br>People verzió. Ne használja:<br>People verzió. Ne használja:<br>Elazy kervelegor. Skaljk<br>Skaljuk verzielegor. Napi

Kontrollige visuaalselt pakendit, et veenduda selle sisu terviklikkuses. Kahjustuste tuvastamise korral ärge<br>kasutage kasutage. Rakendus<br>
Programmija komponendid on järgmised.<br>
• Programmija mudel 3200 koos eellaaditud tarkvaraga<br>
• Telemeetriäsaua mudel 3203<br>
• Välise toiteallika mudel 3204 ja vahelduvvoolujuhe<br>
Kontrollige visuaalselt pakendit, e • Telemeetriasaua muo<br>• Välise toiteallika muo<br>• Kontrollige visuaalselt pak<br>• Kasutage.<br>• Kahjustuste esinemise koreaaliselt pakaamiseks pöörduge ettev Formalis mudel 3200 koos ee<br>
Felemeetrias au mudel 3203<br>
Välise toiteallika mudel 3204 ja va<br>
Kontrollige visuaalselt pakendit, et vee<br>
Kanjustuste esinemise korral tagastage<br>
Saamiseks pöörduge ettevõtte Boston Felemeetriasaua mudel 3203 Välise toiteallika mudel 3204 ja vahel<br>Kontrollige visuaalselt pakendit, et veendi<br>kasutage.<br>Kahjustuste esinemise korral tagastage to<br>saamiseks pöörduge ettevõtte Boston Science Välise toiteallika mudel 3204 ja vahelduvvooluselle toiteallika mudel 3204 ja vahelduvvooluselle suuraalselt pakendit; et veenduda selle<br>Introllige visuaalselt pakendit; et veenduda selle<br>Introllige visuaalselt pakendit;

saamiseks pöörduge ettevõtte Boston Scientific poole, kasutades selle juhendi tagakaanel toodud teavet. Outdated version. Do not use. iste esinemise korral tagastage too Netsinemise korral tagastage toode etter<br>poörduge ettevõtte Boston Scientific po<br>poörduge ettevõtte Boston Scientific po<br>pas utiliser. Ne pas utiliser.<br>pas utiliser. Ne pas utiliser. Ne pas utiliser.<br>pas utiliser. Ne pas u Sinemise korral tagastage toode ettevõttele Boston<br>Binemise korral tagastage toode ettevõttele Boston<br>Binemise korral tagastage toode ettevõttele Boston<br>Binemise verzija. Nemojukati.<br>25 - 20 - 20 - 20 - 20 - 20 - 20 - 20 -

Oik: Sately der Stockholmana, Musikan. Niet gebruiken.<br>Singlet de versier versie. Niet gebruiken.<br>Die versie versiensbekinder versie. Niet gebruiken.<br>Die versie versiensbekinder versie. Niet gebruikten.<br>Singlet de versiens

Utdatert oppositer in the strategy of the strategy of the strategy of the strategy of the strategy of the stra<br>the strategy of the strategy of the strategy of the strategy of the strategy of the strategy of the strategy o<br> Netsia przeterminowana. Nie używać.<br>Jessia przezednika przez włatelinych<br>Serio przetorninowana. Nie używać.<br>Jessia przeterminowana. Nie używać.<br>Serio przez przez przez wordzia.<br>Coateling przez przez przez przez przez.<br>Mets

Legisla proceduration the situation of the state of the situation of the situation of the situation of the situation of the situation of the situation of the situation of the situation of the situation of the situation of

Versão dos de Haria Negoutivre.

Versiune expirată. A principaliza.<br>A nu de cheminova din linka.<br>A nu de cheminova din linka.<br>A nu de chemină. Nu de vouă.<br>A nu de cheminica. A nu de cheminica.<br>A nu de cheminica. A nu de cheminica.<br>A nu de cheminica. zh staraná verzia. Nepoužívať.<br>Jerezerníka za provizivač<br>2006 zapitalizá, Nepoužívačka<br>2006 zakona verzica. Nepoužíva<br>2008 zakona verzica. Nepoužíva<br>2008 zakona verzica.

Laztaten akturut versio. Älä käytä. verhieldrad version. Använd ej.

Jimen olmayan sürüm. Kullanmayın.

#### <span id="page-28-0"></span>Programmija juhtseadised ja ühendused

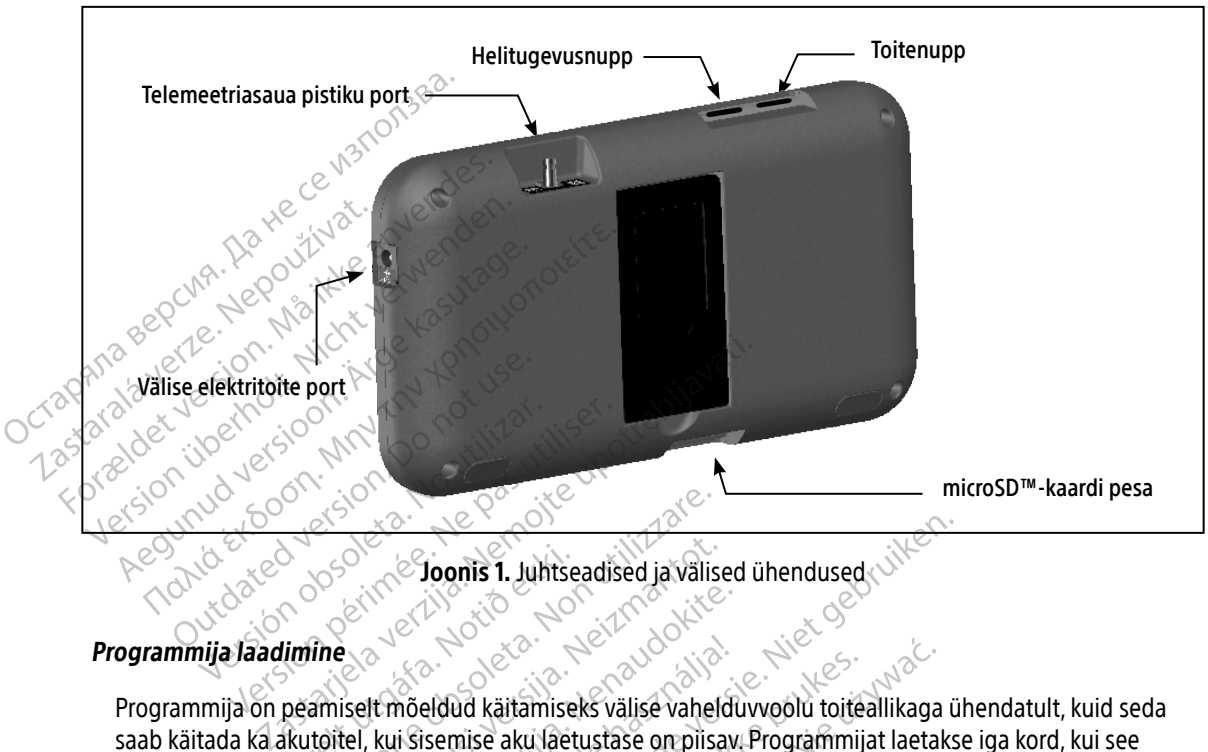

Joonis 1. Juhtseadised ja välised ühendused

Programmija on peamiselt mõeldud käitamiseks välise vahelduvvoolu toiteallikaga ühendatult, kuid seda saab käitada ka akutoitel, kui sisemise aku laetustase on piisav. Programmijat laetakse iga kord, kui see ühendatakse välise vahelduvvoolu toiteallikaga. Kui programmija ei ole kasutusel, on soovitatav see välise toiteallikaga ühendatuks jätta, et tagada piisav aku laetustase. nogrammija Jaadimine<br>
Programmija on peamiselt mõeldud käitamiseks välise vahelduvvoolu toiteallikaga<br>
saab käitada ka akutoitel, kui sisemise aku laetustase on piisav. Programmija taeta<br>
ühendatakse välise vahelduvvoolu t Urritiska.<br>
Urritiska. 1997.<br>
Urritiska. 1997.<br>
Urritiska. 1997.<br>
Urritiska. 1997.<br>
Urritiska. 1997.<br>
Urritiska. 1998.<br>
Urritiska. 1998.<br>
Urritiska. 1998.<br>
Urritiska. 1998.<br>
Urritiska. 1998.<br>
Urritiska. 1998.<br>
Urritiska. 1 Resident Commissioner of the Society of the Society of the Society of the Society of the Amiselt moeldule kantamiseks values values<br>amiselt moeldud kantamiseks values values<br>toitel, kui sisemise aku laetustase on piis<br>vahe Since Chomis 1. Juntseadised ja valis<br>
Since Chomis 1. Juntseadised ja valis<br>
Siselt mõeldud käitamiseks välise vaheliselt<br>
Hel, kui sisemise aku laetustase on piisa<br>
Nei jättä, et tagada piisav aku laetustase<br>
Se seansi a ersija. Nenaudokite.<br>Pasenusi versija. Nenaudokite.<br>Pasenusi versija. Nenaudokite.<br>Pasenusi versija. Nenaudokite.<br>Pasenusi versija. Nenaudokite.<br>Pasenusi versija. Nenaudokite.<br>Pasenusi versija. Nenaudokite.<br>Pasenusi versij mõeldud käitamiseks välise vaheld<br>Elisemise aku laetustase on piisav<br>woolu toiteallikaga. Kui programm<br>ta, et tagada piisav aku laetustase.<br>nsi andmed võivad kaduma minna.<br>ne paus ja programmija ei ole vahe Doonis 1. Juhtseadised ja välised ühendused<br>
Moonis 1. Juhtseadised ja välised ühendused<br>
Aldud käitamiseks välise vahelduvvoolu toiteallikaga üsemise aku laetustase on piisav. Programmijat laetaks<br>
olu toiteallikaga. Kui

#### <span id="page-28-1"></span>Märkus. Aktiivse seansi andmed võivad kaduma minna, kui aktiivse telemeetriaseansi ajal esineb 45-minutiline paus ja programmija ei ole vahelduvvoolutoitega ühendatud.

Täiesti tühja aku täis laadimiseks kulub tavaliselt 5 tundi. Kui programmijat kasutatakse laadimise ajal, võib versão de la termina el de kasutusel, a pilsav aku laetustase.<br>
A võivad kaduma minna, kui aktiivse teleme<br>
Versiume ei ole vahelduvvoolutõitega ül<br>
tavaliselt 5 tundi. Kui programmijat kasutat<br>
Considerată. A nu se utiliz ad kaduma minna, kui aktiivse telem<br>mmija ei ole vahelduvvoolutoitega t<br>selt 5 tundi. Kui programmijat kasuta kaduma minna, kui aktiivse telemeetria.<br>Alija ei ole vahelduvvoolutoitega ühenda<br>15 tundi. Kut programmijat kasutatakse<br>22 saakse ei vahelduvid kasutatakse.<br>22 saakse ei vahelduvid kasutatakse. Vanhendervoordinnega uneinga rdi. Kurprogrammijat kasutataksela Senator olmayan sürüm. Kullanmase ajal<br>Surum. Kullanmayın. Kasutatakse laadimise ajal<br>Surum. Kullanmayan sürüm. Kullanmay<br>Surum. Kullanmayan sürüm.

<span id="page-29-0"></span>Aku oleku indikaator ekraani ülemises paremas nurgas näitab seadme kasutamise ajal peaaku toite olekut.

- Kui valgustatud on kõik neli pulka (roheline) aku laetus on 100%
- Valgustatud on kolm pulka (roheline) aku laetus on 75%
- Valgustatud on kaks pulka (kollane) aku laetus on 50%
- Valgustatud on üks pulk (punane) aku laetus on 25%

Programmija kuvab ühe järgmistest häirekuvadest, kui aku endiselt tühjeneb.

- Programmija aku laetuse tase on madal Valgustatud on kaks pulka (ko<br>
Dialgustatud on üks pulk (puna<br>
Programmija kuvab ühe järgmistes<br>
Programmija aku laetuse tase<br>
Programmija aku laetuse tase<br>
Programmija aku laetuse tase<br>
Programmija aku laetuse tase<br>
Progr • Programmija aku laet<br>• Programmija aku laet<br>• Toide puudub<br>• Programmija laadimiseks<br>• Programmija laadimiseks<br>• Castaral Ühendage välise toite Programmija kuvab ühe järgmistest hä<br>
Programmija aku laetuse tase on<br>
Programmija aku laetuse tase on<br>
Programmija laadimiseks tehke järgmi<br>
Programmija laadimiseks tehke järgmi<br>
Programmija laadimiseks tehke järgmi<br>
2. Ü
	- Programmija aku laetuse tase on kriitiline
	- *C*Toide puudub

Programmija laadimiseks tehke järgmist.

- $10^{10}$ . Ühendage välise toiteallika kaabel programmijaga ([Joonis 1 lk 19\)](#page-28-1).<br>10<sup>5</sup> 2. Ühendage välise mite <sup>suu</sup>s museumaallise kaapel programmijaga (Joonis 1 lk 19).
	- 2. Elinendage välise toiteallika juhe vahelduvvoolu pistikupessa.<br><<<<<>
	<< << < < Hotative
- Hoiatus. Kasutage programmijat ainult koos programmija pakendis oleva välise toiteallikaga. Muude toiteallikate kasutamine võib programmijat kahjustada.  $\geq$ • Programmija aku laetuse tase on m<br>• Programmija aku laetuse tase on kri<br>• Toide puudub<br>• Programmija laadimiseks tehke järgmist<br>• Ühendage välise toiteallika kaabel r<br>• 2. Ühendage välise toiteallika juhe val<br>• Hoiatus. • Programmija aku laetuse tase on kriitiline<br>• Programmija aku laetuse tase on kriitiline<br>• Toide puudub<br>• Programmija laadimiseks tehke järgmist.<br>• Ühendage välise toiteallika kaabel programmija<br>• Ühendage välise toiteal ammija laadimiseks tehke järgmist.<br>Ühendage välise toiteallika kaabel pro<br>Ühendage välise toiteallika juhe vahe<br>Joiatus. Kasutage programmijat ai<br>Joiatus. Elektrilöögiohu vältimisek<br>Öhendatakse, olema maar Version of programmismed.<br>
Version of programmismed.<br>
Version of utilizar and the value of the programmism and the Munde to the allikate kasutamine version.<br>
Version of the periodicity of the phendatakse of the manarities. Zaadimiseks tehke järgmist.<br>
E välise toiteallika kaabel programmijaga (Joonis 1<br>
E välise toiteallika juhe vahelduvvoolu pistikupessa<br>
Kasutage programmijat ainult koos programmija<br>
Muude toiteallikate kasutamine võib pro
	- Hoiatus. Elektrilöögiohu vältimiseks peab pistikupesa, kuhu programmija väline toiteallikas ühendatakse, olema maandatud. Elektrilöögiohu vältimiseks periodiselt ühendatakse, olema maandat utage programmijat ainult koos program<br>ude toiteallikate kasutamine võib progra<br>ktrilöögiohu vältimiseks peab pistikupesa<br>endatakse, olema maandatud.<br>tejuhe on mõeldud ühendamiseks spetsift<br>utage komplektis olevat toitejuh November 1983<br>November 1983<br>November 1983<br>Antakse, olema maandatud<br>Die komplektis olevat toitejuhet, mis va<br>Nege komplektis olevat toitejuhet, mis va<br>Neizmantot.
	- Ettevaatust. Toitejuhe on mõeldud ühendamiseks spetsifikatsiooniga 230 VAC vooluvõrku. Kasutage komplektis olevat toitejuhet, mis vastab täpselt teie vahelduvvoolupesale.<br>
	kasutamine akse olema maandatud.<br>Pan mõeldud ühendamiseks spetsifika.<br>Pasenusi versija.<br>Nenaudokite.<br>Pasuvendis ekraani vasaku piiraa koo moeldud ühendamiseks spetsifik<br>Elavat toitejuhet, mís vasi<br>Elavat verzió. Ne használja kontakt verzió.<br>Elavat verzió. Ne használja kontakt verzió.

# Programmija kasutamine

Programmija sisselülitamine Programmija toitenupp on süvendis ekraani vasaku nurga kohal ja taga (Joonis 1). Hoidke nuppu all, kuni ekraan tööle hakkab. ikate kasutamine võib programmijat kahjustada.<br>
Diema maandatud.<br>
Diema maandatud.<br>
Diema maandatud.<br>
Diema maandatud.<br>
Diema maandatud.<br>
Diema maandatud.<br>
Diema maandatud.<br>
Diema maandatud.<br>
Diema versies spetsifikatsioon

Märkus. Kui programmija on välise toiteallika kaudu vahelduvvooluvõrku ühendatud ja seda ei saa sisse lülitada, lahutage esmalt programmijast välise toiteallika juhe. Hoidke programmija toitenuppu all, kuni ekraan tööle hakkab. Seejärel võib seadme välise toiteallika kaudu taas vahelduvvooluvõrku ühendada. Idud ühendamiseks spetsifikatsiooniga 230 VAC versitel<br>Attis olevat toitejuhet, mis vastab täpselt teie vaheld<br>Nis ekraani vasaku nurga kõhal ja taga (Joonis 1).<br>Nis ekraani vasaku nurga kõhal ja taga (Joonis 1).<br>Nis ekraa Versão obsoleta. Não utilize. Versiune expirată. A nu se utiliza. Vasaku nurga kohal ja taga (Joonis 1).<br>Vasaku nurga kohal ja taga (Joonis 1).<br>Vasaku kaudu vahelduvvooluvõrku.<br>Kuni ekraan tööle hakkab. Seejärel vurvooluvõrku.<br>Viivvooluvõrku ühendada. aku nurga kohal ja taga (Joonis 1). Hoidk<br>allika kaudu vahelduvvooluvõrku ühend<br>smalt programmijast välise toiteallika ju<br>ini ekraan tööle hakkab. Seejärel võib sea<br>vooluvõrku ühendada.<br>seasooluvõrku ühendada. A tauga konai ja taga (Joonis 1): Holdki<br>Ka kaudu vahelduvvooluvõrku ühenda<br>Alt programmijast välise toiteallika juhenda<br>Akraan tööle hakkab. Seejärel võib sea<br>Juvõrku ühendada. Kaudu vahelduvvooluvõrku ühendat<br>programmijast välise toiteallika juhe<br>aan tööle hakkab. Seejärel võib sead<br>võrku ühendada.<br>Använd esemente võib sead dukumaya sürüm. Kullanmayının bir kullanmayının bir kullanmayının bir kullanmayının bir kullanmayının bir kullanmayın. Kullanmayının bir kullanmayının bir kullanmayın. Kullanmayının bir kullanmayının bir kullanmayının bir

#### <span id="page-30-0"></span>Programmija helitugevuse reguleerimine

Programmija helitugevust saab ajutiselt reguleerida, kasutades helitugevusnuppu ([Joonis 1 lk 19](#page-28-1)). Selle tase lähtestatakse programmija taaskäivitamise korral automaatselt.

#### Programmija ooterežiimi panemine

Programmijal on ooterežiim, mis aktiveeritakse elektri säästmiseks automaatselt. Kui see režiim on aktiivne, on seadme ekraan välja lülitatud.

Programmija läheb ooterežiimi järgmistel tingimustel.

- Toitenupp vajutatakse korraks alla
- Programmija ei ole ühendatud välise toiteallikaga, ei suhtle aktiivselt S-ICD-impulsigeneraatoriga ja kasutaja ei ole teinud 15 minuti jooksul ühtegi toimingut **Programmija ooterežiimi panemine**<br>
Programmijal on ooterežiim, mis aktiveeritakse elektri säästmiseks autor<br>
seadme ekraan välja lülitatud<br>
Programmija lähebooterežiimi.<br>
Programmija ei ole ühendatud välise toiteallikaga, Programmija täheb ootere<br>
Programmija täheb ootere<br>
Programmija ei ole ülkasutaja ei ole teinud Programmijal on ooterežiim, mis aktive<br>seadme ekraan välja lülitatud.<br>Programmija läheb ooterežiimi järgmis<br>• Toitenupp vajutatakse korraks alla<br>• Toitenupp vajutatakse korraks alla<br>• Kui tõitenupp korraks alla vajutatakse Seaune ekiaan vana lunialud.<br>
Programmija läheb ooterežiimi järgmiste<br>
Toitenupp vajutatakse korraks alla<br>
Rissutaja ei ole ühendatud välis<br>
Rissutaja ei ole teinud 15 minuti jook<br>
Rissutaja ei ole teinud 15 minuti jook<br>
P Programmija läheb ooterežiimi järgmistel tingimus<br>
• Toitenupp vajutatakse korraks alla<br>
• Programmija ei ole teinud 15 minuti jooksul ühtegi<br>
Kui toitenupp korraks alla vajutatakse, nääseb sead<br>
• Kui toitenupp korraks al

### $\epsilon$  Programmija väljalülitamine

Programmija väljalülitamiseks on kaks võimalust.

- 1. Hoidke toitenuppu all, kuni kuvatakse süsteemi väljalülituse menüü. Valige hüpikaknas Power off (Toide välja) ja kinnitage valik, vajutades nuppu OK. kasutaja ei ole teinud 15 minuti jooksi<br>Ditenupp korraks alla vajutatakse, nää<br>**mmija väljalülitamine**<br>ammija väljalülitamiseks on kaks võir<br>Hoidke toitenuppu all, kuni kuvatakse<br>välja) ja kinnitage valik, vajutades nur nupp korraks alla vajutatakse, naaseb seach<br>**1. No väljalülitamine**<br>Version kaks võimalust.<br>1. No väljalülitamiseks on kaks võimalust.<br>1. No kinnitage valik, vajutades nuppu OK.<br>1. No väljalülitamiseks on kaks võimalust.<br>1 mija ei ole uhendatud valise toiteallikaga, ei suntie<br>ei ole teinid 15 minuti jooksul ühtegi toimingut<br>korraks alla vajutatakse, nääseb seade tavalisse töi<br>siljalülitamiseks on kaks võimalust.<br>väljalülitamiseks on kaks või ralulitamiseks on kaks völmalu<br>Phuppu all, kuni kuvatakse süs<br>nitage valik, vajutades nuppu<br>Peekraani kasutamine Iitamine<br>Vilitamiseks on kaks võimalust.<br>Versione oli kuni kuvatakse süsteemi väljalüli<br>Versionilia avakuval nuppu Power Off (Toide<br>Versionilikasutamine<br>Versionilikasutamine
- 2. Vajutage programmija avakuval nuppu Power Off (Toide välja) ja valige kinnitusviibal OK.

#### Programmija puuteekraani kasutamine

Programmijal on LCD-puuteekraan. Ekraani vaatenurka saab reguleerida programmija tagaküljel oleva jala abil. Kogu suhtlus programmijaga toimub ekraani puudutamise teel. Kuvatud loendit saab kerida seda sõrmega üles või alla libistades. Kui on vaja teksti sisestada, kuvatakse ekraaniklaviatuur. Amiseks on kaks võimalust.<br>
Suudik, vajutades nuppu OK.<br>
Malik, vajutades nuppu OK.<br>
Malik, vajutades nuppu OK.<br>
Malik, vajutades nuppu Power Off (Toide<br>
Malik, vajutades nuppu Power Off (Toide<br>
Malik kasutamine<br>
Malik kas II, kuni kuvatakse süsteemi väljalülitu<br>Iik, vajutades nuppu OK.<br>Ja avakuval nuppu Power Off (Toide v<br>**1. kasutamine**<br>1. kasutamine<br>1. kasutamine<br>1. kasutamine<br>1. kasutamine<br>1. kasutamine<br>1. kasutamine<br>1. kasutamine<br>1. kas Elavakuval nuppu Power Off (Toide v<br>Aszutamine<br>Ekraan. Ekraani vaatenurka saab rehijaga toimub ekraani puudutamis<br>des. Kui on vaja teksti sisestada, ku<br>a ekraan on valmistatud klaasist võ Dit kuvatakse süsteemi väljalülituse menüü Valige hüpi<br>Ii kuvatakse süsteemi väljalülituse menüü Valige hüpi<br>Ikuvat nuppu Power Off (Toide välja) ja valige kinnitus<br>Versimine<br>Saan. Ekraani vaatenurka saab reguleerida progr val nuppu Power Off (Toide välja) ja valige kinnitu<br>
unine<br>
L. Ekraani vaatenurka saab reguleerida programm<br>
toimub ekraani puudutamise teel. Kuvatud loeno<br>
ui on valmistatud klaasist või akrüülist ja võib purub<br>
maha või aani vaatenurka saab reguleerida program<br>ub ekraani puudutamise teel. Kuvatud loen<br>vaja teksti sisestada, kuvatakse ekraaniklavi<br>valmistatud klaasist või akrüülist ja võib puu<br>ha või saab tugeva löögi. Ärge kasutage, kui<br>a

Ettevaatust. Programmija ekraan on valmistatud klaasist või akrüülist ja võib puruneda, kui programmija kukub maha või saab tugeva löögi. Ärge kasutage, kui ekraan on purunenud või mõranenud, kuna see võib tekitada vigastu programmija kukub maha või saab tugeva löögi. Ärge kasutage, kui ekraan on purunenud või mõranenud, kuna see võib tekitada vigastuse. on purunenud või mõranenud, kuna see võib tekitada vigastuse. Rasti sisestada, kuvatakse ekraaniklaviatuur<br>eksti sisestada, kuvatakse ekraaniklaviatuur<br>istatud klaasist või akrüülist ja võib puruned<br>isaab tugeva löögi. Ärge kasutage, kurekraa<br>d, kuna see võib tekitada vigastuse.<br>2. Z d klaasist või akrüülist ja võib purunedatugeva löögi. Ärge kasutage, kui ekraa geva löögi. Arge kasutage, kui ekraan<br>ee võib tekitada vigastuse.<br>Använd varia version. Använd varia.<br>Använd varia varia.<br>Använd varia varia.<br>Koranda varia. sist või akrüülist ja võib puruneda, kui<br>va löögi. Ärge kasutage, kui ekraan<br>võib tekitada vigastuse.<br>Võib tekitada vigastuse.<br>ad va ki dispone valid valid valid valid valid valid valid valid valid valid valid valid valid

#### <span id="page-31-0"></span>Saua kasutamine

Saua mudel 3203 ("sau") võimaldab programmijal impulsigeneraatoriga suhelda.

- Ettevaatust. Kasutage programmijaga ainult telemeetriasaua mudelit 3203.
- Ettevaatust. Sau on mittesteriilne seade. Ärge steriliseerige saua. Saua tuleb enne steriilses alas kasutamist hoida steriilses pakendis
- Ettevaatust. Programmija ei ole steriilne ja seda ei saa steriliseerida. See peab jääma steriilsest alast välja.

Saua ühendamiseks programmijaga libistage saua kaabli pistik üle sidepistiku pordi, mis asub programmija tagaservas (Joonis 1 lk 19).

Saua lahutamiseks võtke kinni saua kaabli pistikust ja tõmmake see õrnalt sidepistiku pordist lahti.

Märkus. Ärge sikutage ega jõnksutage kaablit saua programmijast lahutamiseks. Selline tegevus võib kaablile nähtamatuid kahjustusi tekitada. Kahjustatud kaabel võib kaablile nähtamatuid kahjustusi tekitada. Kahjustatud kaabel võib vähendada võib vähendada võib vähendada kaab lihistatud kahjustatud kahjustatud kaabe raadiosidevõimekust ja nõuda saua asendamist. Telemeetria on optimaalne, kui sau asetatakse otse implanteeritud impulsigeneraatori kohale. Isegi kui sau asetatakse otse implanteeritud impulsigeneraatori kohale. Isegi kui asetatakse otse implanteeritud impulsigeneraato See peab<br>Saua ühendamiseks progr<br>tagaservas (Joonis 11k 19).<br>Saua lahutamiseks võtke kordinaab.<br>Märkus. Ärge siku.<br>Võib kaab.<br>Aastasid. Ettevaatust. Programmija ei ole ste<br>
See peab jääma steriil:<br>
Saua ühendamiseks programmijaga lit<br>
tagaservas (Joonis 1 k 19).<br>
Saua Jahutamiseks võtke kinni saua ka<br>
Saua Jahutamiseks võtke kinni saua ka<br>
Saua Jahutamisek See peab Jaama sterillse<br>
Saua ühendamiseks programmijaga libis<br>
tagaservas (Joonis 1 k 19).<br>
Saua lahutamiseks võtke kinni saua kaak<br>
Märkus. Ärge sikutage ega jõnks<br>
võib kaablile nähtamatu<br>
raadiosidevõimekust ja<br>
Telem

pealtnäha tundub, et programmija suhtleb impulsigeneraatoriga ka kaugemalt, tuleks kogu programmimine alati teha nii, et sau on implanteeritud otse impulsigeneraatori kohal. Saua ühendamiseks programmijaga libistage saua<br>tagaservas (Joonis 1 k 19).<br>Saua lahutamiseks võtke kinni saua kaabli pistikust<br>**Märkus.** Ärge sikutage ega jõnksutage kaal<br>võib kaablile nähtamatüid kahjust<br>Telemeetria on op Märkus. Ärge sikutage ega jõnksut<br>Võib kaabilie nähtamatulo<br>Taadiosidevõimekust ja not<br>Taadiosidevõimekust ja not<br>neetria on optimaalne, kui sau asetata<br>näha tundub, et programmijaga samal sage<br>loiatus. Programmijaga samal

Hoiatus. Programmijaga samal sagedusribal (impulsigeneraator 402-405 MHz ja printer 2,4 GHz) töötavad muud seadmed võivad sidet häirida. Häireid võib esineda isegi siis, kui muud seadmed täidavad Rahvusvahelise Raadiohäirete Erikomisjoni (CISPR) heitenõudeid. Seda RF-häiret saab vähendada, suurendades vahemaad häiret põhjustava seadme ja programmija ning impulsigeneraatori või printeri vahel. Kui sideprobleemid ei kao, lugege selle juhendi veaotsingu jaotist. Telemeetriaside kadumise korral muutub ekraan kollaseks ja kasutajale kuvatakse hoiatusteade Noveconsideri muutub ekraan kollaseks ja kasutajale kuvatakse hoiatusteade (Noveconsideri muutub ekraan kollaseks ja kasutajale k Völb kaablile nähtamatüid kahjust<br>
Võlb kaablile nähtamatüid kahjust<br>
Taadiosidevõimekust ja nõuda sau<br>
titilia on optimaalne, kui sau asetatakse otse<br>
atundub, et programmija suhtleb impulsi<br>
atus.<br>
Programmijaga samal sa iseks võtke kinni saua kaabli pistikust ja tõmmake selliselt võtib kaablile nähtamatüid kahjustusi tekitada. K<br>Zaadiosidevõimekust ja nõuda saua asendamist.<br>Nemadiosidevõimekust ja nõuda saua asendamist.<br>Neptimaalne, kui s u, et plogrammija sunueb inn<br>au on implanteeritud otse im<br>Programmijaga samal sagedus<br>töötavad muud seadmed võiva<br>seadmed täidavad Rahvusvahe<br>RF-häiret saab vähendada, suui<br>ning impulsigeneraatori või prii<br>veaotsingu jaoti maalne, kui sau asetatakse otse implantet programmija suhtleb impulsigeneraatt on implanteeritud otse impulsigeneraatt<br>on implanteeritud otse impulsigeneraatt<br>grammijaga samal sagedusribal (impulsige<br>tavad muud seadmed või mijaga samal sagedusribal (impulsigene<br>Pasea samal sagedusribal (impulsigene<br>Pasea samal sagedusribal (impulsigene<br>Saab vähendada, suurendades vahema<br>Ulsigeneraatori või printeri vahel. Kui sid<br>Suu jaotist.<br>Re korral muutu ud seadmed võivad sidet häirida. H<br>Idavad Rahvusvahelise Raadiohäiret<br>Ab vähendada, suurendades vahemi<br>Igeneraatori või printeri vahel. Kui sid<br>aotist.<br>Orral muutub ekraan kollaseks ja k<br>Kadu). Paigutage sau ümber, et ül<br>i savasetaakse otse implanteeritud impulsigeneriaation<br>mija suhtleb impulsigeneraatoriga ka kaugemalt, tulek<br>eeritud otse impulsigeneraatori kohal.<br>samal sagedusribal (impulsigeneraator 402-405 MHz ja<br>seadmed võivad sidet hä aurieu voivar sidet nailida. Halleld voib esi<br>I Rahvusvahelise Raadiohäirete Erikomisjon.<br>Padori või printeri vahel. Kui sideprobleemid<br>Saatori või printeri vahel. Kui sideprobleemid<br>Nuuttiivne, kui impulsigeneraatoriga lu med võivad sidet häirida. Häireid võib esineda ise<br>Ahvusvahelise Raadiohäirete Erikomisjoni (CISPR)<br>dada, suurendades vahemaad häiret põhjustava<br>tori või printeri vahel. Kui sideprobleemid ei kao, l<br>utub ekraan kollaseks j

"Communication Loss" (Side kadu). Paigutage sau ümber, et ühendus luua. Programmija naaseb kuvale, mis oli enne telemeetriaside kadumist aktiivne, kui impulsigeneraatoriga luuakse ühendus ja programmimine saab jätkuda. Ekraan kollaseks ja kasutajale kuvatakse<br>A nu se sau ümber, et ühendus luua. Program<br>Lii impulsigeneraatoriga luuakse ühendu<br>A nu se seanss lõpetada ja taask aan kollaseks ja kasutajale kuvatakse<br>Esau ümber, et ühendus luua. Program<br>Mpulsigeneraatoriga luuakse ühend<br>Stada, tuleks seanss lõpetada ja taasi Rasseks ja kasutajale kuvatakse nolation Sigeneraatoriga luuakse ühendus ja pr<br>Tuleks seanss lõpetada ja taaskäivita.<br>Tuleks seanss lõpetada ja taaskäivita.<br>Alan een tuleks valitsion.<br>Alan een tuleks valitsion.

Märkus. Kui ühendust ei õnnestu taastada, tuleks seanss lõpetada ja taaskäivitada, skannides<br>uuesti impulsigeneraatorit. uuesti impulsigeneraatorit. Versão observada. Feks seanss lõpetada ja taaskäivitada Guncel olmayan sürüm. Kullanmayının sürüm. Kullanmayının sürüm. Kullanmayının sürüm. Kullanmayının sürüm. Kull<br>Sseanss lõpetada ja taaskäivitada, skannides<br>Aland Schultz (Sidnayan Surüm.<br>Kullanmayın. Kullanmayın. Surüm.

#### <span id="page-32-0"></span>Navigeerimine

Programmija graafiline kasutajaliides (GUI) võimaldab S-ICD-süsteemi hallata ja juhtida. Navigeerimisriba ja ikoonid ekraani ülaosas lasevad kasutajal programmimise tarkvarakuvade vahel navigeerida. Peale selle on impulsigeneraatoriga aktiivse side ajal kuvatud ekraani allosas pidev subkutaanne elektrokardiogramm (S-EKG). SI (S-EKG).<br>
(S-EKG).<br>
Ekraanipäis<br>
Kui programmija ei ole võrgus (side<br>
Võrguta salvestatud seansside vaa<br>
• Patsiendi nimi

#### Ekraanipäis

Kui programmija ei ole võrgus (side inaktiveeritud), on ekraanipäises kuvatud aku oleku indikaator.

Võrguta salvestatud seansside vaatamise ajal on ekraanil kuvatud alljärgnev teave.<br>• Patsiendi nimi<br>• Ravi sisse/välja lülitatud eli element korrekside korrekside ku ja korrekside ku ja korrekside ku ja korrekside ku ja ko

- 
- **•** Patsiendi nimi<br>Bavi sisse/valled<br>Octobrated ALO • Ravi sisse/välja lülitatud
	- $\bullet$  Aku oleku indikaator

Kui programmija on võrgus (side aktiveeritud), on ekraanipäises kuvatud järgmine teave. • Pakubieku indikaator<br>• Pakusisse/välja lülitatud<br>• Patsiendi nimi<br>• Patsiendi nimi<br>• Patsiendi pulss<br>• Programmija aku ja telemeetria oleku indikaat<br>• Ekraani fiitel Kui programmija ei ole või<br>Võrguta salvestatud seans<br>Cassaralá verze. Nepoužívat.<br>Ravi sisse/välja lülitarid kaator.<br>Zastaral Aku oleku indikaator.<br>Zastaral võrgu kui programmija on võrgu. Ekraanipäis<br>
Kui programmija ei ole võrgus (side ina<br>
Võrguta salvestatud seansside vaatam<br>
• Patsiendi nimi<br>
• Ravi sisse/välja lülitatud<br>
• Aku oleku indikaator<br>
• Aku oleku indikaator<br>
• Kui programmija on võrgus (side Kui programmija ei ole võrgus (side inak<br>Võrguta salvestatud seansside vaatamise<br>
• Patsiendi nimi<br>
• Akvi sisse/välja lülitatud<br>
• Akvi oleku indikaator<br>
«Kui programmija on võrgus (side aktivee<br>
• Ravi sisse/välja lülita Alexander Contains and States and Division of the Patsiendi nimit of the Ravi sisse/valja lulitatud<br>
Aku oleku indikaator<br>
Aku oleku indikaator<br>
Aku oleku indikaator<br>
Aku oleku indikaator<br>
Aku oleku indikaator<br>
Patsiendi n Ravi sisse/välja lülitatud<br>Aku oleku indikaator<br>Togrammija on võrgus (side aktiveerit<br>Ravi sisse/välja lülitatud<br>Patsiendi pulss<br>Programmija aku ja telemeetria oleku<br>Programmija aku ja telemeetria oleku Poleku Indikaator<br>Valmmija on võrgus (side aktiveeritu)<br>Vi sisse/välja lülitatud<br>Siendi pulss<br>Siendi pulss<br>grammija aku ja telemeetria õleku i<br>aani tiitel Privalija. Iulitatud<br>Amdikaator 2018 (side aktiveeritüd), on ekraanipäises<br>Avalja lülitatud<br>Amimie 1991 (side aktiveeritüd), on ekraanipäises<br>Amija aku ja telemeetria õleku indikaator 2018<br>Itel Construction 2018 (side akti

Elazy Keralder Alazy<br>People verzió. Ne használja:<br>People verzió. Ne használja:<br>Elazy kervelegor. Skaljk<br>Skaljuk verzielegor. Napi

Utdatert oppositer in the strategy of the strategy of the strategy of the strategy of the strategy of the stra<br>the strategy of the strategy of the strategy of the strategy of the strategy of the strategy of the strategy o<br> Netsia przeterminowana. Nie używać.<br>Jessia przezednika przez włatelinych<br>Serio przetorninowana. Nie używać.<br>Jessia przeterminowana. Nie używać.<br>Serio przez przez przez wordzia.<br>Coateling przez przez przez przez przez.<br>Mets

Versão dos de Haria Negoutivre.

Versiune expirată. A principaliza.<br>A nu de cheminova din linka.<br>A nu de cheminova din linka.<br>A nu de chemină. Nu de vouă.<br>A nu de cheminica. A nu de cheminica.<br>A nu de cheminica. A nu de cheminica.<br>A nu de cheminica. zh staraná verzia. Nepoužívať.<br>Jerezerníka za provizivač<br>2006 zapitalizá, Nepoužívačka<br>2006 zakona verzica. Nepoužíva<br>2008 zakona verzica. Nepoužíva<br>2008 zakona verzica.

Laziaranakurut versio. Älä käytä. vermettenter version. Använd ej.

Jimen olmayan sürüm. Kullanmayın.

- Ravi sisse/välja lülitatud
- Patsiendi nimi
- Patsiendi pulss
- Programmija aku ja telemeetria oleku indikaator urse Sammen var den staten var den staten var den staten var den staten var den staten var den staten var den <br>Koonider var den staten var den staten var den staten var den staten var den staten var den staten var den sta<br> Versione obstitute the hast been Noveconsi version endorsion Pasenusi versija. Nenaudokite.<br>Parentinger i versija. Nenaudokite.<br>Parentinger i versija. Nenaudokite.<br>Parentinger versija. Nenaudokite.<br>Parentinger version. Nenaudok Oik: Sately der Stocker (1892), Niet gebruiken.<br>Simoletailen versie. Niet gebruiken.<br>Organisation versie. Niet gebruiken.<br>Organisation versie. Niet gebruiken.<br>Simoletailen versie. Nie vir die versie.<br>Simoletailen. Niet geb - Novecular version of the butilite. Novecular and the prince in the time. Note of the second the change of the change of the change of the change of the change of the change of the change of the change of the change of th
- Ekraani tiitel
- 

#### <span id="page-33-0"></span>Navigeerimisriba

Navigeerimisriba on peamine vahend võrgus oleva programmija kuvade vahel navigeerimiseks. See riba asub programmija ekraani ülemises servas, millel on valitud kuva ikoon esile tõstetud.

[Tabel 1. Ikoonide kirjeldused lk 25](#page-34-0) sisaldab loendit programmija ikoonidest ja nende kirjeldustest.

#### Programmija taaskäivitamine

Programmija operatsioonisüsteem jälgib ennast ise ja suudab üldjuhul tuvastada süsteemi vigu ning automaatselt neile vastuseks taaskäivitussekventsi käivitada. Programmija käivitatud taaskäivitussekventsi läbimiseks järgige ekraanil kuvatud juhiseid. Tabel 1. Ikoonide kirjeldused Ik 25 sisa<br> **Programmija taaskäivitamine**<br>
Programmija operatsioonisüsteem jäl<br>
automaatselt neile vastuseks taaskäivitami<br>
läbimiseks järgige ekraanil kuvatud ju<br>
Programmija manuaalne taaskä Programmija operatsiooni<br>
automaatselt heile vastus<br>
läbimiseks järgige ekraani<br>
Programmija manuaalne t<br>
Programmija manuaalne t<br>
Cassas Coperatsioonisüsteem<br>
Cassas Coperatsioonisüsteem<br>
Cassas Coperatsioonisüsteem<br>
Cass **Programmija taaskäivitamine**<br>
Programmija operatsioonisüsteem jälg<br>
automaatselt neile vastuseks taaskäivi<br>
läbimiseks järgige ekraanil kuvatud jur<br>
Programmija manuaalne taaskäivitami<br>
Programmija manuaalne taaskäivitami Programmija operatsioonisüsteem jälgib automaatselt neile vastuseks taaskäivitu<br>läbimiseks järgige ekraanil kuvatud juhis<br>Programmija manuaalne taaskäivitamine<br>Programmija manuaalne taaskäivitamine<br>Programmija manuaalne ta Aegunumija operatsioon. Sacernijaigin emiaseistattomaatselt neile vastuseks taaskäivituseid.<br>
Aeguniniseks järgige ekraanil kuvatud juhiseid.<br>
Aeguninija manuaalne taaskäivitamine võib olla<br>
• Kuvalt ei õnnestu väljuda.<br>
•

Programmija manuaalne taaskäivitamine võib olla vajalik järgmistel juhtudel.

- Kuvalt ei õnnestu väljuda
	-

Manuaalseks taaskäivituseks tuleb all hoida toitenuppu, kuni ekraanil kuvatakse süsteemi väljalülitamise menüü. Valige hüpikaknas "Restart" (Taaskäivitus) ja kinnitage valik nupuga OK. Suvalt ei õnnestu väljuda.<br>Operatsioonisüsteem ei reageeri<br>vaalseks taaskäivituseks tuleb all hoid<br>vui. Valige hupikaknas "Restart" (Taask<br>oorammija ei reageeri taaskäivitusprogrammija ei reageeri taaskäivituspr Operatsioonisüsteem ei reageeri<br>
nuaalseks taaskäivituseks tuleb all hoida toiten<br>
nuu. Valige hupikaknas "Restart" (Taaskäivitus)<br>
programmija ei reageeri taaskäivitusprotsessile<br>
endi tagakaanel toodud teavet.<br>
endi taga **Experimental periodicist periodicist periodicist et al.**<br> **Version phenomenology and periodicist periodicist periodicist et al.**<br> **Version periodicist periodicist periodicist periodicist periodicist periodicist periodicis** manuaalne taaskalvitamine voib olla vajalik jargmis

Kui programmija ei reageeri taaskäivitusprotsessile, pöörduge ettevõtte Boston Scientific poole, kasutades<br>juhendi tagakäänet toodud teavet:<br>alasta seksi elektron seksi ja kasutades kasutades kasutades kasutades kasutades juhendi tagakaanel toodud teavet. ei reageeri taaskaivitusprotse kakhas "Restart" (Taaskäivitus) ja kinnifaidella kakkaivitusprotsessile, pöördug<br>reageeri taaskäivitusprotsessile, pöördug<br>toodud teavet<br>toodud teavet<br>xisoleta. Non utilizine, poole skalla kakkaivitusprotsessile, poole oli Noveconsi version includion Pasenust versija. Nenaudokite.<br>Pasenus versija. Nenaudokita.<br>Pasenus versija. Nenaudokita.<br>Pasenus versija. Nenaudokita.<br>Pasenust versija. Nenaudok.<br>Pasenust versija. Nenaudok. Biskäivitusprotsessile, biografue ettevõtte Boston Scien<br>Ver. 1966 – Niet gebruiken. Niet gebruiken.<br>Dit is een version behalide versien. Niet gebruiken.<br>Dit is een version niet gebruiken. Niet viitla.<br>Suut version on der

Utdatert oppositer in the strategy of the strategy of the strategy of the strategy of the strategy of the stra<br>the strategy of the strategy of the strategy of the strategy of the strategy of the strategy of the strategy o<br> Netsia przeterminowana. Nie używać.<br>Jessia przezednika przez włatelinych<br>Serio przetorninowana. Nie używać.<br>Jessia przeterminowana. Nie używać.<br>Serio przez przez przez wordzia.<br>Coateling przez przez przez przez przez.<br>Mets

Versão dos de Haria Negoutivre.

Versiune expirată. A principaliza.<br>A nu de cheminova din linka.<br>A nu de cheminova din linka.<br>A nu de chemină. Nu de vouă.<br>A nu de cheminica. A nu de cheminica.<br>A nu de cheminica. A nu de cheminica.<br>A nu de cheminica. zh staraná verzia. Nepoužívať.<br>Jerezerníka za provizivač<br>2006 zapitalizá, Nepoužívačka<br>2006 zakona verzica. Nepoužíva<br>2008 zakona verzica. Nepoužíva<br>2008 zakona verzica. Versionale različica. Nepozitivacije.

Lander aufwegen in Karlingen Föråldrad version. Använd ej.

Ulaute olmayan sürüm. Kullanmayın.

Elazy Keralder Alazy<br>People verzió. Ne használja:<br>People verzió. Ne használja:<br>Elazy kervelegor. Skaljk<br>Skaljuk verzielegor. Napi

<span id="page-34-0"></span>Tabel 1. Ikoonide kirjeldused

| Ikoon              | <b>Kirjeldus</b>                                      | Kasutaja rakendus                                                                                                    |
|--------------------|-------------------------------------------------------|----------------------------------------------------------------------------------------------------|
|                    | Peamenüü ikoon                                        | Viib kasutaja peamenüüsse.                                                                                                    |
|                    | Automaathäälestuse ikoon                              | Viib kasutaja automaathäälestuse menüüsse.                                                                                                    |
|                    | Seadme sätete ikoon                                   | Viib kasutaja S-ICD-seadme sätete kuvale.                                                                                                    |
|                    | Seadme olekuikoon (avatud ja suletud kaust)           | Viib kasutaja S-ICD-seadme oleku kuvale. Kasutaja<br>saab vaadata antud šokkide arvu alates viimasest<br>värskendusest ja S-ICD-seadme aku laengutaset. |
|                    | Patsiendi kuva ikoon                                  | Viib kasutaja patsiendi tabeli kuvale. Kasutaja saab<br>vaadata teavet S-ICD-seadme aku laengutaseme kohta.                                             |
|                    | Jäädvustatud ja salvestatud episoodide<br>S-EKG ikoon | Viib kasutaja jäädvustatud S-EKG-de ja salvestatud<br>episoodide kuvadele.                                                                              |
|                    | Induktsioonikatse ikoon                               | Viib kasutaja induktsioonikuvale.                                                                                                    |
|                    | Käsišoki ikoon<br>Ö                                   | Viib kasutaja käsišoki kuvale.                                                                                                    |
| <b>HILL SAILLE</b> | Aku ja telemeetria näidik                             | Näidiku vasak külg näitab programmija aku olekut.<br>Näidiku parem külg näitab telemeetriasignaali tugevust.                                            |
| <b>IT CO</b>       | S-EKG jäädvustamine                                   | Laseb kasutajal jäädvustada reaalajas S-EKG.                                                                                                    |
|                    | S-EKG kuvasätted                                      | Laseb kasutajal muuta reaalajas S-EKG suumi ja<br>salvestuskiirust.                                                                                     |
|                    | Koater<br>Pulsiikoon                                  | Näitab kasutajale praegust pulssi.                                                                                                    |
| $\bigwedge$ Shock  | Päästešoki ikoon                                      | Laseb kasutajal anda päästešoki.                                                                                                    |
| $\mathbf{B}$       | Suvandi valikulüliti                                  | Laseb kasutajal valida ühe kahest suvandist, nt A või B.                                                                                                |
|                    | 185                                                   | Foraldrad<br>Wheel olman                                                                                                    |

#### <span id="page-35-0"></span>Programmija konfigureerimine

#### Programmija sätete konfigureerimine

Enne kui püütakse luua ühendust impulsigeneraatoriga, tuleks programmija konfigureerida. Konfigureerimine hõlmab kuupäeva ja kellaaja vormingu, ajavööndi, keele ja printeri seadistamist. Kui need sätted on algse häälestusprotsessi ajal konfigureeritud, muutuvad need vaikeparameetriteks, mida ei ole üldiselt vaja iga seansi jaoks eraldi muuta.

Programmija sätete konfigureerimiseks tehke järgmist.

<span id="page-35-1"></span>1. Vajutage programmija avakuval nuppu Programmer Settings (Programmija sätted) [\(Joonis 2\)](#page-35-1), et kuvada ekraanil Programmer Settings (Programmija sätted) ([Joonis 3 lk 27\)](#page-36-1).

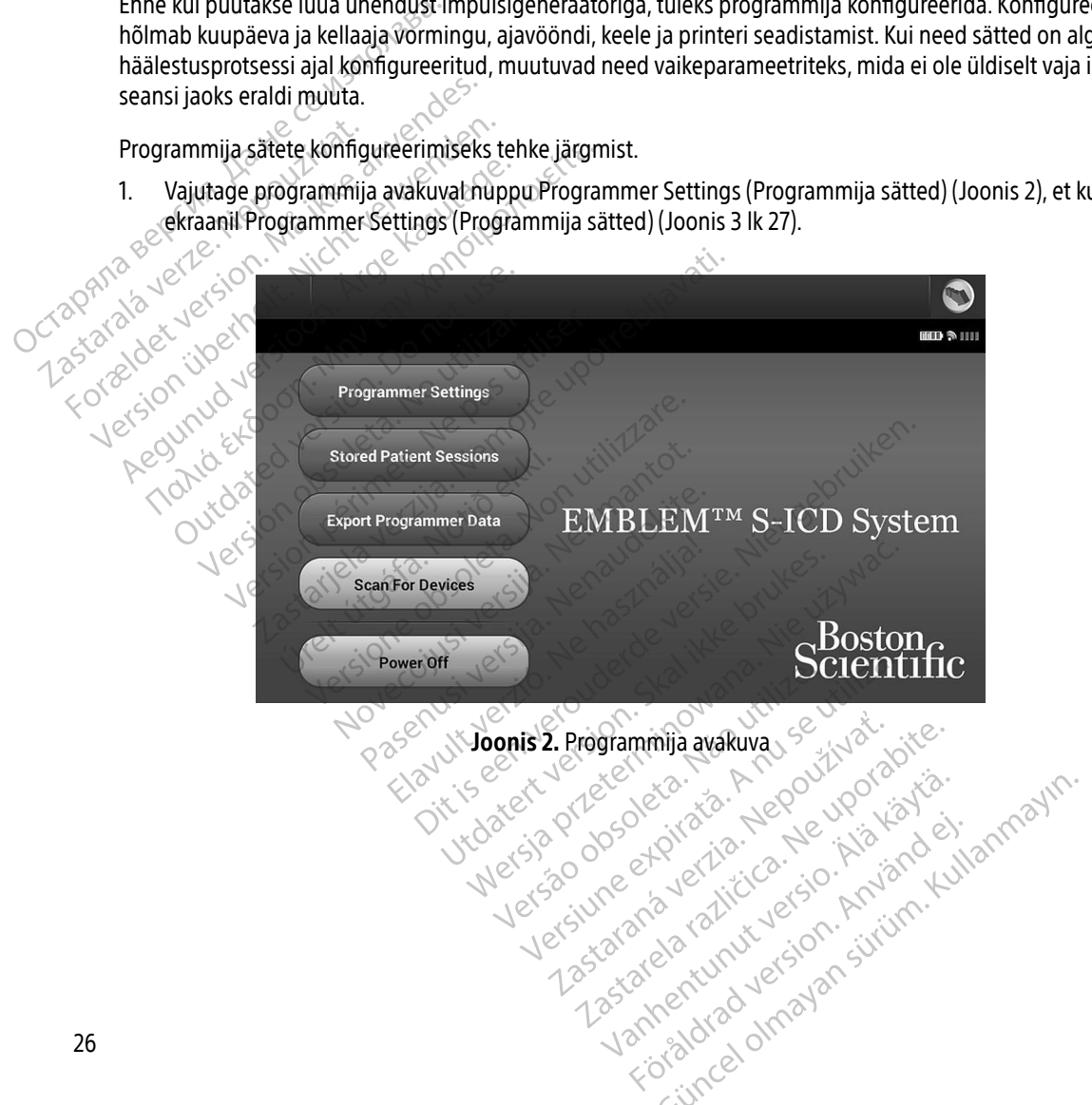
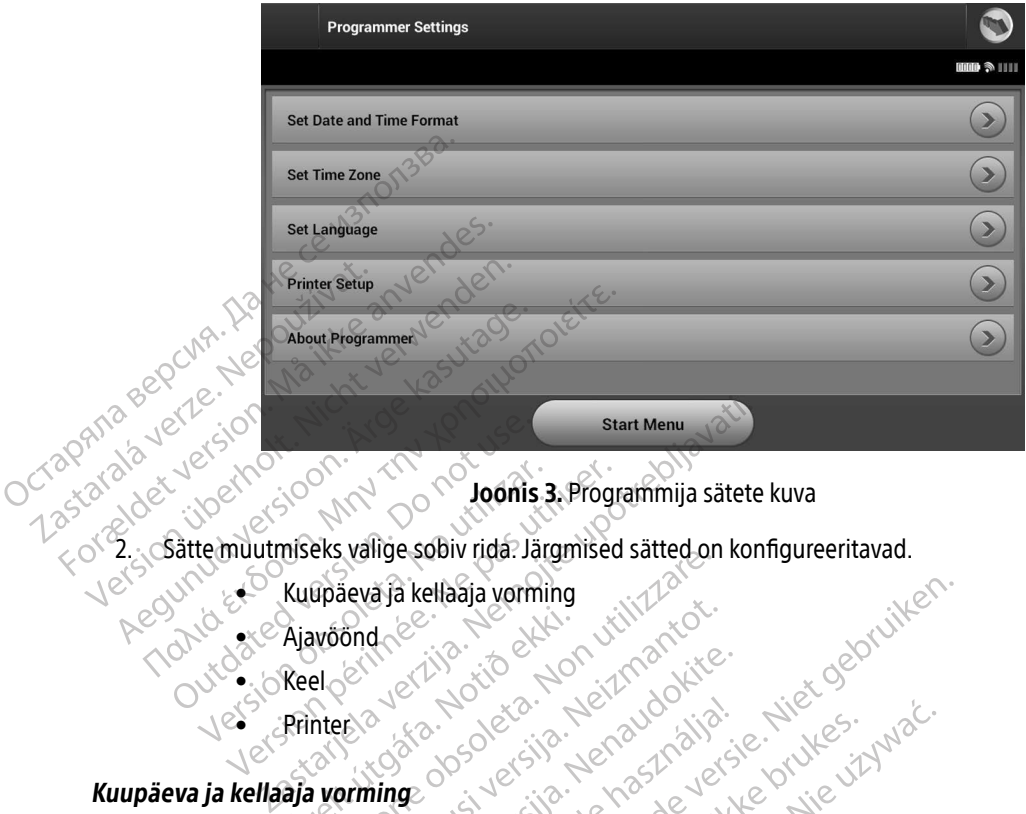

<span id="page-36-0"></span>Joonis 3. Programmija sätete kuva

2. Sätte muutmiseks valige sobiv rida. Järgmised sätted on konfigureeritavad. Zastaralá verze. Nepoužíva Versión obsoleta. No utilizar. Progresse en pas utilizar. Progresse en pas utilizar. No utilizar. Ne pas utilizar. Ne pas utilizar. Ne pas utilizar. Ne pas utilizar. Ne pas utilizar. Ne pas utilizar. Ne pas utilizar. Ne pa

- Kuupäeva ja kellaaja vorming
- Ajavöönd
- <sub>√</sub> Keel
- Printer

# Ajavoond Rees Notional

Kuupäeva ja kellaaja vormingu seadistamiseks tehke järgmist. Experience of the transfer of the transfer of the transfer of the transfer of the transfer of the transfer of the transfer of the transfer of the transfer of the transfer of the transfer of the transfer of the transfer of

- Kuupäeva ja kellaaja vorming ole valtala ja kellaaja vorming ole valtala valtala valtala valtala valtala valtala valtala valtala valtala valtala valtala valtala valtala valtala valtala valtala valtala valtala valtala valta 1. Valige Set Date and Time Format (Määra kuupäeva ja kellaaja vorming) kuval Programmer Settings (Programmija sätted) (Joonis 3). Ilmub kuva Date and Time Settings (Kuupäeva ja kellaaja sätted). eta ja kindustriming versija. Neizmantot [Pase](#page-36-0)nder Chicago Chicago Chicago Chicago Chicago Chicago Chicago Chicago Chicago Chicago Chicago Chicago Chicago Chicago Chicago Chicago Chicago Chicago Chicago Chicago Chicago Chicago Chicago Chicago Chicago Chicago Chica Elavult verzió. Ne havdatoriala. ellaaja vorming<br>Dit is een versie. Niet gebruiken.<br>Dit is een versie. Niet gebruiken.<br>Dit is een versie. Niet gebruiken.<br>Seadistamiseks tehke järgmist.<br>Dit is 3). Ilmub kuva Date and Time Settings (Kuupaeva).<br>Pital at ealv
	- 2. Valige kuupäeva vorming.
	- Vajutage nuppu Save (Salvesta), et salvestada muudatused ja naasta programmija sätete kuvale, või vajutage nuppu Cancel (Loobu), et naasta programmija sätete kuvale, muudatusi salvestamata. nuppu Cancel (Loobu), et naasta programmija sätete kuvale muudatusi salvestamata. Utdatert version. Skal ikke brukes. Wersja program ist and the settings (Kuupäeva brukes. Wersja program ist and the Settings (Kuupäeva brukes. Wersja programming) waar programming is alle the settings (Kuupäeva brukes. We Version of the Campanist.<br>
	Vaara kuupaeva ja kellaaja vorming) kuval<br>
	Hub kuva Date and Time Settings (Kuupaeva<br>
	Alvestada muudatused ja naasta programmija<br>
	grammija sätete kuvale muudatusi salvestam Ruupäeva ja kellaaja vorming) kuval Programatie.<br>Ava Date and Time Settings (Kuupäeva ja kellaaja različica. Nepoužívať. 2008. – 2008. – 2008. – 2008. – 2008. – 2008. – 2008. – 2008. – 2008. – 2008. – 2008. – 2008. – 2008. Wadatused ja naasta programmija sätet<br>Itete kuvale muudatusi salvestamata. datused ja naasta programmija sätete<br>Ekuvale muudatusi salvestamata.<br>Använd Korkutus salvestamata.<br>Använd Korkutus varanda.<br>Använd Korkutus varanda. wsed ja naasta programmija sätete kuvale, või v<br>wale muudatusi salvestamata.<br>2 × Karli (datusi salvestamata.<br>2 × Karli (d. 1000)<br>2 × Karli (d. 1000)<br>1 × Karli (d. 1000)<br>1 × Karli (d. 1000)

#### Ajavöönd

Ajavööndi säte kontrollib kahte S-ICD-süsteemi parameetrit, ühte programmija jaoks (kuvadel ja prinditud raportitel näidatud aeg), teist impulsigeneraatorite jaoks (elektrooniline filter, mille eesmärk on vähendada elektromagnetilist interferentsi {EMI}).

Programmija õige ajavööndi sätte valimise tulemusel seatakse küsitletava impulsigeneraatori elektrooniline filter õigele regionaalsele elektrisagedusele.

Täpsemalt programmitakse impulsigeneraatori liinisagedusfilter automaatselt kas sagedusele 50 Hz või 60 Hz, lähtudes küsitleva programmija ajavööndi sättest. Programmija õige ajavööndi sätte valimise tulemusel seatakse küsitletava impulsigeneraatori elektrisele regionaalsele elektrisagedusele.<br>
Täpsemalt programmitakse impulsigeneraatori liinisagedusfilter automaatselt kas sage Täpsemalt programmitaks<br>
lähtudes küsitleva program<br>
Ajavööndi seadistamine<br>
Ajavööndi seadistamine<br>
Tajavööndi valiku kuva<br>
Ajavööndi valiku kuva<br>
Ajavööndi valiku kuva<br>
2. Vajutage selle ajavöö Filter orgele regionaalsele elektrisaged<br>
Täpsemalt programmitakse impulsiger<br>
lähtudes küsitleva programmija ajavöö<br>
Ajavööndi seadistamine<br>
A. Valige Set Time Zone (Määra ajavööndi valiku kuva (Joonis 4 lk<br>
S. Vajutage s

- Ajavööndi seadistamine<br>A Valige Set Time Zone (1<br>A Valige Set Time Zone (1<br>A Valigyööndi valikud 1. Valige Set Time Zone (Määra ajavöönd) kuval Programmer Settings (Programmija sätted). Kuvatakse ajavööndi valiku kuva (Joonis 4 lk 29).
	-
- 3. Vajutage nuppu Save (Salvesta), et salvestada muudatused ja naasta programmija sätete kuvale, või vajutage nuppu Cancel (Loobu), et naasta programmija sätete kuvale muudatusi salvestamata. Täpsemalt programmitakse impulsigene<br>
lähtudes küsitleva programmija ajavöön<br>
Ajavööndi seadistamine<br>
1. Valige Set Time Zone (Määra ajavöön<br>
3. Vajutage selle ajavööndi nuppu, mi<br>
3. Vajutage nuppu Save (Salvesta), et s<br> Appendix Kusitleva pro[g](#page-38-0)rammija ajavööndi sättest.<br>
Ajavööndi seadistamine<br>
1. Valige Set Time Zone (Määra ajavöönd) kuval Francisco Vajutage.<br>
1. Valige Set Time Zone (Määra ajavöönd) kuval Francisco Vajutage.<br>
2. Vajutag siavööndi valiku kuva (Joonis 4 lk 29).<br>Vajutage selle ajavööndi nuppu, mille<br>Vajutage nuppu Save (Salvesta), et sa<br>vajutage nuppu Cancel (Loobu), et na<br>vajutage nuppu Cancel (Loobu), et na<br>del juhtudel võib üks ajavöönd h

Harvadel juhtudel võib üks ajavöönd hõlmata mitut elektriliinisagedust, sel juhul on saadaval kaks sagedussuvandit. Valige suvand, mis vastab programmija kasutuspiirkonna sagedusele.

Kuna programmija määrab küsitletavate impulsigeneraatorite ajavööndi (ja elektroonilise sagedusfiltri) oma utage selle ajavööndi nuppu, milles progra<br>utage nuppu Save (Salvesta), et salvestada<br>utage nuppu Cancel (Loobu), et naasta pro<br>I juhtudel võib üks ajavöönd hõlmata mitu<br>suvandit. Välige suvand, mis vastab progra<br>ogrammija t Time Zone (Määra ajavöönd) kuval Programmer S<br>
i valiku kuva (Joonis 4 lk 29).<br>
selle ajavööndi nuppu, milles programmijat kasuta<br>
nuppu Save (Salvesta), et salvestada muudatused<br>
nuppu Cancel (Loobu), et naasta programm u Cancel (Loobu), et naasta programmija<br>õibüks ajavöönd hõlmata mitut elektrilii<br>alige suvand, mis vastab programmija ka<br>määrab küsitletavate impulsigeneraatorit<br>jal, pidage meeles, et reisiva patsiendi, k<br>, võib olla vaja

ajavööndi sätte põhjal, pidage meeles, et reisiva patsiendi, kelle seadet küsitletakse elukohariigist erinevas<br>ajavööndis või riigis, võib olla vaja impulsigeneraator koju nääsmise järel lähtestada.<br>Alan vasta vasta vasta ajavööndis või riigis, võib olla vaja impulsigeneraator koju naasmise järel lähtestada.<br>Alanda vaiku võib olla vaiku valid vaiku valid vaiku valid valid valid valid valid valid valid valid valid valid valid valid valid val Paser, Lituater, Lituater, Lituater, Lituater, Lituater, Lituater, Lituater, Lituater, Lituater, Lituater, Lit<br>Pasault verk versjon, Alamana, Lituater, Lituater, Lituater, Lituater, Lituater, Lituater, Lituater, Lituater,<br> November 1987 Suvang, mis vastab programmija kasu Elavate impulsigeneraatorite room Andrew Method Manual Prince Contained versions of the season of the season of the season of the season of<br>the intervention of the season of the season of the season of the season of the season of the season of the sea Utdatert versjon. Skal ikke ber ate impulsigeneraatorite ajavoondi (ja elektro Versão dos deta. Não utilize. Versiune expirată. A principaliza.<br>A nu de cheminova din linka.<br>A nu de cheminova din linka.<br>A nu de chemină. Nu de vouă.<br>A nu de cheminica. A nu de cheminica.<br>A nu de cheminica. A nu de cheminica.<br>A nu de cheminica. zh staraná verzia. Nepoužívať.<br>Jerezerníka za provizivač<br>2006 zapitalizá, Nepoužívačka<br>2006 zakona verzica. Nepoužíva<br>2008 zakona verzica. Nepoužíva<br>2008 zakona verzica. Zastarela različica. Ne uporabite. Laziataria lakituerite interiorite. vermettenter version. Använd ej. Ulautech olmayan sürüm. Kullanmayın.

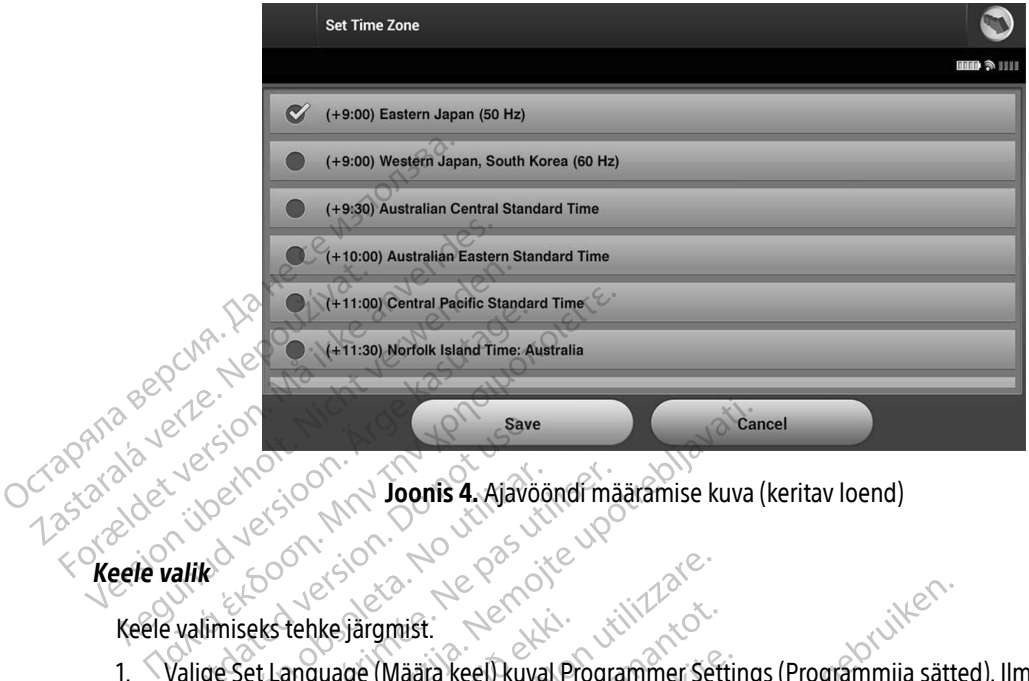

<span id="page-38-0"></span>Joonis 4. Ajavööndi määramise kuva (keritav loend)

Keele valimiseks tehke järgmist.

- 1. Valige Set Language (Määra keel) kuval Programmer Settings (Programmija sätted). Ilmub keele sätete kuva. Valige loendist kerides keel. Save Wersich of the Toonis 4. Afavoid Version périod (Maria Alavognd mari
- Exercise of the **Journal of the Save Save Save School Save School Server School Server School Server Server Server Server Server Server Server Server Server Server Server Server Server Server Server Server Server Server Se** tehke järgmist.<br>
anguage (Määra keel) kuval Pi<br>
loendist kerides keel.<br>
ippu Save (Salvesta), et salves<br>
ia sätete kuvale muudatusi sal<br> lt ja see naaseb avakuvale. Versione obsoleta. Non utilizzare. Stagmist.<br>
Stage (Määra keel) kuval Programmer Set<br>
dist kerides keel.<br>
The Kuvale muudatusi salvestada muudatus<br>
te kuvale muudatusi salvestamata. Kee<br>
ee naaseb avakuvale.

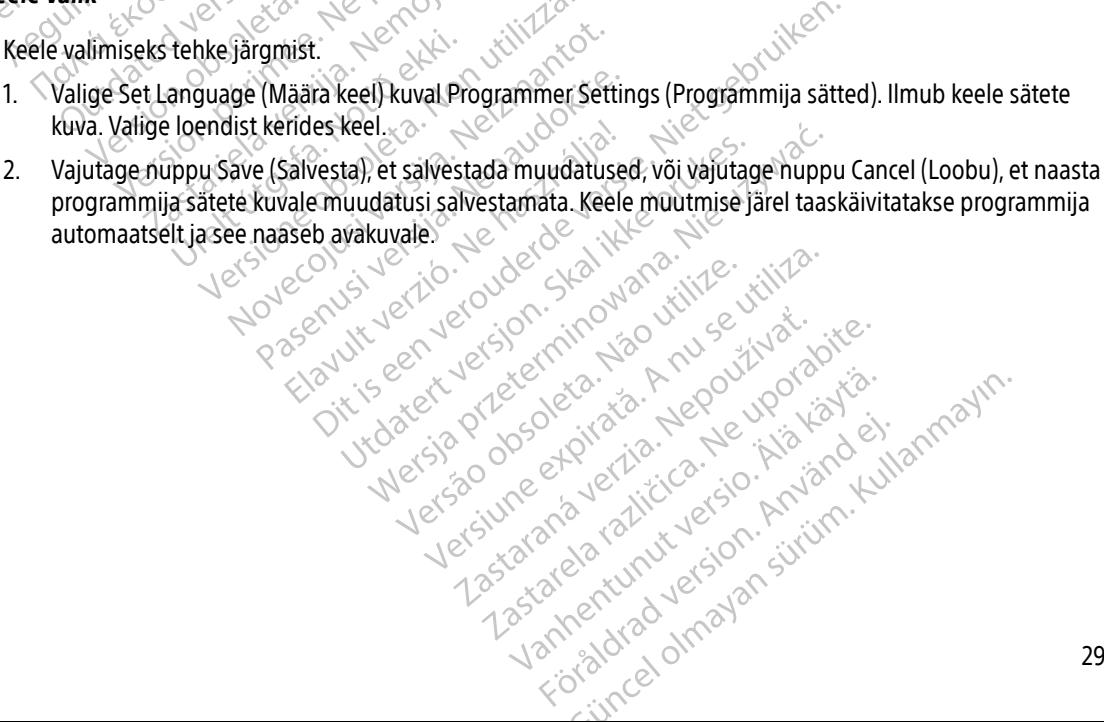

#### Printeri valik

Programmija suhtleb printeriga Bluetooth®-i raadiotehnoloogia kaudu. Programmijaga tohib siduda ja kasutada ainult ettevõtte Boston Scientific heakskiidetud printereid. Programmijaga seotava ja kasutatava printeri valimiseks tehke järgmist.

> <span id="page-39-0"></span>Märkus. Osa printereid nõuavad sidumise kinnitamist nii programmijas kui ka printeris. Sellisel juhul lugege lisateavet printeri tootja dokumentatsioonist.

- 1. Veenduge, et printer oleks sisse lülitatud ja printeri raadiovõrk oleks aktiveeritud või raadiovõrgu adapter oleks printeri USB-porti ühendatud (olenevalt konkreetsest printerist).
- 2. Valige programmija sätete kuval Printer Setup (Printeri häälestus). Printeri häälestuse kuval [\(Joonis 5\)](#page-39-0) võib eelkonfigureeritud printer juba vaikeprinterina kuvatud olla. Kui vaikeprinter ei ole juba valitud ja konfigureeritud, on kuva tühi ja programmija skannib piirkonnast raadiovõrgus olevaid printereid. Kuvatakse skannimise edenemisriba, mis teavitab kasutajat pooleliolevast printerite skannimisest. Märkus. Osa printere<br>
Sellisel juhul<br>
1. Veenduge, et printer oleks sissel<br>
oleks printeri USB-porti ühende<br>
2. Valige programmija sätete kuv<br>
2. Valige programmija sätete kuv<br>
2. Valige programmija sätete kuv<br>
2. Valige p 1. Veenduge, et printer oleks sisse tulm<br>
oleks printeri USB-porti ühendatud<br>
2. Valige programmija sätete kuval Pri<br>
võib eelkonfigureeritud printer juba<br>
ja kõnfigureeritud, on kuva tühi ja p<br>
Xivatakse skannimise edenem Seilisel Junul Jug<br>
1. Veenduge, et printer oleks sisse lui<br>
oleks printer USB-porti ühendatu<br>
2. Valige programmija sätete kuval P<br>
võib eelkonfigureeritud printer jul<br>
ja konfigureeritud, on kuva tühi ja<br>
Kuvatakse skann za zastarija. Zastarija verzija verzija verzija verzija verzija. Nemotivala verzija. Nemotivala verzija. Nemot<br>Latinga verzija. Nemotiva verzija. Nemotiva verzija. Nemotiva i programmija skannih pijrkonnast raadiovõrgus ol

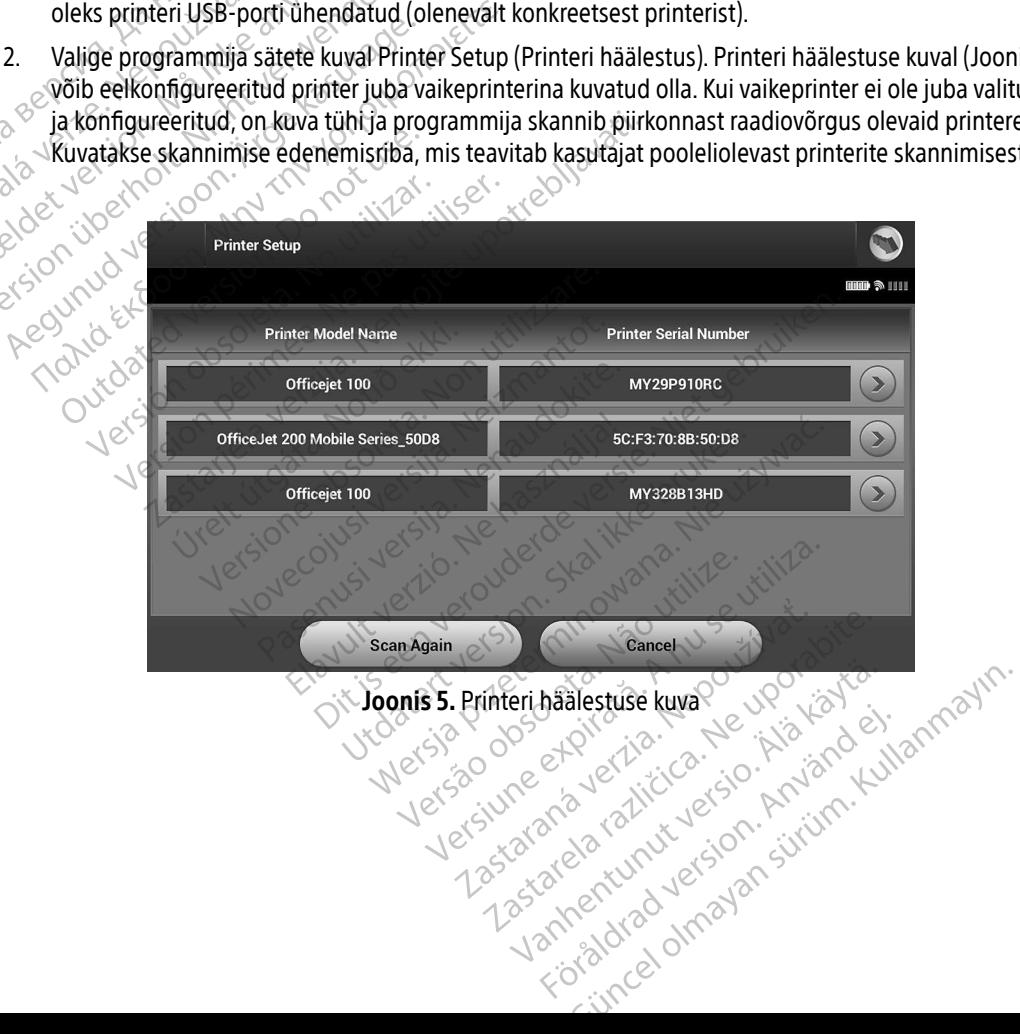

- 3. Valige skannimise käigus leitud printerite hulgast sobiv printer. Kui ühtegi printerit ei leita, kuvatakse aken, mis annab teada, et printerit ei leitud. Skannige uuesti või vajutage nuppu Cancel (Loobu), et naasta programmija sätete kuvale.
- 4. Alternatiivselt võite soovitud printeri valida loendist ja selle ekraaniklaviatuuri kasutades ümber nimetada (kuni 15 tärki). Koos printeri valikuga kuvatakse printeri seerianumber.
- 5. Vajutage nuppu Save (Salvesta), et salvestada muudatused ja naasta programmija sätete kuvale, või vajutage nuppu Cancel (Loobu), et naasta programmija sätete kuvale muudatusi salvestamata. Kui printeri häälestus on lõpetatud, kuvatakse kinnituskuva. (kuni 15 tärki). Koos printeri va<br>5. Vajutage nuppu Save (Salvest<br>vajutage nuppu Cancel (Loobu<br>printeri häälestus on lõpetatu<br>**Märkus.** Lugege teav<br>**Programmija tarkvaraversioon**<br>Programmija tarkvaraversiooni kuv

Märkus. Lugege teavet printeri probleemide kohta veaotsingu jaotisest.

#### Programmija tarkvaraversioon

Programmija tarkvaraversiooni kuvamiseks tehke järgmist.

- 1. Valige About Programmer (Programmija teave) kuval Programmer Settings (Programmija sätted). Ilmub teabekuva Programmer Software Version (Programmija tarkvaraversioon). Programmija tarkvaravers.<br>Programmija tarkvaravers.<br>Programmija tarkvaravers.<br>2007. – Valige About Programm.<br>Leabekuva Programm. vajutage nuppu Cancel (Loobu), eindige printeri häälestus on lõpetatud, kuni<br> **Märkus:** Lugege teavet p<br> **Märkus: Lugege teavet p<br>
Programmija tarkvaraversiooni kuvami<br>
Programmija tarkvaraversiooni kuvami<br>
Construktion: T** Emmija tarkvaraversiooni kuvamisek<br>Valige About Programmer (Programmer<br>Leabekuva Programmer Software Versioni<br>Programmija tarkvaraversiooni teabel<br>Vajutage nuppu Continue (Jatka), et not use.<br>Märkus Prinditud raportid si ige About Programmer (Programmija teave<br>bekuva Programmer Software Version (Pro<br>grammija tarkvaraversiooni teabekuval on<br>utage nuppu Continue (Jätka), et naasta pr<br>**Märkus.** Prinditud raportid sisaldavad<br>**Märkus.** Prinditu Earkvaraversiooni kuvamiseks tehke järgmist<br>Lackvaraversiooni kuvamiseks tehke järgmist<br>2. Programmer Software Version (Programmija tark<br>1976 – Alija tarkvaraversiooni teabekuval on näidatud programmija<br>2. Prinditud raport
	- 2. Programmija tarkvaraversiooni teabekuval on näidatud programmijasse installitud tarkvaraversioon. Programmija tarkvaraversioon.<br>
	Warkus: Lugege teavet printeri probleemide kohta veaotsingu<br>
	Programmija tarkvaraversioon.<br>
	Programmija tarkvaraversiooni kuvamiseks tehke järgmist.<br>
	2. Valige About Programmer (Programmija t Markus. Lugege teavet printeri proble<br>
	Contammija tarkvaraversioon.<br>
	Programmija tarkvaraversiooni kuvamiseks tehke ja<br>
	1. Valige About Programmer (Programmija teave<br>
	2. Programmija tarkvaraversiooni teabekuval on<br>
	2. Prog

Märkus. Prinditud raportid sisaldavad samuti programmija tarkvaraversiooni.<br>Landmeeksport

#### <span id="page-40-0"></span>Bluetooth®-i andmeeksport

Programmija saab konfigureerida eksportima patsiendi andmeid üle raadiovõrgu laua- või sülearvutisse, millel on olemas Bluetooth®-i raadiovõrgutehnoloogia. Programmija tuleb iga arvutiga eraldi siduda, et raadiovõrgust andmete eksportimise funktsiooni kasutada. Programmija arvutiga sidumise protseduur erineb programmija printeriga sidumise protseduurist. us<br>
Prinditud raportid sisald<br>
meeksport<br>
b konfigureerida eksportima<br>
Bluetooth - fraadiovõrgutehi<br>
dimete eksportimise funktsioo arkvaraversiooni teabekuval on näidatud<br>U Continue (Jätka), et naasta programmij<br>
Prinditud raportid sisaldavad samuti pr<br>
Prinditud raportid sisaldavad samuti pr<br>
eksport<br>
configureerida eksportima patsiendi andi<br>
uetooth Novemburg (Jatka), et naasta programmija sätete kuvale.<br>
Prinditud raportid sisaldavad samuti programmija tarkvaraversionen.<br>
Sport<br>
Migureerida eksportima patsiendi andmeid üle raadiovõrgu lau<br>
Doth & Fraadiovõrgutehnoloo naitud raportid sisalgavad samuti program<br>
ureerida eksportima patsiendi andmet<br>
ureerida eksportima patsiendi andmet<br>
ksportimise funktsiooni kasutada. Program<br>
dastus on võimalik operatsioonisüste<br>
dastus on võimalik ope erida eksportima patsiendi andmi<br>Elavult verzió. Ne használja erogra<br>Prizadiovorgutehnoloogia. Progra<br>Prize protseduurist.<br>Elas on võimalik operatsioonisüste<br>Eluse funktsiooni ei saa kasutada t eksportima patsiendi andmeid üle raadid<br>diovõrgutehnoloogia. Programmija tuleb<br>lise funktsiooni kasutada. Programmija ar<br>protseduurist.<br>m võimalik operatsioonisüsteemiga Windo<br>tinktsiooni ei saa kasutada tahvelarvutite<br>eks sportima patsiendi andmeid üle raadiovõrgu la<br>võrgutehnoloogia. Programmija tuleb iga arvu<br>tühktsiooni kasutada. Programmija arvutiga s<br>tseduurist.<br>Kitsiooni ei saa kasutada tahvelarvutite ega nu<br>skisiooni ei saa kasutada

Märkus. Andmeedastus on võimalik operatsioonisüsteemiga Windows arvutite korral. Andmeedastuse funktsiooni ei saa kasutada tahvelarvutite ega nutitelefonidega.

- 1. Veenduge, et seotav arvuti oleks võrgust leitav, kuna programmija otsib sidumisprotsessi käigus lähedal asuvaid arvuteid. inktsiooni kasutada, Programmija a<br>Paluurist.<br>Malik operatsioonisüsteemiga Wing<br>Mooni ei saa kasutada tahvelarvutit.<br>Sigust leitav, kuna programmija ots<br>Midest üldpealkirja. Why can't I coni
- Märkus. Üksikasjalikud juhised arvuti nähtavaks muutmise kohta leiate Microsoft Windowsi spikrifailidest üldpealkirja "Why can't I connect my Bluetooth® device to my computer?" (Miks ma ei saa oma Bluetooth-seadet arvutiga ühendada?) alt. tsiooni kasutada. Programmija arvutiga surist<br>Versitsioonisüsteemiga Windows arv<br>Versitsioonisüsteemiga Windows arv<br>Versitsioonisüsteemiga Vindows arvuti<br>Vest üldpealkirja "Why can't I connect my<br>Vest üldpealkirja "Why can peratsioonisüsteemiga Windows arvutite.<br>
ei saa kasutada tahvelarvutite ega nutitele<br>
Leitav, kuna programmija otsib sidumispro<br>
Arvuti nähtavaks muutmise kohta leiate Micr<br>
arvuti nähtavaks muutmise kohta leiate Micr<br>
s m Rasutada tanverarvutte ega nutteler<br>V, kuna programmija otsib sidumispro<br>nähtavaks muutmise kohta leiate Micro<br>ealkirja "Why can't I connect my Blueto<br>I saa oma Bluetooth-seadet arvutiga ü ana programmina orsid sidurinsprots<br>htavaks muutmise kohta leiate Micros<br>kirja "Why can't I connect my Bluetoo<br>aa oma Bluetooth-seadet arvutiga üh a programmija otsib sidumisprotsessi käigus<br>a programmija otsib sidumisprotsessi käigus<br>waks muutmise kohta leiate Microsoft<br>ia "Why can't I connect my Bluetooth® device<br>oma Bluetooth-seadet arvutiga ühendada?) al
- 2. Kui sihtarvuti on leitavaks tehtud, vajutage programmija avakuval nuppu Export Programmer Data (Ekspordi programmija andmed). Ilmub kuva Export Programmer Data Over Bluetooth® (Ekspordi programmija andmed Bluetoothiga). Vajutage nuppu Set Up Authorized Computers (Seadista volitatud arvutid), et skannida lähedal asuvaid arvuteid ja alustada sidumist.
- 3. Kui skannimine on lõppenud, kuvatakse ekraanil leitud arvutite loend (kolm arvutit, mille Bluetooth®signaal on kõige tugevam) pealkirja Unauthorized Computers Nearby (Lähedal asuvad volitamata arvutid) [\(Joonis 6\)](#page-41-0) all. Valige arvuti, mida soovite siduda, ja vajutage selle kõrval olevat nuppu, et sidumine lõpetada. Rename an Authorized Computer (Volitatud arvutite loen<br>
Signaal on kõige tugevam) pealkirja Unauthorized Computers Nearb<br>
(Joonis 6) all. Valige arvuti, mida soovite siduda, ja vajutage selle kõi<br>
lõpetada.<br>
Sidumise ajal
	- 4. Sidumise ajal kuvatakse nii programmeerijas kui ka arvutis identne numbritest koosnev parool ja teil palutakse mõlemas seadmes kinnitada, et numbrid on samad. Parooli kuvatakse ainult sidumise ajal ja see on vajalik, et kinnitada õigete seadmete sidumine. 4. Sidumise ajal kuvatak<br>
	palutakse mõlemas s<br>
	see on vajalik, et kinn<br>
	5. Kui sidumine on edul<br>
	tulbas Unauthorized<br>
	Case on vajalik, et kinn<br>
	tulbas Unauthorized<br>
	Case on valitatud arvutite nin For Experimental Solutions of all the states in program in the state of the state of the state of the state of the state of the state version.<br>
	For Kui sidumine on edukas, kuvataks and state of the state of the state of th 4. Sidumise ajal kuvatakse nii program<br>
	palutakse mõlemas seadmes kinnit<br>
	see on vajalik, et kinnitada õigete se<br>
	5. Kui sidumine on edukas, kuvatakse<br>
	tulbas Unauthorized Computers New<br>
	8. Volitatud arvutite nime on soovi
- 5. Kui sidumine on edukas, kuvatakse arvuti tulbas Authorized Computers (Volitatud arvutid), mitte enam<br>Computers (Kulbas Unauthorized Computers Nearby (Lähedal asuvad volitamata arvutid)
- $\text{C}^{\text{QCD}}$  stulbas Unauthorized Computers Nearby (Lähedal asuvad volitamata arvutid).<br> $\text{C}^{\text{QCD}}$  & volitatud arvutite nime on soovi korral võimalik muuta. Hoidke all arvuti kirist 6. Volitatud arvutite nime on soovi korral võimalik muuta. Hoidke all arvuti kirjet, kuni kuvatakse hüpikaken

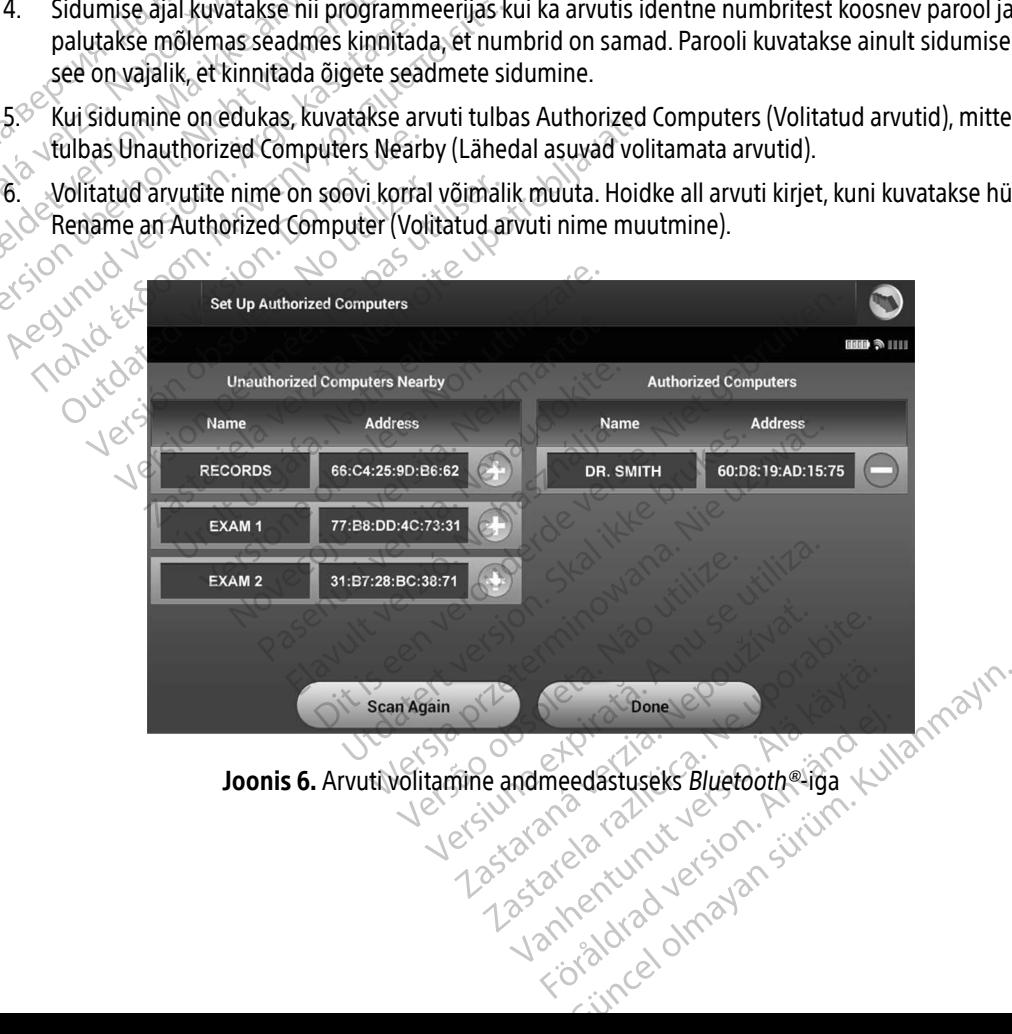

<span id="page-41-0"></span>Joonis 6. Arvuti volitamine andmeedastuseks Bluetooth®iga

#### Programmija töörežiimid

#### Käitumine võrgus

Programmija kasutajaliides erineb olenevalt sellest, kas programmija on valitud impulsigeneraatoriga võrku ühendatud (aktiivne side) või ühendamata (side puudub).

Võrguseanss algab siis, kui programmija loob konkreetse impulsigeneraatoriga telemeetriaühenduse. Kui telemeetriasignaal kaob programmija ja impulsigeneraatori vahel aktiivse ühenduse ajal kauemaks kui viis sekundit, kuvatakse kollane häirekuva. See võib juhtuda, kui sau viiakse telemeetria sideulatusest väljapoole või kui ühendust takistab müra või segavad objektid. Programmimiskäsud, kaasa arvatud päästešokid, ei ole kuni telemeetria taastamiseni saadaval. Telemeetria saaklandus või tühendud (aktiivne side) või tühendud (aktiivne side) või tühendus kaup programm<br>sekundit, kuvatakse kollane häireku või kui ühendust takistab müra või kuni telemeetria taastamiseni saad<br>kuni tel Forguseariss aigab sils, kur programmija<br>
telemeetriasignaal kaob programmija<br>
sekundit, kuvatakse kollane häirekuva.<br>
või kui ühendust takistab müra või seg<br>
kuni telemeetria taastamiseni saadava<br>
Telemeetriaühendus võida

Telemeetriaühendus võidakse taastada automaatselt, kui selle katkemise põhjus kõrvaldatakse, näiteks  $\Diamond^\circ$ liigutades saua tagasi impulsigeneraatori telemeetria leviulatusse või eemaldades häire- või müraallika. Taaskäivitage seanss, kui telemeetrialink ei taastu ühe minuti jooksul. Sekundit, kuvatakse kollan või kui ühendust takistab<br>
kuni telemeetria taastamis<br>
Telemeetria taastamis<br>
Telemeetria taastamis<br>
Telemeetria taasta võidu<br>
Taaskäivitage seanss, kui taasta võiduse seanss, kui taasta võiduse

Märkus. Impulsigeneraatoriga aktiivse side ajal väljastab programmija helisignaali, mis näitab, et impulsigeneraator valmistub šoki andmiseks, ükskõik kas šokk antakse saadud käsu alusel või reaktsioonina tuvastatud arütmiale. Helisignaal jätkub kuni šoki andmise või tühistamiseni. sekundit, kuvatakse kollane häirekuva. Se või kui ühendust takistab müra või sega<br>
kuni telemeetria taastamiseni saadaval.<br>
Telemeetriaühendus võidakse taastada a<br>
Telemeetriaühendus võidakse taastada a<br>
Telemeetriaühendus Aegunud version. Aegunal version. Telemeetria taastamiseni saadaval.<br>
Telemeetria taastamiseni saadaval.<br>
Telemeetria taastamiseni saadaval.<br>
Telemeetria taastamiseni saadaval.<br>
Telemeetria taastamiseni saadaval.<br>
Taaskäi Deemaurendus voldakse taastada automaatselt, kul selle ka<br>des saua tagasi impulsigeneraatori telemeetria leviulatuss<br>aivitage seanss, kui telemeetrialink ei taastu ühe minuti joo<br>**Märkus.** Himpulsigeneraatoriga aktiivse si Anage seanss, kui telemeethalink ei<br>
arkus. Himpulsigeneraatoriga aktiiv<br>
etimpulsigeneraator valmi<br>
alusel või reaktsioonina tuv<br>
tühistamiseni.<br>
võrguta<br>
võrguta kui see ei suhtle alusel võrguta kui see ei suhtle alusel ge seanss, kui telemeethalink ei taastu<br>
version pulsigeneraatoriga aktiivse side<br>
etimpulsigeneraator valmistub šo<br>
alusel või reaktsioonina tuvastatu<br>
tühistamiseni.<br>
Siguta<br>
ja on võrguta, kui see ei suhtle aktiivsel<br>Ir Sel või reaktsioonina tuvastatud arütmial<br>Vistamiseni.<br>Versione obsoleta. Non use obsoleta. Non use obsoleta. Non use obsoleta. Non use statud postestatud postestatud postestatud postestatud postestatud postestatud postest

#### Käitumine võrguta $\sim$

Programmija on võrguta, kui see ei suhtle aktiivselt impulsigeneraatoriga. Võrguta seansi ajal on võimalik avada programmija sätteid ja vaadata/printida salvestatud patsiendi seansse. umstamsen.<br>
2 September 1988 – Sunte akti<br>
1988 sätteid ja vaadata/printida.<br>
2 September 1988 – Sunte akti

#### Salvestatud patsiendi seansid

Patsiendi järelkontrolli külastuse ajal toob programmija andmed impulsigeneraatori mälust. Programmija salvestab kuni 50 patsiendi seanssi või 90 päeva patsiendi seansi andmeid. 51. seansi saabumisel asendab programmija automaatselt kõige vanema salvestatud seansi uute andmetega. Kui möödub 90. päev alates patsiendi seansi salvestamisest, kustutab programmija automaatselt selle patsiendi seansi järgmise sisselülitamise ajal. amiseni.<br>Na, kui see ei suhtle aktiivselt impulsige<br>teid ja vaadata/printida salvestatud p<br>eansid<br>külastuse ajal toob programmija andm kui see ei suhtle aktiivselt impulsiger<br>Pasenusi vaadata/printida salvestatud pat<br>Pastuse ajal toob programmija andme<br>Pastuse ajal toob programmija andme<br>Pastuse ajal toob programmija andme Elavusett impulsiger<br>Elavaadata/printida salvestatud pai<br>Elavaadata/printida salvestatud pai<br>Elava<br>Elava and toop programmija and means in the hasan salvestatud seans in the salary of the salvestatud seans in<br>Elava and the Dit is een verbaard versiende versien versien versien versien versien versien versien versien versien versien versien versien versien versien versien versien versien versien versien versien versien versien versien versien Experimental is a skal in the active state of programming and mediant seans is a skal in the programming and mediant seans in the programming and the programming and mediant search was the programming and the programming a ob programmija andmed impulsigeneraato<br>
90 päeva patsiendi seansi andmeid. 51 sea<br>
na salvestatud seansi uute andmetega. Kui<br>
kustutab programmija automaatselt selle p<br>
aasa arvatud induktsiooni S-EKG-d) eva patsiendi seansi andmeid. 51 seansi sa<br>vestatud seansi úute andmetega. Kui mööd<br>dab programmija automaatselt selle patsier<br>arvatud induktsiooni S-EKG-d)<br>protivatud induktsiooni S-EKG-d) **Danmilla automaatselt selle patsien**<br>
Manduktsiooni S-EKG-d)<br>
Alaaditud episoodid)<br>
Alaaditud episoodid)<br>
Alaaditud episoodid)<br>
Alaaditud episoodid)<br>
Alaaditud episoodid) Güncel olmayan sürüm. Kullanmayının sürüm.

Salvestatud seanss sisaldab järgmist teavet.

- Jäädvustatud S-EKG raportid (kaasa arvatud induktsiooni S-EKG-d) Föräldrad version. Använd ej.
- Episoodide ajalugu (kaasa arvatud kõik alla laaditud episoodid)
- Patsiendi andmed
- Programmitud seadme sätted

#### Salvestatud patsiendi seansside vaatamiseks tehke järgmist.

- 1. Valige programmija avakuval Stored Patient Sessions (Salvestatud patsiendi seansid).
- 2. Valige soovitud patsiendi seanss.

## Salvestatud patsiendi seansside kustutamiseks tehke järgmist. Salvestatud patsiendi seansside kustu<br>
3. Valige programmija avakuval Stor<br>
4. Vajutage nuppu Purge All Data (K<br>
5. Kuvatakse kinnitusdialoog. Vajuta<br>
Impulsigeneraatori töörežiimid<br>
1. Ampulsigeneraatori töörežiimid

- 3. Valige programmija avakuval Stored Patient Sessions (Salvestatud patsiendi seansid).
- 4. Vajutage nuppu Purge All Data (Kustuta kõik andmed).
- 5. Kuvatakse kinnitusdialoog. Vajutage nuppu OK, et kustutada kõik salvestatud patsiendi seansiandmed. Salvestatud patsiendi seansside kustuta<br>
3. Valige programmija avakuval Stored<br>
4. Vajutage huppu Purge All Data (Kus<br>
5. Kuvatakse kinnitusdialoog. Vajutage<br>
mpulsigeneraatori töörežiimid<br>
4. Ampulsigeneraatoril on järgmi A. Valige programmija avakuval Stored Patient Se<br>
4. Vajutage. Auppu Purge All Data (Kustuta kõik a<br>
5. Kuvatakse kinnitusdialoog. Vajutage. nuppu Ol<br>
16. Million. Million. Maaring. Maaring. Million.<br>
16. Million. Million.

## Impulsigeneraatori töörežiimid 1. Valige programmija avakuval !<br>
2. Valige soovitud patsiendi sean<br> **Salvestatud patsiendi seansside kirilikuse Salvestatud patsiendi seansside kirilikuse ?**<br>
3. Valige programmija avakuval !<br>
4. Vajutage nuppu Purge All Salvestatud patsiendi sear<br>3. Valige programmija á<br>4. Vajutage nuppu Purg<br>5. Kuvátakse kinnitusdia<br>2. Nepolsigeneraatori töörež<br>1. Ampulsigeneraatoril on jär

Impulsigeneraatoril on järgmised töörežiimid. eneraatori töörežiimid Version of the Strategy of the Strategy of the Strategy of the Strategy of the Strategy of the Strategy of the Strategy of the Strategy of the Strategy of the Strategy of the Strategy of the Strategy of the Strategy of the e kinnitusalaloog. Valutage nuppu OK, et kustutad.<br> **tori töörežiimid**<br>
aatoril on järgmised töörežiimid. VOOK<br>
aatoril on järgmised töörežiimid. VOOK<br>
atud raviolee verzija verzija verzija.<br>
atud raviolee verzija. VOOK, v

- Riiul
- e Sisselülitatud ravi
- Väljalülitatud ravi
- MRI kaitserežiim

#### Riiulirežiim

riulirežiim veta tarbiv režiim on vähe elektrit tarbiv režiim, mis on mõeldud ainult säilitamiseks. Kui programmija küsitleb riiulirežiimis impulsigeneraatorit, väljub see riiulirežiimist ja läheb vaikimisi väljalülitatud ravi režiimi. Toimub täielik kondensaatori reformeerimine ja impulsigeneraator valmistatakse häälestamiseks ette. Kui impulsigeneraator väljub riiulirežiimist, ei saa seda enam uuesti riiulirežiimi programmida. id ravion ken Nederland<br>Id ravi <sub>ek</sub>knocking kan de kan<br>Predicted and Notion Reserved<br>Breakfurt farbjy rezilion mis d ersione of the participation of the strip of the strip of the strip of the strip of the strip of the strip of the strip of the strip of the strip of the strip of the strip of the strip of the strip of the strip of the stri ONE Ce. Netherlands version of the set of the set of the set of the set of the set of the set of the set of the set of the set of the set of the set of the set of the set of the set of the set of the set of the set of the eralistica. Nenaudokite.<br>Pasence de Castro de Castro de Castro de Castro de Castro de Castro de Castro de Castro de Castro de Castro de<br>Pasence de Castro de Castro de Castro de Castro de Castro de Castro de Castro de Castr Elavult verzió. Ne használja is a tartott versió. Ne használja is a tartott versió. Ne használi szlovák a tartott versió. Ne használi szlovák a tartott versió. Ne használi szlovák a tartott versió. Ne használi szlovák a ta Dit is een versier versie. Niet gebruiken. Wersja przez przez przez przez przez przez przez przez przez przez przez przez przez przez przez przez przez przez przez przez przez przez przez przez przez przez przez przez przez przez przez przez przez przez przez przez The final properties and the material properties and the material properties are determined in pulsiparties and sedan enam unestimative distribution of the same of the set of the set of the set of the set of the set of the

#### Sisselülitatud ravi režiim

Sisselülitatud ravi režiim on impulsigeneraatori peamine töörežiim, mis võimaldab automaatselt ventrikulaarset tahhüarütmiat tuvastada ja sellele reageerida. Vanhentunut vers Ela impulsigeneraatorvalmistätakse<br>
Iseda enam uuesti riiulirežiimi progresse<br>
Sastaranine töörežiim, mis võimaldal<br>
Pilele reageerida mpunsigenera do van Islandse nades Xe de de de de de de de de Fränken version. Använd en strand version. Güncel olmayın.

#### Väljalülitatud ravi režiim

Väljalülitatud ravi režiim inaktiveerib automaatse ravi andmise, kuid võimaldab endiselt šoki andmist manuaalselt juhtida. Programmitavaid parameetreid saab vaadata ja reguleerida programmijaga. Selles režiimis saab kuvada või printida subkutaanset elektrogrammi (S-EKG).

Impulsigeneraator läheb vaikimisi väljalülitatud ravi režiimi, kui see riiulirežiimist välja tuleb.

Märkus. Manuaalne ja päästešoki ravi on võimalikud nii sisse- kui ka väljalülitatud ravi režiimis, kui seade suhtleb aktiivselt impulsigeneraatoriga, kuid seda ainult pärast alghäälestuse tegemist. Vt [Automaathäälestus lk 44](#page-53-0). Impulsigeneraator läheb vaikimisi<br>
Märkus. Manuaalne ja päästelt<br>
Kui seade suhtleb<br>
Kui seade suhtleb<br>
Tegemist. Vt Autor<br>
MRI kaitserežiim<br>
MRI kaitserežiim<br>
OCTRIC MRI kaitserežiim on saadaval EMBL

#### MRI kaitserežiim

 $\Diamond$ MRI kaitserežiim on saadaval EMBLEM S-ICD-seadmetes.  $\Diamond$ 

MRI kaitserežiim muudab mõnesid impulsigeneraatori funktsioone, et vähendada S-ICD-süsteemi MRIkeskkonnaga kokkupuutumisest tulenevaid ohte. MRI kaitserežiimi valimise korral käivitatakse kuvade sekvents patsiendi tingimusliku MR-i MRI-skannimise sobivuse ja valmiduse hindamiseks. Vaadake kokkuvõtlikku raportit, et näha, kas seade on olnud MRI kaitserežiimis. MRI kaitserežiimi, tingimusliku MR-i seadmete ja ImageReady S-ICD-süsteemi lisateabe täielikku kirjeldust lugege MRI tehnilisest juhendist. • Ajalõpu funktsioon seatakse nominaalselt 6 tunnile, programmitavad väärtused on Ajalõpu funktsioon seatakse nominaalselt 6 tunnile, programmitavad väärtused on Ajalõpu funktsioon seatakse nominaalselt 6 tunnile, programm kur seade<br>
tegemist.<br>
MRI kaitserežím<br>
MRI kaitserežím on saada<br>
Caskkonnaga kokkuputtu<br>
Laskkonnaga kokkuputtu Märkus. Manuaalne ja päästeš<br>
kui seade suhtleb aktivat<br>
tegemist. Vt Automaa<br>
MRI kaitserežiim<br>
MRI kaitserežiim on saadaval EMBLEM<br>
MRI kaitserežiim on saadaval EMBLEM<br>
MRI kaitserežiim muudab mõnesid im<br>
keskkonnaga kok Kur seade suntieb aktiivstegemist. Vt Automaath<br>MRI kaitserežiim<br>MRI kaitserežiim on saadaval EMBLEM S<br>MRI kaitserežiim muudab mõnesid impu<br>keskkonnaga kokkupuutumisest tulenev<br>Sekvents patsiendi tingimusliku MR-i MB<br>kokku RI kaitserežiim<br>
MRI kaitserežiim<br>
MRI kaitserežiim on saadaval EMBLEM S-K<br>
MRI kaitserežiim muudab mõnesid impuls<br>
keskkonnaga kokkupuutumisest tulenevai<br>
sekvents patsiendi tingimusliku MR-i MRI-<br>
kokkuvõtlikku raportit, The tegemist. Vt Automaathaalestus Ik<br>
Kaitserežiim on saadaval EMBLEM S-ICD-seadn<br>
Il kaitserežiim on saadaval EMBLEM S-ICD-seadn<br>
Il kaitserežiim muudab mõnesid impulsigeneraa<br>
Kkonnaga kokkupuutumisest tulenevaid ohte. aitserežiim on saadaval EMBLEM S-IC<br>aitserežiim muudab mõnesid impuls<br>onnaga kokkupuutumisest tulenevai<br>ints patsiendi tingimusliku MR-i MRI-<br>ints patsiendi tingimusliku MR-i MRI-<br>mete ja ImageReady S-ICD-süsteemi kui pats serežiim muudab mõnesid impulsig<br>naga kokkupuutumisest tulenevaid<br>s patsiendi tingimusliku MR-i MRI-s<br>tlikku raportit, et näha, kas seade ol<br>te ja ImageReady S-ICD-süsteemi lii<br>j patsiendile tehakse MRI-skann, tul<br>žiimi. M im on saadaval EMBLEM S-ICD-seadmetes.<br>
im muudab mõnesid impulsigeneraatori funktsioo<br>
kokkupuutumisest tulenevaid ohte. MRI kaitserežii<br>
iendi tingimusliku MR-i MRI-skannimise sobivuse j<br>
raportit, et näha, kas seade on Tit, et näha, kas seade on olnud MRI kaits<br>Ready S-ICD-süsteemi lisateabe täielikku<br>Ready S-ICD-süsteemi lisateabe täielikku<br>Letenakse MRI-skann, tuleb ImageReady<br>Lisaterežiimis kehtib alljärgnev<br>Vi on peatatud<br>ioon seatak

Enne kui patsiendile tehakse MRI-skann, tuleb ImageReady S-ICD-süsteem programmida programmijaga MRI kaitserežiimi. MRI kaitserežiimis kehtib alljärgnev. geneauy 3-1CD-susteem haat<br>dile tehakse MRI-skann tuleb<br>Il kaitserežiimis kehtib alljärgr<br>a ravi on peatatud<br>ktsioon seatakse nominaalsel:<br>tundi nakse MRI-skann, tuleb ImageReady S<br>Phakse MRI-skann, tuleb ImageReady S<br>Prežiimis kehtib alljärgnev<br>Di peatatud<br>Nestatakse nominaalselt 6 tunnile, pro<br>Statakse kas manuaalselt või kasutaja

- Tahhükardia ravi on peatatud
- 6, 9, 12 ja 24 tundi
- Sumisti on inaktiveeritud

MRI kaitserežiim katkestatakse kas manuaalselt või kasutaja programmitava automaatse MRI kaitserežiimi ajalõpu funktsiooniga (vaadake MRI kaitserežiimi programmimise juhiseid MRI tehnilisest juhendist). Ka päästešokk katkestab MRI kaitserežiimi. Kui seade väljub MRI kaitserežiimist, taastatakse kõigi parameetrite eelprogrammitud sätted (välja arvatud sumisti). kse MRI-skann, tuleo imagekeady S-I<br>Peatatud<br>Peatatud<br>Catakse nominaalselt 6 tunnile, program<br>Itud<br>Takse kas manuaalselt või kasutaja pr Elatud<br>Elakse nominaalselt 6 tunnile, programminaalselt või kasutaja programminaalselt või kasutaja programmin<br>Elise kas manuaalselt või kasutaja programmin<br>Altserežiimi. Kui seade väljub MRI Nasseade on olida Minikaliserezilinis. Minikaliserezilinis Alexskann, tuleb ImageReady S-ICD-süsteem program<br>Richtib alljärgnev<br>Skehtib alljärgnev<br>Lud<br>Se nominaalselt 6 tunnile, programmitavad väärtused<br>Se nominaalselt 6 t Nominaalselt 6 tunnile, programmitavad väärtuse<br>
Skal ikke brukes. Nie užywać valituse<br>
Maritserezijini programmimise juhiseid MRI tehi<br>
Ezijini: Kui seade väljub MRI kaitserezijinist, taasta<br>
Taida sumisti).<br>
Nib kaasa tu Versäumist või kasutaja programmitava autom<br>tserežiimi programmimise juhiseid MRI teh<br>Kui seade väljub MRI kaitserežiimist, taasta<br>sumisti).<br>It MRI-skanni enam töötada. Kokkupuude M<br>asa tuua sumisti heli jäädava kadumise.

Hoiatus. Sumisti ei pruugi pärast MRI-skanni enam töötada. Kokkupuude MRI-skanneri tugeva magnetväljaga võib kaasa tuua sumisti heli jäädava kadumise. Seda ei ole võimalik taastada isegi pärast MR-skannikeskkonnast lahkumist ja MRI kaitserežiimist väljumist. Enne MRI-protseduuri tegemist peaksid arst ja patsient kaaluma MR-protseduurist elt või kasutaja programmitava automaatse<br>Liimi programmimise juhiseid MRI tehnilise<br>eade väljub MRI kaitserežiimist, taastatakse<br>ti).<br>Skanni enam töötada. Kokkupuude MRI-skua sumisti helijäädava kadumise. Seda ei<br>nnikeskk väljub MRI kaitserežiimist, taastatakse<br>hi enam töötada. Kokkupuude MRI-ska<br>misti heli jäädava kadumise. Seda ei c<br>skkonnast lähkumist ja MRI kaitserežii<br>aksid arst ja patsient kaaluma MR-pro mam töötada. Kokkupuude MRI-skati helijäädava kadumise. Seda ei olu<br>sti helijäädava kadumise. Seda ei olu<br>connast lahkumist ja MRI kaitserežiin.<br>sid arst ja patsient kaaluma MR-prot MIRI Kaitserezilmist, taastatakse kolgi parame<br>Güncel oli parament tugevallanmayın. Kolk kupuyde MRI-skanneri tugevallanmayın.<br>Meli jäädava kadumise. Seda ei ole võimalik<br>mast lahkumist ja MRI kaitserežiimist väljumi.<br>Ast

saadavat kasu võrreldes sumisti kaotamise ohuga. Soovitame pärast MRI-skanni tungivalt patsiente jälgida LATITUDE NXT-s, kui seda juba ei tehta. Muidu on tungivalt soovitatav kontrollida seadme tööd iga kolme kuu tagant kliinikusisesel järelkontrollil.

Märkus. MRI kaitserežiimist väljumise järel on võimalik sumisti uuesti aktiveerida. (Vt [Sumisti](#page-78-0)  [aktiveerimine/inaktiveerimine \(seade EMBLEM S-ICD\) lk 69](#page-78-0).)

#### S-ICD-impulsigeneraatoriga ühendamine ja sellest lahutamine

See jaotis sisaldab teavet impulsigeneraatori valimise, ühendamise ja lahutamise kohta. Ettevaatust. Kasutage S-ICD-impulsigeneraatoriga sidepidamiseks ja selle programmimiseks ainult selleks ette nähtud ettevõtte Boston Scientific S-ICD-programmijat ja sobivat tarkvararakendust. aktiveerimine/inal<br>
S-ICD-impulsigeneraatoriga ühen<br>
See jaotis sisaldab teavet impulsigenera<br>
Ettevaatust Kasutage S-ICD-im<br>
Programminiseks<br>
Scientific S-ICD-programminiseks<br>
(impulsigeneraatorite skannimine)<br>
CCCCCCCCCC See jaotis sisaldab teavet impulsite and the program<br>
Ettevaatust. Kasutage<br>
program<br>
Program<br>
Programmi<br>
Programmi<br>
Programmi<br>
Programmi<br>
Programmi<br>
Programmi<br>
Programmi<br>
Programmi<br>
Programmi<br>
Programmi<br>
Programmi<br>
Progra S-ICD-impulsigeneraatoriga uhendal<br>See jaotis sisaldab teavet impulsigeneraatorite<br>Ettevaatust. Kasutage S-ICD-impulsite and programminisels ainter<br>Scientific S-ICD-program<br>Scientific S-ICD-programmine<br>Collaboration. Wajut e jaotis sisaldab teavet impulsigeneraatori<br>
Ettevaatust, Kasutage S-ICD-impulsigeneraatorite<br>
Scientific S-ICD-program<br>
Michael Scientific S-ICD-program<br>
Michael Scientific sites<br>
Michael Scientific S-ICD-program<br>
Michael

#### Impulsigeneraatorite skannimine

- 1. Vajutage programmija avakuval nuppu Scan For Devices (Skanni seadmeid) ([Joonis 2 lk 26](#page-35-0)). Skannimise ajal kuvatakse skannimise edenemisriba, skannimise lõpetamise järel aga kuva Device List (Seadmete loend). Skannimise katkestamiseks ükskõik millal vajutage nuppu Cancel (Loobu).
- 2. Kui skannimine on lõpetatud, kuvatakse loend kõigist tuvastatud impulsigeneraatoritest (kuni 16) kuval Device List (Seadmete loend) (Joonis 7 lk 37). Riiulirežiimis olevad seadmed kuvatakse koos märkega "Not Implanted" (Implanteerimata). Kõik varem riiulirežiimist välja võetud seadmed kuvatakse koos märkega "Implanted" (Implanteeritud) või salvestatud patsiendi nimega.<br>Jessai või salvestatud patsiendi nimega.<br>Jessai või salvestatud patsiendi nimega.<br>Jessai või salvestatud patsiendi nimega. Ettevaatust. Kasutage.S-ICD-impulsigeneraatori<br>
Programmimiseks ainult selleks ett<br>
Scientific S-ICD-programmijat ja sol<br>
pulsigeneraatorite skannimine<br>
A. Vajutage programmija avakuval nuppu Scan Francisco<br>
Dend). Skannim **igeneraatorite skannimine**<br>Vajutage programmija avakuval nupp<br>ajal kuvatakse skannimise edenemisri<br>oend). Skannimise katkestamiseks ük<br>Vui skannimine on lõpetatud, kuvatak<br>Device List (Seadmete loend) (Joonis<br>Mot Implante Versich obsoleta. No utilizar avakuval nuppu Scan Financial Richards (Kuvatakse skannimise katkestamiseks ükskõik m<br>Skannimine on lõpetatud, kuvatakse loenovide List (Seadmete loend) (Joonis 7.1k 37).<br>Formaliser (Implante atorite skannimine<br>
programmija avakuval nuppu Scan For Devices (Sk<br>
takse skannimise edenemisriba, skannimise lõpeta<br>
Kannimise katkestamiseks ükskõik millal vajutage r<br>
ilmine on lõpetatud, kuvatakse loend kõigist tuvas<br> Versu: Ciust versige, Nextransiste, Nextransiste, Nextransiste, Nextransiste, Nextransiste, Nextransiste, Next<br>Programs versue de de de la province vilitza.<br>Programs versue de de de province vilitza.<br>Programs de de de la p eta. Non utilizzare. mete loend) (Joonis 7.1k 37). Riiulirežiim<br>Implanteerimata). Kõik varem riiulirežii<br>Ied" (Implanteeritud). Või salvestatud p<br>EXP – KR. SOC – KR. SOC – KR. SOC – KR.<br>KKO – CONSTVERSIP, NEI DEKOKOK<br>KKO – CONSTVERSIP, NEI DEK Pase Julie 2019 (259 Julie 2019 Pase Elazy Keralder Alazy<br>People verzió. Ne használja:<br>People verzió. Ne használja:<br>Elazy kervelegor. Skaljk<br>Skaljuk verzielegor. Napi ud, kuvatakse loend kõigist tuvastatud impulsigenera<br>ad) (Joonis 7. Ik 37). Riiulirežilmis olevad seadmed kuva<br>erimata). Kõik varem riiulirežilmist välja võetud seadm<br>blanteeritud). Või salvestatud patsiendi nimega.<br>Antist Utdatert versjon. Skal ikke brukes.

Netsia przeterminowana. Nie używać.<br>Jessia przezednika przez włatelinych<br>Serio przetorninowana. Nie używać.<br>Jessia przeterminowana. Nie używać.<br>Serio przez przez przez wordzia.<br>Coateling przez przez przez przez przez.<br>Mets

Versiune expirată. A principaliza.<br>A nu de cheminova din linka.<br>A nu de cheminova din linka.<br>A nu de chemină. Nu de vouă.<br>A nu de cheminica. A nu de cheminica.<br>A nu de cheminica. A nu de cheminica.<br>A nu de cheminica. zh staraná verzia. Nepoužívať.<br>Jerezerníka za provizivač<br>2006 zapitalizá, Nepoužívačka<br>2006 zakona verzica. Nepoužíva<br>2008 zakona verzica. Nepoužíva<br>2008 zakona verzica. Zastarela različica. Ne uporabite. Laziateia lakutuen 12 ulunaulien vermettenter version. Använd ej.

Jimeau detaun. Antique Sijanmayın.

Versão dos de Haria Negoutivre.

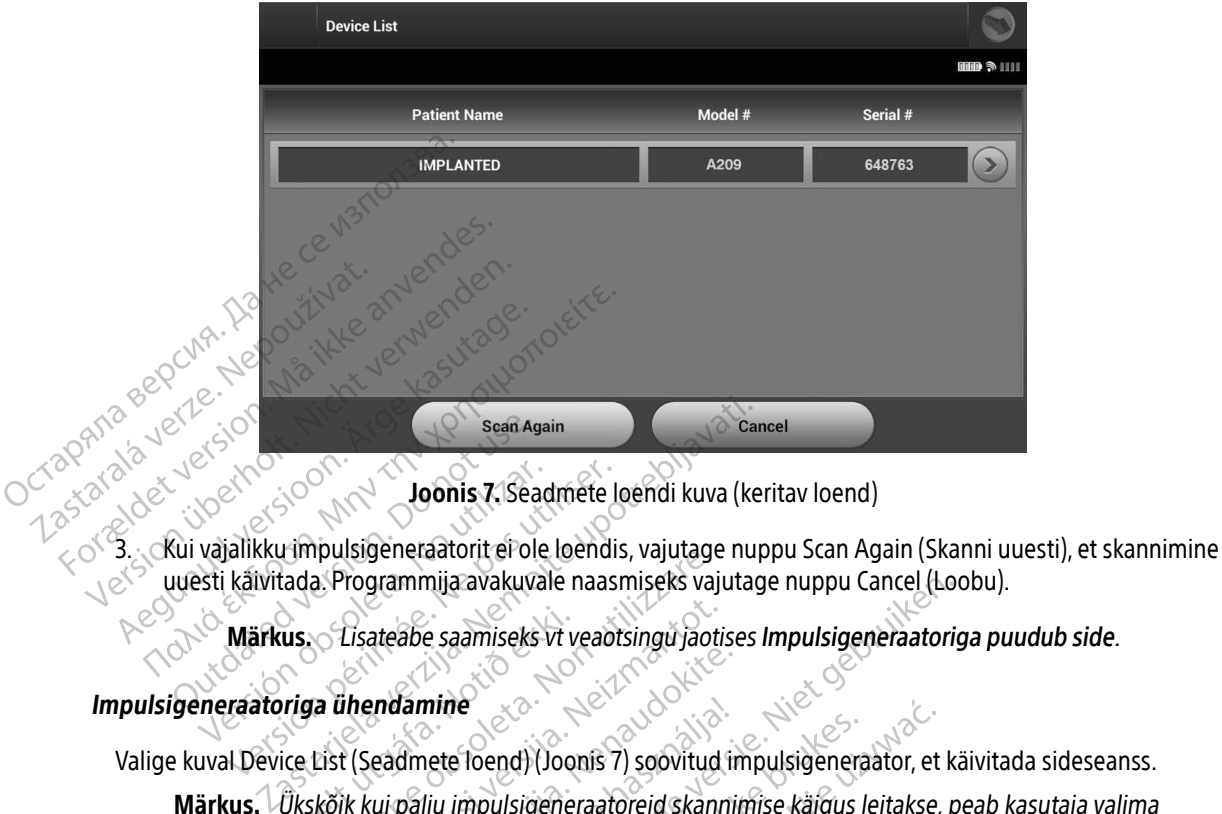

<span id="page-46-0"></span>Joonis 7. Seadmete loendi kuva (keritav loend)

Sean Agoston. Do Not use an Agoston. De Not use an Agoston. Do not use an Agoston. De Capital version. De Capital version. De Capital version. De Capital version. De Capital version. De Capital version. De Capital version. Versich version observer de la version de la version de la version de la version de la version de la version de la version de la version de la version de la version de la version de la version de la version de la version d

#### Impulsigeneraatoriga ühendamine

Valige kuval Device List (Seadmete loend) (Joonis 7) soovitud impulsigeneraator, et käivitada sideseanss.

uuesti käivitada. Programmija avakuvale naasmiseks vajutage nuppu Cancel (Loobu).<br> **Märkus.** Elisateabe saamiseks vi veadtsingu jaotises Impulsigeneraatoriga pu<br> **Versione obsolution**<br>
Versione obsoleta. Non utilizare. Non Märkus. Lisateabe saamiseks vt veaotsingu jaotises [Impulsigeneraatoriga puudub side](#page-89-0).<br>Veraatoriga ühendamine<br>ILI Device List (Seadmete loend) (Joonis 7) soovitud impulsigeneraator, et käivitada sidesea<br>List. Ükskõik kui pal Märkus. Ükskõik kui palju impulsigeneraatoreid skannimise käigus leitakse, peab kasutaja valima loendist ühe kindla impulsigeneraatori, et aktiivne sideühendus luua. Lisateabe saamiseks vi veadtsingu jaoti<br>Thendamine<br>It (Seadmete loend) (Joonis 7) soovitud<br>Ik kui palju impulsigeneraatoreid skant<br>Ist ühe kindla impulsigeneraatori, et ak<br>Ineraatoriga ühendamine Paramine<br>
Exercise version of the season of the kindle impulsive<br>
Readmete Toendi (Joonis 7) soovitud in the kindla impulsive<br>
The kindla impulsive measurement of the contractor of the contractor<br>
The base of the discover mija avakuvale naasmiseks vajutage nuppu Cancel (Lo<br>
e saamiseks vt veaotsingu jaotises Impulsigeneraatoris<br>
nine<br>
ete loend) (Joonis 7) soovitud impulsigeneraator, et k<br>
iju impulsigeneraatorid skannimise käigus leitakse, Wend) (Joonis 7) soovitud impulsigeneraator, et<br>pulsigeneraatoreid skannimise käigus leitakse,<br>impulsigeneraatori, et aktiivne sideühenduslu.<br>**ühendamine**<br>prammija ühenduse valitud impulsigeneraatori<br>pooleli.<br>toriga Joodud

#### Riiulirežiimis impulsigeneraatoriga ühendamine

- Italige kuval Device List (Seadmete loend) (Joonis 7) soovitud impulsigeneraator, et käivitada sideseanss.<br> **Märkus.** Ükskõik kui palju impulsigeneraatoreid skannimise käigus leitakse, peab kasutaja valima<br>
loendist ühe ki näitab, et ühenduse loomine on pooleli.
- 2. Kui ühendus on impulsigeneraatoriga loodud, ilmub kuva Device Identification (Seadme tuvastus).
- Märkus. Seadme tuvastuse kuva ilmub ainult siis, kui luuakse ühendus riiulirežiimis oleva<br>impulsigeneraatoriga. impulsigeneraatoriga. Versigeneraatori, et aktiivne sideühendus lu<br>
endamine<br>
mmija ühenduse valitud impulsigeneraator<br>
veleli.<br>
viga Joodud, ilmub kuva Device Identification<br>
e kuva ilmub ainult siis, kui luuakse ühendus mine **ne of the ratio ratio ratio ratio ratio ratio ratio ratio ratio ratio ratio ratio ratio ratio ratio ratio ratio ratio ratio ratio ratio ratio ratio ratio ratio ratio ratio ratio ratio ratio ratio ratio ratio ratio ratio r** Minub kuva Device Tdentification (Sea Använd version. The Manufaction (Sead<br>Finalt siis, kui luuakse ühendus riiulire. Valitud inpulsigeneraaturiga, Kuvatakse aker<br>Gikiva Device Identification (Seadme tuvasturidi<br>Ilt siis, kui luuakse ühendus riiulirežiimis oleva

3. Seadme mudel ja seerianumber hangitakse automaatselt ning neid kuvatakse algse skannimisprotsessi ajal. Vajutage nuppu Continue (Jätka), et seade riiulirežiimist eemaldada ja implanteerimiseks ette valmistada, või vajutage nuppu Cancel (Loobu), et naasta kuvale Device List (Seadmete loend).

#### Implanteeritud impulsigeneraatoriga ühendamine

Kui kuval Device List (Seadmete loend) valitakse implanteeritud impulsigeneraator, toimub järgmine<br>  $\text{Cov}^{\text{c}}$ ühendussekvents.

- 1. Pärast valiku tegemist loob programmija ühenduse valitud impulsigeneraatoriga. Kuvatakse aken, mis näitab, et ühenduse loomine on pooleli.
- 2. Kui ühendus on impulsigeneraatoriga loodud, ilmub kuva Device Status (Seadme olek) (Joonis 16<br>Ek 53). lk 53). Implanteeritud impulsigeneraator<br>
Kui kuval Device List (Seadmete loe<br>
ühendussekvents.<br>
2. Kui ühendus on impulsigenera<br>
2. Kui ühendus on impulsigenera<br>
2. Kui ühendus on impulsigenera<br>
2. Kui ühendus on impulsigenera<br>
2 1. Pärast valiku tegemis<br>
näitab, et ühenduse l<br>
2. Kui ühendus on impu<br>
1. Kui ühendus on impu<br>
1. Kui ühendus on impu<br>
1. Kui ühendus on impu<br>
2. Kui ühendus on impu<br>
2. Kui ühendus on impu<br>
2. Kui ühendus on impu<br>
2. Ku ühendussekvents.<br>
1. Pärast valiku tegemist loob program<br>
näitab, et ühenduse loomine on p<br>
2. Kui ühendus on impulsigeneraato<br>
2. Kui ühendus on impulsigeneraato<br>
1. Patsiendi võrguseansi lõpetamiseks ja<br>
2. Patsiendi võr 1. Pärast valiku tegemist loob program<br>
näitab, et ühenduse loomine on por<br>
2. Kui ühendus on impulsigeneraatori<br>
1. Najutage navigeerimisribal peamer<br>
Patsiendi võrguseansi lõpetamiseks ja programatikuse navigeerimisribal Aegunud version. Alexander School Sex New York 12.<br>
Autoinendus on impulsigeneraatoriga loodud,<br>
1. Aegunud võrguseansilõpetamine<br>
1. Aajutage navigeerimisribal peamenüü ikooni.<br>
2. Aajutage navigeerimisribal peamenüü ikoo

#### Patsiendiseansi lõpetamine

Patsiendi võrguseansi lõpetamiseks ja programmija võrguta töörežiimi viimiseks tehke järgmist.

Pasenusi versija. Nenaudokite.<br>Para bekesija. Nenaudokita.<br>Para bekesija. Nenaudokita.<br>Pasenusi versija. Nenaudokita.<br>Pasenusi versija. Nenaudok.<br>Pasenusi versija. Nenaudok. Elazy Keralder Alazy<br>People verzió. Ne használja:<br>People verzió. Ne használja:<br>Elazy kervelegor. Skaljk<br>Skaljuk verzielegor. Napi

Utdatert oppositer in the strategy of the strategy of the strategy of the strategy of the strategy of the stra<br>the strategy of the strategy of the strategy of the strategy of the strategy of the strategy of the strategy o<br> Netsia przeterminowana. Nie używać.<br>Jessia przezednika przez włatelinych<br>Serio przetorninowana. Nie używać.<br>Jessia przeterminowana. Nie używać.<br>Serio przez przez przez wordzia.<br>Coateling przez przez przez przez przez.<br>Mets

Versão dos de Haria Negoutivre.

Versiune expirată. A principaliza.<br>A nu de cheminova din linka.<br>A nu de cheminova din linka.<br>A nu de chemină. Nu de vouă.<br>A nu de cheminica. A nu de cheminica.<br>A nu de cheminica. A nu de cheminica.<br>A nu de cheminica. zh staraná verzia. Nepoužívať.<br>Jerezerníka za provizivač<br>2006 zapitalizá, Nepoužívačka<br>2006 zakona verzica. Nepoužíva<br>2008 zakona verzica. Nepoužíva<br>2008 zakona verzica. Versionale različica. Nepozitivacije.

Lazancia Laurut versio. Älä käytä. vermettentur version. Använd ej.

Jimen olmayan sürüm. Kullanmayın.

- 1. Vajutage navigeerimisribal peamenüü ikooni. Ilmub peamenüü kuva.
- V2. Vajutage nuppu End Session (Lõpeta seanss) (Joonis 8 lk 39).<br>Monte de Contra City (Lõpeta seanss) (Joonis 8 lk 39).<br>Version persion (Lõpeta seanss) (Joonis 8 lk 39). diseansi lõpetamine<br>
andi võrguseansi lõpetamiseks ja provinci<br>
Vajutage navigeerimisribal peamenui Version observed the mail of the state of the state of the state of the state of the state of the state of the state of the state of the state of the state of the state of the state of the state of the state of the state o Versione un version New Journalise. Niet gel<br>Versione un version Nemaudokite.<br>Ne parecius versione nastralia. Niet gel.<br>Ne parecius versione de la like brukes.<br>Parecius versioner de la like brukes. Höpetamine 2 12 Verzija. 2018 Urelt útgreende versliende versione observation. Non use of the service of the service of the service of the service of the service of the<br>later of the service of the service of the service of the service of the service of the service of the service Novecoive versija. Newsletch. Noveconder ont is een versien nie de klasse versier is een versier in de versier in de versier in de versier in de versie<br>oversie versier versier in de versier van de versier van de versier van de versier van de versier van de versie

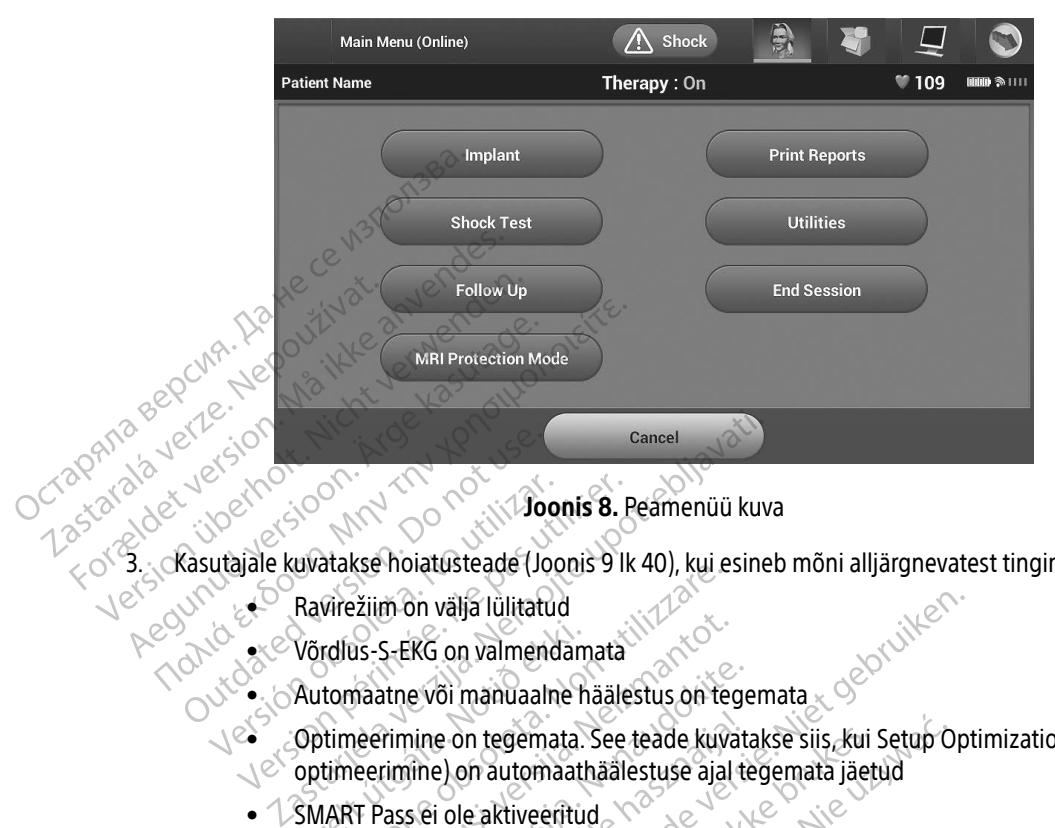

<span id="page-48-0"></span>Joonis 8. Peamenüü kuva

3. Kasutajale kuvatakse hoiatusteade (Joonis 9 lk 40), kui esineb mõni alljärgnevatest tingimustest.

- Ravirežiim on välja lülitatud
	-
- e Võrdlus-S-EKG on valmendamata • Automaatne või manuaalne häälestus on tegemata
- $\bullet$  Optimeerimine on tegemata. See teade kuvatakse siis, kui Setup Optimization (Häälestuse<br>
optimeerimine) on automaathäälestuse aial tegemata jäetud Versión observata de l'alittera. Indiana de l'alittera de l'alittera de l'alittera de l'alittera de l'alitter<br>Version périodic de l'alitter de l'alitter de l'alitter de l'alitter de l'alitter de l'alitter de l'alitter de<br>V Võrdlus-S-EKG on valmendan<br>Automaatne või manuaalne r<br>Optimeerimine on tegemata.<br>Optimeerimine) on automaatl<br>SMART Pass ei ole aktiveeritu
	-

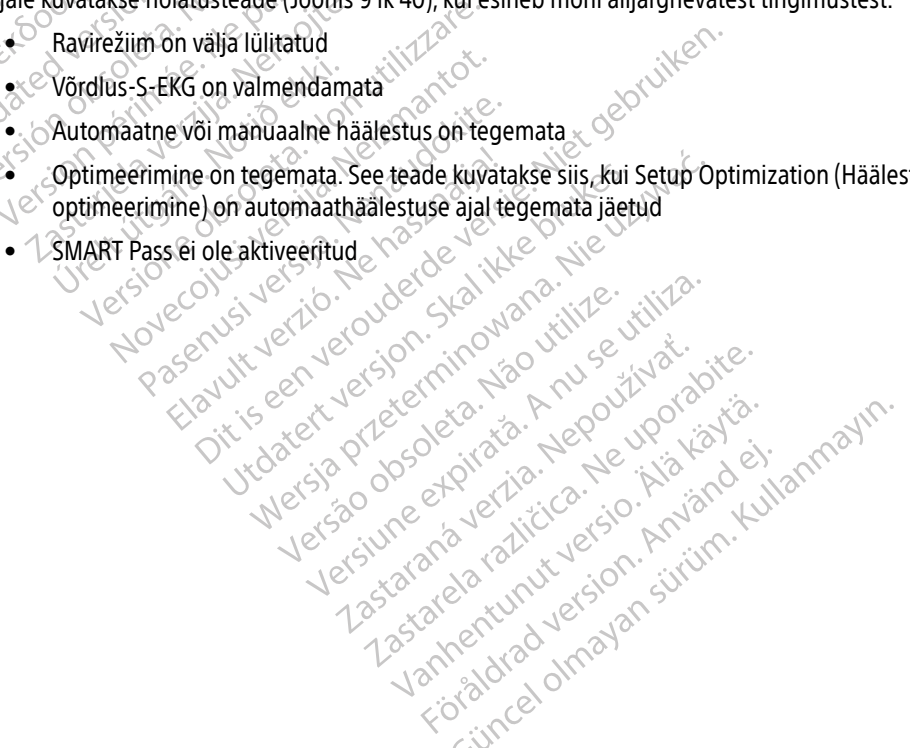

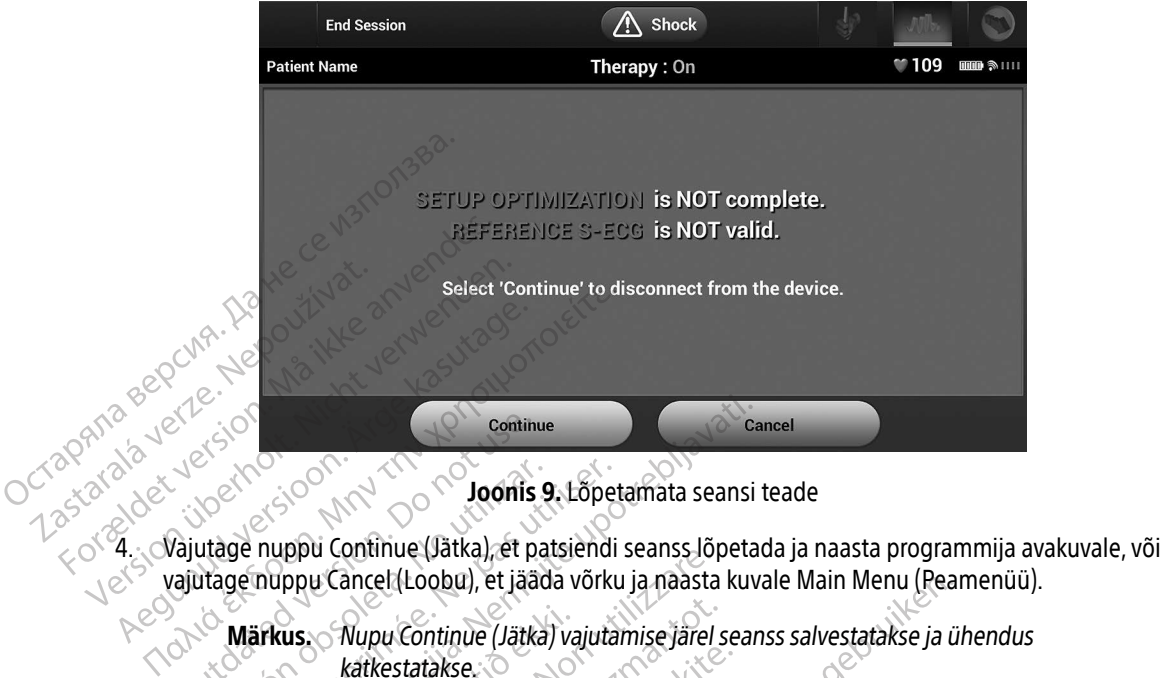

<span id="page-49-0"></span>Joonis 9. Lõpetamata seansi teade

- Commission. Commission. De Commission. De Commission. Do not use of use of use of use of use of use of use of the commission. De Commission. De Commission. De Commission. De Commission. De Commission. De Commission. De Com Version of The Markus Charles Charles Charles Charles Charles Charles Charles Charles Charles Charles Charles Charles Charles Charles Charles Charles Charles Charles Charles Charles Charles Charles Charles Charles Charles
	- katkestatakse.
	-

vajutage nuppu Cancel (Loobu), et jääda võrku ja naasta kuvale Main Menu (Peamenüü).<br>Valutage nuppu Cancel (Loobu), et jääda võrku ja naasta kuvale Main Menu (Peamenüü).<br>Versione obsoleta. Nuppu Continue (Jätka) vajutamise Märkus. Nupu Continue (Jätka) vajutamise järel seanss salvestatakse ja ühendus<br>
katkestatakse.<br>
Kui programmija lülitatakse seansi ajal välja, ükskõik kas automaatselt versija.<br>
Kui programmija lülitatakse seansi ajal välj Märkus. Telemeetriaseanss tuleb lõpetada seansi lõpetamise protsessi abil, nagu on kirjeldatud eespool sammudes 1 kuni 4, et seansi ajal saadud andmed salvestada. Kui programmija lülitatakse seansi ajal välja, ükskõik kas automaatselt või manuaalselt, siis seansi andmeid ei salvestata. Example Continue (Jätka), et patsiendi seans lõpetamata seansi lõpetamata seansi lõpetamata verzija. Nemotion verzija. Nemotion verzija. Nemotion verzija. Nemotion verzija. Nemotion verzija. Nemotion verzija. Nemotion verz kestatakse.<br>
emeetriaseanss tuleb lõpetada seansi<br>
eldatud eespool sammudes 1 kuri 4, e<br>
i programmija lülitatakse seansi ajal va<br>
nuaalselt, siis seansi andmeid ei salve<br>
virežiimi sisselülitatuse kontrollimiseks<br>
nnsi lõ Elatud eespool sammudes 1 kuni 4, et seansi ajal vogrammija lülitatakse seansi ajal välja, ükskõik kaalselt, siis seansi andmeid ei salvestata.<br>Elimi sisselülitatuse kontrollimiseks pärast ühen ilöpetamise protsessi ja vaa obuj, et jaada vorku ja haasta kuvale Main Menu (rea<br>ntinue (Jätka) vajutamise järel seanss salvestatakse ja ü<br>triaseanss tuleb lõpetada seansi lõpetamise protsessi a<br>niet gespool sammudes 1 kuni 4, et seansi ajal saadud a

Märkus. Ravirežiimi sisselülitatuse kontrollimiseks pärast ühenduse katkestamist kasutage seansi lõpetamise protsessi ja vaadake üle kõik kuvatud hoiatusteated.

anss tuleb lõpetada seansi lõpetamise protsessi<br>pool sammudes 1 kuni 4, et seansi ajal saadud .<br>ija lülitatakse seansi ajal välja, ükskõik kas autor<br>iis seansi andmeid ei salvestata.<br>selülitatuse kontrollimiseks pärast ühe Werschiedlich der School School Control Control Control Control Control Control Control Control Control Control Control Control Control Control Control Control Control Control Control Control Control Control Control Contro Maria Maria Partesiaia. Zastaraná verzia. Nepoužívačka verzia. si ja vaadake üle kõik kuvatud hoiatustea Kera kän hendrin version.<br>Geologia käytä. Alanka käytä.<br>Persioria. Alitica. Alanka käytä.<br>Alanka kahutur version. Kivin Ki<br>Alankanutur version. Kivin Ki<br>Sankanutur version. Kivin Ki Werste obsurigter ideputionsbeed Oratoral olmayan sürüm. Kullanmayın.

#### Impulsigeneraatori programmimine implanteerimisel

Selles jaotises on kirjeldatud impulsigeneraatori programmimist implanteerimisel.

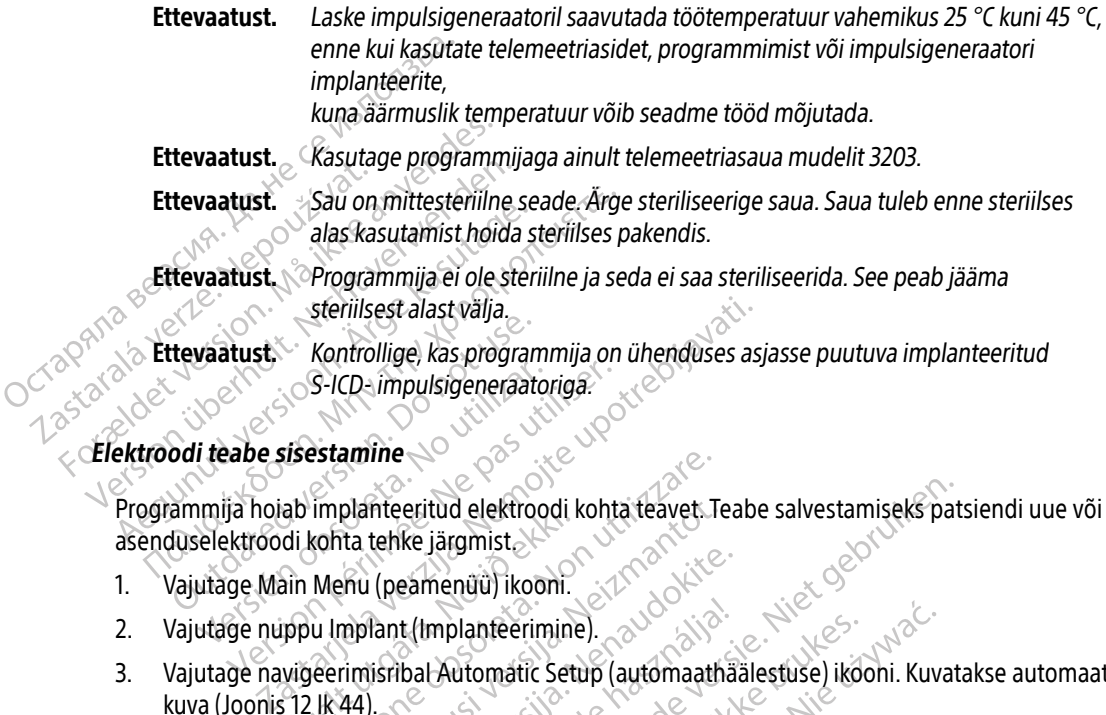

Programmija hoiab implanteeritud elektroodi kohta teavet. Teabe salvestamiseks patsiendi uue või asenduselektroodi kohta tehke järgmist. Version obsoleta. No utilizarea al pas utilizar.<br>
Version obsoleta. No utilizar en pas utilizar.<br>
Version periodi kohta tehke järgmist.<br>
Version periodi kohta tehke järgmist.<br>
Version periodi kohta tehke järgmist.<br>
Version

- 1. Vajutage Main Menu (peamenüü) ikooni.
- 2. Vajutage nuppu Implant (Implanteerimine).
- 3. Vajutage navigeerimisribal Automatic Setup (automaathäälestuse) ikooni. Kuvatakse automaathäälestuse kuva [\(Joonis 12 lk 44\)](#page-53-1). Extrodal teabe sisestamine<br>
Programmija hojab implanteeritud elektroodi kohta teavet. Tasenduselektroodi kohta tehke järgmist.<br>
1. Vajutage Main Menu (peamenüü) ikooni.<br>
2. Vajutage nuppu Implant (Implanteerimine).<br>
2. Vaj di kohta tehke järgmist<br>Jain Menu (peamenüü) ikooni.<br>Jain Menu (peamenüü) ikooni.<br>Jupu Implant (Implanteerimin)<br>vigeerimisribal Automatic Set<br>12 lk 44). planteeritud elektroodi kohta teävet. Tita tehke järgmist.<br>Nu (peamenüü) ikooni.<br>Neizmant (Implanteerimine).<br>Neizibal-Automatic Setup (automaath (144).<br>2011 – Setup (Sea elektroodi ID). Communist Communist Communist Communist Communist Communist Communist Communist Communist Communist Communist Communist Communist Communist Communist Communist Communist Communist Communist Communist Communist Communist Co Elavult verzión. Ne használja idea Litud elektroodi kohta teavet. Teabe salvestamiseks participate nteerimine). au children automaathaalestuse) ikdoni. Kuv<br>amatic Setup (automaathaalestuse) ikdoni. Kuv<br>2) (Sea elektroodi ID), a i Napoleoni. Kuv<br>2) accepted automaathaalestuse) ikdoni. Kuv<br>3) accepted automaathaalestuse i Elative characteristic textilize.<br>Elative en version innova utilize. viliza.<br>Oit is een versiennighed providing oite.<br>Vitateis or opplering the Neovipriatie.<br>Versione explicitie. New Aliande.

zh staraná verzia. Nepoužívať.<br>Jerezerníka za provizivač<br>2006 zapitalizá, Nepoužívačka<br>2006 zakona verzica. Nepoužíva<br>2008 zakona verzica. Nepoužíva<br>2008 zakona verzica.

Kera kän hendrin version.<br>Geologia käytä. Alanka käytä.<br>Persioria. Alitica. Alanka käytä.<br>Alanka kahutur version. Kivin Ki<br>Alankanutur version. Kivin Ki<br>Sankanutur version. Kivin Ki Showard version. Använd ej.<br>Provertie: Ca. He. Kiako ej.<br>Shaveradicture: io. Knian. Kul<br>anelar. Använd version. Använ.<br>Shandad Jimalan. Siitim.

Jimen Amayan Sürüm. Kullanmayın.

elektroadřilojka hidro-izitiza.<br>K versich industrije vzijíza.<br>K versich industrije vzijáz.<br>K versich standár – Nedoudová.<br>Spanne expirată. A nu sich izitiza.<br>Z spanne vzijízící. Zastarela različica. Ne uporabite.

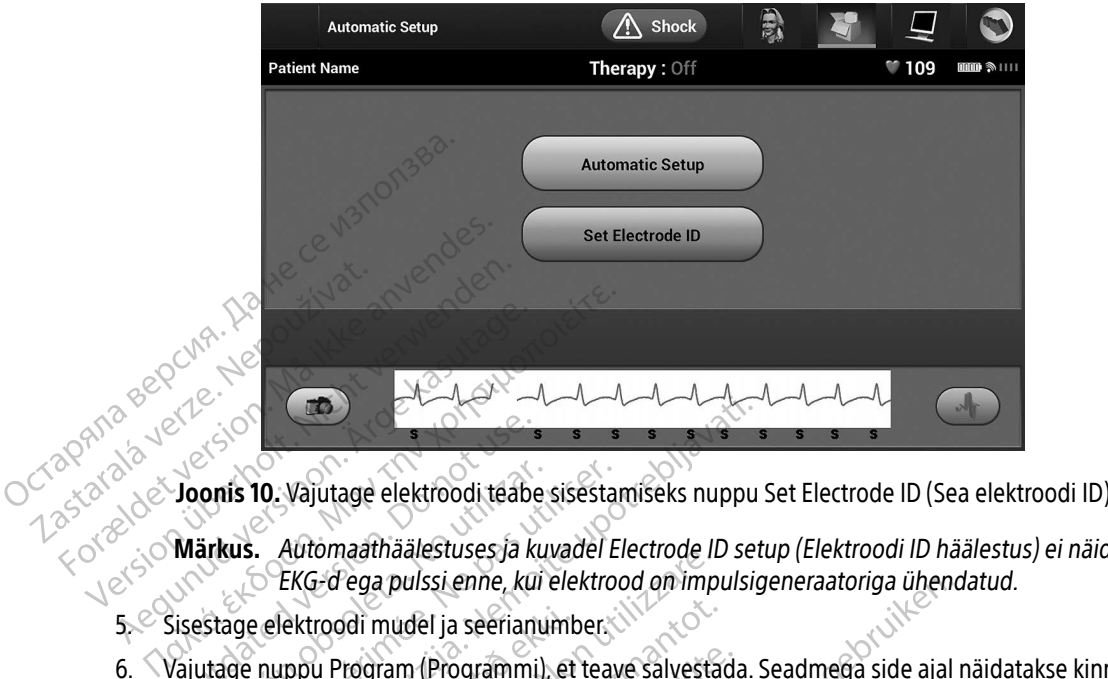

- 
- Märkus. Automaathäälestuses ja kuvadel Electrode ID setup (Elektroodi ID häälestus) ei näidata EKG-d ega pulssi enne, kui elektrood on impulsigeneraatoriga ühendatud.
- 5. Sisestage elektroodi mudel ja seerianumber.
- (Automaathäälestus). **Ploonis 10. Vajutage elektroodi teabe sisestamiseks nuppu<br>Märkus.** Automaathäälestuses ja kuvadel Electrode ID se<br>EKG-d ega pulssi enne, kui elektrood on impulsi<br>Sisestage elektroodi mudel ja seerianumber.<br>Vajutage nuppu onis 10. Vajutage elektroodi teabe sisesta<br>ärkus. Automaathäälestuses ja kuvadel E<br>EKG-d ega pulssi enne, kui elektro<br>sstage elektroodi mudel ja seerianumber.<br>utage nuppu Program (Programmi), et teab<br>tomaathäälestus).

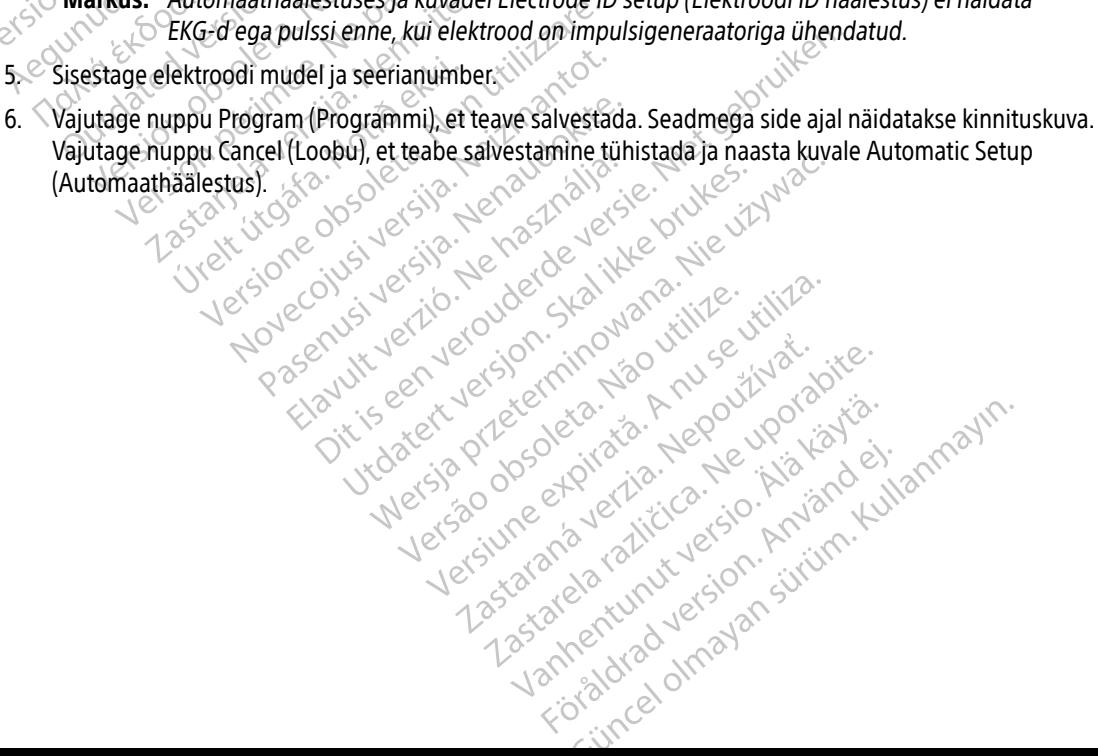

#### Patsiendi tabeli loomine

See tabel sisaldab patsiendi andmeid. Patsiendi tabeli seadistamiseks tehke järgmist.

- 1. Vajutage navigeerimisribal Main Menu (peamenüü) ikooni.
- 2. Vajutage nuppu Implant (Implanteerimine).
- 3. Vaiutage Patient View (patsiendi vaate) ikooni, et avada kuva Patient View (Patsiendi vaade) [\(Joonis 11\).](#page-52-0)
- 4. Tabeli esimesel real on toodud impulsigeneraatori mudel ja seerianumbrid. Tabeli teisel real on toodud elektroodi mudel ja seerianumbrid. Tabeli kolmandal real on implanteerimise kuupäev. Kasutage ekraaniklaviatuuri, et sisestada järgmised patsiendi andmed. 2. Vajutage nuppu Implant (Impl<br>
3. Vajutage Patient View (patsier<br>
4. Tabeli esimeserreal on toodudelektroodi mudel ja seerianun<br>
ekkraaniklaviatuuri, et sisestad.<br>
2. Patsiendi nimi:<br>
2. Patsiendi nimi:<br>
2. Patsiendi ni elektroodi.mudel-ja-s<br>
ekraaniklaviatuuri, et<br>
Patsiendi.mini.<br>
Arsti teave.<br>
Arsti teave.<br>
Arsti teave.<br>
Märkused. 4. Tabeli esimeserreal on toodud im<br>
elektroodi.mudel ja seerianumbrii<br>
ekraaniklaviatuuri, etsisestada jär<br>
expansion. Märkused.<br>
Arsti teave:<br>
Arsti teave:<br>
Arsti teave:<br>
Arsti teave:<br>
Arsti teave:<br>
Arsti teave:<br>
Arsti t elektrood mudel ja seerianumbrid.<br>
ekraaniklaviatuuri, et sisestada järgi<br>
evropatsiendi nimi:<br>
evropatsiendi nimi:<br>
Arsti teave:<br>
Arsti teave:<br>
Arsti teave:<br>
Arsti teave:<br>
Arsti teave:<br>
Arsti teave:<br>
Arsti teave:<br>
Arsti t
	- Patsiendi nimi: kuni 25 tärki
	- Arsti nimi:  $\alpha^* \in \mathbb{R}$  kuni 25 tärki
	- Arsti teave:  $\mathbb{R}^3 \to \mathbb{R}^3$  kuni 25 tärki

<span id="page-52-0"></span> $\bullet$  Märkused:  $\sim$   $\sim$   $\sim$   $\sim$  kuni 100 tärki

Example at the control of the control of the control of the control of the control of the control of the control of the control of the control of the control of the control of the control of the control of the control of t Externe Model#<br>
Externe Model#<br>
Externe Model#<br>
Externe Model#<br>
Externe Model#<br>
Externe Model#<br>
Externe Model#<br>
Externe Model#<br>
Externe Model#<br>
Externe Model#<br>
Externe Model#<br>
Externe Model#<br>
Externe Model#<br>
Externe Model# Arsti teave: AMA HOW 198 Märkused?<br>
Märkused?<br>
MARKUSED?<br>
Patient Name<br>
CONSERVENT DEVICE Model#<br>
Version Christian Markused<br>
Patient Name<br>
Patient Name<br>
Patient Name<br>
Patient Name<br>
Patient Name<br>
Patient Name<br>
Patient Name<br>
Patient Name Version parties de la partie de la partie de la partie de la partie de la partie de la partie de la partie de la partie de la partie de la partie de la partie de la partie de la partie de la partie de la partie de la parti Patient View (A) Shock<br>
I Name Therapy : On<br>
vice Model# A219 Serial #<br>
ectrode Model# 1234 Serial #<br>
plant Date : 07/18/2018 Remaining Batte<br>
tient Name<br>
ctor Name Cortor In EX SHOCK<br>
Therapy : On<br>
A219 Serial #<br>
O7/18/2018 Premaining Battery Life to ERI<br>
Doctor Info<br>
Doctor Info<br>
Nature of Contact Save Model#<br>
Model#<br>
Late: Comparison of the Company of the Company of the Company<br>
Name<br>
Name<br>
Name<br>
Name<br>
Name<br>
Coctor In Electrode Model#<br>
Electrode Model#<br>
Implant Date : 0<br>
Patient Name Paserial # 1234<br>Paserial # 1234<br>Paserial # 1234<br>Paserial # 1234<br>Paserial # 1234<br>Paserial # 1234<br>Paserial # 1234<br>Paserial # 1234<br>Paserial # 1234<br>Paserial # 1234<br>Paserial # 1234 Elava Vallament verzicht der Remaining Battery<br>Elava Vallament verzicht der Remaining Battery<br>Doctor Info 1234 Serial #<br>
07/18/2018 Remaining Battery Life to ERI<br>
Doctor Info<br>
Doctor Info<br>
Utdate Save 30<br>
Utdate Ruyac.<br>
Utdate Ruyac. Doctor Info a naturalization A nu se Zastaraná vazte kuva. Nepoužívate.<br>25 západní vazte kuva. Nepoužívate.<br>25 západní vazte kuva. Nepoužívate.<br>26 západní vazdnejší verzian. **Notes** save eta. Januari version, sirjung<br>tsjendi vaate kuvas : So. Anjander<br>arangertunut version, sirjung<br>stannentunut version, sirjung<br>vanhentunut version, sirjung Güncel olmayan sürüm. Kullanmayın.<br>Biliyaate kuvaa, 125. Aland Kullanmayın.<br>an razlı dersion. Anvann. Kullanmayın.<br>an razlı dersion. Sürüm.<br>analyan dersion. Sürüm. Joonis 11. Patsiendi vaate kuva . No . No Föräldrad version. Använd en<br>använd variativersion. Använd en<br>arelantunut version. Använd kull<br>annantad version. Använd

- Märkus. Märkuste väljal murtakse teksti automaatselt tärkide vahele jääva tühiku juurest esimesel real.
- 5. Vajutage nuppu Save (Salvesta), et värskendada impulsigeneraator patsiendi andmetega.

Märkus. Uute patsiendi andmete salvestamata jätmise korral lähevad andmed kaduma.

#### <span id="page-53-0"></span>Automaathäälestus

Enne kui S-ICD-seadme saab aktiveerida, peab see läbima implanteerimise ajal automaathäälestuse.

Automaathäälestuse protsessi saab käivitada järgmiselt.

- 1. Vajutage Main Menu (peamenüü) ikooni.
- 2. Vajutage nuppu Implant (Implanteerimine).
- 3. Vajutage navigeerimisribal Automatic Setup (automaathäälestuse) ikooni. Ilmub kuva Automatic Setup (Automaathäälestus). Vajutage sellel kuval nuppu Automatic Setup (Automaathäälestus), et minna järgmisele kuvale. Markus. Uute patsien<br>
Automaathäälestus<br>
Enne kui S-ICD-seadme saab aktive<br>
Automaathäälestuse protsessi saal<br>
1. Vajutage Main Menu (peamer<br>
2. Vajutage mavigeerimisribal Automaathäälestus). Vajutag<br>
3. Vajutage navigeeri Zastaralá verze. Nepoužívat. Enne kui S-ICD-seadme saab aktiveerid<br>Automaathäälestuse protsessi saab kä<br>1. Vajutage Main Menu (peamenuu)<br>2. Vajutage nuppu Implant (Implant<br>3. Vajutage navigeerimisribal Autom<br>3. Vajutage navigeerimisribal Autom<br>Automaa Enne kui S-ICD-seadme saab aktiveerida<br>Automaathaalestuse protsessi saab käiv<br>1. Vajutage Main Menu (peamenüü) ik<br>2. Vajutage nuppu Implant (Implantee<br>3. Vajutage navigeerimisribal Automa<br>3. Vajutage navigeerimisribal Auto
	- 4. Vajutage nuppu Continue (Jätka), kui patsiendi pulss on aeglasem kui 130 lööki minutis [\(Joonis 12\)](#page-53-1). Suurema sageduse kui 130 lööki minutis korral vajutage nuppu Cancel (Loobu) ja tutvuge jaotisega Manuaalne häälestus lk 69. Automaathäälestuse protsessi saab käivita 1.<br>
	1. Vajuta[g](#page-78-1)e Main Menu (peamenüü) iko<br>
	2. Vajutage nuppu Implant (Implanteeri<br>
	3. Vajutage navigeerimisribal Automatic<br>
	(Automaathäälestus). Vajutage sellel<br>
	järgmisele kuvale.<br> Transacha füülta ein Menu (peamenüü) ikooni.<br>
	Vajutage Main Menu (peamenüü) ikooni.<br>
	Vajutage navigeerimisribal Automatic Setup (a<br>
	(Automaathäälestus). Vajutage sellel kuval nun<br>
	järgmisele kuvale.<br>
	Vajutage nuppu Continu Vajutage navigeerimisribal Automatic<br>Vajutage navigeerimisribal Automatic<br>Automaathäälestus). Vajutage sellel<br>ärgmisele kuvale.<br>Vajutage nuppu Continue (Jätka), kui puurema sageduse kui 130 lõõki minu<br>Manuaalne häälestus l Version obsoleta. No utilizare sellet kuvaf nu utage nuppu Continue (Jätka), kui patsiend<br>
	Version oppu Continue (Jätka), kui patsiend<br>
	Version perimeter. Ne pas utiliser.<br>
	Version perimeter. No utiliser.<br>
	Version perimete

<span id="page-53-1"></span>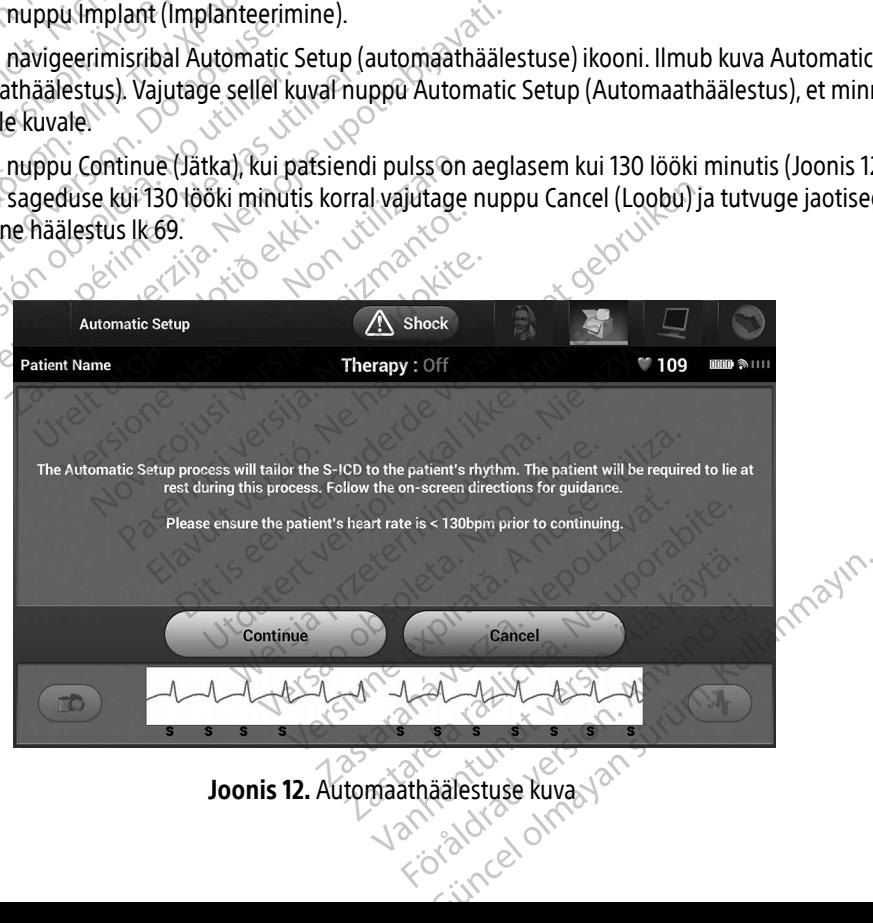

**Joonis 12.** Automaathäälestuse kuva

- 5. Kui automaathäälestus on käivitatud, teeb see järgmist.
	- Kontrollib šokielektroodi terviklikkust, et mõõta elektroodi impedantsi. Tavaline lävest madalam impedantsi vahemik on < 400 oomi.
- Valib parima tundlikkuse konfiguratsiooni. SMART Pass konfigureeritakse automaatselt, lähtudes EKG-signaalide amplituudist valitud vektoris. Tajuelektroodi konfiguratsioon on toodud prinditud raportis ja seda saab vaadata manuaalse häälestusprotsessi kaudu. SMART Passi olek (sees/väljas) on toodud programmija SMART-sätete kuval ja kokkuvõtteraportis. (Lisateavet SMART-laadimise ja SMART Passi kohta vt jaotisest [SMART-sätted lk 71](#page-80-0).) Valib solarides EKG-sign<br>
lähtudes EKG-sign<br>
toodud prinditud<br>
Passi olek (sees/w<br>
(Lisateavet SMAR<br>
Valib sobiva võim<br>
Valib sobiva võim<br>
Seda saab vaadata<br>
Seda saab vaadata<br>
Automatic Setu

• Valib sobiva võimendussätte. Valitud tajuvõimenduse säte on toodud prinditud raportis ja seda saab vaadata manuaalse häälestusprotsessi kaudu.

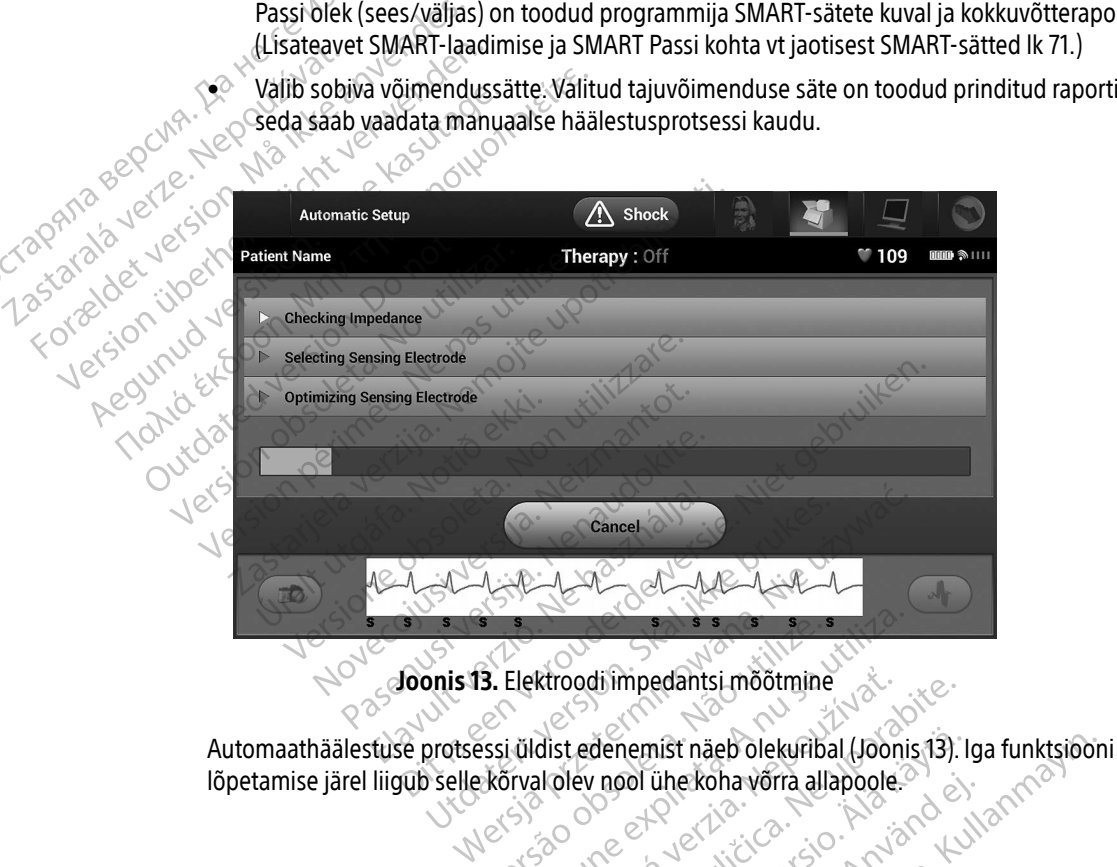

<span id="page-54-0"></span>Joonis 13. Elektroodi impedantsi mõõtmine

lõpetamise järel liigub selle kõrval olev nool ühe koha võrra allapoole. **3.** Elektroodi impedantsi mõõtmine Rtroodi impedantsi mootmine denemist näeb olekuribal (Joonis 13). I<br>I nool ühekoha võrra allapoole.<br>Respublikation varia lahapoole.<br>Respublikation varia ja käytä.<br>Alampantunut varia lahapoole.<br>Saarneentunut varia lahapoole. rol üherkohavõrra allappole. S. mist näeb olekuribal (Joonis 13). Iga funktsioo<br>ühe: koha võrra allapoole.<br>Guncel oli tides on privand. Kullanma<br>Salakia d version. Sürüm.<br>Rentunut version. Sürüm.<br>Salakia d vinada.

- 6. Käivitatakse automaathäälestuse optimeerimine. Programmija kuvab teate, mis palub patsiendil püsti istuda. Kui automaathäälestust tehakse implanteerimise ajal või patsient ei saa mingil muul põhjusel püsti istuda, võib selle sammu vahele jätta, vajutades nuppu Skip (Jäta vahele). Soovi korral saab automaathäälestust korrata järelkontrolli seansi ajal, et see hõlmaks optimeerimise sammu.
- 7. Vajutage nuppu Continue (Jätka), et automaathäälestus lõpetada. Kui automaathäälestus on lõpetatud, kuvatakse kinnituskuva.
- 8. Pärast valikulist optimeerimisprotsessi ilmub kuva Acquire Reference S-ECG (Valmenda võrdlus-S-EKG). Vajutage nuppu Continue (Jätka), et valmendada võrdlus-S-EKG.
- 9. Kui algab võrdlus-S-EKG valmendamine, ilmub oleku kuva. See protsess võib kesta kuni ühe minuti, mille jooksul peab patsient paigal olema. Selle protsessi ajal salvestatakse impulsigeneraatoris patsiendi QRS-kompleksi alusväärtus. Võrdlus-S-EKG valmendamise lõpetamiseks võite ükskõik millal vajutada nuppu Cancel (Loobu). Kui valmendamine on lõpetatud, vajutage nuppu Continue (Jätka). Valutage hüppu Continue parkaj, et valifiendada voldus-5-EKG.<br>
9. Kui algab võrdlus-5-EKG valmendamine, ilmub oleku kuva. See protsess võib kest<br>
jooksul peab patsient paramedima. Selle protsessi ajal salvestatakse impulsi 7. Vajutage nuppu Continue (Jat<br>
kuvatakse kinnituskuva.<br>
8. Pärast valikulist optimeerimist<br>
Vajutage nuppu Continue (Jat<br>
9. Kui algab võrdlus-S-EKG valm<br>
jooksul peab patsient paigal o<br>
(RS-kompleksi alusväärtus.<br>
19. K 8. Pärast valikulist optimeerimisprot<br>Vajutage nuppu Continue (Jätka),<br>9. Kui algab võrdlus-S-EKG valmend<br>jooksul peab patsient paigal olem<br>QRS-kompleksi alusväärtus. Võrdl<br>PRA vii parameetrite programmimine<br>Ravi parameetr Vajutage nuppu Continue Jatka), et<br>
9. Kui algab võrdlus-S-EKG valmendan<br>
jooksul peab patsient paigal olema.<br>
QRS-kõmpleksi alusväärtus. Võrdlus<br>
muppu Cancel (Loobu), kui valmend<br>
Ravi parameetrite programmimine<br>
Kui aut 9. Kui algab võrdlus-S-EKG valmendamine, ilmuki jooksul peab patsient paigal olema. Selle prot:<br>
QRS-kompleksi alusväärtus, Võrdlus-S-EKG valmendamine on l<br>
muppu Cancel (Loobu). Kui valmendamine on l<br>
wir parameetrite pr

## Ravi parameetrite programmimine

Ravi parameetrite seadistamiseks tehke järgmist.

- 1. Vajutage navigeerimisribal Main Menu (peamenüü) ikooni. Frameetrite programmimine
- 
- meetrite programmimine<br>
Maathäälestus on lõpetatud, saab valida.<br>
Maathäälestus on lõpetatud, saab valida.<br>
Version obsolution (Inclusion Menu (peam<br>
Version periméer.<br>
Version version (Inclusion Menu (peam<br>
Version versio ancel (Loobu). Kui valmendamine on lopetatud, value<br>The programmimine<br>aaalestus on lõpetatud, saab valida impulsigeneraa<br>tinte seadistamiseks tehke järgmist.<br>navigeerimisribal Main Menu (peamenuu). Kooni.<br>navigeerimisribal

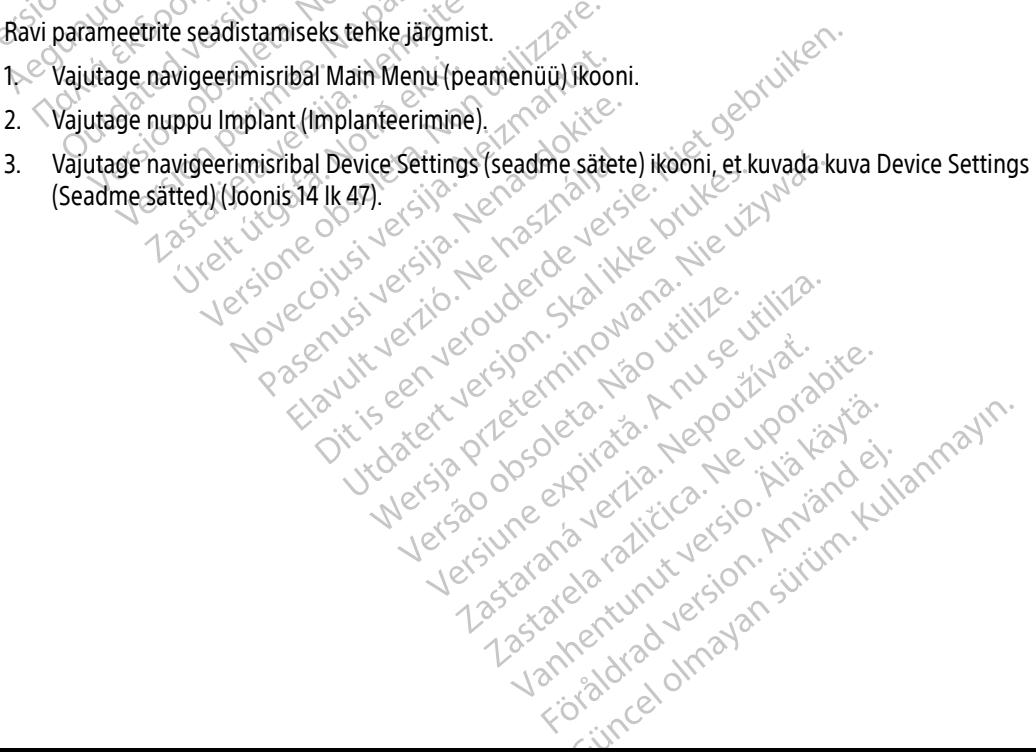

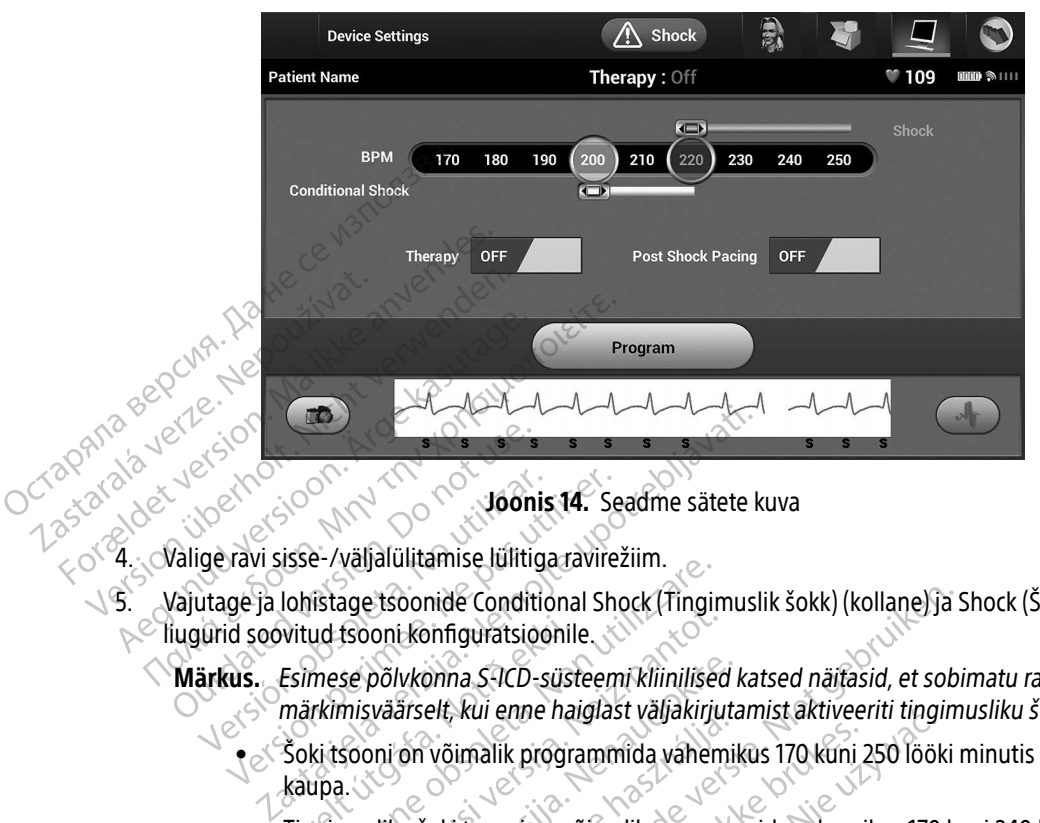

<span id="page-56-0"></span>Joonis 14. Seadme sätete kuva

5. Vajutage ja lohistage tsoonide Conditional Shock (Tingimuslik šokk) (kollane) ja Shock (Šokk) (punane)  $\sim$ liugurid soovitud tsooni konfiguratsioonile. Example version. Do not use the set of the state version.<br>
Valige ravi sisse-/valialulitamise lulities<br>
Valutage ja lohistage tsoonide Condition.<br>
Valutage ja lohistage tsoonide Condition.<br>
Märkus. Esimese põlvkonna SICD.<br> Version obsoleta. No utilizar. Segeravi sisse-/väljalülitamise lülitiga ravire<br>utage ja lohistage tsoonide Conditional Sh<br>utilizar. Esimese põlvkonna S-ICD-süsteem<br>arkus. Esimese põlvkonna S-ICD-süsteem<br>esimeskanna võimali

Märkus. Esimese põlvkonna S-ICD-süsteemi kliinilised katsed näitasid, et sobimatu ravi vähenes märkimisväärselt, kui enne haiglast väljakirjutamist aktiveeriti tingimusliku šoki tsoon.<sup>1</sup>

- $\bullet$   $\leq$  Soki tsooni on võimalik programmida vahemikus 170 kuni 250 lööki minutis 10 lööki minutis kaupa. vitud tsooni konfiguratsioonil<br>Esimese põlvkonna S-ICD-süsimärkimisväärselt, kui enne ha<br>Soki tsooni on võimalik progri<br>Kaupa.<br>Tingimusliku šoki tsooni on v
- Tingimusliku šoki tsooni on võimalik programmida vahemikus 170 kuni 240 lööki minutis 10 lööki minutis kaupa. Täiustatud avastamiskriteeriumid aktiveeritakse tingimusliku šoki tsooni programmimise korral automaatselt. Vananmannse ontgalavneznin.<br>Vistage tsoonide Conditional Shock (Tinginud tsooni konfiguratsioonile.<br>Werstern klinings on utilizare.<br>The principality of the band of the band of the program<br>in utilizare.<br>Visit minutis kaupa. Seconde Columbia Siber, magnetic<br>Second konfiguratsioonile.<br>Second konfiguratsioonile.<br>Second on võimalik programmida vahemisväärselt, kui enne haiglast väljakirju.<br>Second on võimalik programmida vahemistli.<br>Nei minutis ka põlvkonna S-ICD-süsteemi kliinilised<br>Eväärselt, kui enne haiglast väljakirjuta.<br>Poli on võimalik programmida vahemi<br>Siiku šoki tsooni on võimalik programminutis kaupa.<br>Täiustatud avastamiskogrammimise korral automaatselt.<br> arseit, kui enne naigiast vanakirjut<br>Elavult verzionist programmida vahemi<br>Kui šoki tsooni on võimalik program<br>Netis kaupa. Täiustatud avastamisk<br>Irammimise korral automaatselt.<br>Netik vahitis kui tsooni Conditionist
- Kui programmite nii šoki tsooni kui ka tingimusliku šoki tsooni, jätke kahe tsooni vahele vähemalt 10 lööki minutis. Kui tsooni Conditional Shock (Tingimuslik šokk) liugur (kollane) lohistatakse üle tsooni Shock (Šokk) liuguri (punane), liidetakse kaks liugurit üheks, et luua<br>üks šoki tsoon.<br>We's and the state of the state of the state of the state of the state of the state of the state of the state üks šoki tsoon. nide Conditional Shock (Tingimuslik šokk) (kollane) ja<br>phinguratsioonile.<br>phina *S-ICD-süsteemi kliinilised katsed näitasid, et sobelt, kui enne haiglast väljakirjutamist aktiveeriti tingin<br>võimalik programmida vahemikus 1* Imalik programmida vahemikus 170 kuni<br>Itsooni on võimalik programmida vahem<br>Taiustatud avastamiskriteeriumid<br>Inimise korral automaatselt<br>Ini šoki tsooni kui ka tingimusliku šoki tsooni Shock (Soki) liuguri (punane), liidet Wersja programmida vahemikus 170 kuni 250 lööl<br>Jalik programmida vahemikus 170 kuni 250 lööl<br>Jalik programmida vahemikus 170<br>Jalik programmida vahemikus 170<br>Jalik skoral automaatselt<br>Soki tsooni kui ka tingimusliku šoki ts Täiustatud avastamiskriteeriumid<br>Ekorral automaatselt<br>Versõoni kui ka tingimusliku šoki ts<br>Versão Conditional Shock (T<br>Shock (Šokk) liuguri (punane), liide<br>Conditional Shock (Soki) liuguri (punane), liide Versiune expirată. A nu se utiliza. Example 12 Sastan Michael School Sastan Michael School Sastan Verzia. Nepoužívať.<br>2. Nepoužívať (Tingimus Karl School)<br>2. Nepoužívať (Tingimus Karl School)<br>2. Nepoužívať – Nepoužívať (Tingimus Karl School)<br>2. Nepoužívať – Xastarela Različica. Ne uporabite. Ne uporabite. Ne uporabite. Ne uporabite. Ne uporabite. Ne uporabite. Ne uporabite. Ne uporabite. Ne uporabite. Ne uporabite. Ne uporabite. Ne uporabite. Ne uporabite. Ne uporabite. Ne up Experience of the Shock (Tingimuslik Sole)<br>
Vanhender (Punane), liidetakse käks lius<br>
Control of the Sole of the Sole and the Sole of the Sole of the Sole of the Sole of the Sole of the Sole of the Sole of the Sole of the American Schock (Tingimuslik Sokk) liugur (koluri (punane), liidetakse kaks liugurit üheks, e

<sup>1</sup> Weiss R, Knight BP, Gold MR, Leon AR, Herre JM, Hood M, Rashtian M, Kremers M, Crozier I, Lee Kl, Smith W, Burke MC. Safety and efficacy of a totally subcutaneous implantable-cardioverter defibrillator. Circulation. 2013;128:944-953. Eventon (punaney, indetakse kaks liugi

- 6. Kui vajalik on šokijärgne stimuleerimine, seadke lüliti Post Shock Pacing (Šokijärgne stimuleerimine) asendisse On (Sees). (Šokijärgne bradükardia stimuleerimine toimub mitteprogrammeeritaval sagedusel 50 lööki minutis kuni 30 sekundi jooksul. Stimuleerimine on inhibeeritud, kui loomulik sagedus on üle 50 löögi minutis.)
- 7. Vajutage nuppu Program (Programmi), et rakendada muudatused ja impulsigeneraator programmida. Kuvatakse kinnitusteade impulsigeneraatori sätete eduka programmimise kohta. Vajutage nuppu Continue (Jätka), et naasta kuvale Device Settings (Seadme sätted).
- 8. Kui impulsigeneraator ei aktsepteeri programmimist, kuvatakse kuval Device Settings (Seadme sätted) juhiseid sisaldav teade. Kui olete juhiseid järginud, vajutage nuppu Continue (Jätka).
- Hoiatus. Programmijaga samal sagedusribal (impulsigeneraator 402-405 MHz ja printer 2,4 GHz)<br>töötavad muud seadmed võivad sidet häirida. Häireid võib esineda isegi siis, kui muud<br>seadmed täidavad Rahvusvahelise Raadiohäire töötavad muud seadmed võivad sidet häirida. Häireid võib esineda isegi siis, kui muud<br>
Seadmed täidavad Rahvusvahelise Raadiohäirete Erikomisjoni (CISPR) heitenõudeid.<br>
Seada RF-häiret saab vähendada, suurendades vahemaad seadmed täidavad Rahvusvahelise Raadiohäirete Erikomisjoni (CISPR) heitenõudeid. Seda RF-häiret saab vähendada, suurendades vahemaad häiret põhjustava seadme ja programmija ning impulsigeneraatori või printeri vahel. Kui sideprobleemid ei kao, lugege selle juhendi veaotsingu jaotist. 7. Vajutage nuppu Program (Pro<br>
Kuvatakse kinnitusteade impu<br>
Continue (Jätka), et naasta kuv<br>
8. Kui impulsigeneraator ei aktse<br>
juhiseid sisäldav teade. Kui ole<br>
Hojatus. Programmijaga sa<br>
töötavad muud se<br>
seadmed täida Zastaralá verze. Ne Economie (Jacka), et naasta kuvale<br>
8. Kui impulsigeneraator ei aktsepte<br>
juhiseid sisaldav teade. Kui olete j<br>
Hojatus. Programmijaga samal<br>
töötavad muud seadm<br>
seadmed täidavad Ral<br>
Seda RE-häiret saab va<br>
Seda RE-häire 8. Kui impuisigeneraator ei aktsepteer<br>
juhiseid sisäldav teade. Kui olete juh<br>
Hoiatus. Programmijaga samal sa<br>
töötavad muud seadme<br>
seadmed täidavad Rahv<br>
Seda RF-häiret saab väh<br>
ja programmija ning imp<br>
Jugege selle j Access Transaction. Access Transaction.<br>
Hotatus. Programmijaga samal sagedusriba<br>
töötavad muud seadmed võivad si<br>
seadmed täidavad Rahvusvahelise<br>
Seda RF-häiret saab vähendada, su<br>
ja programmija ning impulsigener<br>
Aug
	- 9. Kui programmimine on kinnitatud, vajutage nuppu Continue (Jätka), et liikuda järgmise toimingu juurde.
- Märkus. Ekraanil kuvatakse kuva Pending Program Changes (Ootel programmi muudatused), kui impulsigeneraatori sätetes tehtud muudatusi ei rakendatud kuval Device Settings (Seadme sätted) impulsigeneraatorile. Vajutage nuppu Cancel (Loobu), et naasta kuvale Device Settings (Seadme sätted) ja salvestada kõik sätete muudatused, või vajutage nuppu Continue (Jätka), et liikuda järgmise toimine on kinnitatud, vajutage nuppu Continue (Jätka), et liikuda järgmise toimine **Märkus.** Ekraanil kuvatakse küva Pending Program Changes (Ootel prog sättemuudatused tühistada. Sea RF-häiret saab vähendada, suurendades variables variables variables variables variables variables variables variables variables variables variables variables variables variables variables variables variables variables Milimpulsigeneraatori sa<br>
Settings (Seadme satted)<br>
et maasta kuvale Device S<br>
muudatused, või välitag<br>
sattemuudatused tühista<br>
satse Ekraanil kuvatakse kuva Pending Program<br>
Kui impulsigeneraatori sätetes tehtud n<br>
Settings (Seadme sätted) impulsigener<br>
et naasta kuvale Device Settings (Seadmendatused, või vajutage nuppu Conti<br>
sättemuudatused tühistada kraanil kuvatakse kuva Pending Program Changes (Ootel program)<br>ui impulsigeneraatori sätetes tehtud muudatusi ei rakendatud<br>ettings (Seadme sätted) impulsigeneraatorile. Vajutage nuppu<br>fraasta kuvale Device Settings (Seadm ings (seadme satted) implusigeneraa<br>aasta kuvale Device Settings (Seadme<br>idatused, või vajutage nuppu Continu<br>emuudatused tühistada.<br>Aasta Seeduuri ajal toimuvat arütmia indukts<br>iseduuri ajal toimuvat arütmia indukts<br>isedu at de version. Victor

#### Defibrillatsiooni katse

Kui impulsigeneraator on implanteeritud ja ravirežiim on sisse lülitatud, saab teha defibrillatsiooni katse. Enne implanteerimisprotseduuri ajal toimuvat arütmia induktsiooni on soovitatav järgida järgmisi soovitusi käsivarre asetamise kohta, et vähendada rangluu, käsivarre ja õla vigastamise ohtu, juhul kui lihas ootamatult jõuliselt kokku tõmbub. Elava province mundialista (1990)<br>Elava province d'altitude d'alta province d'altres d'altres d'altres d'altres d'altres d'altres d'altres de l'altres de l'altres de l'altres de l'altres de l'altres de l'altres de l'altres a ravirežiim on sisse lülitatud, saab teha<br>uvat arütmia induktsiooni on soovitatav jangluu, käsivarre ja õla vigastamise ohtu<br>käsivarreplaadi külge ja kaaluge käsivarr<br>ili implanteerimise ajal kasutusel, hoidud arūtmia induktsiooni on soovitatav<br>gluu, käsivarre ja õla vigastamise oht<br>givarreplaadi külge ja kaaluge käsivar<br>mplanteerimise ajal kasutusel, hoidu<br>exercice or exercise on text Zastarela različica. Ne uporabite.

- Ärge kinnitage käsivart liiga tugevalt käsivarreplaadi külge ja kaaluge käsivarre kinnituste lõdvendamist.
- Eemaldage kere alt tõstekiil, kui see oli implanteerimise ajal kasutusel, hoidudes ala steriilsuse ohtu<br>seadmisest.<br>1850 Kasutusel (1950 1950 1950 1950 1950 1950 1950 1950 1950 1950 1950 1950 1950 seadmisest. Versão Campion de Versão Braadi külge ja käaluge käsivärre kinn adi külge ja kaaluge käsivarre kinnit<br>Frimise ajal kasutusel, hoidudes ala El külge ja kaaluge käsivarre kinnituste lõdver<br>mise ajal kasutusel, hoidudes ala steriilsuse o<br>mise ajal kasutusel, hoidudes ala steriilsuse o<br>Reconded ala steriilsuse o
- Tehke kere ja käsivarre vahele jääv nurk väiksemaks, viies käsivarre kerele võimalikult lähedale, hoidudes seejuures ala steriilsuse ohtu seadmisest. Asetage käsi ajutiselt neutraalsesse asendisse, kui käsivars on lähemale viidud asendis. Taastage sissepööratud asend, kui käsivart on vaja eemale viia.
	- Hoiatus. Arütmia induktsiooni ajal võivad induktsioonivool ja järgnev šokk kaasa tuua suure rinnalihase järsu kokkutõmbumise, mis võib avaldada märkimisväärset akuutset jõudu glenohumeraalliigesele ja rangluule. Koos tihedalt kinniseotud käsivarrega võib see vigastada (k.a dislokatsioon ja mõra) rangluud, õlga ja käsivart.
- Hoiatus. Pange implanteerimise ja järelkontrolli analüüsimise ajaks alati valmis välise defibrillatsiooni seadmed ja meditsiinitöötajad, kes oskavad elustada (CPR). Kui seda õigel ajal ei lõpetata, võib esilekutsutud ventrikulaarne tahhüarütmia lõppeda patsiendi surmaga. rinnalihase järsu k<br>glenohumeraalliig<br>vigastada (k.a disla<br>Hoiatus. Pange implanteeri<br>defibrillatsiooni se<br>Tigel ajal ei lõpeta.<br>Suumaga.<br>Ettevaatust. Edukas VF-või VT-<br>pärast operatsiooni ja muud tegurid ve Holatus. Pange-iti.<br>
defibrillat<br>
oigel ajal<br>
surmaga.<br>
Sastaralí verze.<br>
Sastaralí verze.<br>
A sastaralí verze.<br>
A sastaralí verze.<br>
La sarutmia k

ist.

Ettevaatust. Edukas VF- või VT-konversioon arütmia konversioonikatse korral ei taga, et konversiooni<br>
Därast operatsiooni toimib. Arvestage, et muudatused patsiendi seisundis, ravikuuris<br>
arütmia konversiooni toimid <sup>2</sup> pärast operatsiooni toimib. Arvestage, et muudatused patsiendi seisundis, ravikuuris ja muud tegurid võivad DFT-d muuta, mille tulemusel ei pruugi operatsiooni järel arütmia konversiooni toimuda. Kontrollige konversiooni katsega, kas patsiendi tahhüarütmiaid tuvastatakse ja peatatakse impulsigeneraatori süsteemi poolt, kui patsiendi seisund on muutunud või parameetrid on üleprogrammitud. Holatus. Eange implanteerimise Sigel ajal ei lõpetata, võib<br>
Ettevaatust. Edukas VF-või VT-konversioon.<br>
Ettevaatust. Edukas VF-või VT-konversioon.<br>
La muud tegurid võivad DH<br>
La muud tegurid võivad DH<br>
La muud tegurid võivad DH<br>
La muud tegurid võivad defibrillatsiooni seadmed ja medit<br>
δigel ajal ei lõpetata, võib esilekut:<br>
surmaga.<br>
Edukas VF- või VT-konversioon arüt<br>
pärast operatsiooni toimib. Arvesta<br>
ja muud tegurid võivad DFT-d muu<br>
arütmia konversiooni toimida Darast operatsiooni toimib Ja muud tegurid voivad DFI-d muud tegurid voivad DFI-d muud tegurid konversiooni toimuda. Konversiooni toimuda<br>Listus. Version peristimal tuvastatakse ja peristimal tuvastatakse ja peristimal tuvastatakse ja peristimal sea Edukas VI-voi VI-konversioon arutmia konversioni<br>
pärast operatsiooni toimib. Arvestage, et muudat<br>
Ja muud tegurid võivad DFT-d muuta, mille tulem<br>
arütmia konversiooni toimuda. Kontrollige konve<br>
tahhüarütmiaid tuvastata

Märkus. Defibrillatsiooni katse on soovitatav teha implanteerimisel, asendamisel ja kaasneva seadme implanteerimisel, et kontrollida S-ICD-süsteemi võimet tajuda ja konverteerida  $e^{\sqrt{1+\frac{1}{2}}t}$ 

Märkus. Kui defibrillatsiooni katse ajal vajutatakse nuppu Hold to Induce (Hoia indutseerimiseks), alustab programmija katse ajal loodud episoodi andmete jäädvustamist. Need andmed on vaatamiseks ja printimiseks saadaval. (Vt jaotisi [S-EKG-filmi jäädvustamine ja kuvamine](#page-73-0)  lk 64 ja Jäädvustatud S-EKG raport lk 57.) Benbinlatsloom kase on soot<br>seadme implanteerimisel, et k<br>VF-i.<br>Kui defibrillatsiooni katse ajal v<br>alustab programmija katse ajal<br>on vaatamiseks ja printimiseks<br>Ik 64 ja Jäädvustatud S-EKG rai patsiendi seisund on muutunud või parar<br>fibrillatsiooni katse on soovitatav teha im<br>dime implanteerimisel, et kontrollida S-IC<br>i.<br>defibrillatsiooni katse ajal vajutatakse nur<br>stab programmija katse ajal loodud episoo<br>vaata illatsiooni katse on soovitatav teha implanteerimisel, asendam<br>
Ne implanteerimisel, et kontrollida S-ICD-süsteemi võimet tajud<br>
neijalatsiooni katse ajal vajutatakse nuppu Hold to Induce (Hoia<br>
b programmija katse ajal lo rillatsiooni katse ajal vajutatakse nupprogrammija katse ajal loodud episood<br>miseks ja printimiseks saadaval. (Vt jao<br>ädvustatud S-EKG raport lk 57.)<br>-<br>- Ses sisenemiseks navigeerimisribal M atsiooni katse ajal vajutatakse nupp<br>grammija katse ajal loodud episooo<br>eks ja printimiseks saadaval. (Vt jac<br>vustatud S-EKG raport lk 57.)<br>D-süsteemi katsetamiseks tehke ja<br>sisenemiseks navigeerimisribal M<br>Test (Šokikatse ili kaise ajal vajutatakse huppu Hold to individuale pisoodi andmete jääpinitimiseks saadaval. (Vt jaotisi S-EKG-fili<br>printimiseks saadaval. (Vt jaotisi S-EKG-fili<br>tud S-EKG raport lk 57.)<br>teemi katsetamiseks tehke järgmis katse ajal vajutatakse nuppu Hold to Induce (Hoi<br>
katse ajal loodud episoodi andmete jäädvustai<br>
intimiseks saadaval. (Vt jaotisi S-EKG-filmi jäädvustai<br>
intimiseks saadaval. (Vt jaotisi S-EKG-filmi jäädvustai<br>
S-EKG rapor

VF-i indutseerimiseks ja S-ICD-süsteemi katsetamiseks tehke järgmist.

- 1. Vajutage peamenüüsse sisenemiseks navigeerimisribal Main Menu (peamenüü) ikooni.
- 2. Vajutage nuppu Shock Test (Šokikatse), et induktsioonikatse häälestada (Joonis 15).
- 3. Valige kas standardne (STD) või vastupidine (REV) polaarsus.
- 4. Vajutage ja lohistage punast markerit, et määrata soovitud šokienergia esimese antava šoki jaoks. Šokienergia on programmitav vahemikus 10 kuni 80 J. Defibrillatsiooni katsel on soovitatav kasutada<br>ohutusvaru 15 J.<br>A ASSA ANA SOLAN SOLAN SOLAN SOLAN SOLAN SOLAN SOLAN SOLAN SOLAN SOLAN SOLAN SOLAN SOLAN SOLAN SOLAN SOLA ohutusvaru 15 J. version of the store is a ward on .! Intertamiseks tehke järgmist.<br>
Versinging (had Main Menu (peameric), et induktsioonikatse häälestada (Joon<br>
pidine (REV) polaarsus.<br>
Tet määrata soovitud šokienergia esime<br>
ikus 10 kuni 80 J. Defibrillatsiooni katsel **Experimistibal Main Menu (peamenüü) ike**<br>Et induktsioonikatse häälestada (Joonis 15).<br>Jine (REV) polaarsus.<br>Le määrata soovitud sokienergia esimese an<br>510 kuni 80 J. Defibrillatsiooni katsel on so Watsioonikatse häälestada (Joonis 15).<br>VEV) polaarsus.<br>Tata soovitud sokienergia esimese ant<br>uni 80 J. Defibrillatsiooni katsel on soc Polaarsus. Olaarsus.

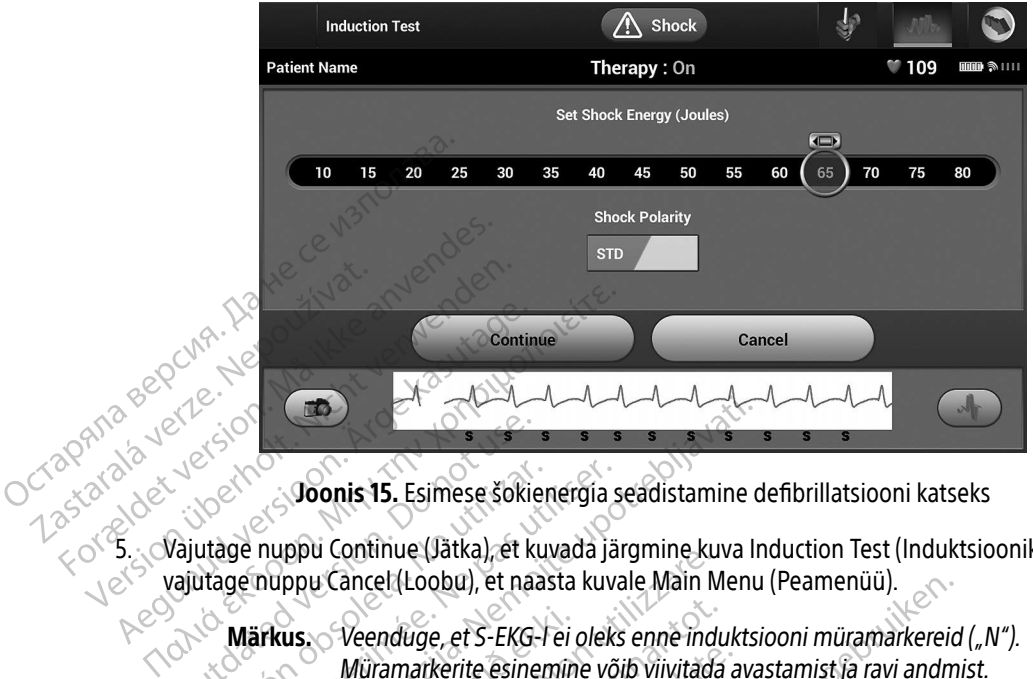

<span id="page-59-0"></span>Joonis 15. Esimese šokienergia seadistamine defibrillatsiooni katseks

5. Vajutage nuppu Continue (Jätka), et kuvada järgmine kuva Induction Test (Induktsioonikatse), või  $\sim$  vajutage nuppu Cancel (Loobu), et naasta kuvale Main Menu (Peamenüü). Contact Contact Contact Contact Contact Contact Contact Contact Contact Contact Contact Contact Contact Contact Contact Contact Contact Contact Contact Contact Contact Contact Contact Contact Contact Contact Contact Contac

Märkus. Veenduge, et S-EKG-l ei oleks enne induktsiooni müramarkereid ("N"). Müramarkerite esinemine võib viivitada avastamist ja ravi andmist.

6. Valige kuval Induction Test (Induktsioonikatse) märkeruut, mis aktiveerib nupu Hold to Induce (Hoia indutseerimiseks). Version 15. Esimese šokienergia<br>
Version obsoleta. No utilizarea integral.<br>
Version obsoleta. No utilizarea integral.<br>
Version periodicion per periodicion per utilizarea integral.<br>
Version per la passa kuvalitation per uti **Zastariela verzija. Nemoja verzija. Nemoja verzija.** Joonis 15. Esimese šokienergia seadistamine uppu Continue (Jätka), et kuvada järgmine kuva linuppu Cancel (Loobu), et naasta kuvale Main Menu<br>Sirkus. Veenduge, et S-EKG us. Veenduge, et S-EKG-l ei<br>Müramarkerite esinemin<br>I Induction Test (Induktsioonik<br>Tiseks).<br>Vitud aja jooksul all nuppu Holal tehakse järgmist. u Cancel (Loobu), et naasta kuvale Main Minamarkerite esinemine võib viivitad.<br>Veenduge, et S-EKG-Tei oleks enne ind<br>Müramarkerite esinemine võib viivitad.<br>duction Test (Induktsioonikatse) märkeru.<br>ks).<br>d aja jooksul all n Veenduge, et S-EKG-l ei oleks enne indi<br>Müramarkerite esinemine võib viivitada<br>Tion Test (Induktsioonikatse) märkerut<br>Jia jooksul all nuppu Hold To Induce (H<br>Süsteem indutseerib vatsakese virven

#### 7. Hoidke soovitud aja jooksul all nuppu Hold To Induce (Hoia indutseerimiseks).

Katse ajal tehakse järgmist.

• S-ICD-süsteem indutseerib vatsakese virvenduse, kasutades vahelduvvoolu (AC) 200 mA sagedusel 50 Hz. Induktsioon jätkub, kuni nupu Hold To Induce (Hoia indutseerimiseks) vabastamiseni (maksimaalselt 10 sekundit katse kohta). iramarkerite ësinemine võib viivitada a<br>Pases (Induktsioonikatse) märkeruut<br>Jooksul all nuppu Hold To Induce (Hoi<br>Pargmist.<br>Steem indutseerib vatsakese virvendi<br>el 50 Hz. Induktsioon jätkub, kuni nup Test (Induktsioonikatse) märkeruut<br>Iksul all nuppu Hold To Induce (Ho<br>Irgmist.<br>Elavult verzio. Ne has virvend<br>150 Hz. Induktsioon jätkub, kuni nup<br>Eni (mäksimaalselt 10 sekundit ka obu), et naasta kuvale Main Menu (Peamenuu).<br>
ee, et S-EKG-l ei oleks enne induktsiooni müramarkereid<br>
kerite esinemine võib viivitada avastamist ja ravi andm<br>
t (Induktsioonikatse) märkeruut, mis aktiveerib nupu<br>
II all n Iduksioonikase) marketuut, riis aktiveeri<br>II. nuppu Hold To Induce (Hoia indutseerin<br>Induksioon jätkub, kuni nupu Hold To In<br>Induksioon jätkub, kuni nupu Hold To In<br>aduse korral saab induktsiooni katkestada,<br>grammijast. uktsioonikatse) märkeruut, mis aktiveerib nupu<br>
huppu Hold To Induce (Hoia indutseerimiseks).<br>
Itseerib vatsakese virvenduse, kasutades vahel<br>
duktsioon jätkub, kuni nupu Hold To Induce (Hoia<br>
se korral saab induktsiooni k verib vatsakese virvenduse, kasutacksioon jätkub, kuni nupu Hold To Informalselt TO sekundit katse kohta).<br>
Määlselt TO sekundit katse kohta).<br>
Määlselt TO sekundit katse kohta).<br>
Määlselt To sekundit katse induktsiooni ka Ib vatsakese virvenduse, kasutades vahe<br>Ioon jätkub, kuni nupu Hold To Induce (Halselt 10 sekundit katse kohta).<br>Ionis saab induktsiooni katkestada, lahutad<br>A nu se utilizationi katkestada, lahutad<br>A nu seksi vahastamist k zastaraná verzia.<br>A jätkub, kuni nupu Hold To Induce (I<br>Let 10 sekundit katse kohta).<br>Zastaraná verzia.<br>A saab induktsiooni katkestada, lahuta<br>ajas S-EKG pannakse induktsiooni ajastas.<br>Siseks) vabastamist kuvab programmi<br>a

Märkus. Vajaduse korral saab induktsiooni katkestada, lahutades saua programmijast.

- Arütmia avastamine ja reaalajas S-EKG pannakse induktsiooni ajal ootele. Pärast nupu Hold to Induce (Hoia indutseerimiseks) vabastamist kuvab programmija patsiendi rütmi. itkub, kuni nupu Hold To Induce (Hoia in<br>10 sekundit katse kohta)<br>20 sekundit katse kohta)<br>20 sekundit katkestada, lahutades sa<br>3 s S-EKG pannakse induktsiooni ajal oote<br>3 sekundit kuvab programmija patsise ja kinnitamise Vanhen katkestada, lahutades sa duktsiooni katkestada, lahutades sau.<br>G pannakse induktsiooni ajal ootele<br>bastamist kuvab programmija patsie<br>kinnitamise järel annab S-ICD-süster<br>ga šoki.<br>använd said ookse. Güncel Katkestada, lahutades saua<br>Dannakse induktsiooni ajal ootele. Pärast nur<br>Stamist kuvab programmija patsiendi rütmi.<br>Altamise järel annab S-ICD-süsteem automaa<br>Šoki:
- Indutseeritud arütmia avastamise ja kinnitamise järel annab S-ICD-süsteem automaatselt<br>programmitud energia ja polaarsusega šoki:<br>alaksi annab S-ICD-süsteem automaatselt programmitud energia ja polaarsusega šoki.
- Märkus. Impulsigeneraatoriga aktiivse side ajal väljastab programmija helisignaali, mis näitab, et impulsigeneraator valmistub šoki andmiseks,<br>ükskõik kas šokk antakse saadud käsu alusel või reaktsioonina tuvastatud ükskõik kas šokk antakse saadud käsu alusel või reaktsioonina tuvastatud arütmiale. Helisignaal jätkub kuni šoki andmise või tühistamiseni.
- Kui šokil ei õnnestu arütmiat konverteerida, algab avastamine uuesti ja järgnevad šokid antakse impulsigeneraatori maksimaalse energiavõimsusega (80 J).

Märkus. Hinnake tajumarkereid indutseeritud rütmi ajal, mis järgneb nupu Hold To Induce (Hoia indutseerimiseks) vabastamisele. S-ICD-süsteem kasutab pikendatud rütmi avastamise perioodi. Pidevad tahhükardia markerid ("T") viitavad, et tahhüarütmia avastamine on pooleli ja kondensaator laetakse kohe. Kui arütmia ajal täheldatakse suurt amplituudi variatsiooni, võib kondensaatori laadimisele või šoki andmisele eelneda väike viivitus. Kui šokil ei õnnest<br>antakse impulsige<br>Markus. Hind<br>Markus. Hind<br>pike<br>pike oceanis end te kandidatelised validatelised validatelised validatelised validatelised validatelised validatelised validatelised validatelised valida Märkus. Hinnake Version uber der Shock (Partie of Nicht version und Shock (Partie of Nicht verwenden. Alexander Computer of the Computer of the Computer of the Computer of the Computer of the Computer of the Computer of the Computer of the Computer of the Computer of the Computer of the Computer of the Computer of the Comp

Märkus. Impulsigeneraator saab anda episoodi kohta kuni viis šokki. Enne ravi andmist saab igal ajal anda päästešoki 80 J, vajutades nuppu Rescue Shock (Päästešokk). Zastaralá verze. Nepoužívat.<br>Capana a verze. Nepoužívat.<br>Capana a verze. Nepoužívat.<br>Zastaralá verze. Nepoužívat.

- Programmija käivitab S-EKG-andmete jäädvustamise, kui vajutatakse nuppu Hold to Induce (Hoia indutseerimiseks). Jäädvustatud S-EKG katab ajaperioodi kuus sekundit enne nupu vajutamist ja kuni 102 sekundit pärast nupu vajutamist, kokku maksimaalselt 108 sekundit. Induktsiooni S-EKG-d on vaadatavad ja prinditavad kuvalt Captured S-ECG (Jäädvustatud S-S-S-EKG) tähistusega "Induction S-ECG" (Induktsiooni S-EKG-d on vaadatavad ja prinditavad kuvalt Captured S-ECG (Jäädvustatud<br>S-EKG) tähistusega "Induction S-ECG" (Induktsiooni S-EKG). välke viivitus.<br>
Sociologia version. Do not use and mist saatilise version.<br>
Sociologia version. Do not use in the saatilise saatilise version.<br>
Do not vajutamist ja kuni 102 sek Märkus. Impulsigeneraator sandmist<br>
Version of The Andmist saab igal alastics<br>
Version of The Shock (Päästešokk).<br>
Version of The Shock (Päästešokk).<br>
Version periodicion is EKG-andmist ja kuni 102 sekundit päästes.<br>
Versi Variatsiooni, voib kondensaatori laiden väike viivitus.<br>
Väike viivitus.<br>
Angrikus. Umpulsigeneraator saab anda epische vandmist saab igal ajal anda pääste Shock (Päästešokk).<br>
Programmija käivitab S-EKG-andmete jäädvusta (Hoia indutseerimiseks). Jääd<br>
vajutamist ja kuni 102 sekund<br>
Induktsiooni S-EKG-d on vaad<br>
S-EKG) tähistusega "Induction<br>
e ravi andmist võib programn<br>
vapu Evit (Välju) et paasta kuv Snock (Paastesokk).<br>Sprammija käivitab S-EKG-andmete jäädvistariid käivitab S-EKG-andmete jäädvistatud S-EKG<br>Utamist ja kuni 102 sekundit pärast nupu<br>Juktsiooni S-EKG-d on vaadatavad ja prin<br>EKG) tähistusega "Induction S-E animija kavitab s-EKG-animitele Jaavi<br>Indutseerimiseks). Jäädvustatud S-EKG<br>Imist ja kuni 102 sekundit pärast nupu<br>Isiooni S-EKG-d on vaadatavad ja princi<br>Isiooni S-EKG-d on vaadatavad ja princi<br>Isiooni S-ECG – induction S St ja kuni 102 sekundit pärast nupu va<br>poni S-EKG-d on vaadatavad ja prindi<br>Bhistusega "Induction S-ECG" (Indukts<br>dmist võib programmitud energia tül<br>(Välju), et naasta kuvale Main Menu ( raivitab S-EKG-andmete jäädvustamise, kui vajutataks<br>
erimiseks). Jäädvustatud S-EKG katab ajaperioodi kuus<br>
umi 102 sekundit pärast nupu vajutamist, kokku maksi<br>
-EKG-d on vaadatavad ja prinditavad kuvalt Captured<br>
sega "
- 8. Igal ajal enne ravi andmist võib programmitud energia tühistada, vajutades punast nuppu Abort (Katkesta). Elavult verzió. da induction S-ECG" (Induktsiooni S-EKG).<br>
Wersja programmitud energia tühistada, vajutades pu<br>
It naasta kuvale Main Menu (Peamenüü).<br>
Wersja programmitud energia tühistada, vajutades pu<br>
Manaathäälestus<br>
Manaathäälestus<br>
- 9. Vajutage nuppu Exit (Välju), et naasta kuvale Main Menu (Peamenüü).

#### Järelkontrolli tegemine

#### Tundlikkuse konfiguratsioon ja automaathäälestus

Automaathäälestust ei ole vaja igal järelkontrollil teha. Kui tundlikkuse optimeerimine jäeti algse implanteerimise häälestuse ajal vahele, võib seda teha järelkontrolli ajal. Sta kuvale Main Menu (Peamenüü)<br>Versius Constitution observation observation observation observation observation observation observation observation observation observation observation observation observation observation o

Tundlikkust tuleks uuesti hinnata, kui tehakse automaathäälestus ja see muudab vektorit või kui S-EKG-signaali kvaliteet viitab jätkuvatele või järskudele muudatustele tundlikkuse amplituudis või morfoloogias alates implanteerimisest või viimasest järelkontrollist, mis võib mõjutada seadme tööomadusi.<br>المستخدمة Election Castaraná verzia. Nepoužívate.<br>
Zastaraná veľka verzia. Nepoužívate.<br>
Zastaraná veľka različica. Ne uporabite.<br>
Zastarela različica. Ne uporabite.<br>
Zastarela različica. Ne uporabite.<br>
Zastarela različica. Ne upora Sanda Kui tundlikkuse optimeerimine jä<br>Alaa Kui tundlikkuse optimeerimine jä<br>Alaa järelkontrolli ajal.<br>Maathäälestus ja seemuudab vektori<br>Alaan version. Maatustele tundlikkuse ampl **Extra tundlikkuse optimeerimine jäe**<br>a järelkontrolli ajal.<br>athäälestus ja see muudab vektorit<br>ele muudatustele tundlikkuse amplit<br>arelkontrollist, mis võib mõjutada se Güncel olmayan sürüm. Kullanmayın sürüm. Kullanmayın sürüm. Kullanmayın sürüm. Kullanmayın sürüm. Kullanmayınayın.<br>Sürüm. Kullanmayın. Kullanmayın. Kullanmayın. Kullanmayın. Kullanmayın. Kullanmayın. Kullanmayın. Kullanmay

Kui häälestus on lõpetatud, hinnake S-EKG voogesitust rinnalihaste harjutuse ajal. Tundlikkust võib hinnata ka vöökohast painutamise ajal või suure sagedusega harjutuste ajal. Vastuvõetav tundlikkus annab tulemuseks S-markerid, mis on sünkroonis kõigi QRS-kompleksidega. Kui täheldate muid markereid, kasutage manuaalset häälestust, et hinnata teisi tundlikkuse konfiguratsioone.

- Hoiatus. S-ICD-süsteem võib tajuda lihaste elektripotentsiaale, millega võib kaasneda üle- või alatundlikkus.
- Hoiatus. Ükskõik millise tundlikkuse parameetri reguleerimise või nahaaluse elektroodi modifitseerimise järel kontrollige tundlikkuse õigsust.
- Märkus. Kui tundlikkuse konfiguratsiooni alistamiseks on varem kasutatud manuaalset häälestust, kaaluge automaathäälestuse valimist hoolikalt.

Kui patsiendi puhkuse aegse EKG muutumise tõttu tahetakse värskendada võrdlus-S-EKG-d, järgige jaotises Acquire Reference S-ECG (Valmenda võrdlus-S-EKG) toodud juhiseid.<br>C<sup>o</sup>d *limpulsigeneraatori sisimes* Hoiatus. S-ICD-süsteem või alatundlikkus.<br>Inpulsitus. Ükskõik millise ture modifitseerimise ja kui tundlikkuse korteku kui tundlikkuse korteku kui valatuse eegse EKG r<br>Kui patsiendi puhkuse aegse EKG r<br>Acquire Reference S-Sideühenduse loomise järel kuvab programmerija kuva Device Status (Seadme olek), mis sisaldab teavet (Sideühenduse loomise järel kuvab programmerija kuva Device Status (Seadme olek), mis sisaldab teavet (Sideühenduse loomi

impulsigeneraatori praeguste episoodide ja aku oleku kohta. Hoiatus. Ukskölk millise tundlik<br>modifitseerimise järel<br>Märkus. Kui tundlikkuse konfig<br>kaaluge automaathää<br>Kui patsiendi puhkuse aegse EKG muu<br>Acquire Reference S-ECG (Valmenda vo<br>mpulsigeneraatori oleku kuva<br>Sideühenduse Wärkus.<br>
Kui tundlikkuse konfigure<br>
Kaaluge automaathääle.<br>
Kui patsiendi puhkuse aegse EKG muutu<br>
Acquire Reference S-ECG (Valmenda võrg<br>
Impulsigeneraatori pleku kuva<br>
Sideühenduse loomise järel kuvab progr<br>
impulsigener Märkus. Kui tundlikkuse konfiguratsiooni alkaaluge automaathäälestuse valin<br>
Kui patsiendi puhkuse aegse EKG muutumise tõttu<br>
Acquire Reference S-ECG (Valmenda võrdlus-S-EKG<br>
pulsigeneraatori oleku kuva<br>
Sideühenduse loomi de neretente 3-200 (vanhenda volgit<br>Openeraatori oleku kuva<br>Ahenduse loomise järel kuvab prografi<br>Sigeneraatori praeguste episoodide<br>Tagutage Main Menu (peamenüü ikoo<br>Vajutage Main Menu (peamenüü ikoo meraatori oleku kuva<br>
nduse loomise järel kuvab programmerija<br>
jeneraatori praeguste episoodide ja aku ol<br>
sukohast sellele kuvale minemiseks tehke<br>
utage Main Menu (peamenüü ikooni)<br>
utage nuppu Follow Up (Järelkontroll)<br> Price S-ECG (Valmenda võrdlus-S-EKG) toodud juhis<br>
atori õleku kuva<br>
Price verzija. Nemoti praeguste episoodide ja aku oleku kohta.<br>
Taatori praeguste episoodide ja aku oleku kohta.<br>
Taatsellele kuvale minemiseks tehke jär

Muust asukohast sellele kuvale minemiseks tehke järgmist.

- 1. Vajutage Main Menu (peamenüü ikooni).
- 2. Vajutage nuppu Follow Up (Järelkontroll).
- 3. Vajutage nuppu Follow Up (Jarelkontroll)<br>3. Vajutage nuppu Follow Up (Jarelkontroll)<br>3. Vajutage navigeerimisribal Device Status (seadme oleku) ikooni, et kuvada kuva Device Status (Seadme olek).  $\mathcal{N}$ st asukohast sellele kuvale minemiseks te<br>Vajutage Main Menu (peamenüü ikooni).<br>Vajutage navigeerimisribal Device Status<br>Vajutage navigeerimisribal Device Status<br>olek).<br>Seadme oleku kuval näidatakse ülevaade<br>sideseansist (

zh staraná verzia. Nepoužívať.<br>Jerezerníka za provizivač<br>2006 zapitalizá, Nepoužívačka<br>2006 zakona verzica. Nepoužíva<br>2008 zakona verzica. Nepoužíva<br>2008 zakona verzica.

Laziataria lakituerite interiorite. vermettentur version. Använd ej.

Ulaute olmayan sürüm. Kullanmayın.

4. Seadme oleku kuval näidatakse ülevaadet kogu impulsigeneraatori tegevusest alates viimasest praeguste episoodide ja aku oleku kohta<br>Illele kuvale minemiseks tehke järgmist.<br>Menu (peamenüü ikooni).<br>U Follow Up (Järelkontroll).<br>Jeerimisribal Device Status (seadme oleku).<br>Kuval näidatakse ülevaadet kogu impulsi.<br>Joo Novecojusi versija. Neizmantot. The amenuu kooni)<br>Pase Charles Charles (Seadme oleku)<br>Pasibal Device Status (seadme oleku)<br>Anaidatakse ülevaadet kogu impulsige<br>16.<br>Code Charles Charles Charles Charles Charles Elavult verzió. Ne használja verzió. minemisekstehkejärgmist.<br>
menüü ikooni).<br>
1 Device Status (seadme oleku) ikooni, et kuvada kuva<br>
takse ülevaadet kogu impulsigeneraatori tegevusest<br>
2 Nist gebruiken.<br>
2 Nist gebruiken.<br>
2 Nist gebruiken.<br>
2 Nist gebruiken evice Status (seadme oleku) ikomi, et kuver<br>se ülevaadet kogu impulsigeneraatori teg<br>skal version. Skal industries.<br>Skal een version. Skal industries.<br>Kive een version. Skal industries. werski przetyczne przez przez przez przez przez przez przez przez przez przez przez przez przez przez przez przez przez przez przez przez przez przez przez przez przez przez przez przez przez przez przez przez przez przez regevuse obsoleta. Napolitika. Versiune expirată. A principaliza.<br>A nu de cheminova din linka.<br>A nu de cheminova din linka.<br>A nu de chemină. Nu de vouă.<br>A nu de cheminica. A nu de cheminica.<br>A nu de cheminica. A nu de cheminica.<br>A nu de cheminica. Zastarela različica. Ne uporabite.

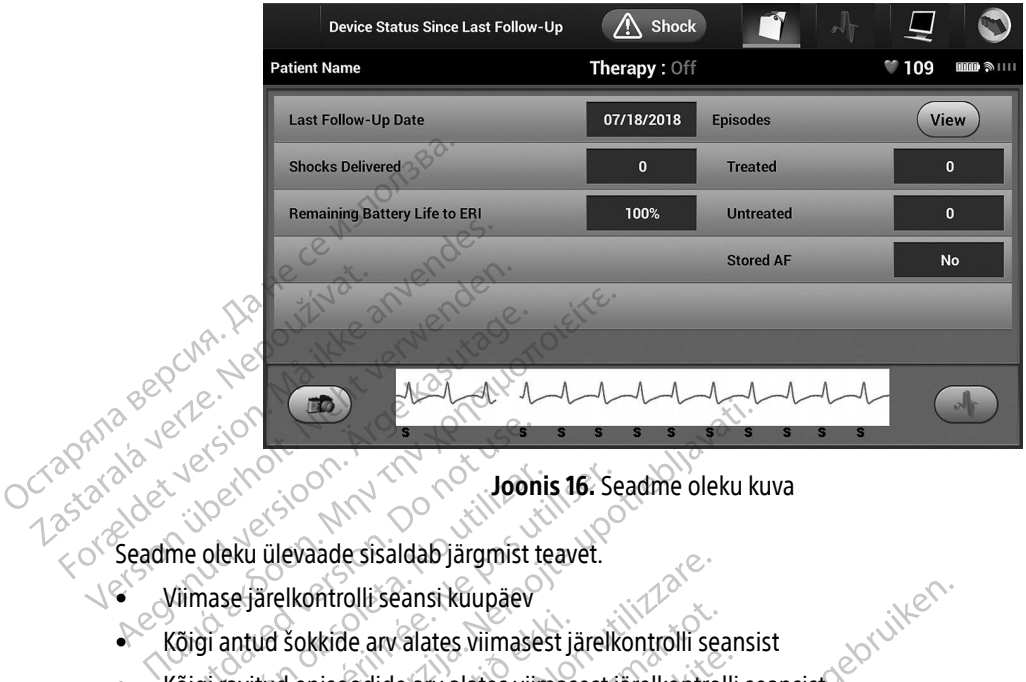

<span id="page-62-0"></span>Joonis 16. Seadme oleku kuva

- Viimase järelkontrolli seansi kuupäev
- Kõigi antud šokkide arv alates viimasest järelkontrolli seansist Executive Contraction.<br>
The oleku ülevaade sisaldab järgmist<br>
Viimase järelkontrolli seansi kuupäev<br>
Viimase järelkontrolli seansi kuupäev<br>
Cõigi ravitud episoodide arv alates viimase Version is 16. Se versión observatores de la versión de la versión de la versión de la version de la version de la version de la version de la version de la version de la version de la version de la version de la version d
- Kõigi ravitud episoodide arv alates viimasest järelkontrolli seansist
- Kõigi ravimata episoodide arv alates viimasest järelkontrolli seansist
- Kõigi salvestatud AF-episoodide arv alates viimasest järelkontrolli seansist, mis on ülevaatuseks saadaval Kõigi antud šokkide arv alates viimasest järelkontrolli seansist<br>Kõigi ravitud episoodide arv alates viimasest järelkontrolli seansist<br>Kõigi ravitud episoodide arv alates viimasest järelkontrolli seansist<br>Kõigi salvestatud episoodide loendisse (Joonis 17 lk 54). Zastarjela verzija. Nemoja verzija. Nemoja verzija. Nemoja verzija. Nemoja verzija. Nemoja verzija. Nemoja verzija. Nemoja verzija. Nemoja verzija. Nemoja verzija. Nemoja verzija. Nemoja verzija. Nemoja verzija. Nemoja ver vade sisaldab Jargmist teavet.<br>Vertrolli seansi kuupäev<br>Kkide arv alates viimasest järelkontrolli se<br>pisoodide arv alates viimasest järelkontro<br>episoodide arv alates viimasest järelkontro<br>Vajutate episoodide arv alates vii Montgalist Kupper<br>Se arv alates viimasest järelkontrolli se<br>Sodide arv alates viimasest järelkontrolli se<br>Sodide arv alates viimasest järelkontrolli<br>AF-episoodide real nuppu "View" (Kupper viimasest järelkontrolli valates dide arv alates viimasest järelkontrolli<br>
dide arv alates viimasest järelkontrolli<br>
episoodide arv alates viimasest järelkontro<br>
episoodide real nuppu "View" (Kuv<br>
le loendisse (Joonis 17 lk 54). de arv alates viimasest järelkontro<br>
isoodide arv alates viimasest järel<br>
episoodide real nuppu "View" (Kui<br>
oendisse (Joonis 17 lk 54).<br>
laetuse tase si kuupäev<br>ates viimasest järelkontrolli seansist<br>musikka viimasest järelkontrolli seansist<br>arv alates viimasest järelkontrolli seansist<br>oodide arv alates viimasest järelkontrolli seansist<br>poolide real nuppu "View" (Kuva), v alates viimasest järelkontrolli seansist<br>
Ide arv alates viimasest järelkontrolli seansist, mi<br>
Ide arv alates viimasest järelkontrolli seansist, mi<br>
See tase<br>
See tase<br>
See tase<br>
See tase<br>
See tase<br>
See tase<br>
See tase<br>
- Impulsigeneraatori aku laetuse tase

#### Salvestatud episoodide kuva

Impulsigeneraator salvestab episoode, mida saab vaadata patsiendi järelkontrolli seansil. EMBLEM S-ICD (mudel A209) ja Cameron Healthi (mudel 1010) impulsigeneraatorid salvestavad kuni 25 ravitud ja 20 ravimata tahhükardia episoodi. EMBLEM MRI S-ICD (mudel A219) impulsigeneraatorid salvestavad S-EKG-d kuni 20 ravitud ja 15 ravimata tahhükardia episoodi kohta ning lisaks kuni 7 AF-episoodi. Kui maksimaalne arv episoode on täis, asendab kõige uuem episood kõige vanema salvestatud sama tüüpi episoodi. Esimest ravitud episoodi ei kirjutata kunagi üle. E Example of the star and the star and the star and the star and the star and the star and the star and the star and the star and the star and the star and the star and the star and the star and the star and the star and the Vandata patsiendi järelkontrolli seansil. EMBLEM S-<br>Vandata patsiendi järelkontrolli seansil. EMBLEM S-<br>V219) impulsigeneraatorid sälvestavad kuni 25 ravitud ja 20<br>Vanhendas kuni 7 AE-episoodi. Kui maksimaalne<br>vanhendas sä For the last state of the state of the state of the state of the state of the state of the state of the state of the state of the state of the state of the state of the state of the state of the state of the state of the s

Märkus. Spontaanseid episoode, mis esinevad impulsigeneraatori suhtlemise ajal programmijaga, ei salvestata.

Salvestatud episoodide vaatamiseks tehke järgmist.

- 1. Vajutage Main Menu (peamenüü) ikooni.
- 2. Vajutage nuppu Follow Up (Järelkontroll).
- 3. Vajutage navigeerimisribal Captured and Stored Episodes (jäädvustatud ja salvestatud episoodide) S-EKG ikooni. 1. Vajutage Main Menu (peamer<br>
2. Vajutage nuppu Follow Up (Jä<br>
3. Vajutage navigeerimisribal Ca<br>
ikooni.<br>
4. Valige suvand Episodes (Episodes Valite)<br>
5. Valige loendist episodes Valite<br>
5. Valige loendist episodes Valite Formulation Capitul Reserved Version Capitul Reserved Version Capitul Reserved Version Capitul Reserved Version Capitul Reserved Version Capitul Reserved Version Capitul Reserved Version Capitul Reserved Version Capitul Re
	- 4. Valige suvand Episodes (Episoodid), et avada kuva Episodes (Episoodid) [\(Joonis 17 lk 54\)](#page-63-0).
	- 5. Valige loendist episood. Valitud episood laaditakse impulsigeneraatorist alla ja kuvatakse. Zastaralá verze. Nepoužívat.

Märkus. Printimiseks tuleb episood enne eraldi välja valida ja kuval Episodes (Episoodid) kuvada.

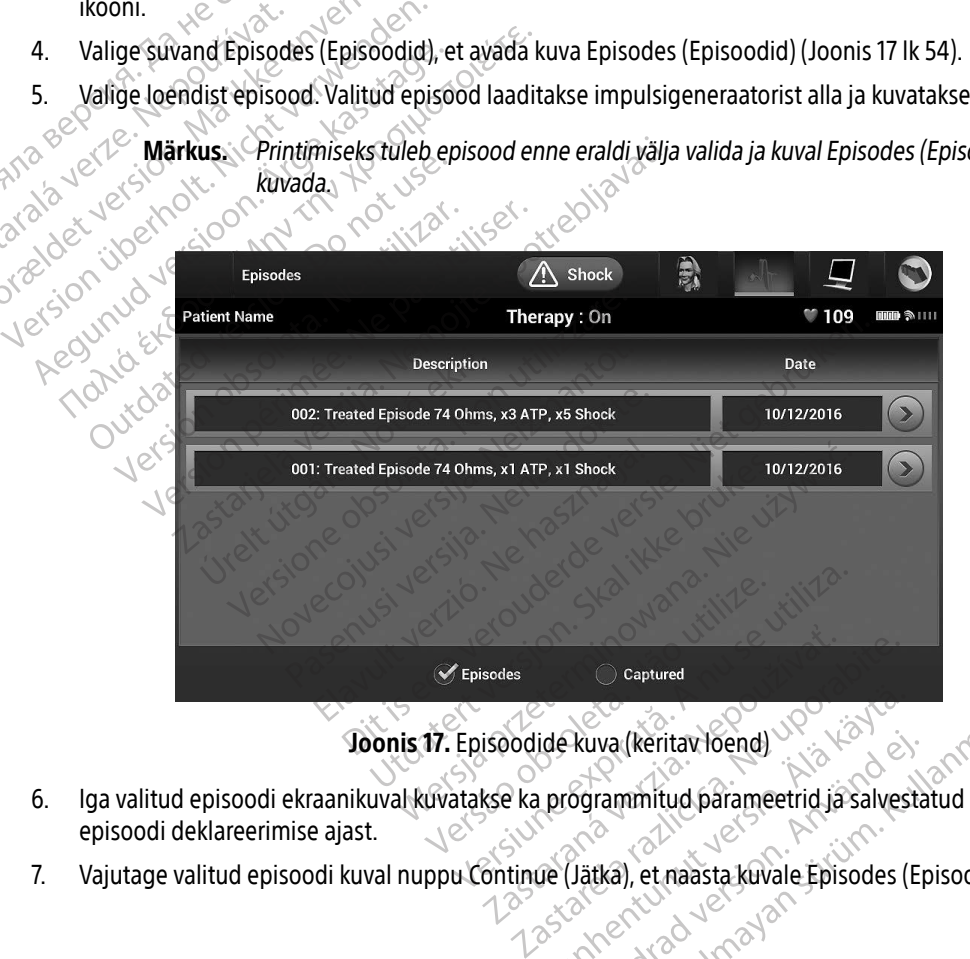

<span id="page-63-0"></span>Joonis 17. Episoodide kuva (keritav loend)

- 6. Iga valitud episoodi ekraanikuval kuvatakse ka programmitud parameetrid ja salvestatud S-EKG andmed episoodi deklareerimise ajast. ide kuva (keritav loend) Ruva (keritav loend)<br>Förammitud parameetrid ja salvesta<br>(Jätka), et naasta kuvale Episodes (Episodes)<br>Använd ei wa (keritax loend)
- 7. Vajutage valitud episoodi kuval nuppu Continue (Jätka), et naasta kuvale Episodes (Episoodid).

Iga episoodi kohta on saadaval alljärgnev üksikasjalik teave.

#### Ravitud episoodid

Iga ravitud episoodi kohta salvestatakse kuni 128 sekundit S-EKG andmeid.

- » Episoodile eelnev S-EKG: kuni 44 sekundit
- » Esimene šokk: kuni 24 sekundit šokieelset S-EKG-d ja kuni 12 sekundit šokijärgset S-EKG-d
- » Järgnevad šokid: 6 sekundit šokieelset ja 6 sekundit šokijärgset S-EKG-d

#### Ravimata episoodid

Ravimata episoodiks loetakse igasugust suure sagedusega esinevat episoodi, mis lõpeb spontaanselt laadimisprotsessi ajal enne šoki andmist. Episoodile eelnev<br>
Bisoodile eelnev<br>
Suite Spaning and Sokid:<br>
Bisoodide Spaning and Sokid:<br>
Bisoodile eelnev<br>
Ravimata episoodiks loet<br>
Pisoodile eelnev<br>
Bisoodile eelnev<br>
Episoodile eelnev **Pavimata episotopera verze. Nepoužívatel verze.** Nepoužívatel verze. Nepoužívatel verze. Nepoužívatel verze. Nepoužívatel verze. Nepoužívatel verze. Nepoužívatel verze. Nepoužívatel verze. Nepoužívatel verze. Nepoužívatel For Episoddie Sekeraldet version. Månder version. Månder version. Månder version. Månder version. Månder version. Månder version. Månder version. Månder version. Månder version. Månder version. Månder version. Månder versi Version und Episodic Sekulation Sekulation Execution Execution Execution Execution Sekulation Sekulation Sekulation Sekulation Sekulation Sekulation Sekulation Sekulation Sekulation Sekulation Sekulation Sekulation Sekulat Aavimata episoodid<br>
Ravimata episoodiks loetakse igasugust<br>
Aegunud versioodiks loetakse igasugust<br>
Aegunud versioodik kasutage.<br>
Aegunud versioodiks loetakse igasugust is aavimata episoodi kohta salvestatakse.<br>
Episoodi S

Iga ravimata episoodi kohta salvestatakse kuni 128 sekundit S-EKG andmeid.

» Episoodile eelnev S-EKG: 44 sekundit episoodieelset S-EKG-d

» Episoodi S-EKG: kuni 84 sekundit tahhükardia S-EKG andmeid

### Programmijast raportite printimine Olga ravimata episoodi kohta salvenud kohta salvenud kohta salvenud kohta salvenud kohta salvenud kohta salvenud kohta salvenud kohta salvenud kohta salvenud kohta salvenud kohta salvenud kohta salvenud kohta salvenud koht Jotto ekki.

#### Raportite printimine

Patsiendi raporteid saab printida enne patsiendi seansi lõppemist või pärast seda. Lõppraport on soovitatav printida kohe pärast implanteerimisprotseduuri. Patsiendi raporteid on kolm.<br>
• Kokkuvõtteraport<br>
• Episoodiraportid (1990)<br>
• Episoodiraportid (1990)<br>
• Episoodiraportid (1990) 1. Vajutage peamenüü ikooni, et kuvada Main Menu (Peamenüü). Episoodile eelnev S-EKG: 44 sekure<br>
Episoodile eelnev S-EKG: 44 sekure<br>
Versioodi S-EKG: kuni 84 sekundit ta<br>
Versioodi S-EKG: kuni 84 sekundit ta<br>
Versioodi S-EKG: kuni 84 sekundit ta<br>
Versioodi S-EKG: kuni 84 sekundit ta avimata episoodi kohta salvestatakse kuni 128 sekundit<br>Episoodile eelnev S-EKG: 44 sekundit episoodie<br>Episoodile eelnev S-EKG: 44 sekundit episoodie<br>Episoodi S-EKG: kuni 84 sekundit tahhükardia S-F<br>Taportite printimine Patsiendi seansi lõppemist või pari eprintimine attack with the series of the printida enne patsiendi seansi lõppe Pase Control of Control of Control of Control of Control of Control of Control of Control of Control of Control of Control of Control of Control of Control of Control of Control of Control of Control of Control of Control Arida enne patsiendi seansi lõppei enne patsiendi seansi lõppemist või pärast seda.<br>
Insprotseduuri. Patsiendi raporteid on kolm.<br>
Skal ikke brukes. Nie uživusla kuvačia principalitist.<br>
Skal ikke brukes. Nie uživusla kuvačia Main Menu (Peamenüü).<br>
Skal ikk

- Kokkuvõtteraport
- Jäädvustatud S-EKG raport<br>• Episoodiraportid
- Episoodiraportid

Patsiendi raportite printimiseks võrgus või võrguta seansist tehke järgmist.

- 
- 2. Vajutage nuppu Print Reports (Raportite printimine), et kuvada kuva Print Reports (Raportite printimine)<br>(Joonis 18 lk 56). [\(Joonis 18 lk 56\)](#page-65-0). Version observation observation of the principal control of the principal control of the principal control of the principal control of the principal control of the principal control of the principal control of the principa Province verzia. Nepoužívatel verzia. Eansist tehke järgmist. Joseph Peamenuur). Seansist tehke järgmist.<br>Jenu (Peamenüü).<br>imine), et kuvada kuva Print Reports (I<br>imine), et kuvada kuva Print Reports (I<br>and entre divided version. Sirium. relamention. Letterad version. sist tehke järgmist.<br>Peamenüü).<br>Det Kuvada kuva Print Reports (Raportite print).<br>Sanda Kuva Print Reports (Raportite print).<br>Sanda Alanda Sanda Surum.<br>Sanda Alanda Sanda Surum.

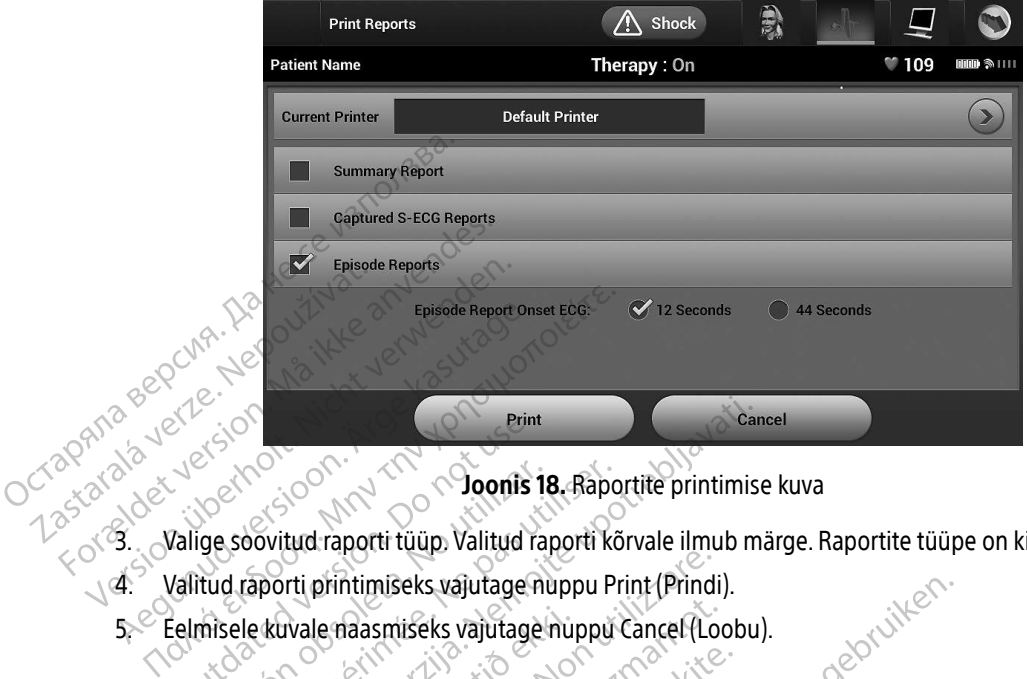

Joonis 18. Raportite printimise kuva

- 3. Valige soovitud raporti tüüp. Valitud raporti kõrvale ilmub märge. Raportite tüüpe on kirjeldatud allpool.
- 4. Valitud raporti printimiseks vajutage nuppu Print (Prindi). For sidet version
	- 5. Eelmisele kuvale naasmiseks vajutage nuppu Cancel (Loobu).

#### Kokkuvõtteraport

Kokkuvõtteraporti printimiseks valige suvand Summary Report (Kokkuvõtteraport) kuval Print Reports (Raportite printimine) ja vajutage nuppu Print (Prindi). Raport prinditakse kas hetkel aktiivse seansi kohta Se Eelmisele kuvale naasmiseks vajutage nuppu Cancel (Loobu).<br>
Kuvõtteraport<br>Kokkuvõtteraporti printimiseks valige suvand Summary Report (Kokkuvõtteraport) kuval Print Reportiselise kas hetkel aktiivse sear<br>(Kui programmij Version of the Baptistan of the Baptistan of the Baptistan of the Unit of the Unit of the Unit of the Pas utilizar. The Unit of the Unit of the Unit of the Pas utilizar. The Unit of the Unit of the Unit of the Unit of the Print Castariela verzija. Nemotivela verzija. Nemotivela verzija. Nemotivela verzija. Nemotivela verzija. Nemotivela verzija. Nemotivela verzija. Nemotivela verzija. Nemotivela verzija. Nemotivela verzija. Nemotivela verzi printimiseks vajutage nuppu Print (Prind<br>le naasmiseks vajutage nuppu Cancel (Lo<br>le naasmiseks vajutage nuppu Cancel (Lo<br>versione) ja vajutage nuppu Print (Prindi). Rappi<br>nvõrgus) või valitud salvestatud seansi ki<br>saldab j Maasmiseks vajutage nuppu Cancel (Local Rock) Pasenusi versija. Nenaudokite. Res valige suvand Summary Report Suajutage nuppu Print (Prindi).<br>
Eks vajutage nuppu Cancel (Loobu).<br>
Walige suvand Summary Report (Kokkuvõtteraport) ku<br>
valige suvand Summary Report (Kokkuvõtteraport) ku<br>
de nuppu Print (Prindi). Raport prinditakse kas h Lige suvand Summary Report (Kokkuvõtteraport)<br>
Inuppu Print (Prindi). Raport prinditakse kas hetke<br>
alitud salvestatud seansi kohta (kur programmija<br>
It teavet!<br>
Versioon.<br>
Nie užywač. Skal ikke brukes. Nie užywać. Versão de la productiva de la productiva de la productiva de la productiva de la productiva de la productiva de la productiva de la productiva de la productiva de la productiva de la productiva de la productiva de la produ Versiune expirată. A province initiate

zh staraná verzia. Nepoužívať.<br>Jerezerníka za provizivač<br>2006 zapitalizá, Nepoužívačka<br>2006 zakona verzica. Nepoužíva<br>2008 zakona verzica. Nepoužíva<br>2008 zakona verzica. Zastarela različica. Ne uporabite. Laztera Lakiturut versio. Älä käytä. verhieldrad version. Använd ej.

<span id="page-65-0"></span>Jimen Amayan Sürüm. Kullanmayın.

Kokkuvõtteraport sisaldab järgmist teavet.

- Prinditud raporti kuupäev
- Programmija tarkvaraversioon
- Impulsigeneraatori tarkvaraversioon
- Patsiendi nimi
- Viimase järelkontrolli kuupäev
- Praeguse järelkontrolli kuupäev
- Implanteerimise kuupäev
- Impulsigeneraatori mudel/seerianumber
- Elektroodi mudel/seerianumber
- Ravi parameetrid
- SMART-laadimise viivitus.
- SMART Passi olek (sees/väljas)
- Programmitud võimendussätted ja tundlikkuse konfiguratsioon
- Impulsigeneraatori terviklikkuse kontroll, kui see rakendub MART Passi olek (sees/välja<br>
BMART Passi olek (sees/välja<br>
Programmitud võimendussä<br>
Mage šoki polaarsuse konfig<br>
Algse šoki polaarsuse konfig<br>
Mõõdetud AF-iga päevi<br>
Mõõdetud AF-ija päevi<br>
Mõõdetud AF-ija päevi<br>
Mõõdetud Forgrammitud võimendussätted<br>
Formulsigeneraatori terviklikkuse<br>
Algse šoki polaarsuse konfigurat<br>
Mõõdetud AF-ihinnang<br>
Mõõdetud AF-ihinnang<br>
Mõõdetud AF-ihinnang<br>
Sumisti olek (kui on inaktiveeritud
	- Algse šoki polaarsuse konfiguratsioon Impulsigeneraatori terviklikkuse kontinuatsi<br>
	Algse šoki polaarsuse konfiguratsi<br>
	Mõõdetud AF-iga päevi<br>
	Mõõdetud AF-ifilinnang<br>
	Mõõdetud AF-ifilinnang<br>
	Sumisti olek (kui on inaktiveeritud<br>
	Sumisti olek (kui on inaktiveeri
	- Mõõdetud AF-iga päevi Impulsigeneraatori<br>
	Algse soki polaarsus<br>
	Mõõdetud AF-iga pa<br>
	Mõõdetud AF-ija pa<br>
	Mõõdetud AF-ija pa<br>
	Sumisti olek (kui on Sumisti olek (kui on Sumisti olek (kui on Sumisti olek (kui on Sumister)
- Mõõdetud AF-i hinnang • MRI teave
	- Sumisti olek (kui on inaktiveeritud)
	-
- $\bullet$   $\circ$  Episoodi kokkuvõte: alates viimasest järelkontrollist ja alates esmasest implanteerimisest Algse šoki polaarsuse konfiguratsioon.<br>
Mõõdetud AF-i hinnang.<br>
Mõõdetud AF-i hinnang.<br>
Mõõdetud AF-i hinnang.<br>
Sumisti olek (kui on inaktiveeritud).<br>
Episoodi kokkuvõte: alates viimasest järelkor.<br>
Aku olek (kui on inakti Sumisti olek (kui on inaktiveeritud)<br>
MRI teave.<br>
Episoodi kokkuvõte: alates viimases.<br>
Aku olek<br>
Elektroodi mõõdetud impedants<br>
statud S-EKG raport RI teave.<br>Version observation observations of the period of kokkuvõtec alates viimasest järelkor.<br>Version põõdetud impedants
	- Aku olek
	- Elektroodi mõõdetud impedants

#### <span id="page-66-0"></span>Jäädvustatud S-EKG raport

Jäädvustatud S-EKG raporti printimiseks tehke järgmist.

- 1. Valige suvand Captured S-ECG Reports (Jäädvustatud S-EKG raportid) kuval Print Reports (Raportite printimine). ud AF-i hinnang<br>Diek (kui on inaktiveeritud)<br>Verzija. Nemotische upotreblijke upotrebljavati. Nemotische upotrebljavati.<br>Azastarjela verzija. Nemotische upotrebljavati. Nemotische upotrebljavati.<br>S-EKG raport. Nemotische u möödetud impedants Versione of the same of the same of the same of the same of the same of the same of the same of the same of the same of the same of the same of the same of the same of the same of the same of the same of the same of the sa etud impedants
- 2. Kuvatakse keritav loend, milles on nii jäädvustatud S-EKG-filmid kui ka induktsiooni S-EKG-filmid t versija. Nenaudokite.<br>Pasenusi versija. Nenaudokite.<br>Pasenusi versija. Nenaudokite.<br>Pasenusi versija. Nenaudokite.<br>Pasenusi versija. Nenaudokite.<br>Pasenusi versija. Nenaudokite.<br>Pasenusi versija. Nenaudokite. Printimiseks tehke järgmist.

[\(Joonis 19\)](#page-67-0). Valige printimiseks soovitud S-EKG(-d), tehes valiku kõrvale märke. Diedants kui virkleiden versie. miseks tehke järgmist. Reports (Jäädvustatud S-EKG raportid) kuval Pri niljäädvustatud S-EKG-filmid kui ka Jaädvustatud 5-EKG-filmid kui ka indukt:<br>ud S-EKG(-d), tehes valiku kõrvale märke S-EKG(-d), tehes valiku körvale märk Ekgpal, tehes.valiku kõrvale märke. Kera kän hendrin version.<br>Geologia käytä. Alanka käytä.<br>Persioria. Alitica. Alanka käytä.<br>Alanka kahutur version. Kivin Ki<br>Alankanutur version. Kivin Ki<br>Sankanutur version. Kivin Ki vermettentur version. Använd ej. Ulautech olmayan sürüm. Kullanmayın.

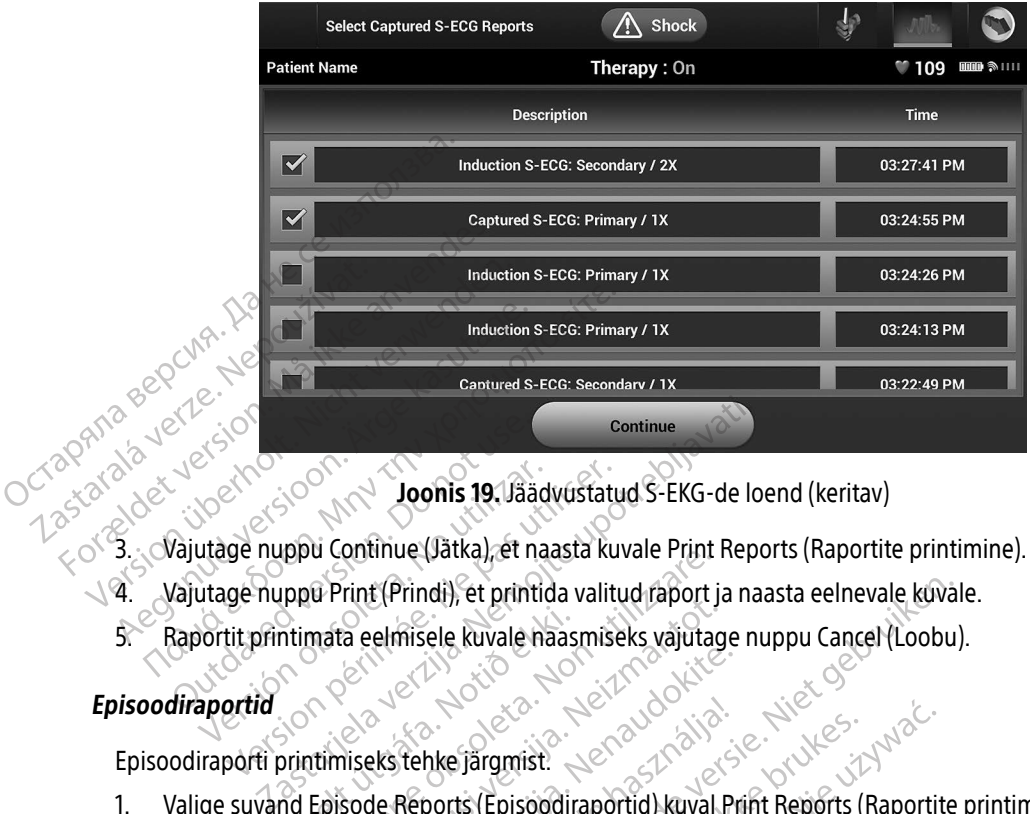

<span id="page-67-0"></span>Joonis 19. Jäädvustatud S-EKG-de loend (keritav)

- 
- 4. Vajutage nuppu Print (Prindi), et printida valitud raport ja naasta eelnevale kuvale.
- 5. Raportit printimata eelmisele kuvale naasmiseks vajutage nuppu Cancel (Loobu). Episoodiraportid<br>Episoodiraportid<br>Episoodiraportid<br>Episoodiraportid<br>Episoodiraportid<br>Episoodiraportid<br>Episoodiraportid<br>Episoodiraportid Versich versich ausgehundernungen und Print (Prindi), et printic version of the printic version of the printic version of the printic version of the printic version of the printic version of the printic version of the prin ntimata eelmisele kuvale naas

#### Episoodiraportid

- 1. Valige suvand Episode Reports (Episoodiraportid) kuval Print Reports (Raportite printimine).
- 2. Ilmub kuva Select Episode Reports (Episoodiraportite valimine), millel on salvestatud episoodide loend [\(Joonis 20\).](#page-68-0) Valige printimiseks episood(id). Valitud episoodi kõrvale ilmub märge. U Print (Prindi), et printida valitud raport<br>
In Print (Prindi), et printida valitud raport<br>
Inata eelmisele kuvale naasmiseks vajuta<br>
Inimiseks tehke järgmist.<br>
Episode Reports (Episoodiraportid) kuval<br>
ect Episode Report November 1999<br>The elmisele kuvale haasmiseks vajutag<br>Sode Reports (Episoodiraportid) kuval<br>Episode Reports (Episoodiraportid) kuval<br>Episode Reports (Episoodiraportid) kuval<br>Printimiseks episood(id). Valitud episo Passaure Company of the State of the State of the Reports (Episoddiraportid) kuval Production Company of the Reports (Episoddiraportid) kuval Production Company of the Production Company of the Production Company of the Pr Elake järgmist.<br>Elake järgmist.<br>Elake Keports (Episoodiraportid) kuval P<br>de Reports (Episoodiraportite valii<br>imiseks tuleb episood enne eraldi valit<br>a (Joonis 17 lk 54). di), et printida valitud raport ja naasta eelnevale kuva<br>ele kuvale naasmiseks väjutage nuppu Cancel (Loobu<br>beel järgmist.<br>[Dit is e](#page-63-0)en versie. Niet gebruiken.<br>Dit is een versie. (Episoodiraportid) kuval Print Reports (Rapor Episoodiraportid kuval Print Reports<br>ts (Episoodiraportid kuval Print Reports (<br>ports (Episoodiraportite valimine), millel<br>ks episoodiraportite valimine), millel<br>skal ikke brukes. rgmist.<br>
Episoddiraportid) kuval Print Reports (Raportit<br>
Episoddiraportid) kuval Print Reports (Raportit<br>
episood id). Valitud episoodi kõrvale ilmub mä<br>
Ileb episood enne eraldi välja valida ja kuval Epi<br>
517 lk 54).<br>
S pisoodiraportite valimine), millel on salve<br>od(id). Valitud episoodi kõrvale ilmub ma
	- Märkus. Printimiseks tuleb episood enne eraldi välja valida ja kuval Episodes (Episoodid)<br>kuvada (boonis 17 lk 54).<br>Next see eestiste koreen ja kuval Episodes (Episoodid) kuvada (Joonis 17 lk 54). Januarie (110. Nepo) ru, valida episodi korvale lindering<br>**Dod enne eraldi välja valida ja kuval El**<br>2. Nepoužívať.<br>2. Nepoužívať.<br>2. Nepoužívať.<br>2. Nepoužívať.<br>2. Nepoužívať. Penne eraldivalja valida ja kuval Episode Vanhentunut version, sirium verhieldrad version. Använd ej. Juanus J. Philadelphia Suranus Kullanmayın.

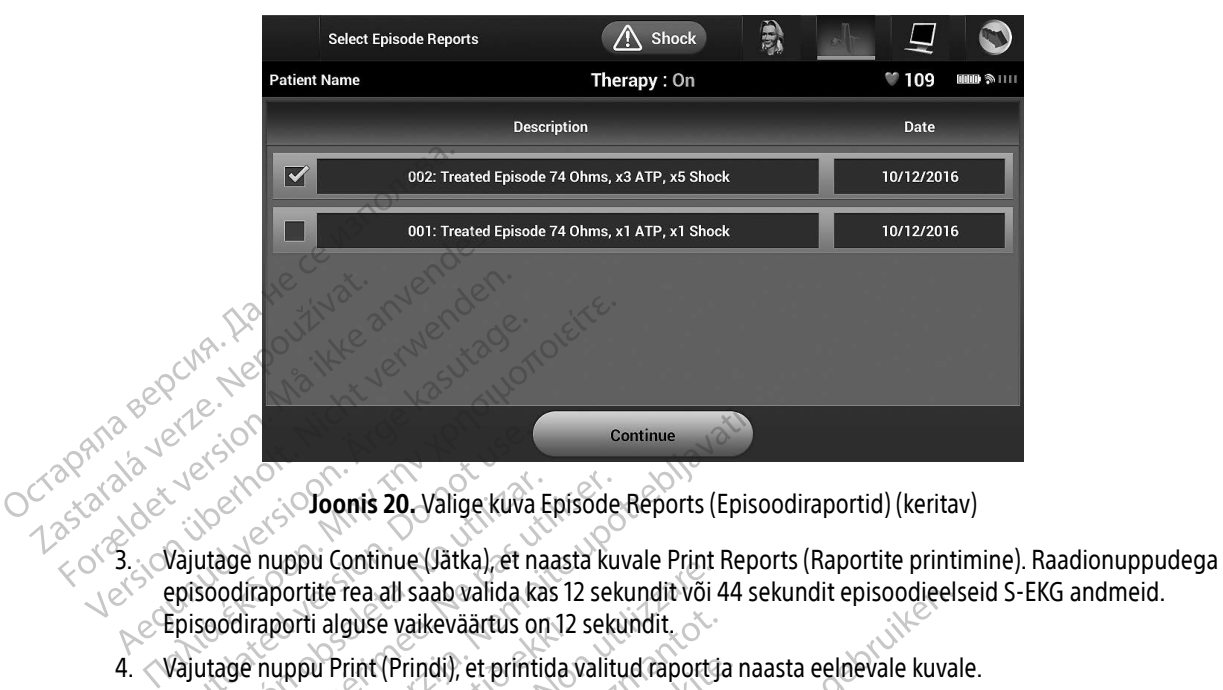

<span id="page-68-0"></span>Joonis 20. Valige kuva Episode Reports (Episoodiraportid) (keritav)

- episoodiraportite rea all saab valida kas 12 sekundit või 44 sekundit episoodieelseid S-EKG andmeid. Episoodiraporti alguse vaikeväärtus on 12 sekundit. Senatorial Collegation.<br>
Vajutage nuppu Continue (Jätka), et notinue (Jätka), et notinue (Jätka), et notinue (Jätka), et notinue (Jätka), et notinue (Jätka), et notinue (Jätka), et print<br>
Vajutage nuppu Print (Prindi), et Versich versich versichtet als sabelitäten obsolutation obsolutation obsolutation obsolutation obsoleta. No utilizare all sabelitäte experiment (Prindi), et printicipal obsoleta. No utilizare experiment (Prindi), et printi Version periode kuva Episode<br>Sige nuppu Continue (Jätka), et naasta ku<br>Adiraportite rea all saab valida kas 12 sek<br>Sidiraporti alguse vaikeväärtus on 12 sek<br>Sige nuppu Print (Prindi), et printida valit<br>tit printimata eelmi Continue (Jaka), et naasta kuvale Print Representite rea all saab valida kas 12 sekundit või 44 s<br>aportite rea all saab valida kas 12 sekundit või 44 s<br>aporti alguse vaikeväärtus on 12 sekundit.<br>printimata eelmisele kuvale de continue parkal, et haasta kuvale Print<br>ite rea all saab valida kas 12 sekundit või<br>i alguse vaikeväärtus on 12 sekundit.<br>u Print (Prindi), et printida valitud raport.<br>mata eelmisele kuvale naasmiseks vajuta.<br>**Kasportim**
- 4. Vajutage nuppu Print (Prindi), et printida valitud raport ja naasta eelnevale kuvale.
- 5. Raportit printimata eelmisele kuvale naasmiseks vajutage nuppu Cancel (Loobu).

#### Patsiendiandmete eksportimine

Programmijasse salvestatud patsiendiandmeid saab eksportida laua- või sülearvutisse kahel meetodil:<br>Programmijasse salvestatud patsiendiandmeid saab eksportida laua- või sülearvutisse kahel meetodil:<br>Programmijasse salvest raadiovõrgu kaudu eelkonfigureeritud Bluetooth®-i sidumist kasutades või mudeli 3205 logiandmete microsofta alguse vaikeväärtus on 12 sekundit.<br>
1. Vajutage nuppu Print (Prindi), et printida valitud raport ja naasta eelnevale kuvale.<br>
5. Raportit printimata eelmisele kuvale naasmiseks vajutage nuppu Cancel (Loobu).<br>
1 Bluetooth<sup>®</sup>-i andmeeksport  $\mathbb{R}$  31.) t (Prindi), et printida valitud raport ja<br>elmisele kuvale naasmiseks vajutage<br>**timine**<br>wa patsiendiandmeid saab eksportid<br>nfigureeritud *Bluetooth*®-i sidumist k<br>teavet programmija ja laua- või sülea<br>ort ik 31.) mine<br>
Patsiendiandmeid saab eksportid<br>
patsiendiandmeid saab eksportid<br>
wet programmija ja laua- või sülea<br>
ik 31.) Ditter is een versiert van die versiert van die versiertuis on 12 sekundit.<br>
Ditter van die versies van van die versies van van die kuvale naasmiseks van van die kuvale kuvale naasmiseks van van die kuvale versies.<br>
Ditter Utdatert versjon. Skal ikke brukes. Ware Haashiseks vajddade huppu cancer (Luopu Bluetooth & isidumist kasutades võ meio saap eksportida laua- voi sulearvut<br>etooth®-i sidumist kasutades või mudeli<br>nija ja laua- või sülearvuti *Bluetooth*®-iga<br>ogia abil<br>nel etoleks üle 10 meetri, enne kui proov

#### Eksportimine Bluetooth®-i raadiotehnoloogia abil

Veenduge, et programmija ja sihtarvuti vahel ei oleks üle 10 meetri, enne kui proovite Bluetooth®-i raadiovõrgu kaudu andmeid edastada.

1. Vajutage programmija avakuval nuppu Export Programmer Data (Ekspordi programmija andmed). Ilmub kuva Export Programmer Data Over Bluetooth® (Ekspordi programmija andmed Bluetoothiga). Ela Taua- või sülearvuti Bluetooth® iga sidu Vanhender versionen versionen versionen versionen versionen versionen versionen versionen versionen versionen versionen versionen versionen versionen versionen versionen versionen versionen versionen versionen versionen ve rike 10. meetri, enne kui proovite Blue<br>Gorammer Data (Ekspordi programmer Data (Ekspordi programmer)<br>Ekspordi programmija andmed Blue Electric enne kui proovite Bluetooth®-i

- 2. Valige üks kolmest eksportimise suvandist (Export Today's Data (Ekspordi tänased andmed), Export Last Seven Days (Ekspordi viimased seitse päeva), Export All (Ekspordi kõik)). Kuvatakse hüpikaken "Select a receiving computer" (Vali sihtarvuti).
	- Märkus. Suvandid Export Today's Data (Ekspordi tänased andmed) ja Export Last Seven Days (Ekspordi viimased seitse päeva) võtavad üldiselt vähem aega kui suvand Export All (Ekspordi kõik).
- 3. Hüpikaknas on keritav loend kõigist arvutitest, millega programmija on seotud olnud. Andmeedastuse alustamiseks valige loendist soovitud sihtarvuti.

Märkus. Ehkki keritavas loendis on kõik seotud arvutid, saab failide edastamiseks kasutada vaid neid, mis asuvad programmeerijast maksimaalselt 10 meetri kaugusel. Kui üks kolmest ekspordisuvandist on valitud, valmistab programmija ette failiedastuspaketi ja proovib alustada raadiovõrgu andmeedastust. Kui andmeedastust ei õnnestu lõpetada, kuvatakse veateade. Sellisel juhul viige programmija 10 meetri ulatusse sihtarvutist või valige mõni muu arvuti selles ulatuses. Taaskäivitage eksportimine, valides kuval Export Programmer Data Over Bluetooth® (Ekspordi programmija andmed Bluetoothiga) kolmest ekspordisuvandist ühe. Markus. Savanian Export<br>
Days (Eksport<br>
Export All (El<br>
3. Hüpikaknas on keritav loend k<br>
alustamiseks valige loendist s<br>
Markus. Ehkki keritav<br>
kasutada vai<br>
kasutada vai<br>
kaugusel. Ku<br>
ette failiedast<br>
andmeedast alustamiseks valige love Formation. Märkus. Ehkki keritavas logi alustamiseks valige loendist soov<br>
Märkus. Ehkki keritavas logi kasutada vaid ne<br>
Kasutada vaid ne<br>
Kaugusel. Kui ükke andmeedastust<br>
Randmeedastust orgaammija 10<br>
Randmeedastust pro alustamiseks valige loendist soovitude Markus. Ehkki keritavas loendis on kõi kasutada vaid neid, mis asuv kaugusel. Kui üks kolmest eksped.<br>
Kaugusel. Kui üks kolmest eksped.<br>
Aegusel. Kui üks kolmest eksped.<br>
Aegusel. Kui üks kolmest ija proof.<br>
Aegusel. Kui ette failiedastuspake<br>
andmeedastust ei õ Version observersión observersión observersión observersión de la contractiva de la contractiva de la contractiva de la contractiva de la contractiva de la contractiva de la contractiva de la contractiva de la contractiva State failiedastuspaketi ja proovib alustada verzija. Nemockov kandida verzija. Nemockov kandida verzija. Nemockov kandida verzija. Nemockov kandida verzija. Nemockov kandida verzija. Nemockov kandida verzija. Nemockov kan

#### Eksportimine microSD™-kaardiga

Andmeid saab eksportida ka microSD™-kaardiga. Turvalisuse kaalutlustel ekspordib programmija andmeid ainult mudeli 3205 logiandmete microSD™-kaartidele. Muu microSD™-kaardi kasutamise korral kuvatakse veateade (kehtetu kaart). rosD™-kaardiga<br>Ksportida ka microsD™-kaardi<br>05 logiandmete microsD™-kaardi<br>tu kaart)<br>rammija avakuvale Vver Bluetooth (Eksporal programmi)<br>
ekspordisztvandist ühe.<br>
D<sup>TM</sup>-kaardiga.<br>
Non kaardiga.<br>
Non kaardiga.<br>
Non utilizare.<br>
Mongleta. Non utilizare.<br>
Mongleta. Non utilizare.<br>
AniicroSD<sup>TM</sup>-kaardi pessa, nagu on kirjeld.<br> Ekspordisuvandist ühe.<br>
M-kaardiga. Neizmantot. 2002.<br>
M-kaardiga. Neizmantot. Dit is eest valut versie. Niet gebruiken.<br>
Eindmete microSD M-kaartidele. Muu microSD M-kaardi kasuta<br>
Tija avakuvale.<br>
Tija avakuvale.<br>
Tija a aardiga<br>
Paka microSD™-kaardiga. Turvalisuse<br>
Idmete microSD™-kaartidele. Muu mi<br>
avakuvale.<br>
Pasenusi versija. Nenaudon kirjeldat<br>
Paldamine. Juhised on kaasas ka mude<br>
Paldamine. Juhised on kaasas ka mude

- 1. Minge programmija avakuvale.
- 2. Sisestage kaart microSD™-kaardi pessa, nagu on kirjeldatud jaotises [Lisa A: microSD™-kaardi](#page-99-0)  [sisestamine ja eemaldamine](#page-99-0). Juhised on kaasas ka mudeli 3205 logiandmete microSD™-kaardiga. Kui microSD™-kaart õigesti sisestatakse ja tuvastatakse, ilmub kuva Copy Data (Andmete kopeerimine). References D<sup>IM</sup>-kaardiga. Turvalisuse<br>
Inete microSD<sup>IM</sup>-kaartidele. Muu m<br>
Ikuvale.<br>
Elavult verzich verzich verzichten en kirjeldat<br>
Elamine. Juhised on kaasas ka mudi<br>
Esisestatakse ja tuvastatakse, ilmu Subsettingu. Thromasac Manufactures.<br>DicroSD<sup>M</sup> (Kaartidele, Muu microSD<sup>M</sup> (Kaartidele, Muu microSD<sup>M</sup> (Kaartidele)<br>Lardi pessa, nagu on kirjeldatud jaotises.<br>E. Juhised on kaasas ka mudeli 3205 logia<br>Takse mõni muu kaart
	- Märkus. Kui sisestatakse mõni muu kaart peale mudeli 3205 logiandmete microSD™ kaardi, kuvatakse kehtetu kaardi viga. Teade võidakse kuvada ka siis, kui programmija ei tuvasta pärast sisestamist mudeli 3205 kaarti. Sellisel juhul eemaldage kaart ja vajutage veakuval nuppu OK. Oodake, kuni ilmub taas programmija avakuva, ja sisestage seejärel kaart uuesti. D<sup>m</sup>-kaardiga. Turvalisuse kaalutlustel ekspordi<br>IOSD<sup>m</sup>-kaartidele. Muu microSD<sup>m</sup>-kaardi kasut<br>Idi pessa, nagu on kirjeldatud jaotises *Lisa A: m*<br>Ulised on kaasas ka mudeli 3205 logiandmete<br>akse ja tuvastatakse, ilmub k vessa, nagu on kirjeldatud jaotises<br>Ised on kaasas ka mudeli 3205 logi<br>se ja tuvastatakse, ilmub kuva Copy<br>nõni muu kaart peale mudeli 3205 luke.<br>Kehtetu kaardi viga. Teade võidakse<br>ja vajutage veakuval nuppu OK. Oo<br>kuva, sa, nagu on kirjeldatud jaotises Lisa A: n<br>d on kaasas ka mudeli 3205 logiandmet<br>a tuvastatakse, ilmub kuva Copy Data (A<br>ni muu kaart peale mudeli 3205 logiandm<br>htetu kaardi viga. Teade võidakse kuvada<br>sta pärast sisestami m kaasas ka mudeli 3205 logiandmete mici<br>uvastatakse, ilmub kuva Copy Data (Andme<br>nuu kaardi viga. Teade võidakse kuvada ka sii.<br>pärast sisestamist mudeli 3205 kaarti. Sellis<br>utage veakuval nuppu OK. Oodake, kuni ilmi<br>ia s Vanhende mudeli 3205 logiandmete m<br>Ardi viga. Teade võidakse kuvada ka siis<br>St sisestamist mudeli 3205 kaarti. Sellis<br>Veakuval nuppu OK. Oodake, kuni ilmu<br>Stage seejärel kaart uuesti.<br>Data (Andmete kopeerimine). Fördad võidakse kuvada ka siis,<br>Föräldrad võidakse kuvada ka siis,<br>Förstamist mudeli 3205 kaarti. Sellisel<br>Akuval nuppu OK, Oodake, kuni ilmub<br>ge seejärel kaart uuesti.<br>La (Andmete kopeerimine). Pale mudeli 3205 logiandmete microSD<sup>TM</sup><br>ga. Teade võidakse kuvada ka siis, kui<br>stamist mudeli 3205 kaarti. Sellisel juhul<br>ival nuppu OK. Oodake, kuni ilmub taas<br>seejärel kaart uuesti.<br>Andmete kopeerimine).
- 3. Vajutage sellel ja järgmisel kuval nuppu Copy Data (Andmete kopeerimine).
- 4. Kui kopeerimine on lõpetatud, kuvatakse kinnituskuva. Kui vajutate nuppu OK, naaseb programmija avakuvale.
- 5. Eemaldage microSD™-kaart juhiste lehel toodud juhiste järgi (lisa A).

Märkus. Kui te lahkute avakuvalt ja naasete siis tagasi ning microSD™-kaart on endiselt sisestatud, algab eksportimise protsess uuesti.<br>exportimise protsess uuesti.

#### S-EKG omadused

Programmija pakub võimalust impulsigeneraatorist tulevat S-EKG voogedastust vaadata, reguleerida ja<br>jäädvustada.<br>EKG rütmimarkerid jäädvustada. S-EKG omadused<br>Sisestatud, algab eksportimise protsess uuesti.<br>S-EKG omadused<br>Programmija pakub võimalust impulsigeneraatorist tulevat S-EKG vooger<br>Jäädvustada.<br>S-EKG rütmimarkerid<br>S-EKG rütmimarkerid<br>October S-EKG-I märku Programmija pakub võima<br>Jäädvustada.<br>**S-EKG rütmimarkerid**<br>S-EKG markerid programm<br>C-8-C-8-EKG markerid programm Forældet version. Må ikke anvendes. Programmija pakub võimalust impulsige<br>jäädvustada.<br>Susteem väljastab sündmuste tuvastami<br>Süsteem väljastab sündmuste tuvastami<br>SEKG-markerid programmija ekraanikut

#### S-EKG rütmimarkerid

Süsteem väljastab sündmuste tuvastamiseks S-EKG-l märkusi. Nende markerite kirjeldused leiate [Tabel 2.](#page-71-0) 

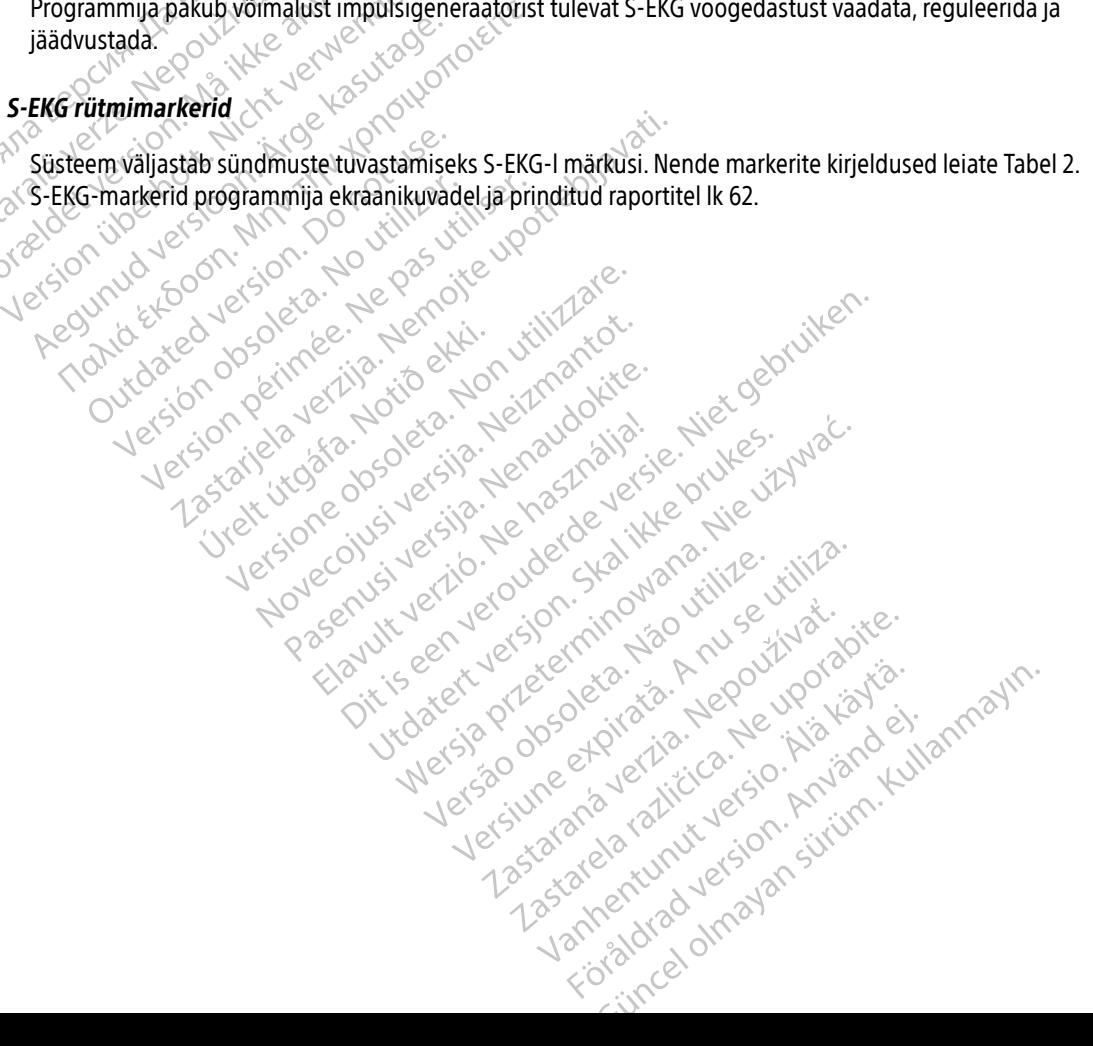

<span id="page-71-0"></span>Tabel 2. S-EKG-markerid programmija ekraanikuvadel ja prinditud raportitel

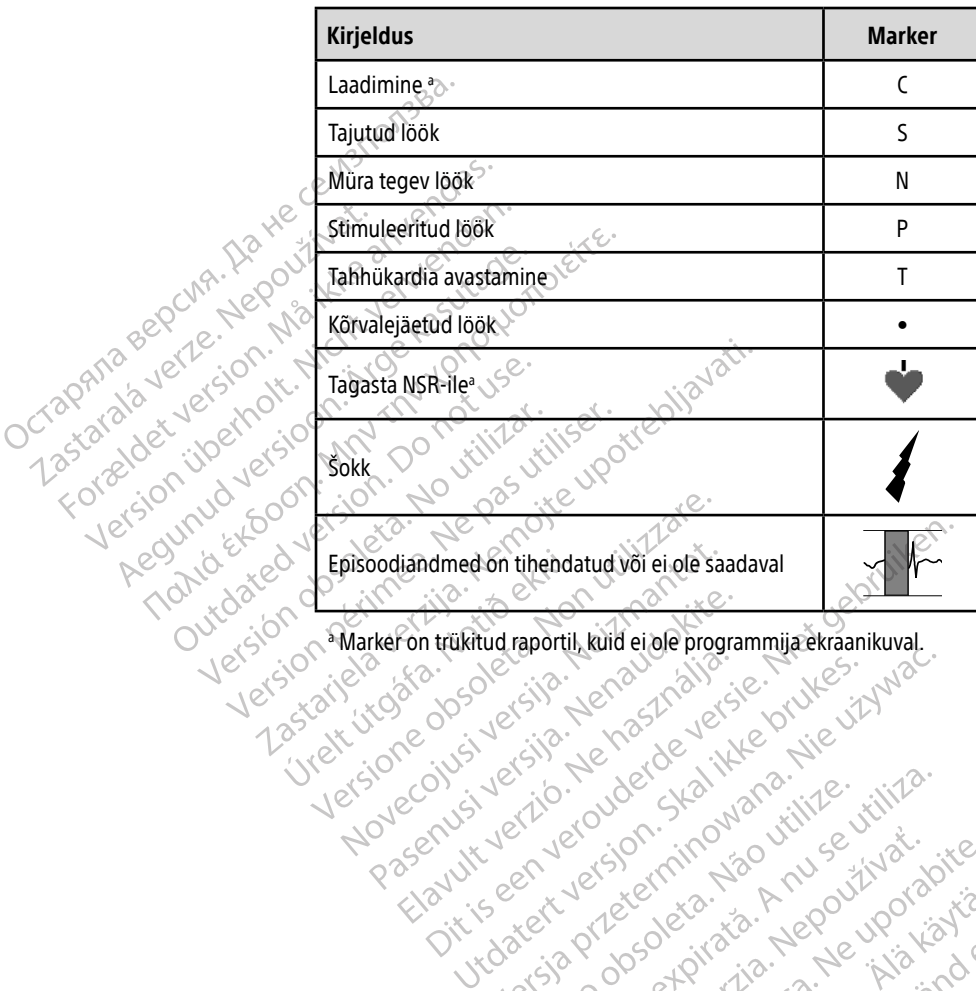

a Marker on trükitud raportil, kuid ei ole programmija ekraanikuval. Pasenusi versija. Nenaudokite.<br>Pasenusi versija. Nenaudokite.<br>Pasenusi versija. Nenaudokite.<br>Pasenusi versija. Nenaudokite.<br>Pasenusi version. Skalin Elavut verzió. Ne használja else használja else else verzió. Utdatert versjon. Skal ikke brukes. Inikuwal Wersja przez przez przez przez przez przez przez przez przez przez przez przez przez przez przez przez przez pr<br>Szczecki przez przez przez przez przez przez przez przez przez przez przez przez przez przez przez przez przez

Versão dos de Haria Negoutivre.

Versiune expirată. A principaliza.<br>A nu de cheminova din linka.<br>A nu de cheminova din linka.<br>A nu de chemină. Nu de vouă.<br>A nu de cheminica. A nu de cheminica.<br>A nu de cheminica. A nu de cheminica.<br>A nu de cheminica. zh staraná verzia. Nepoužívať.<br>Jerezerníka za provizivač<br>2006 zapitalizá, Nepoužívačka<br>2006 zakona verzica. Nepoužíva<br>2008 zakona verzica. Nepoužíva<br>2008 zakona verzica. Lastarela različica. Ne uporabite. Lander aufwegen in Karlingen Föråldrad version. Använd ej.

Jimen olmayan sürüm. Kullanmayın.
#### S-EKG skaala sätted

Reaalajas S-EKG amplituudi ja kuvakiiruse skaala sätete reguleerimiseks tehke järgmist.

- 1. Vajutage reaalajas S-EKG aknast paremal olevat S-EKG Display Settings (kuvasätete ikooni). Kuvatakse S-EKG sätete kuva.
- 2. Vajutage ja lohistage soovi kohaselt liugureid Gain (Võimendus) ja Sweep Speed (Salvestuskiirus) [\(Joonis 21\).](#page-72-0) S-EKG skaala muutub valitud sätte järgi. Võimenduse säte kontrollib visuaalset võimendust. Võimenduse sättega 1x impulsigeneraatorite korral on programmija vaikesäte Full Range (Kogu ulatus) ja võimenduse sättega 2x impulsigeneraatorite korral on 1/2 Range (1/2 ulatust). Salvestuskiiruse liugur S-EKG sätete kuva.<br>
2. Vajutage ja lohistage soovi ko<br>
(Joonis 21). S-EKG skaala muut<br>
Võimenduse sättega 1x impuli<br>
ja võimenduse sättega 2x imp<br>
kontrollib keriva reaalajas S-EI<br>
Keriva reaalajas S-EI<br>
Märkus: Keriva rea Example verze. Neppoužívatel verze. Formed Valley States and Bureau Company States of the Company States of the Company States of the Company States of the Company States of the Company States of the Company States of the Company States of the Company States EXECUTION

kontrollib keriva reaalajas S-EKG kuvakiirust. Tavaline salvestuskiiruse säte on 25 mm/s.<br> **Wärkus:** Keriva reaalajas S-EKG ja jäädvustatud S-EKG amplituudisätted ja kuvaki<br> **Wärkus:** Keriva reaalajas S-EKG ja jäädvustatud Märkus. Keriva reaalajas S-EKG ja jäädvustatud S-EKG amplituudisätted ja kuvakiiruse sätted mõjutavad ainult ekraanikuva sätteid ja neil pole mingit mõju impulsigeneraatori tundlikkuse sätetele.

<span id="page-72-0"></span>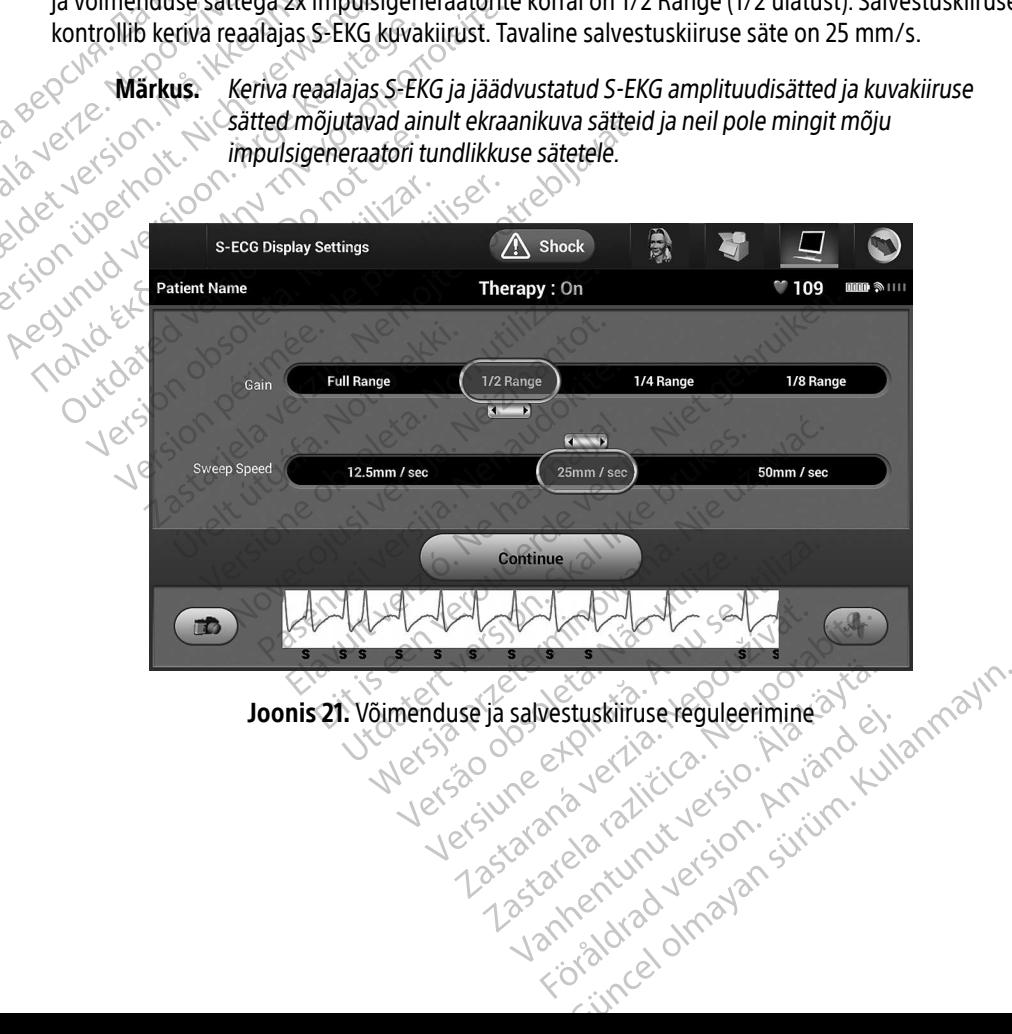

#### S-EKG-filmi jäädvustamine ja kuvamine

Programmija saab kuvada ja salvestada reaalajas S-EKG-rütmifilme. Programmija salvestab kuni 50 salvestist, mis on loodud järgmiselt.

- 1. Manuaalselt jäädvustatud kaheteistsekundilised S-EKG-d, kasutades nuppu Capture S-ECG (Jäädvusta S-EKG), mis koosnevad alljärgnevast.
	- 8,5 sekundit enne nupu Capture S-ECG (Jäädvusta S\_EKG) aktiveerimist
	- 3,5 sekundit pärast nupu Capture S-ECG (Jäädvusta S-EKG) aktiveerimist
- - $\bullet\hspace{-.1cm}$  6 sekundit enne indutseerimisnupu vajutamist
	- Kuni 102 sekundit pärast indutseerimisnupu vajutamist
- 2. Induktsioonikatse ajal automaatselt jäädvustatud S-EKG-d, mis koosnevad alljärgnevast.<br>
2. Sekundit enne indutseerimisnupu vajutamist<br>
2. Sekundit pärast indutseerimisnupu vajutamist<br>
2. Sekundit pärast indutseerimisnu Märkus. S-ICD peatab tajutud sündmuste avastamise 1,6 sekundiks pärast šoki andmist. Selle tulemusel ei sisalda S-EKG-rütmifilm sündmuste markereid selle 1. Manuaalselt jäädvustatud kaheteistsekundilised S-EKG<br>
S-EKG), mis koosnevad alljärgnevast.<br>
8.5 sekundit enne nupu Capture S-ECG (Jää<br>
9.5 sekundit pärast nupu Capture S-ECG (Jää<br>
2. Induktsioonikatse ajal automaatselt 2. Induktsjoonikatse aja Exercise version. Märkus.<br>
For a sekundit pärast nu anvendes.<br>
2. Induktsioonikatse ajal automaatse.<br>
2. Kuni 102 sekundit enne indut.<br>
2. Kuni 102 sekundit pärast.<br>
2. Märkus. S-ICD peatab taj.<br>
2. Märkus. S-ICD peatab ta Version überholt anast nup<br>
2. Induktsioonikatse ajal automaatselt<br>
2. Sekundit enne indutse<br>
2. Wärkus. S-ICD peatab tajut<br>
2. Märkus. S-ICD peatab tajut<br>
5. S-ICD peatab tajut<br>
3. S-ICD peatab tajut<br>
3. S-ICD peatab taju Aegunud versioon. Afgare. Handi versioon. Afgare. 1997.<br>
Aegunud versioon. Afgare. Aegunud versioon. Afgare. Aegunud versioon. Afgare. Afgare. Afgare. Afgare. Afgare. Afgare. Afgare. Afgare. Afgare. Afgare. Afgare. Afgare.

Kui vajalik on lisasalvestamine, asendatakse vanim eelnev salvestis uue salvestisega.

#### Uue S-EKG-rütmifilmi manuaalseks jäädvustamiseks tehke järgmist.

1. Vajutage nuppu Capture S-ECG (Jäädvusta S-EKG), mis asub reaalajas S-EKG aknast vasakul. S-EKG kerib üle ekraanikuva. Jäädvustatud S-EKG-rütmifilmi all kuvatakse nihikud. Igale 12-sekundisele salvestisele on programmija kuupäeva ja kellaaja sättest olenevalt lisatud kuupäeva ja kellaaja ajatempel. Märkus. S-ICD peatab tajutud sündmuste avastamisella version.<br>
Selle tulemusel ei sisalda S-EKG-rütmifilm<br>
7,6-sekundise šokijärgse intervalli ajal.<br>
Selle tulemusel ei sisalda S-EKG-rütmifilm<br>
3. Jajutage nuppu Capture S-Selle tulemusel ei sisalda S-E<br>Selle tulemusel ei sisalda S-E<br>Version (16-sekundise šokijärgse inte<br>ik on lisasalvestamine, asendatakse vanim<br>Frütmifilmi manuaalseks jäädvustamise<br>utage nuppu Capture S-ECG (Jäädvusta S-E<br>e ilmi manuaalseks jäädvusta<br>uppu Capture S-ECG (Jäädvusta<br>uva. Jäädvustatud S-EKG-rütra<br>a kuupäeva ja kellaaja sättest<br>us. Notuktsiooni S-EKG-d luu Vestamine, asendatakse vanim eelnev sa<br> *i manuaalseks jäädvustamiseks tehke***<br>
u Capture S-ECG (Jäädvusta S-EKG), mis a<br>
a. Jäädvustatud S-EKG-rütmifilmi all kuva<br>
uupäeva ja kellaaja sättest olenevalt lisat<br>** *käsutaja p* anuaalseks jäädvustamiseks tehke<br>apture S-ECG (Jäädvusta S-EKG), mis as<br>äädvustatud S-EKG-rütmifilmi all kuva<br>päeva ja kellaaja sättest olenevalt lisatu<br>Induktsiooni S-EKG-d luuakse induktsio<br>kasutaja peaks midagi tegema.<br> ture S-ECG (Jäädvusta S-EKG), mis ast<br>dvustatud S-EKG-rütmifilmi all kuvata<br>eva ja kellaaja sättest olenevalt lisatud<br>eva ja kellaaja sättest olenevalt lisatud<br>duktsiooni S-EKG-d luuakse induktsioo<br>tutaja peaks midagi tege istatud S-EKG-rütmifilmi all kuvata<br>Ja kellaaja sättest olenevalt lisatud<br>tsiooni S-EKG-d luuakse induktsiooni<br>aja peaks midagi tegema.<br>G-filmil, et mõõta soovi kohaselt ir<br>ue (Jätka), et naasta eelmisele kuv dit is een versies van die sawestis due sawestiseed.<br>
Seks jäädvustamiseks tehke järgmist.<br>
ECG (Jäädvusta S-EKG), mis asub reaalajas S-EKG akn<br>
tud S-EKG-rütmifilmi all kuvatakse nihikud. Igale 12-s<br>
kellaaja sättest olen

Märkus. Induktsiooni S-EKG-d luuakse induktsioonikatse ajal automaatselt, ilma et kasutaja peaks midagi tegema.

- 2. Liigutage nihikuid S-EKG-filmil, et mõõta soovi kohaselt intervalle.
- 3. Vajutage nuppu Continue (Jätka), et naasta eelmisele kuvale.

Samuti on võimalik jäädvustada S-EKG-sid, mis vastavad kõigile kolmele tajuvektorile (peamine, sekundaarne ja vahelduv), kui vajutada nuppu Capture All Sense Vectors (Jäädvusta kõik tajuvektorid) kuval Utilities (Utiliidid ja vahelduv), kui vajutada nuppu Capture All Sense Vectors (Jäädvusta kõik tajuvektorid) kuval Utilities<br>(Utiliidid) (Joonis 22 lk 66).<br>(2<sup>555</sup> 12<sup>556</sup> 12756 12756 12756 12756 12756 12756 12756 12756 12756 12756 12756 1275 (Utiliidid) [\(Joonis 22 lk 66\)](#page-75-0). EKG-rütmifilmi all kuvatakse nihikud. Igale 12-<br>Ja sättest olenevalt lisatud kuupäeva ja kellaaj.<br>- EKG-d luuakse induktsioonikatse ajal automaa.<br>s midagi tegema.<br>et mõõta soovi kohaselt intervalle.<br>XG-sid, mis vastavad kõ ustán.<br>Versão política.<br>Não tatela različica. Versiune expirată. A nu se utiliza. stareelmisele kuvale.<br>Dis vastavad kõigile kolmele tajuvektorile (p<br>Sense Vectors (Jäädvusta kõik tajuvektorile (p<br>Sense Vectors (Jäädvusta kõik tajuvektorid)<br>2000 – Alexander (paral) tavad kõigile kolmele tajuvektorile (pr<br>Vectors (Jäädvusta kõik tajuvektorid)<br>Nectors (Jäädvusta kõik tajuvektorid)<br>Cesare entunut version, sürünnist<br>2012 (Rentunut version, sürünnist Föräldrad version. Använd kommunister Kõigile kolmele tajuvektorile (peamine seku

#### <span id="page-74-0"></span>Varem jäädvustatud S-EKG-de kuvamine

Kui programmija on võrgus.

- 1. Vajutage Main Menu (peamenüü) ikooni.
- 2. Vajutage nuppu Follow Up (Järelkontroll).
- 3. Vajutage Captured and Stored Episode (jäädvustatud ja salvestatud episoodide) S-EKG ikooni. Ilmub kuva Captured S-ECG (Jäädvustatud S-EKG).
- 4. Valige loendist üks Captured S-ECG (Jäädvustatud S-EKG) või Induction S-ECG (Induktsiooni S-EKG). Ilmub S-EKG üksikasjade kuva. 2. Vajutage nuppu Follow Up (Jä<br>3. Vajutage Captured and Stored<br>Captured S-ECG (Jäädvustatud<br>4. Valige loendist üks Captured S<br>5-EKG üksikasjade kuva.<br>5. Üksikasjade nägemiseks vajut<br>6. Vajutage nüppu Continue (Jät<br>6. Vaj 4. Valige loendist üks Case<br>S-EKG üksikasjade ku<br>5. Üksikasjade nägemis<br>6. Vajutage nuppu Cont<br>2. Kui programmija ei ole või<br>2. Vajutage nuppu Store<br>1. Vajutage nuppu Store<br>1. Vajutage nuppu Store Captured S-ECG (Jäädvustatud S-EC<br>
4. Valige loendist üks Captured S-EC<br>
5-EKG üksikasjade kuva.<br>
5. Üksikasjade nägemiseks vajutage<br>
6. Vajutage nuppu Continue (Jätka),<br>
8. Kui programmija ei ole võrgus.<br>
8. Kui programmi 4. Valige loendist üks Captured S-ECG<br>
S-EKG üksikasjade kuva.<br>
5. Üksikasjade nägemiseks vajutage ja<br>
6. Vajutage nüppu Continue (Jätka), et<br>
Kui programmija ei ole võrgus.<br>
2. Vajutage nüppu Stored Patient Sess<br>
peamentu
	- 5. Üksikasjade nägemiseks vajutage ja lohistage nihikuid.
	- 6. Vajutage nuppu Continue (Jätka), et naasta jäädvustatud S-EKG-de loendi kuvale.

Kui programmija ei ole võrgus.

- 1. Vajutage nuppu Stored Patient Sessions (Salvestatud patsiendi seansid) kas programmija avakuval või peamenüüs. S-EKG üksikasjade kuva.<br>
3. Valutage nüppu Continue (Jätka), et naasta jäädvustatud S-EKG-de loendi kuvale.<br>
2. Valutage nüppu Stored Patient Sessions (Salvestatud patsiendi seansid) kas programmija ava<br>
2. Valige soovitud S-EKG üksikasjade kuva.<br>
Üksikasjade nägemiseks vajutage ja lohistage<br>
Vajutage nuppu Continue (Jätka), et naasta jää<br>
Programmija ei ole võrgus.<br>
Vajutage nuppu Stored Patient Sessions (Salve<br>
peamentus.<br>
Valige soovitud Togrammija ei ole võrgus.<br>
Vajutage nuppu Stored Patient Session.<br>
Valige soovitud salvestatud patsiendi<br>
Valige loendist üks Captured S-ECG (Ja<br>
Jaädvustatud S-EKG üksikasjad).<br>
Valige loendist üks Captured S-ECG (Ja<br>
Mär
- 2. Valige soovitud salvestatud patsiendi seanss.
	- (Jäädvustatud S-EKG üksikasjad).
- Märkus. Kõik salvestatud patsiendi seansid ei sisalda jäädvustatud S-EKG-sid. Kui avatakse mõni selline patsiendi seanss, kuvatakse vastavasisuline teade. Sellisel juhul vajutage Main Menu (peamenüü) ikooni ja seejärel nuppu End Session (Lõpeta seanss). See toiming viib teid tagasi programmija avakuvale. Programmija kuva Utilities (Utiliidid) võimaldab juurdepääsu seadme lisafunktsioonidele. Nende hulgas võimaldab juurdepääsu seadme lisafunktsioonidele. Nende hulgas võimaldab juurdepääsu seadme lisafunktsioonidele. Nende h Utage nuppu Stored Patient Sessions (Salw<br>
Imenuus.<br>
Versions Salwatatud patsiendi seanss.<br>
Version périodist üks Captured S-ECG (Jäädvustatud S-EKG (Jäädvustatud S-EKG (Jäädvustatud patsiendi seans)<br>
Märkus. Kõik salvesta Truppu Continue (Jakka), et haasta Jaadvustatud s-<br>
ilja ei ole võrgus.<br>
nuppu Stored Patient Sessions (Salvestatud patsie<br>
ilis.<br>
ovitud salvestatud patsiendi seans.<br>
endist üks Captured S-ECG (Jäädvustatud S-EKG). III<br>
s dist üks Captured S-ECG (Jäädvard)<br>
ud S-EKG űksikasjad)<br>
us Kölk salvestatud patsiendi se<br>
mõni selline patsiendi se<br>
vajutage Mäin Menu (pe<br>
seanss). See toiming viib<br>
vaigamiseks valutage ja lobis d salvestatud patsiendi seanss.<br>
üks Captured S-ECG (Jäädvustatud S-EKG<br>
S-EKG üksikasjad).<br>
Kõik salvestatud patsiendi seansid ei si<br>
mõni selline patsiendi seanss, kuvataks<br>
vajutage Main Menu (peamenüü) ikool<br>
seanss). s Captured S-ECG (Jäädvustatud S-EKG<br>KG üksikasjad).<br>Kõik salvestatud patsiendi seansid ei sismõni selline patsiendi seansid ei sismõni selline patsiendi seansi, kuvataks<br>vajutage Main Menu (peamenüü) ikoon<br>seanss). See to uksikasjad).<br>Ik salvestatud patsiendi seansid ei sisa.<br>Ini selline patsiendi seansis, kuvatakse utage Main Menu (peamenüü) ikoohi<br>Innss). See toiming viib teid tagasi prog<br>Iseks vajutage ja lohistage nihikuid.<br>Innue (Jätka alvestatud patsiendi seansid ei sisa<br>selline patsiendi seanss, kuvatakse<br>ige Main Menu (peamenüü) ikooni<br>s). See toiming viib teid tagasi prog<br>s vajutage ja lohistage nihikuid.<br>ue (Jätka), et naasta jäädvustatud. ed S-ECG (Jäädvustatud S-EKG). Ilmub kuva Captured S-ECG (Jäädvustatud S-EKG). Ilmub kuva Captured S-<br>asjad).<br>estatud patsiendi seansi, kuvatakse vastavasisuline teade.<br>Main Menu (peamenuu) ikooni ja seejärel nuppu End S<br>s d patsiendi seansid ei sisalda jaadvustatud S-E<br>atsiendi seanss, kuvatakse vastavasisuline teade<br>Menu (peamenüü) ikooni ja seejärel nuppu Enc<br>ilming viib teid tagasi programmija avakuvale.<br>je ja lohistage nihikuid.<br>i), et
- 4. Üksikasjade nägemiseks vajutage ja lohistage nihikuid.
- 5. Vajutage nuppu Continue (Jätka), et naasta jäädvustatud S-EKG-de loendi kuvale.

#### Utiliitide kuva

võivad olla võrdlus-S-EKG valmendamine, kõigi tajuvektorite jäädvustamine, sumisti juhtimine, manuaalne<br>häälestus, SMART-sätted ja AF-monitor.<br>A Research Martin Linux and Second Linux and Second Linux and Second Linux and häälestus, SMART-sätted ja AF-monitor. versão observatives Ohistage fiihikuid.<br>Versicalizatud S-EKG-de loendi kuv<br>Aldab juurdepääsu seadme lisafunktsioo Staraná verzia. Nepoužívatel verzia. Nepoužívatel verzia. Nepoužívatel verzia. Nepoužívatel verzia. Nepoužívatel verzia. Nepoužívatel verzia. Nepoužívatel verzia. Nepoužívatel verzia. Nepoužívatel verzia. Nepoužívatel verz Redissional President Redissional The participation of the state of the state of the state of the state of the state of the state of the state of the state of the state of the state of the state of the state of the state of the state of the state of the st Prääsu seadme lisafunktsioonidele.<br>Ktorite jäädvustamine, sumisti juhtii<br>Använd Korkunustamine, sumisti juhtii<br>Använd Korkunustamine, sumisti juhtii<br>Använd Använd Använd Edition of the Medicine of the Medicine of the Medicine of the Medicine of the Medicine of the Medicine of the<br>Guidad Customers of the Medicine of the Medicine of the Medicine of the Medicine of the Medicine of the Medicin

Võrguseansi ajal kuvale Utilities (Utilidiid) pääsemiseks tehke järgmist.

- 1. Vajutage peamenüü ikooni, et kuvada Main Menu (Peamenüü).
- 2. Vajutage nuppu Utilities (Utiliidid). Ilmub kuva Utilities (Utiliidid) [\(Joonis 22 lk 66\)](#page-75-0).

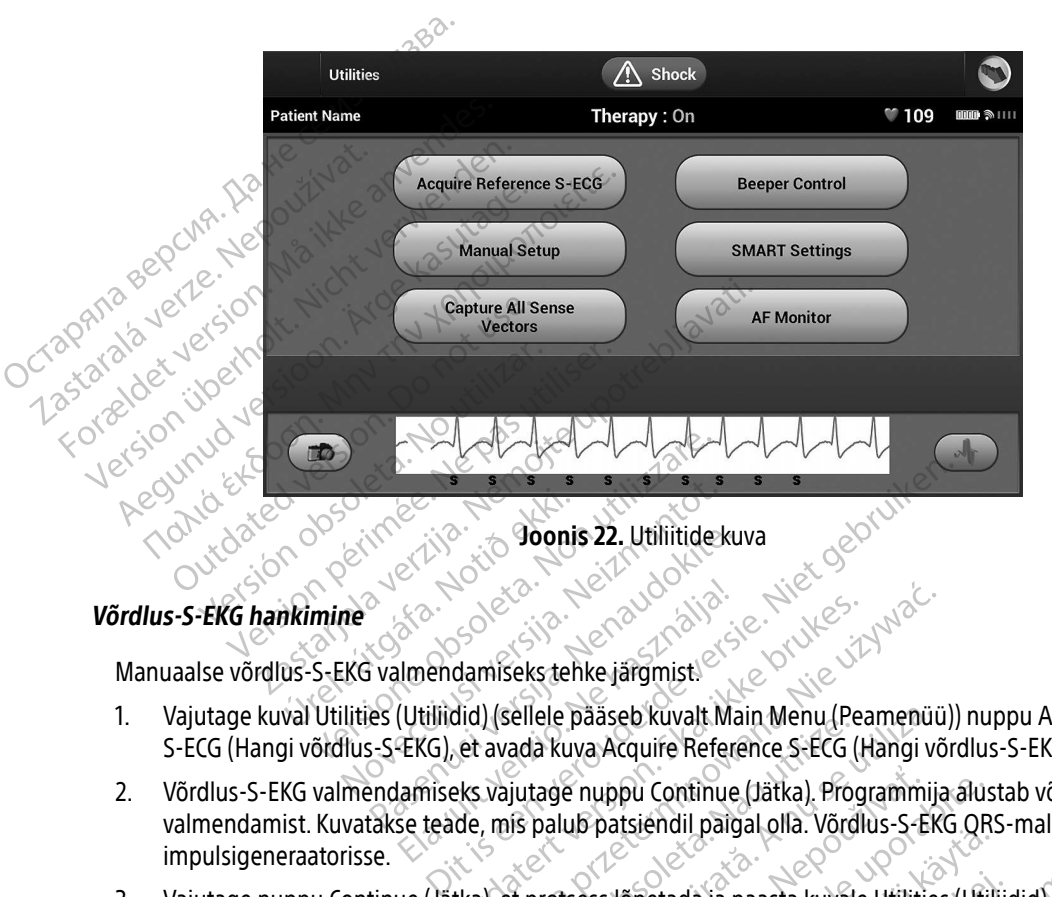

#### Võrdlus-S-EKG hankimine

Manuaalse võrdlus-S-EKG valmendamiseks tehke järgmist.

- <span id="page-75-0"></span>1. Vajutage kuval Utilities (Utiliidid) (sellele pääseb kuvalt Main Menu (Peamenüü)) nuppu Acquire Reference S-ECG (Hangi võrdlus-S-EKG), et avada kuva Acquire Reference S-ECG (Hangi võrdlus-S-EKG). Pasaudo Salah Hitleekite.<br>Pasent valmendamiseks tehke järgmist.<br>Pasent (Utiliidid) (sellele pääseb kuvalt Maser).<br>Pasent valmendamiseks valutage nuppu Continue
- 2. Võrdlus-S-EKG valmendamiseks vajutage nuppu Continue (Jätka). Programmija alustab võrdlus-S-EKG valmendamist. Kuvatakse teade, mis palub patsiendil paigal olla. Võrdlus-S-EKG QRS-mall salvestatakse impulsigeneraatorisse. Ilmendamiseks tehke järgmist.<br>EKG), et avada kuva Acquire Refer<br>EKG), et avada kuva Acquire Refer<br>Lamiseks vajutage nuppu Continue<br>se teade, mis palub patsiendil pair damiseks tehke järgmist.<br>
Exploration. Skal ikke brukes. Nie używać i<br>
did) (sellele pääseb kuvalt Main Menu (Peamenüü)<br>
eks vajutage nuppu Continue (Jätka). Programmiji<br>
de, mis palub patsiendil paigal olla. Võrdlus-S-EK<br>
- 3. Vajutage nuppu Continue (Jätka), et protsess lõpetada ja naasta kuvale Utilities (Utiliidid). S-EKG valmendamise katkestamiseks ja utiliitide kuvale naasmiseks võib igal ajal vajutada nuppu Cancel<br>(Loobu).<br>1858 – 1968 – 1968 – 1968 – 1968 – 1968 – 1968 – 1968 – 1979 – 1979 – 1979 – 1979 – 1979 – 1979 – 1979 – 1979 (Loobu). Janhentunut vers Versiune expirată. A nu se utiliza. e nuppu Continue (Jätka). Programm<br>ub patsiendil paigal olla. Võrdlus-S-E<br>sess lõpetada ja naasta kuvale Utiliti<br>le kuvale naasmiseks võib igal ajal va uppu Continue (Jätka). Programmija alu:<br>patsiendil paigal olla. Võrdlus-S-EKG OF<br>ss Jõpetada ja naasta kuvale Utilities (Uti<br>suvale naasmiseks võib igal ajal vajutada Vanhentunut versio. Älä käytä. etada ja naasta kuvale Utilities (Utilities)<br>Föräldrad version. Använd valutada.<br>Använd version. Använda.<br>Använd valutada.<br>Används omala. da ja naasta kuvale Utilities (Utiliidid). S-EKG<br>nasmiseks võib igal ajal vajutada nuppu Cancel<br>asmiseks võib igal ajal vajutada nuppu Cancel<br>asmiseks võib igal ajal vajutada nuppu Cancel

#### Kõigi tajuvektorite jäädvustamine

Nupp Capture All Sense Vectors (Jäädvusta kõik tajuvektorid) kuval Utilities (Utiliidid) konfigureerib ajutised programmija sätted, mis võimaldavad jäädvustada kõigist kolmest tajuvektorist (peamine, sekundaarne ja vahelduv). See protsess kestab ligikaudu üks minut. Kui kõik S-EKG-d on jäädvustatud, taastatakse programmija algsätetega konfiguratsioon.

Kolme tajuvektori jäädvustamiseks tehke järgmist.

- 1. Vajutage kuval Utilities (Utiliidid) (sellele pääseb kuvalt Main Menu (Peamenüü)) nuppu Capture All Sense Vectors (Jäädvusta kõik tajuvektorid).
- 2. Ilmub kuva Capturing 12 Second S-ECG (12-sekundise S-EKG jäädvustamine), kus on näidatud tajuvektori jäädvustamisprotsessi olek. Ja varieluuv). See prosess kestab in<br>
programmija algsätetega konfigura<br>
Kolme tajuvektori jäädvustamiseks<br>
1. Vajutage kuval Utilities (Utiliid<br>
Vectors (Jäädvusta kõik tajuve<br>
2. Ilmub kuva Capturing 12 Secon<br>
3. Jäädvus Kolme [t](#page-74-0)ajuvektori jaadvustamiseks ten<br>
1. Vajutage kuval Utilities (Utiliidid)<br>
Vectors (Jäädvusta kõik tajuvektor<br>
2. Ilmub kuva Capturing 12 Second S<br>
3. Jäädvustamisprotsessi olek<br>
1. Jäädvustamisprotsessi olek<br>
1. Jääd 1. Vajutage kuvar Utilities (Utiliidid) (se Vectors (Jäädvusta kõik tajuvektorid<br>
2. Ilmub kuva Capturing 12 Second S-E<br>
Siaadvustamisprotsessi olek<br>
Siaadvustamist saab kõiki kolme<br>
Siaadvustatud S-EKG-de kuvamine lk 65.<br>

Pärast jäädvustamist saab kõiki kolme S-EKG-d vaadata juhiste järgi, mis on toodud jaotises Varem<br>Jäädvustatud S-EKG-de kuvamine k 65<br>Sumisti juhtimine jäädvustatud S-EKG-de kuvamine lk 65. 1. vajutage kuvar Utilitie<br>Vectors (Jäädvusta kõped)<br>2. Ilmub kuva Capturing<br>2. jäädvustamisprotses:<br>2. Pärast jäädvustatud S-EKG-de kordinaatud S-EKG-de kordinaatud S-EKG-de kordinaatud S-EKG-de kordinaatud S-EKG-de kordi

#### Sumisti juhtimine

Impulsigeneraatoril on sisemine hoiatussüsteem (sumisti), mis võib väljastada helisignaali, et teavitada patsienti seadme tingimustest, mis nõuavad viivitamatult arstiga konsulteerimist. Need tingimused võivad olla järgmised. Vecesis jaadvusta kask lagackkering.<br>
2. Ilmub kuva Capturing 12 Second S-ECC<br>
Jäädvustamist saab kõiki kolme S-E<br>
Pärast jäädvustamist saab kõiki kolme S-E<br>
jäädvustatud S-EKG-de kuvamine lk 65.<br>
Misti juhtimine<br>
Impulsig Alussusteem (sumisti), mi. t jäädvustamist saab kõiki kolme S-EI<br>
vustatud S-EKG-de kuvamine Ik 65<br>
Sigeneraatoril on sisemine hoiatussu<br>
enti seadme tingimustest, mis nõuav<br>
irgmised.<br>
Elektroodi impedants väljaspool vah Versión obsoleta. No utilizar. Version périmée. Ne pas utiliser. EKG-de kuvamine Ik 65<br>S-EKG-de kuvamine Ik 65<br>Me<br>Aatoril on sisemine hoiatussüsteem (sumisti), mis v<br>me tingimustest, mis nõuavad viivitamatult arstiga<br>Lindi impedants väljaspool vahemikku e tingimustest, mis nőuavad v<br>
impedants váljaspool vahemi<br>
blaadimisajad<br>
fviklikkuse kontrolli núrjumin<br>
arne aku tühjenemine Example the international composition of the actual component of the actual component of the actual component of the actual component of the actual component of the actual component of the actual component of the actual co mustest, mis nõuavad viivitamatult ars<br>Vants väljaspool vahemikku<br>Kuse kontrolli nurjumine

- Elektroodi impedants väljaspool vahemikku
- Pikenenud laadimisajad
- Seadme terviklikkuse kontrolli nurjumine
- Ebaregulaarne aku tühjenemine

See sisemine hoiatussüsteem aktiveeritakse implanteerimise ajal automaatselt. Kui sumisti on aktiveeritud, siis vallandumise korral piiksub see iga üheksa tunni tagant 16 sekundit, kuni vallandav tingimus on kõrvaldatud. Kui vallandav tingimus esineb uuesti, annab piiksuv toon uuesti patsiendile teada vajadusest konsulteerida arstiga. ts väljaspööl vahemikku<sup>1</sup> Elavult verzió.<br>
Alavult verzió. Ne használja a kontrolli núrjumine<br>
Sienemine<br>
Elavult verzió. Ne használja a használja a használja a használja a használja a használja a használja a használja a használja a használja a has e hoiatussüsteem (sumisti), mis võib väljastada helisionisteem (sumisti), mis võib väljastada helisionist. Ne<br>Dispool vahemikku<br>Isspool vahemikku<br>Itiolli nürjumine<br>nemine<br>see jõa üheksa tunni tagant 16 sekundit, kuni valla Utdatert version. Skal in data ikke brukes. Werst version. Skal in data ikke brukes. Werst version. Werst version. Skal ikke brukes. The sekundit, kunivalian with the sekundit. Kunivalian with the sekundit. Kunivalian with Versiese implanteerimise ajal automaatselt. Ku<br>üheksa tunni tagant 16 sekundit, kuni vallan<br>neb uuesti, annab piiksuv toon uuesti patsi<br>vala, et ta pöörduks viivitamatult arsti poole, ku<br>umisti lähtestamine) on võimalik mi

#### Ettevaatust. Patsienti tuleks teavitada, et ta pöörduks viivitamatult arsti poole, kui kuuleb seadmest tulevat tooni.

Märkus. Kuvale Reset Beeper (Sumisti lähtestamine) on võimalik minna vaid siis, kui esineb häiretingimus. Kui häiretingimus on aktiveeritud, kuvatakse ühendamise järel<br>teavituskuva. teavituskuva. uva. Nepoužívať. unni tagant 16 sekundit, kuni vallandav<br>Eti, annab piiksuv toon uuesti patsiendil<br>Doorduks viivitamatult arsti poole, kui kuu<br>Attestamine) on võimalik minna vaid siis<br>Son aktiveeritud, kuvatakse ühendamis anhab piiksuv toon uuesti patsiengie<br>Valks viivitamatult arsti poole, kui kuul<br>Astamine) on võimalik minna vaid siis,<br>Astamine) on võimalik minna vaid siis,<br>Astamine vaid valkuutakse ühendamise The viivitamatult arsti poole, kui kuule<br>Anime) on võimalik minna vaid siis, kui kuule<br>Ankäriveeritud, kuvatakse ühendamise Viivitamatult arsti poole, kui kuuleb Hoiatus. Sumisti ei pruugi pärast MRI-skanni enam töötada. Kokkupuude MRI-skanneri tugeva magnetväljaga võib kaasa tuua sumisti heli jäädava kadumise. Seda ei ole võimalik taastada isegi pärast MR-skannikeskkonnast lahkumist ja MRI kaitserežiimist väljumist. Enne MRI-protseduuri tegemist peaksid arst ja patsient kaaluma MR-protseduurist saadavat kasu võrreldes sumisti kaotamise ohuga. Soovitame pärast MRI-skanni tungivalt patsiente jälgida LATITUDE NXT-s, kui seda juba ei tehta. Muidu on tungivalt soovitatav kontrollida seadme tööd iga kolme kuu tagant kliinikusisesel järelkontrollil.

#### Sumisti lähtestamine

Sumisti lähtestamiseks vajutage kuval Utilities (Utiliidid) (sellele pääseb peamenüüst) nuppu Beeper Control (Sumisti juhtimine), et avada kuva Set Beeper Function (Sumisti funktsiooni seadistus).

Vajutage nuppu Reset Beeper (Lähtesta sumisti), et peatada helisignaal, mille on vallandanud häiretingimus. Kui häiretingimust ei kõrvaldata, aktiveeritakse helisignaali toonid järgmise automaatse S-ICD-süsteemi enesekontrolli ajal uuesti.<br>
Sumisti lähtestamine<br>
Sumisti lähtestamine<br>
Sumisti lähtestamiseks vajutage ku<br>
(Sumisti juhtimine), et avada kuva<br>
(Sumisti juhtimine), et avada kuva<br>
Kui häiretingimust ei kõrvaldata, ak<br>
Con Sumisti lähtestamine<br>
Sumisti lähtestamiseks vajutage kuval U<br>
(Sumisti juhtimine), et avada kuva Set Be<br>
Vajutage nuppu Reset Beeper (Lähtesta<br>
Kui häiretingimust ei kõrvaldata, aktivee<br>
Enesekontrolli ajal uuesti.<br>
Comis Sumisti lähtestamine<br>
Sumisti lähtestamiseks va<br>
(Sumisti luhtimine), et ava<br>
(Sumisti luhtimine), et ava<br>
(Najutage nuppu Reset Bee<br>
Kui häiretingimust ei kõrva<br>
(Composed on the later of the process) Sumisti lähtestamine<br>
Sumisti lähtestamiseks vajutage kuval Ui<br>
(Sumisti juhtimine), et avada kuva Set Be<br>
Vajutage nuppu Reset Beeper (Lähtesta<br>
Kui häiretingimust ei kõrvaldata, aktiveer<br>
enesekontrolli ajal uuesti.<br>
Sum Sumisti lähtestamiseks vajutage kuval Utilities (Util<br>
(Sumisti juhtimine), et avada kuva Set Beeper Funci<br>
Vajutage nuppu Reset Beeper (Lähtesta sumisti), et<br>
Kui häiretingimust ei kõrvaldata, aktiveeritakse heli<br>
eneseko age nuppu Reset Beeper (Lantesta su<br>
diretingimust ei kõrvaldata, aktiveerit<br>
Ekontrolli ajal uuesti.<br>
Sti inaktiveerimine (SQ-Rx-seade)<br>
Sti inaktiveerimine (SQ-Rx-seade)<br>
Veerida (sumisti inaktiveerimine). Sui<br>
Märkus, F Du Reset Beeper (Lähtesta sumisti), et peatada heli<br>
must ei kõrvaldata, aktiveeritakse helisignaali tooni<br>
Tajal uuesti.<br>
Sumisti inaktiveerimine). Sumisti juhtimine) h<br>
sumisti inaktiveerimine). Sumisti inaktiveerimiseks

SQ-Rx-seadmes võimaldab Beeper Control (Sumisti juhtimine) häiretingimuse vallandatud piiksumise inaktiveerida (sumisti inaktiveerimine). Sumisti inaktiveerimiseks tehke järgmist. inaktiveerimine (SQ-Rx-seade)<br>
Version obsoleta. No utilizar. No utilizar. No utilizar. No utilizar. No utilizar. No utilizar. No utilizar.<br>
Périda (sumisti inaktiveerimine). Sumisti ina<br>
Trivis. Funktsioon Disable Beeper mine (30-Ax-seade)<br>
maldab Beeper Control (Sumisti juhtimin<br>
sti inaktiveerimine). Sumisti inaktiveerimi<br>
iktsioon Disable Beeper (Sumisti inaktive<br>
dhud seadme ERI või EOL.<br>
ilities (Utiliidid) Beeper Control (Sumisti juo

Märkus. Funktsioon Disable Beeper (Sumisti inaktiveerimine) on saadaval ainult siis, kui kätte on jõudnud seadme ERI või EOL.

- 1. Valige kuval Utilities (Utiliidid) Beeper Control (Sumisti juhtimine), et avada kuva Set Beeper Function (Sumisti funktsiooni seadistus). 2. Valige Disable Beeper (Sumisti inaktiveerimiseks tehke järgmist.<br>
2. Valige kuval Utilities (Utiliidid) Beeper (Sumisti inaktiveerimine) on saadaval ainulativus. Funktsioon Disable Beeper (Sumisti inaktiveerimine), et a
- 
- Märkus. Häiretingimuse korral inaktiveerib see jäädavalt SQ-Rx-seadmes piiksumise. See ei mõjuta aga sumisti tööd siis, kui seadmele asetatakse magnet või kui programmija loob<br>seadmega ühenduse.<br>Neksi seadmele asetatakse magnet või kui programmija loob seadmega ühenduse. on Disable Beeper (Sumisti inaktiveer<br>seadme ERI või EOL.<br>(Utiliidid) Beeper Control (Sumisti juh<br>seadistus).<br>Pr (Sumisti inaktiveerimine), et inaktiv<br>iimuse korral inaktiveerib see jäädava<br>ga sumisti tööd siis, kui seadme Let's verzionera. eper Control (Sumisti juhtimine) häiretingimuse vallan<br>rimine). Sumisti inaktiveerimiseks tehke järgmist.<br>able Beeper (Sumisti inaktiveerimine) on saadaval ain<br>ne ERI või EOL.<br>did) Beeper Control (Sumisti juhtimine), et av En versor.<br>Utdatert version. Skal i uniformisel, et av<br>sl.<br>different version. Skal i uniformisel i seadmele asetatakse mag<br>different version. Skal i seadmele asetatakse mag<br>use. Werstell (Sumisti juhtimine), et avada ku Riverining, et inakuveenua seau veerimine), et inaktiveerida seadmes sun reerib see jaadavalt SQ-Rx-seadmes.<br>
Kui seadmele asetatakse magnet võ iseadmele asetatakse magnet või kui porabitel. Keration Amalan Standard Kaytaria. vermettunur version. Använd ej. ullanmayan sürüm. Kullanmayın.

68

#### Sumisti aktiveerimine/inaktiveerimine (seade EMBLEM S-ICD)

EMBLEM S-ICD-seadmetes tuleb sumisti tööd enne selle aktiveerimist või inaktiveerimist katsetada. Sumisti katsetamiseks tehke järgmist.

Märkus. EMBLEM S-ICD-seadmetes on funktsioon Test Beeper (Sumisti katse) saadaval ainult siis, kui häiretingimuse vallandatud piiksumine ei ole aktiivne.

- 1. Valige kuval Utilities (Utiliidid) Beeper Control (Sumisti juhtimine).
- 2. Vajutage kuval Set Beeper Function (Sumisti funktsiooni seadistus) nuppu Test Beeper (Sumisti katse).
- 3. Hinnake stetoskoobiga, kas sumisti on kuuldav.
- 4. Kui sumisti on kuuldav, vajutage nuppu Yes, Enable Beeper (Jah, aktiveeri sumisti). Kui sumisti ei ole kuuldav või te tahate piiksumisfunktsiooni jäädavalt inaktiveerida, vajutage nuppu No, Disable Beeper (Ei, inaktiveeri sumisti). Märkus. EMBLEM S-ICD-sea<br>
kui häiretingimuse<br>
1. Valige kuval Utilities (Utiliidid)<br>
2. Vajutage kuval Set Beeper Fur<br>
3. Hinnake stetoskoobiga, kas su<br>
4. Kui sumisti on kuuldav, vajuta<br>
4. Kui sumisti on kuuldav, vajuta<br> 2. vajutage kuvar set Be<br>
3. Hinnake stetoskoobid<br>
4. Kui sumisti on kuulda<br>
4. Kui sumisti on kuulda<br>
kuuldav või te tahate<br>
maktiveeri sumisti<br>
8. Markus: See makti Formula in Valuation University Control of the Märkus Section Analytics of the Märkus Section. Märkus Section.<br>
S. Märkus Section. Märkus Section. Märkus Section. Märkus Section. Märkus Section. Märkus Section. Märkus Sect Vajutage kuval Set Beeper Function<br>3. Hinnake stetoskoobiga, kas sumisti<br>4. Kui sumisti on kuuldav, vajutage nu<br><sup>6.</sup> kuuldav või te tahate piiksumistunk<br>1. Märkus. See inaktiveerib piiksum<br>8. Märkus. See inaktiveerib piiks 3. Hinnake stetoskoobiga, kas sumisti on kuuldav, vajutage nupp<br>4. Kuuldav või te tahate piiksumistunkts<br>6. Kuuldav või te tahate piiksumistunkts<br>6. Kuuldav või te tahate piiksumistunkts<br>7. Kuulsumisti ei ole patsiendile k Hinnake stetoskoobiga, kas sumisti on kuulda<br>
Kui sumisti on kuuldav, vajutage nuppu Yes, Ei<br>
kuuldav või te tahate piiksumistunktsiooni jää<br>
Märkus. See inaktiveerib piiksumisfunktsiooni<br>
Märkus. See inaktiveerib piiksumi

Märkus. See inaktiveerib piiksumisfunktsiooni häiretingimuse korral, kui seadme kohale asetatakse magnet ja kui programmija loob seadmega ühenduse.

Kui sumisti ei ole patsiendile kuuldav, on patsiendil rangelt soovitatav läbida iga kolme kuu tagant  $\sqrt{3}$ ärelkontroll, seda kas LATITUDE NXT-s või kliinikus, et jälgida seadme tööd.

Kui soovite sumisti kohta lisateavet, lugege MRI tehnilist juhendit või pöörduge ettevõtte Boston Scientific<br>poole, kasutades tagakaanel toodud teavet.<br>anuaalne häälestus poole, kasutades tagakaanel toodud teavet. naktiveeri sumisti)<br>
Märkus. See inaktiveerib piiksumis<br>
disetatakse magnet ja kui poolt<br>
umisti ei ole patsiendile kuuldav on poolt<br>
oovite sumisti kohta lisateavet, lugegi<br>
e, kasutades tagakaanel toodud teave ärkus. See maktiveerib piiksumisfunktsion oli vasetatakse magnet ja kui program<br>
version oli vasetatakse magnet ja kui program<br>
version patsiendile kuuldav on patsiendi<br>
version perimeter.<br>
version perimeter.<br>
version peri zastariki kohta lisateavet, lugege MRI tehnilist juhendi<br>Zasetatakse magnet ja kui programmija loob sead<br>ole patsiendile kuuldav, on patsiendil rangelt soovieda kas LATITÜDE NXT-s või kliinikus, et jälgida sea<br>misti kohta sti köhta lisateavet, lugege Mi<br>Fragakaanel toodud teavet.<br>Stus<br>Stus võimaldab kasutajal teh.<br>Oris elektroodi tundlikkuse ko dit is een versie. Niet gebruik<br>Pous Gildi en viet gebruiken.<br>Troopis

#### Manuaalne häälestus

Manuaalne häälestus võimaldab kasutajal teha elektroodi terviklikkuse kontrolli ning valida impulsigeneraatoris elektroodi tundlikkuse konfiguratsiooni ja võimenduse sätte. Manuaalse häälestuse ajal aktiveerib süsteem automaatselt ka SMART Passi, kui see on sobiv. itsiendile kuuldav, on patsiendil rangelt s<br>as LATITUDE NXT-s või kliinikus, et jälgida<br>kohta lisateavet, lugege MRI tehnilist juh<br>gakaanel toodud teavet.<br>S<br>s<br>s<br>s<br>s<br>s elektroodi tundlikkuse konfiguratsiooni<br>automaatselt ka Exterior Liver Sive Minimals, er jangida<br>
Ita lisateavet, lugege MRI tehnilist juhe<br>
Kaanel toodud teavet.<br>
Mõimaldab kasutajal teha elektroodi terektroodi tundlikkuse konfiguratsiooni j<br>
Komaatselt ka SMART Passi, kui see Insateaver, lugege MRI tenninst Junen<br>
Inel toodud teavet.<br>
The state of the state of the state of the state of the state of the state of the state of the state of the state of the state of the state of the state of the st Elavult verzió.<br>Elaborat verzió. Ne használja téha elektroodi tervedett verzió.<br>Elaborat verzió. Ne használja téha elektroodi tervedett verzió.<br>Elaborat verzió. Ne használja tervedett verzió.<br>Elaborat verzió. Ne használja Englischer version.<br>
Skal is de elektroodi terviklikkuse kon<br>
Skal ikkuse konfiguratsiooni ja võimenduse<br>
GSMART Passi, kui see on sobiv.<br>
Skuva Measure Impedance (Impedantsi ret teha elektroodi terviklikkuse katse.<br>
Teha Wersja przez przez przez przez przez przez przez przez przez przez przez przez przez przez przez przez przez przez przez przez przez przez przez przez przez przez przez przez przez przez przez przez przez przez przez przez

- 1. Vajutage kuval Utilities (Utiliidid) (sellele pääseb kuvalt Main Menu (Peamenüüü)) nuppu Manual Setup (Manuaalne häälestus). Ilmub kuva Measure Impedance (Impedantsi mõõtmine). e konfiguratsiooni ja võimenduse sätte. 1<br>T Passi, kui see on sobiv.<br>ele pääseb kuvalt Main Menu (Peamenu<br>easure Impedance (Impedantsi mõõtmi)<br>elektroodi terviklikkuse katse.<br>elektroodi terviklikkuse katse. pääseb kuvalt Main Menu (Peamenüüü) r<br>sure Impedance (Impedantsumöötmine)<br>ktroodi terviklikkuse katse.<br>2002 - Zastarela različica. Nepoužívačka različica.<br>2008 - Zastarela različica. Nepoužívačka različica. Güncel olmayan sürüm. Kullanmayın.
- 2. Vajutage nuppu Test (Katse), et teha elektroodi terviklikkuse katse.<br>3. Vajutage nuppu Continue (Jätka).<br>18. Vajutage nuppu Continue (Jätka). Lazarativa razicica. Něi meedance (Impedantsunootmine). Föräldrad version. Använd ej.<br>anglerad version. Använd ej.<br>anglerad version. Använd ej.<br>anglerad version. Sirijn.
- 3. Vajutage nuppu Continue (Jätka).
- 4. Kuval Manual Setup (Manuaalne häälestus) on võimalik valida manuaalselt kolme tajuvektori vahel ([Joonis 23 lk 70\)](#page-79-0).
	- Primary (Peamine): tundlikkus proksimaalsest elektroodi rõngast nahaalusel elektroodil kuni aktiivse impulsigeneraatori pinnani
	- Secondary (Sekundaarne): tundlikkus distaalse tajuva elektroodi rõngast nahaalusel elektroodil kuni aktiivse impulsigeneraatori pinnani
	- Alternate (Vahelduv): tundlikkus distaalse tajuva elektroodi rõngast kuni proksimaalse tajuva elektroodi rõngani nahaalusel elektroodil

Võimenduse säte reguleerib tajutud S-EKG-signaali tundlikkust. Selle saab manuaalselt valida lülitiga Select Secondary (Seku<br>
elektroodil kuni al<br> **Alternate (Vahel)**<br>
Commenduse säte reguleerib tajutu<br>
Gain (Vali võimendus) kuval Manua<br>
Commenduse säte reguleerib tajutu<br>
Gain (Vali võimendus) kuval Manua<br>
Manual setup **Eajuvatele<br>
Võimenduse säte reguleer**<br>
Gain (Vali võimendus) kuv<br>
Castaralá verze. Nepoužívat.<br>
Manual<br>
Castaralá verze. Nepoužívat.<br>
Patient Name

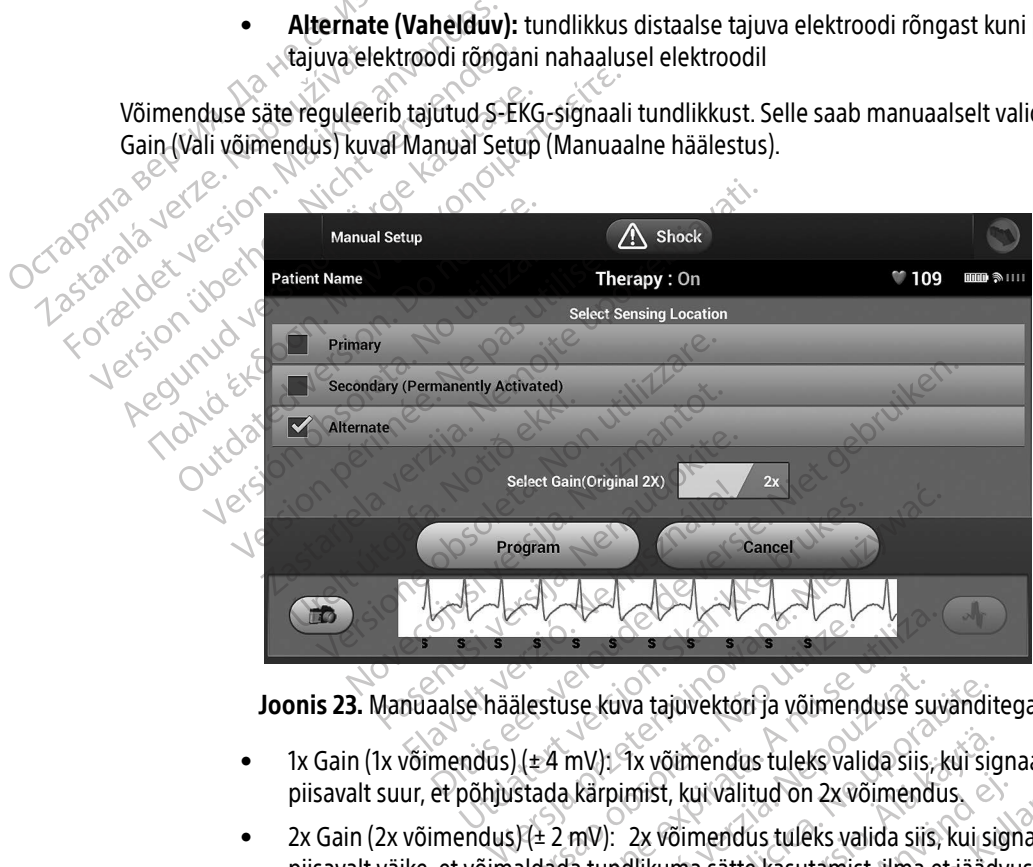

<span id="page-79-0"></span>Joonis 23. Manuaalse häälestuse kuva tajuvektori ja võimenduse suvanditega

- 1x Gain (1x võimendus) (± 4 mV): 1x võimendus tuleks valida siis, kui signaali amplituud on piisavalt suur, et põhjustada kärpimist, kui valitud on 2x võimendus.
- $2x$  Gain (2x võimendus) ( $\pm 2$  mV): 2x võimendus tuleks valida siis, kui signaali amplituud on piisavalt väike, et võimaldada tundlikuma sätte kasutamist, ilma et jäädvustatud signaali kärbitaks. 2x võimenduse valik võimendab signaali kaks korda rohkem kui 1x võimendus.<br>Ali kaks korda rohkem kui 1x võimendus.<br>Ali kaks korda rohkem kui 1x võimenduse.  $\frac{1}{2}$  or  $\frac{1}{2}$  or  $\frac{1}{2}$  or  $\frac{1}{2}$  and  $\frac{1}{2}$  and  $\frac{1}{2}$  and  $\frac{1}{2}$  and  $\frac{1}{2}$  and  $\frac{1}{2}$  and  $\frac{1}{2}$  and  $\frac{1}{2}$  and  $\frac{1}{2}$  and  $\frac{1}{2}$  and  $\frac{1}{2}$  and  $\frac{1}{2}$  and  $\frac{1}{2}$  and Versiuse kuva tajuvektori ja võimenduse sustuse kuva tajuvektori ja võimenduse sustuse kuva tajuvektori ja võimenduse sustavad valitud on 2x võimenduse sustavad valitud on 2x võimenduse sustavad valitud on 2x võimenduse va se kuva tajuvektori ja võimenduse suvandi<br>mV): Ix võimendus tuleks valida siis, kui sii<br>kärpimist, kui valitud on 2x võimendus.<br>mV): 2x võimendus tuleks valida siis, kui si<br>a tundlikuma sätte kasutamist, ilma et jääc<br>lik v 1x võimendus tuleks valida siis, kui sig<br>mist, kui valitud on 2x võimendus.<br>2x võimendus tuleks valida siis, kui sig<br>dlikuma sätte kasutamist, ilma et jääd<br>imendab signaali kaks korda rohkem k St, kui valitud on 2x võimendus.<br>Võimendus tuleks valida siis, kui sig.<br>Luma sätte kasutamist, ilma et jäädvindab signaali kaks korda rohkem ku mendus tuleks valida siis, kui signaali amplitu<br>kui valitud on 2x võimendus.<br>Einendus tuleks valida siis, kui signaali amplitud sür<br>inendus tuleks valida siis, kui signaali amplitud saite<br>kasutamist, ilma et jäädvustatud s

Märkus. Võimenduse säte võib mõjutada sertimisfaasi tööd. Täpsemalt võib 2x võimenduse kasutamine parandada müra tuvastamist.

Manuaalselt valitud taju konfiguratsiooni programmimiseks tehke järgmist.

- 1. Vajutage nuppu Program (Programmi), et tajuvektor ja võimenduse sätted salvestada.
- 2. Vajutage nuppu Continue (Jätka). Kui vajutate nuppu Continue (Jätka), hindab seade automaatselt, kas SMART Pass tuleks aktiveerida. Lisateavet SMART Passi kohta lugege S-ICD kasutusjuhendist. Abi saamiseks pöörduge ettevõtte Boston Scientific poole, kasutades tagakaanel toodud teavet. 1. Vajutage nuppu Program (Pro<br>
2. Vajutage nuppu Continue (Jät<br>
kas SMART Pass tuleks aktivee<br>
saamiseks pöörduge ettevõtte<br>
3. Võrdlus-S-EKG valmendamise<br>
1. võrdlus-S-EKG valmendamise<br>
1. võrdlus-S-EKG on valmendatu<br>
5.
	- 3. Võrdlus-S-EKG valmendamise protsess aktiveeritakse manuaalse häälestuse ajal automaatselt. Vajutage nuppu Continue (Jätka), et valmendada võrdlus-S-EKG. Kui jäädvustatud võrdlus-S-EKG on valmendatud, kuvatakse kinnituskuva. Examples Berause Kas SMART Pass tueks aktiveeriga<br>
	saamiseks pöörduge ettevõtte Bo<br>
	3. Võrdlus-S-EKG valmendamise pro<br>
	nuppu Continue (Jätka), et valmend<br>
	võrdlus-S-EKG on valmendatud, k<br>
	SMART-sätted<br>
	Kuvalt SMART Settings (SMART-sätted)<br> 3. Võrdlus-S-EKG valmendamise prots<br>nuppu Continue (Jätka), et valmend<br>wordlus-S-EKG on valmendatud, kuv<br>sMART-sätted<br>Kuvalt SMART Settings (SMART-sätted) p<br>funktsioonide juurde A. Võrdlus-S-EKG valmendamise protsess aktivee<br>
	nuppu Continue (Jätka), et valmendada võrdlu<br>
	võrdlus-S-EKG on valmendatud, kuvatakse kin<br> **MART-sätted**<br>
	Kuvalt SMART Settings (SMART-sätted) pääseb kasutunktsioonide juurd

#### SMART-sätted

Kuvalt SMART Settings (SMART-sätted) pääseb kasutaja SMART-laadimise ja SMART Passi teabe ja<br>funktsioonide juurde.<br>SMART-laadimine

### SMART-laadimine

Funktsiooniga SMART Charge (SMART-laadimine) kohandub impulsigeneraatori laadimise käivitussekvents mittepüsivate ventrikulaarsete arütmiaepisoodidega, viivitades kondensaatori laadimist. See säästab aku kasutusiga ja võib mittepüsivate arütmiate korral hoida ära ebavajalikud šokid. Lugege SMART-laadimise funktsiooni kohta lisateavet impulsigeneraatori juhendist. t SMART Settings (SMART-sätted) pää<br>sioonide juurde.<br>T-laadimine<br>püsivate ventrikulaarsete arütmiaepi:<br>püsivate ventrikulaarsete arütmiaepi:<br>usiga ja võib mittepüsivate arütmiate WART Settings (SMART-Satted) pásseb kás<br>
onide juurde.<br>
Version obsoleta.<br>
Version obsoleta. No utiliser (SMART-laadimine).<br>
Version périodide da ja võib mittepüsivate arütmiate korral honi kohta lisateavet impulsigeneraat Settings (SMART-sätted) pääseb kasutaja SMART-linutee<br>
inine<br>
SMART Charge (SMART-laadimine) kohandub imp<br>
Vertrikulaarsete arütmiaepisoodidega, viivitades koop<br>
News võib mittepüsivate arütmiate korral hoida ära ebav<br>
Mar MART Charge (SMART-laadimi<br>ntrikulaarsete arütmiaepisooo<br>b mittepüsivate arütmiate kor<br>a lisateavet impulsigeneraato<br>e aktiveeritakse automaatselt<br>uudab SMART-laadimise väärt<br>ne) lähtestamiseks tehke järgn RT Charge (SMART-laadimine) kohandub<br>
IRT Charge (SMART-laadimine) kohandub<br>
Ikulaarsete arütmiaepisoodidega, viivita<br>
inttepüsivate arütmiate korral hoida ära<br>
sateavet impulsigeneraatori juhendist<br>
Ktiveeritakse automaat Charge (SMART-laadimine) kohandub i<br>laarsete arütmiaepisoodidega, viivitad<br>lepüsivate arütmiate korral hoida ära elevet impulsigeneraatori juhendist.<br>veeritakse automaatselt, kui salvestata<br>SMART-laadimise väärtuse uuesti SMART-laadimine) kohandub impulsigeneraatori laadi<br>arütmiaepisoodidega, viivitades kondensaatori laadine<br>arütmiate korral hoida ära ebavajalikud šokid. Luge<br>pulsigeneraatori juhendist.<br>arautomaatselt, kui salvestatakse rav

SMART-laadimine aktiveeritakse automaatselt, kui salvestatakse ravimata ventrikulaarne arütmiaepisood. Lähtestamine muudab SMART-laadimise väärtuse uuesti nulliks. Funktsiooni SMART Charge (SMART-laadimine) lähtestamiseks tehke järgmist. isete arutmiaepisoodidega, viivitade<br>üsivate arütmiate korral hoida ära eba<br>et impulsigeneraatori juhendist.<br>vitakse automaatselt, kui salvestataks<br>MART-laadimise väärtuse uuesti nullik<br>stamiseks tehke järgmist.<br>es (Utilii Elavult verzion in une distantiale de automa<br>Elaboration de la via distantiale de la via distantiale de la via distantiale de la via distantiale de la via distance de la via distance de la via distance de la via distance d

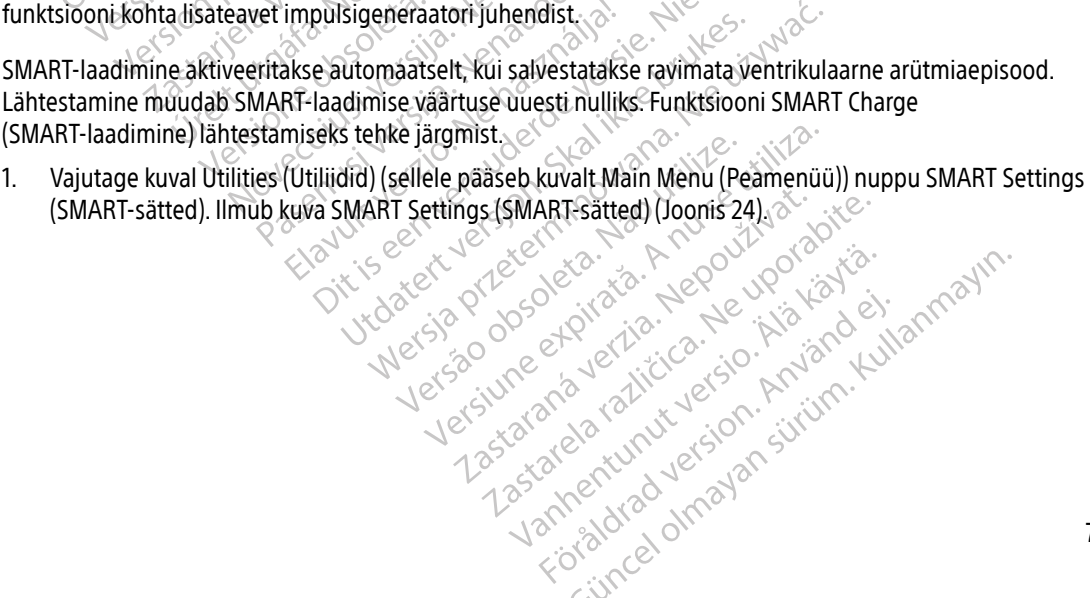

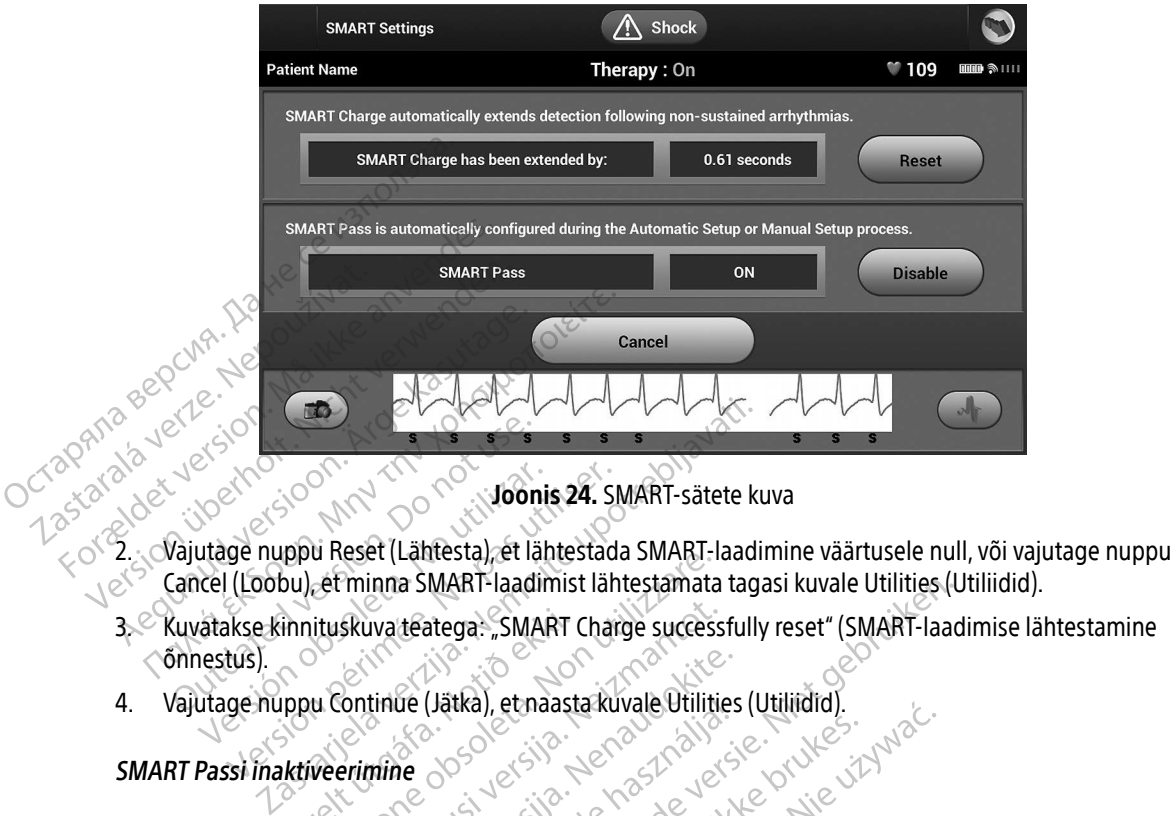

<span id="page-81-0"></span>Joonis 24. SMART-sätete kuva

- Cancel (Loobu), et minna SMART-laadimist lähtestamata tagasi kuvale Utilities (Utiliidid). Majutage nuppu Reset (Lähtesta), et la<br>Cancel (Loobu), et minna SMART-laad<br>Cancel (Loobu), et minna SMART-laad<br>Cuvatakse kinnituskuva teatega: "SMA<br>Sinnestus). Version obsoleta. International and the state of the state of the state of the state of the distribution of the state of the passive of the passive of the passive of the passive of the passive of the passive of the passive
- 3. Kuvatakse kinnituskuva teatega: "SMART Charge successfully reset" (SMART-laadimise lähtestamine<br>
4. Vajutage nuppu Continue (Jätka), et naasta kuvale Utilities (Utilitidid).<br>
SMART Passi inaktiveerimine 8000000000000000 õnnestus).
- 4. Vajutage nuppu Continue (Jätka), et naasta kuvale Utilities (Utiliidid).

#### SMART Passi inaktiveerimine

Funktsioon SMART Pass on mõeldud liigtundlikkuse vähendamiseks, säilitades siiski piisava tundlikkuse. Seade jälgib pidevalt EKG-signaali amplituudi ja inaktiveerib automaatselt SMART Passi, kui kahtlustatakse alatundlikkust. de minna SMART-laadimist lähtestamatikus et minna SMART-laadimist lähtestamatikus lituskuva teatega.<br>
SMART Charge succes<br>
u Continue (Jätka), et naasta kuvale Utiliti<br>
veerimine<br>
Pass on mõeldud liigtundlikkuse vähendi<br>
I Skuvateatega. "SMART Charge success tinue (Jätka), et naasta kuvale Utilities.<br>Pasens versija. Nenaudokkuse vähendan<br>Pasens versija. Nenaudokite.<br>Paral saab SMART Passi inaktiveerida. de (Jakka), et haasta kuvale Utilitie.<br>
The Contract verzió.<br>
The Contract verzion and phaali amplituudi ja inaktiveerib a<br>
The saab SMART Passi inaktiveerida<br>
Things (SMART Passi inaktiveerida<br>
Things (SMART-catted) MART-laadimist lantestamata tagasi kuvale Utilities (utilities (utilities (Utilities (Utilities (Utilities (Utilities (Utilities (Utilities (Utilities (Utilities (Utilities (Utilities (Utilities (Utilities (Utilities (Util Utdatert versjon. Skal ikke brukes. Werstand Rudolf Prince Communication Versiune expirată. A nu se utiliza.

Alatundlikkuse kahtluse korral saab SMART Passi inaktiveerida manuaalselt, vajutades nuppu Disable (Inaktiveeri) kuval SMART Settings (SMART-sätted). assi inaktiveerida manuaalselt, vajut<br>itted.<br>Itted.<br>Anaalestus.<br>25 2010 2021 125 2021 Elimaktiveerida manuaalselt, vajutades n

Märkus. Kui SMART Pass on inaktiveeritud, tuleb funktsiooni uuesti aktiveerimiseks teha<br>automaatne või manuaalne häälestus.<br>Automaatne või manuaalne häälestus. automaatne või manuaalne häälestus. versão componentar versão. Lakuveerida manuaalseir, valuades ni<br>
tuleb fünktsiooni uuesti aktiveerimise<br>
stuse. Alakuveerimise<br>
alakuveerida valuades nimiset<br>
alakuveerida valuades nimiset<br>
alakuveerida valuades nimiset Per fünktsiooni uuesti aktiveerimisek End mandager, waddes neppe bisute

#### AF-monitor

Funktsioon AF Monitor (AF-monitor) on mõeldud aitama kodade fibrillatsiooni diagnoosimise juures.

AF-monitori funktsiooni saab aktiveerida/inaktiveerida lülitiga On/Off (Sees/väljas), mille juurde pääseb kuval Utilities (Utiliidid) nuppu AF Monitor (AF-monitor) vajutades.

Märkus. Printige soovitud raportid ja/või salvestage seansi andmed (nupuga End Session (Lõpeta seanss)), enne kui AF-monitori välja lülitate. Kui AF-monitor välja lülitatakse, kustutatakse salvestatud AF-monitori statistika ja seda ei saa enam printida ega salvestada.

Vajutage nuppu Program (Programmi), et rakendada muudatused ja impulsigeneraator programmida.

Nupu AF Monitor (AF-monitor) vajutamise korral on programmija kuval saadaval järgmine statistika.

- Days with measured AF (Mõõdetud AF-iga päevi): näitab päevade arvu viimase 90 päeva jooksul, kui tuvastati AF Остаряла.
- Estimate of measured AF (Mõõdetud AF-i hinnang): näitab AF-i tuvastamise protsenti viimase 90 päeva jooksul Zastaralá seanss)), enne kui AF-<br>salvestatud AF-monitor<br>Vajutage nuppu Program (Programmi)<br>Nupu AF Monitor (AF-monitor) vajutan<br>Days with measured AF (Mõõd<br>Luvastati AF<br>Salvestati AF<br>Salvestati AF<br>Salvestati AF<br>Salvestati AF salvestatud AE-monitori<br>Vajutage nuppu Program (Programmi), e<br>Nupu AF Monitor (AF-monitor) vajutamis<br>Nicolae tuvastati AF<br>Estimate of measured AF (Mõõde<br>Päeva jooksul<br>Visateavet AE-monitori kohta lugege S-I( Vajutage. nuppu Program (Programmi), et rakendac<br>
Nupu AF Monitor (AF-monitor) vajutamise korral or<br>
• Days with measured AF (Möödetud AF-igativastati AF<br>
• Estimate of measured AF (Möödetud AF-igativastati AF<br>
• Estimate Days with measured AF (Möödetu<br>
tuvastati AF<br>
Estimate of measured AF (Möödet<br>
päeva jooksul<br>
avet AF monitori kohta lugege S-ICD<br>
mija lisafunktsioonid timate of measured AF (Mõõdetud AF-i<br>Version obsolution periodici periodici periodici periodici periodici periodici periodici periodici periodici periodici periodici periodici periodici periodici periodici periodici period ith measured AF (Mõõdetud AF-iga päevi); näita.<br>2. AF<br>2. Soksul.<br>2. Soksul.<br>2. Soksul.<br>2. Soksul.<br>2. Soksul.<br>2. Soksul.<br>2. Soksul.<br>2. Soksul.<br>2. Soksul.<br>2. Soksul.<br>2. Soksul.<br>2. Soksul.<br>2. Soksul.

#### Programmija lisafunktsioonid

#### Päästešokk

Lisateavet AF-monitori kohta lugege S-ICD kasutusjuhendist.<br>Programmija lisatunktsioonid istaatusjuhendist.<br>Päästešokke esisteemiste energy kohta lugege sekke esisteemiste energy kite Päästešoki ikoon on programmija ekraani navigeerimisribal saadaval, kui häälestusprotsess on tehtud ja impulsigeneraator suhtleb aktiivselt programmijaga. Aktiivse side ajal saab programmija käsuga anda maksimaalse päästešoki (80 J). unktsjoonid tori kohta lugege S-IED kasutusjuhendist Novecojusi versija. Neizmantot. anid Alaine al valori verzió.<br>Elavult verzió de la via de la via de la via de la via de la via de la via de la via de la via de la via de la<br>Ela via de la via de la via de la via de la via de la via de la via de la via de la vi de versier versierten versierten versierten versierten versierten versierten versierten versierten versierten<br>Dit is ekraaminavigeerimisribal saadaval, kui häälestuspi<br>is ekraaminavigeerimisribal saadaval, kui häälestuspi<br> ekraani navigeerimisribal saadaval, kui ha Wersja processing processing processing programminaga. Aktiivse stae ajat saab programminaga. Aktiivse stae ajat saab program<br>Broadward and the state of the state of the state of the state of the state of the state of the

Päästešoki andmiseks tehke järgmist.

1. Valige programmija kuva ülaosast Rescue Shock (päästešok) iikoon. Ilmub kuva Rescue Shock<br>(Päästešokk) (Joonis 25) (Päästešokk) [\(Joonis 25\)](#page-83-0). Versão obsolutiva de California de California de California de California de California de California de Calif<br>**Resque shock pagastes de Nukoln, lili**dad<br>de São de California de California<br>let são de California de Californ Versiune expirată. A nu se utiliza.<br>Seus Shock (päästesok) ilkon limin ku Response verzia. Nepoužívatel<br>Aleshor Charles Charles Charles Charles Charles Charles Charles Charles Charles Charles Charles Charles Charles<br>26 Oktober 2018 (2018)<br>26 Starané de la Charles Charles Charles<br>26 Starané de la Jon. income utiliz utiliz income in the under the second was a red in the second was a red in the second was a<br>Society passed of the second was a red in the second was a red in the unit of the unit of the unit of the unit<br> Vanhentunut version, sirium Showard version. Använd ej.<br>Provertie: Ca. He. Kiako ej.<br>Shaveradicture: io. Knian. Kul<br>anelar. Använd version. Använ.<br>Shandad Jimalan. Siitim. undeau version, Antario Rullanmayın.

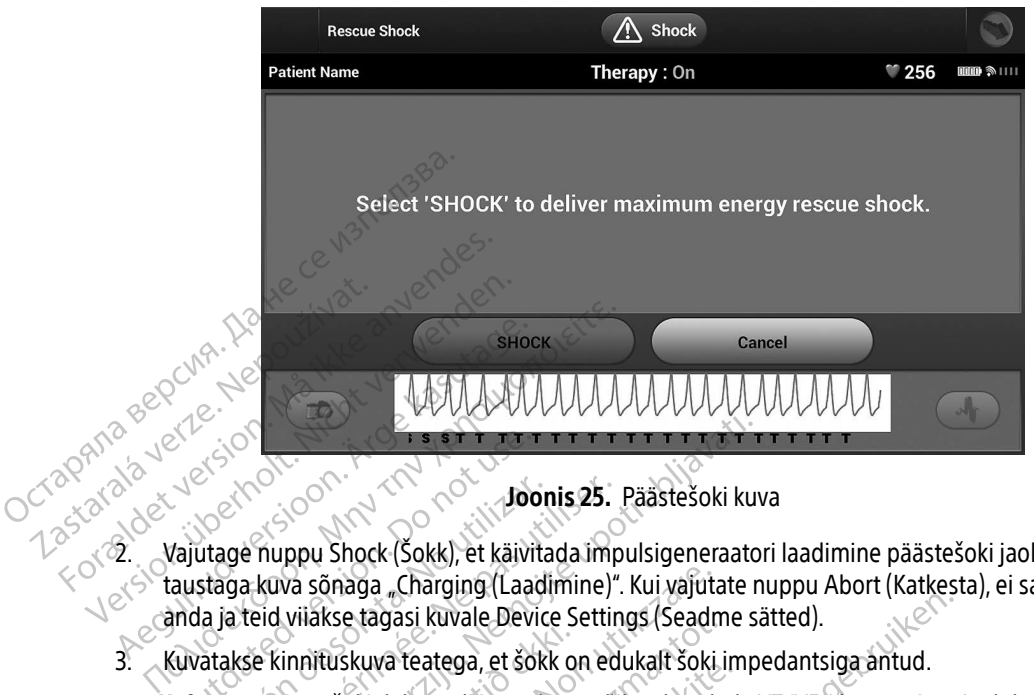

Joonis 25. Päästešoki kuva

- 2. Vajutage nuppu Shock (Šokk), et käivitada impulsigeneraatori laadimine päästešoki jaoks. Ilmub punase taustaga kuva sõnaga "Charging (Laadimine)". Kui vajutate nuppu Abort (Katkesta), ei saa päästešokki anda ja teid viiakse tagasi kuvale Device Settings (Seadme sätted). Experimental Library<br>
Vajutage nuppu Shock (Sokk), et käivi<br>
Vajutage nuppu Shock (Sokk), et käivi<br>
Vajutage nuppu Shock (Sokk), et käivi<br>
Suvatakse kinnituskuva teatega, et šo<br>
Oloiatus, Suur šokielektroodi impec Versiga kuva sõnaga "Charging (Laadimine)"<br>Staga kuva sõnaga "Charging (Laadimine)"<br>Aa ja teid viiakse tagasi kuvale Device Settinatakse kinnituskuva teatega, et šokk on ed<br>Atus. Suur šokielektroodi impedants või<br>tust. Suu **Zastariela verzija. Nemoja verzija. Nemoja verzija. Nemoja verzija. Nemoja verzija. Nemoja verzija. Nemoja verzija. Nemoja verzija. Nemoja verzija. Nemoja verzija. Nemoja verzija. Nemoja verzija. Nemoja verzija. Nemoja ve** 
	- 3. Kuvatakse kinnituskuva teatega, et šokk on edukalt šoki impedantsiga antud.

<span id="page-83-0"></span>Hoiatus. Suur šokielektroodi impedants võib vähendada VT/VF-i konversiooni edukust

- Ettevaatust. Suurem šoki impedantsi väärtuse näit kui 110 oomi antud šokist võib viidata süsteemi suboptimaalsele paigutusele. Nii impulsigeneraator kui ka elektrood tuleks kindlasti paigaldada otse fastsiale, ilma et selle alla jääks adipoosset kudet. Adipoosne kude võib märkimisväärselt suurendada kõrgepingešoki voolu tee impedantsi. Uranse tagas havate sevres s<br>innituskuva teatega, et šokk o<br>Suur šokielektroodi impedant<br>suboptimaalsele paigutusele.<br>paigaldada otse fastsiale, ilma<br>kude võib märkimisväärselt su sõnaga "Charging (Laadimine)". Kui vajut<br>akse tagasi kuvale Device Settings (Seadrituskuva teatega, et šokk on edukalt šoki<br>irtuskuva teatega, et šokk on edukalt šoki<br>urem šoki impedantsi väärtuse näit kui 110<br>poptimaalsel e tagasi kuvale bevice Settings (Seadh<br>skuva teatega, et šokk on edukalt šoki<br>okielektroodi impedants võib vähenda<br>m šoki impedantsi väärtuse näit kui 110<br>timaalsele paigutusele. Nii impulsigene<br>dada otse fastsiale, ilma e iva teatega, et sokk on edukan sokhin<br>ielektroodi impedants võib vähendad<br>soki impedantsi väärtuse näit kui 110 o<br>naalsele paigutusele. Nii impulsigener<br>da otse fastsiale, ilma et selle alla jääks<br>b märkimisväärselt suuren i impedantsi väärtuse näit kui 110 olsele paigutusele. Nii impulsigener<br>otse fastsiale, ilma et selle alla jääk<br>närkimisväärselt suurendada kõrgel<br>ki impedantsi väärtus kui 25 oomi a<br>impulsigeneraatoriga. Antud šokk<br>ane ra kuvale Device Settings (Seadme sätted).<br>Atega, et šokk on edukalt šoki impedantsiga antud.<br>
oodi impedants võib vähendada VT/VF-T konversioon<br>
oodi impedants võib vähendada VT/VF-T konversioon<br>
opedantsi väärtuse näit kui edantsi väärtuse näit kui 110 oomi antud šo<br>baigutusele. Nii impulsigeneraator kui ka e<br>astsiale, ilma et selle alla jääks adipoosset<br>iisväärselt suurendada kõrgepingešoki voo<br>edantsi väärtus kui 25 oomi antud šokist vo<br>ed intsi väärtuse näit kui 110 oomi antud šokist võikgutusele. Nii impulsigeneraator kui ka elektrood<br>siale, ilma et selle alla jääks adipoosset kudet. A<br>väärselt suurendada kõrgepingešoki voolu tee ir<br>antsi väärtus kui 25 oo
- Ettevaatust. Väiksem šoki impedantsi väärtus kui 25 oomi antud šokist võib viidata probleemile impulsigeneraatoriga. Antud šokk võib olla vale tugevusega ja/ või on tulevane ravi impulsigeneraatoriga ebaõige. Kui impedantsi väärtuse näit on väiksem kui 25 oomi, tuleks kontrollida impulsigeneraatori tööd. rseit suurendada korgepingesoki voolu tee li<br>si väärtus kui 25 oomi antud šokist võib viida<br>neraatoriga. Antud šokk võib olla vale tugevu<br>pulsigeneraatoriga ebaõige. Kui impedantsi voori,<br>tuleks kontrollida impulsigeneraat zastaraná velikok velikolat valet tugevusega<br>Anera atoriga ebadige. Kui impedantsi väärtt<br>Lileks kontrollida impulsigeneraatori tööd.<br>Nub punase taustaga kuva teatega "The shoub punase taustaga kuva teatega".<br>The shoub pun

Kui šokki ei õnnestu mingil põhjusel anda, ilmub punase taustaga kuva teatega "The shock could not be delivered" (Šokki ei õnnestunud anda). Exercise Exercise Rammedalin Racia ase taustaga kuva teatega "The shoc Mida impulsigeneraatori tööd.<br>Taustaga kuva teatega "The shock could not<br>mpulsigeneraatori käsud – kaasa arvatud<br>iseni saadaval.<br>Next divided arvatud iseni saadaval.

Märkus. Kui telemeetriaühendus katkeb, ei ole impulsigeneraatori käsud — kaasa arvatud päästešokid — kuni telemeetria taastamiseni saadaval.

#### Käsišokk

Käsišokk võimaldab kasutajal anda siinusrütmi, koja rütmi või ventrikulaarse rütmi ajal sünkroonitud šoki. Šoki energiatase on kasutaja konfigureeritav vahemikus 10 kuni 80 J, selle polaarsus on samuti kasutaja konfigureeritav ([Joonis 26 lk 75\)](#page-84-0). Käsišokki võib kasutada ka väiksema energiaga, et hinnata süsteemi impedantsi/terviklikkust kas implanteerimisel või patsiendi seisundist olenevalt. Käsišokki saab anda nii sisselülitatud kui ka väljalülitatud ravirežiimis.

<span id="page-84-0"></span>Käsišoki funktsiooni avamiseks vajutage peamenüüs nuppu Shock Test (Šoki katse). Ilmub kuva Induction Test (Induktsiooni katse). Vajutage ekraani ülaosas oleval navigeerimisribal käsišokiikooni, et kuvada kuva Manual<br>Shock Test (Käsišoki katse).<br>Collectionide alani käsisokiikooni, et kuvada kuva Manual

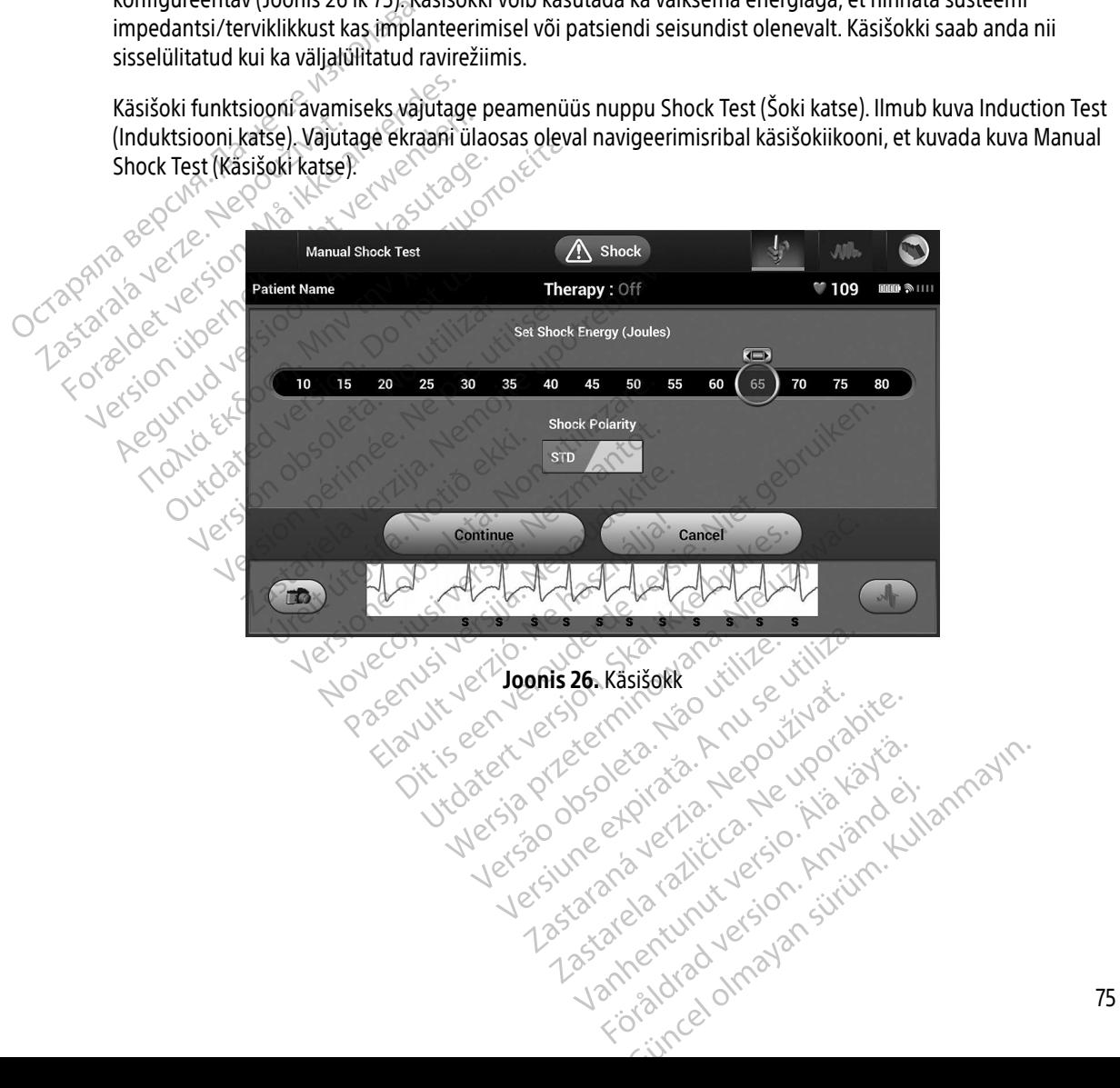

#### S-ICD-süsteemi magneti kasutamine

Ettevõtte Boston Scientific magneti mudel 6860 (magnet) on mittesteriilne tarvik, mida saab vajaduse korral kasutada impulsigeneraatori ravi ajutiseks inhibeerimiseks. Ettevõtte Cameron Health magneti mudelit 4520 saab kasutada sellel eesmärgil ettevõtte Boston Scientific magnetiga samal viisil.

Lugege üksikasjalikku teavet magneti kasutamise kohta asjakohasest S-ICD kasutusjuhendist.

Muud magneti rakendamise funktsioonid.

- Šokiravi andmise inhibeerimine
- Šokijärgse stimuleerimisravi lõpetamine
- 
- Arütmia induktsioonikatse keelamine<br>• Aktiveerib impulsigeneraatori sumie+i<br>• Sisse lülitatud ja kuula • Aktiveerib impulsigeneraatori sumisti iga QRS-kompleksi tuvastamise korral 60 sekundiks, kui sumisti on sisse lülitatud ja kuuldav Saab Kasutaua seller eesinaryli ette<br>Lugege üksikasjalikku teavet magn<br>Muud magneti rakendamise funkts<br>• Šokiravi andmise inhibeerimin<br>• Šokiravi andmise inhibeerimini<br>• Šokiravi andmise inhibeerimini<br>• Šokiravi andmise in Sokiravi andmise inhi<br>
Sokijärgse stimuleeri<br>
Arütmia induktsiooni<br>
Aktiveerib impulsiger<br>
Sasse fülitatud ja kuuleeri<br>
Sasse fülitatud ja kuuleeri<br>
Tarütmia a
	- Hoiatus. Olge magnetit S-ICD-impulsigeneraatori kohale asetades ettevaatlik, kuna see peatab arütmia avastamise ja ravi andmise. Magneti eemaldamise järel jätkub arütmia avastamine ja ravi andmine. Muud magneti rakendamise funktsioo<br>
	• Šokiravi andmise inhibeerimine<br>
	• Šokijärgse stimuleerimisravi lõpet<br>
	• Arütmia induktsioonikatse keelan<br>
	• Aktiveerib impulsigeneraatori sun<br>
	• Aktiveerib impulsigeneraatori sun<br>
	• Si Sokiravi andmise inhibeerimine<br>
	Sokijärgse stimuleerimisravi lõpetar<br>
	Arütmia induktsioonikatse keelamine<br>
	Aktiveerib impulsigeneraatori sumis<br>
	sisse lülitatud ja kuuldav<br>
	Sekipiatus.<br> *Alge magnetit S-ICD-im*<br> *Alge magne* Sokijärgse stimuleerimisravi lõpetam<br>
	Aktiveerib impulsigeneraatori sumist<br>
	Aktiveerib impulsigeneraatori sumist<br>
	Sisse lülitatud ja kuuldav<br>
	Aloiatus. Olge magnetit S-ICD-impu<br>
	arütmia avastamise ja rav<br>
	Aloiatus. Sügaval Sokijärgse stimuleerimisravi lõpetamine<br>
	Arütmia induktsioonikatse keelamine<br>
	Arütmia induktsioonikatse keelamine<br>
	Aktiveerib impulsigeneraatori sumisti iga QRS<br>
	sisse lülitatud ja kuuldav<br>
	Hoiatus. Cilje magnetit S-ICD-im Aktiveerib impulsigeneraatori sumisti<br>
	sisse lülitatud ja kuuldav<br> **loiatus.** Olge magnetit S-ICD-impu<br>
	avastamine ja ravi andmin<br>
	avastamine ja ravi andmin<br>
	loiatus. Sügavale paigaldatud imp<br>
	olatus. Sügavale paigaldatud atus. Olge magnetit S-ICD-impulsigene.<br>
	arütmia avastamise ja ravi andmise.<br>
	avastamine ja ravi andmine.<br>
	avastamine ja ravi andmine.<br>
	atus. Sügavale paigaldatud implantaad<br>
	magnetit ravi inhibeerimiseks kasutust. Ärge ase Dimpulsigeneraatori sumisti iga QRS-kompleksi tu<br>
	Zatud ja kuuldav<br>
	Zastariitela verzija. Nemoulsigeneraatori kohale<br>
	Zautimia avastamise ja ravi andmise. Magneti ee<br>
	Zastamine ja ravi andmine.<br>
	Zastamine ja ravi andmine.<br>
		- Gavastamine ja ravi andmine.<br>
		Hoiatus. Sügavale paigaldatud implantaadiga (suurem kaugus magneti ja impulsigeneraatori)<br>
		Sügavale paigaldatud implantaadiga (suurem kaugus magneti ja impulsigeneraatori)<br>
		magneti ravi inti r vahel) ei pruugi magneti rakendamine magneti reaktsiooni esile kutsuda. Sel juhul ei saa magnetit ravi inhibeerimiseks kasutada.
			- Ettevaatust. Ärge asetage magnetit programmija peale.
- Märkus. Programmija antud päästešoki käsk võib magneti kasutamise alistada, kui magnet on paigaldatud enne programmikäsu andmist. Kui magnet paigaldatakse pärast algset käsku, siis päästešokki ei anta. Sugavale palgaldatud implant<br>Vahel) ei pruugi magneti rakel<br>magnetit ravi inhibeerimiseks<br>Ärge asetage magnetit progra<br>Programmija antud päästešok<br>paigaldatud enne programmi<br>käsku, siis päästešokki ei anta istamine ja ravi andmine.<br>Vavale paigaldatud implantaadiga (suure<br>el) ei pruugi magneti rakendamine magi<br>gnetit ravi inhibeerimiseks kasutada.<br>Je asetage magnetit programmija peale.<br>grammija antud päästešoki käsk võib maga ale paigaldatud implantaadiga (suurer<br>ei pruugi magneti rakendamine magnetit ravi inhibeerimiseks kasutada.<br>setage magnetit programmija peale.<br>mmija antud päästešoki käsk võib magalatud enne programmikäsu andmist.<br>siis pää Pavi inhibeerimiseks kasutada.<br>
tage magnetit programmija peale.<br>
mija antud päästesoki käsk võib magi<br>
tud enne programmikäsu andmist. Kus päästesokki ei anta.<br>
kasutamine ei mõjuta impulsigeneraat.<br>
kasutamine ei mõjuta e magnetit programmija peale.<br>
Sa antud päästesoki käsk võib mag<br>
Lenne programmikäsu andmist. Ku<br>Sa sesokki ei anta.<br>
Utamine ei mõjuta impulsigeneraa aldatud implantaadiga (suurem kaugus magneti ja im<br>il magneti rakendamine magneti reaktsiooni esile kut:<br>chilbeerimiseks kasutada.<br>nagnetit programmija peale.<br>ntud päästesoki käsk võib magneti kasutamise alistad<br>in e progr Utdatert versjon. Skal ikke brukes. etit programmija peale

zh staraná verzia. Nepoužívať.<br>Jerezerníka za provizivač<br>2006 zapitalizá, Nepoužívačka<br>2006 zakona verzica. Nepoužíva<br>2008 zakona verzica. Nepoužíva<br>2008 zakona verzica.

Laziataria Lauruca, 12 unuarier. Föråldrad version. Använd ej.

Ulatural Amazian sürüm. Kullanmayın.

Märkus. Magneti kasutamine ei mõjuta impulsigeneraatori ja programmija vahel raadiosidet.<br>Elisabet vahel raadiosidet.<br>Elisabet vahel raadiosidet. mojuta impulsigeneraatori ja progra<br>Secure de de Linder (1990)<br>2007 - Programme de Linder (1990)<br>2008 - Programme de Linder (1990)<br>Jetsago observation (1990) Versiune expirată. A programmija v ahel.

#### **HOOLDAMINE**

#### Programmija laadimine

Kui programmija ei ole kasutusel, on soovitatav jätta see ühendatuks välise toiteallikaga, mis on omakorda ühendatud vahelduvvooluvõrku. See tagab sisemise aku piisava laetuse.

#### Programmija ja saua puhastamine S

Hoidke programmijat tolmust ja mustusest eemal. Ärge kasutage programmija ega saua puhastamiseks tugevaid kemikaale, puhastuslahuseid ega tugevaid pesuaineid. ilhendatud vahelduvvooluvõrku. Soostel ühendatud vahelduvvooluvõrku. Soostel programmija ja saua puhastamine<br>Programmija ja saua puhastamine<br>Hoidke programmijat tõlmust ja m<br>tugevaid kemikaale, puhastuslabus<br>Kui programmij Hoidke programmijat tolm<br>tugevaid kemikaalé, puhá<br>Kui programmijat ja saua v<br>Zastaralá verze.<br>Zastaralá verzetammija<br>Zastaralá verzetammija **Programmija ja saua puhastamine**<br>
Hoidke programmijat tolmust ja mustu<br>
tugevaid kemikaale, puhastuslahuseid<br>
Kui programmijat ja saua on vaja puha<br>
Kui programmijat ja saua on vaja puha<br>  $\frac{1}{2}$  Eülitage programmija e Hoidke programmijat folmust ja mustuse<br>tugevaid kemikaale, puhastuslahuseid e<br>Kui programmijat ja saua on vaja puhast<br>Verkittage programmija välja<br>2. Pühastage programmija plastkesta<br>3. Puhastage programmija plastkesta<br>4. Aeguard versioon. Aeguard versioon. Augevald kemikaale, puhastuslabuseid ega tugeval<br>
Kui programmijat ja saua on vaja puhastada, tehke<br>
1. Lülitage programmija välja.<br>
2. Pühkige programmija ekraani õmalt pehme, p<br>
3. Puh

Kui programmijat ja saua on vaja puhastada, tehke järgmist.

- 1. Lülitage programmija välja.
- 2. Pühkige programmija ekraani õrnalt pehme, puhta ja kuiva lapiga.
- 3. Puhastage programmija plastkesta ja saua isopropüülalkoholiga niisutatud lapiga.
- 4. Kuivatage programmija kohe, et sellelt jäägid eemaldada.

#### **Hooldus**

Programmijas ei ole kasutajale kättesaadavaid ega kasutaja hooldatavaid osi. Kui sisekomponente on vaja hooldada, parandada või vahetada, tuleb programmija tagastada ettevõttele Boston Scientific. Juhiste ja tagastuspakendi saamiseks pöörduge ettevõtte Boston Scientific poole, kasutades selle juhendi tagakaanel toodud teavet. Teenuse taotlemisel esitage teave rikke olemuse ja selle kohta, kuidas seadmeid kasutati, kui rike tekkis.<br>Teenuse taotlemisel esitage teave rikke olemuse ja selle kohta, kuidas seadmeid kasutati, kui rike tekkis.<br>Teenuse Luntage programmija valja.<br>Puhastage programmija ekraani õrnalt p<br>Kuivatage programmija plastkesta ja<br>Kuivatage programmija kohe, et sellel<br>S<br>Sammijas ei ole kasutajale kättesaada<br>lada. parandada või vahetada. tuleb r Inge programmija ekiaali urilai perime, Lastage programmija plastkesta ja saua ise<br>Vetage programmija kohe, et sellelt jäägid<br>Version pärandada või vahetada, tuleb program<br>Pakendi saamiseks pöörduge ettevõtte Bc<br>Leavet. Drogrammija ekraani õrnalt pehme, puhta ja kuivale programmija ekraani õrnalt pehme, puhta ja kuivale programmija plastkesta ja saua isopropüülalkohe<br>Programmija kohe, et sellelt jäägid eemaldada.<br>Programmija kohe, et sell Versione observer de la serie de la serie de la serie de la serie de la serie de la serie de la serie de la serie de la serie de la serie de la serie de la serie de la serie de la serie de la serie de la serie de la serie Sutajale kättesäädavaid ega kasutaja r<br>Nõi vahetada, tuleb programmija tagas<br>Jiseks pöörduge ettevõtte Boston Scien<br>Nudeli ja seerianumber.<br>Nudeli ja seerianumber. tajale kättesäädavaid ega kasutaja horditala, tuleb programmija tagasta<br>
ks pöörduge ettevõtte Boston Scienti<br>
ks pöörduge ettevõtte Boston Scienti<br>
ge teave rikke olemuse ja selle kohta<br>
deli ja seerianumber. Retada, tuleb programmija tagasta<br>poorduge ettevõtte Boston Scienti<br>Elave rikke olemuse ja selle kohta<br>Lija seeriahumber.<br>Association ettevõtte kohta Rattesaadavaid ega kasutaja hooldatavaid osi. Kui sise<br>Lada, tuleb programmija tagastada ettevõttele Boston<br>Trada, tuleb programmija tagastada ettevõttele Boston<br>Trada, tuleb programmija tagastada ettevõttele Boston<br>Trada, Like of etteratie Boston Scientific poole kas Wersja programmija tagastada ettevottele Bosto

Samuti tuleks esitada mudeli ja seerianumber. umber. Joe Ska wananativre.

#### Hoolduskontroll

Enne igat kasutust tuleks seade visuaalselt üle vaadata, et kontrollida järgmist.

- Programmija, kaablite ja tarvikute mehaaniline ja funktsionaalne terviklikkus.
- Programmija siltide loetavus ja püsivus.
- Kas programmija avakuva näidatakse mõned sekundid pärast programmija sisselülitamist. (Tavaline käivitusprotsess kinnitab, et programmija on läbinud algsed kontrollid ja on kasutuseks valmis.)

#### Ohutusmõõtmised

Riiklikud eeskirjad võivad nõuda, et kasutaja, tootja või tootja esindaja teeks ja dokumenteeriks regulaarselt programmija ohutuskatseid. Kui teie riigis on sellised katsed nõutud, järgige riigis kehtivaid nõudeid katsetusvälpade ja katsetuse ulatuse kohta. Kui te ei ole oma riigis kehtivate eeskirjadega tuttav, pöörduge ettevõtte Boston Scientific poole, kasutades selle juhendi tagakaanel toodud teavet. Kui teie riigis on nõutud standardi IEC/EN 62353 järgimine, kuid katsetamise ega välba kohta konkreetsed suunised puuduvad, on soovitatav teha need ohutuskatsed otsemeetodil, nagu on kirjeldatud standardis IEC/EN 62353 24-kuulise välbaga. Katseväärtused on toodud nominaalsete spetsifikatsioonide tabelis [\(Tabel 8\)](#page-95-0). • Programmija siltide loetavus j<br>• Kas programmija avakuva näid<br>• käivitusprotsess kinnitab, et p<br>• Chutusmõõtmised<br>• Ohutusmõõtmised<br>• Riiklikud eeskirjad võivad nõuda, e<br>• programmija ohutuskatseid. Kui te<br>• programmija Ohutusmõõtmised<br>
Riiklikud eeskirjad võivad<br>
programmija ohutuskatse<br>
ckatsetusvälpade ja katsetusvälpade ja katsetusvälpade ja katsetusvälpade ja katsetusvälpade ja katsetusvaltal<br>
soovitatav teha need ohut käivitusprotsess kinnitab, et progr<br> **Ohutusmõõtmised**<br>
Fiiklikud eeskirjad võivad nõuda, et kas<br>
programmija ohutuskatseid. Kui teie riiklastetusvälpade ja katsetuse ulatuse k<br>
ettevõtte Boston Scientific poole, kasuf<br>
St Ohutusmõõtmised<br>
Riiklikud eeskirjad võivad nõuda, et kasu<br>
programmija ohutuskatseid. Kui teie riig<br>
katsetusvälpade ja katsetuse ulatuse kohettevõtte Boston Scientific poole, kasuta<br>
standardi IEC/EN 62353 järgimine, kui Hiiklikud eeskirjad võivad nõuda, et kasuta<br>programmija ohutuskatseid. Kui teie riigis<br>katsetusvälpade ja katsetuse ulatuse koht<br>ettevõtte Boston Scientific poole, kasutade<br>standardi IEC/EN 62353 järgimine, kuid kat<br>soovit tusmõõtmised<br>
klikud eeskirjad võivad nõuda, et kasutaja, tootja<br>
Sarammija ohutuskatseid. Kui teie riigis on sellis<br>
setusvälpade ja katsetuse ulatuse kohta. Kui te<br>
evõtte Boston Scientific poole, kasutades selle ju<br>
nda tusvalpade ja katsetuse ulatuse kohta<br>õtte Boston Scientific poole, kasutade<br>lardi IEC/EN 62353 järgimine, kuid kat<br>tatav teha need ohutuskatsed otsem<br>ga. Katseväärtused on toodud nomin<br>mmija ja tarvikud on loodud kestma<br>a Version of the Read of the Read of the Read of the Read of the Read of the Read of the Read of the Read of the Read of the Read of the Read of the Read of the Read of the Read of the Read of the Read of the Read of the Rea EC/EN 62353 järgimine, kuid katsetamisteha need ohutuskatsed otsemeetodil.<br>teha need ohutuskatsed otsemeetodil.<br>tseväärtused on toodud nominaalsete.<br>ja ja tarvikute kõrvaldamine.<br>ja ja tarvikut on loodud kestma tavakas<br>use de ja katsetuse ulatuse kohta. Kui te ei ole omariig<br>on Scientific poole, kasutades selle juhendi tagaka<br>EN 62353 järgimine, kuid katsetamise ega välba ko<br>a need ohutuskatsed otsemeetodil, nagu on kirjelo<br>väärtused on tood

#### Programmija ja tarvikute kõrvaldamine

Programmija ja tarvikud on loodud kestma tavakasutuses aastaid. Kui neid enam vaja ei ole, siis kõrvaldage need kasutuselt järgmiselt.

- Programmija tagastamiseks või välja vahetamiseks võtke ühendust ettevõttega Boston Scientific, kasutades selle juhendi tagakaanel toodud teavet. Ärge visake programmijat olmeprügi hulka ega viige seda elektroonika ringluspunkti, kuna selles võib olla tundlikke isikuandmeid. irvikute kõrvaldamine<br>Karvikud on loodud kestma tav<br>järgmiselt:<br>a tagastamiseks või välja vahe<br>elle juhendi tagakaanel toodu<br>elektroonika ringluspunkti. de on toodud hommaalsele spelsinkare.<br>
Kute kõrvaldamine<br>
ikud on loodud kestma tavakasutuses aa<br>
smiselt.<br>
Saarja toitejuhe) eraldi elektri- ja elektroonika ringluspunkti, kuna selles v<br>
saarja toitejuhe) eraldi elektri te kõrvaldamine<br>
d on loodud kestma tavakasutuses äär<br>
iselt.<br>
stamiseks või välja vahetamiseks võtke<br>
hendi tagakaanel toodud teavet. Ärge<br>
oonika ringluspunkti, kuna selles võ<br>
a ja toitejuhe) eraldi elektri- ja elektroo on loodud kestma tavakasutuses aast.<br>It.<br>Imiseks või välja vahetamiseks võtke<br>Inika ringluspunkti, kuna selles või<br>Itoitejuhe) eraldi elektri- ja elektroon<br>Fulka. Seks või välja vahetamiseks võtke<br>I tagakaanel toodud teavet. Ärge va<br>Ka ringluspunkti, kuna selles või<br>Iitejuhe) eraldi elektri ja elektroon<br>ka.<br>Andmekandjad, nagu microSD Idamine<br>
Idamine<br>
dud kestma tavakasutuses äästaid. Kui neid enam vaja<br>
skaanel toodud teavet. Ärge visake programmijat<br>
ringluspunkti, kuna selles võib olla tundlikke isiku<br>
juhe) eraldi elektri- ja elektroonikaseadmete k Werstein. Skal ikke broad in the programmino and toological intervalse of the programmino of the programmino electroon.<br>
Werstein version. Skal ikke broad intervalse of the skandiad, nagu microSD III. Kaardid, järgides. Ke
- Viige tarvikud (sau ja toitejuhe) eraldi elektri- ja elektroonikaseadmete kogumispunkti. Ärge visake tarvikuid olmeprügi hulka.
- Kõrvaldage digitaalsed andmekandjad, nagu microSD™-kaardid, järgides kehtivaid privaatsus- ja turvaeeskirju.

#### **VEAOTSING**

Selles jaotises on kirjeldatud võimalikke programmija probleeme ja nende lahendusi. Arvestage, et paljude allpoool toodud probleemide lahendamiseks piisab programmija taaskäivitamisest. Programmija saab taaskäivitada, hoides all toitenuppu, kuni kuvatakse süsteemi väljalülitamise menüü, ja vajutades seejärel nuppu "Restart" (Taaskäivita). Ildi elektris ja elektroonikaseadmete kogum<br>Alad, nagu microSD <sup>m</sup>. Kaardid, järgides keh<br>Versiooni expressionikase keh<br>Programmija probleeme ja nende lahendu<br>Iniseks piisab programmija taaskäivitamises<br>Ini kuvatakse süste Rastaraná verzia. Nepoužívať a različica. Nepoužívať zastaraná verzia. Nepoužívať zastaraná verzia. Nepoužívať<br>Zastaraná verzia. Nepoužívať zastaraná verzia. Nepoužívať zastaraná verzia. Nepoužívať zastaraná verzia. Nepouž Vanhemeja nende lahendusi. Arvestage, et p.<br>Alä käytä. Alä käytä. Alä käytä. Kullanmayın.<br>Alä probleemeja nende lahendusi. Arvestage, et p.<br>B. programmija taaskäivitamisest. Programmija saa<br>esusteemi väljalülitamise menüü, men.<br>The taaskain.<br>Aniväljalülitamis.<br>Leoninennische durchand

Lisaabi saamiseks pöörduge ettevõtte Boston Scientific poole, kasutades selle juhendi tagakaanel toodud teavet.

#### Printimine ei ole võimalik

Kui printimine ei ole võimalik, tehke allpool toodud toimingud.

- 1. Veenduge, et printer oleks sisse lülitatud ja selles oleks piisavalt paberit ja tinti.
- 2. Kontrollige, et printeris ei oleks paberiummistust.
- 3. Kontrollige olenevalt seadistusest, kas raadiovõrgu funktsioon on aktiveeritud või Bluetooth®-i raadiovõrguadapter on korralikult printeri USB-porti sisestatud. Kui printimine ei ole võimalik, tehk<br>
1. Veenduge, et printer oleks sis:<br>
2. Kontrollige, et printeris ei olek<br>
3. Kontrollige olehevalt seadistu<br>
raadiovõrguadapter on korrali<br>
Printer pole saadaval<br>
2. Kuva No Printer Av 2. Kontrollige olenevalt<br>
raadiovõrguadapter<br>
raadiovõrguadapter<br>
Printer pole saadaval<br>
Xuva No Printer Available Formalist version. Handlinge, et printeri oleks and<br>
2. Kontrollige olehevalt seadistusest<br>
raadiovõrguadapter on korralikult<br>
Printer pole saadaval<br>
Kuva No Printer Available (Printer pole<br>
Again (Proovi uuesti) või lugeg Ethinoille elephinens eroieks pad<br>
3. Kontrollige olenevalt seadistusest.<br>
raadiovõrguadapter on korralikult p<br> **Printer pole saadaval**<br>
Küva No Printer Available (Printer pole sa<br>
Again (Proovi uuesti) või lugege printeri

#### Printer pole saadaval

Kuva No Printer Available (Printer pole saadaval) ilmub siis, kui printer on häälestamata. Vajutage nuppu Try Again (Proovi uuesti) või lugege printeri valiku jaotises toodud juhiseid. S. Kontrollige olehevalt seadlatusest, ka<br>
raadiovõrguadapter on korralikult prii<br> **inter pole saadaval**<br>
Kuva No Printer Available (Printer pole saa<br>Again (Proovi uuesti) või lugege printeti va<br>
kut programmija on välise

#### Puuteekraan on vahelduvvooluga ühendatult inaktiveeritud

Kui programmija on välise toiteallika kaudu ühendatud vahelduvvooluvõrku ja puuteekraan ei tööta, lahutage väline toiteallikas, ühendage see uuesti ja seejärel taaskäivitage programmija. Kontrollige olenevalt seadistusest, kas raadiov<br>
raadiovõrguadapter on korralikult printeri USB<br>
er pole saadaval<br>
va No Printer Available (Printer pole saadaval) ilr<br>
ain (Proovi uuesti) või lugege printeri valiku jaot<br>
e No Printer Available (Printer pole saa Version observation of the policies of the policies of the policies of the policies of the policies of the policies of the policies of the policies of the policies of the put of the put of the put of the put of the put of Wi uuesti) või lugege printeti valiku jaot<br>Version välise toiteallika kaudu ühend<br>Version välise toiteallika kaudu ühend<br>Allikas, ühendage see uuesti ja seejärel<br>Vudub side adaval<br>
En Available (Printer pole saadaval) ilmub siis, kui p<br>
uuesti) või lugege printeri valiku jaotises toodud ju<br>
n vähelduvvooluga ühendatult inaktiveeritud<br>
ilja on välise toiteallika kaudu ühendatud vahelduv<br>
kas,

#### Printeriga puudub side

Kui programmija ja printeri vahel puudub ühendus, kuvatakse printimise vea kuva teatega "Error while printing reports. Press 'Continue' to try printing any remaining reports, or 'Cancel' to cancel the current print job." (Viga raportite printimisel. Vajutage nuppu "Continue (Jätka), et proovida printida alles jäänud raportid, või nuppu "Cancel (Loobu)", et pooleliolev prinditöö tühistada.)<sup>3</sup> on valise toiteallika kaudu úh<br>S, ühendage see uuesti ja seej<br>D side<br>Ja printeri vahel puudub ühen<br>Press 'Continue' to try printini<br>tite printimisel. Vajutage nupp elduvvooluga ühendatult inaktiveerituse oluvud vahelendatud vahelendate see uuesti ja seejärel taaskäivituse obsoleta. Non vahelendus kuvataksess (continue puudub ühendus, kuvataksess (continue puudub ühendus, kuvataksess lise toiteallika kaudu ühendatud vahel<br>
Indage see uuesti ja seejärel taaskäivita<br>
Metri vahel puudub ühendus, kuvataks<br>
Continue 'to try printing any remaining<br>
Museum Continue (Japuna)<br>
Subul "et pooleliolev prinditöö tü pase see buesti ja seejalel laaskalvlaga<br>Pase see buesti ja seejalel laaskalvlaga<br>Pasenusi versija. Nena use on timue (Jätering)<br>Pasel Vajutage nuppu "Continue (Jätering)<br>Pasel Vajutage nuppu "Continue (Jätering)<br>Pasel Vaj Pahel puudub ühendus, kuvatakse<br>Elavajutage nuppu "Continue (Januar)<br>Elavajutage nuppu "Continue (Januar)<br>Elava (Proovi uuesti), et printeriga uu allika kaudu ühendatud vahelduvvooluvõrku ja puute<br>ee uuesti ja seejärel taaskaivitage programmija.<br>el puudub ühendus, kuvatakse printimise vea kuva te.<br>e' to try printing any remaining reports, or 'Cancel' to to<br>wajutage Buudub ühendus, kuvatakse printimise version.<br>Eilitage nuppu "Continue (Jätka) et proovi<br>Silitage nuppu "Continue (Jätka) et proovi<br>Seliolev prinditöö tühistada.)<br>Seliolev prinditöö tühistada.)<br>Sest, kas raadiovõrgu funkts udub ühendus, kuvatakse printimise vea kuvatakse printimise vea kuvatakse printimise vea kuvatakse printimise vea kuvatakse printimise vea kuvatakse printimise vea kuvatakse printimise vea kuvatakse printimise vea kuvataks

Kui see juhtub, tehke järgmist.

- 1. Vajutage nuppu Try Again (Proovi uuesti), et printeriga uuesti ühendus luua.
- 2. Kontrollige olenevalt seadistusest, kas raadiovõrgu funktsioon on aktiveeritud või Bluetooth®-i raadiovõrguadapter on korralikult printeri USB-porti sisestatud. versium (Jätka) et provida principa.<br>
Versining version of the principal version of a structure experience of the principal version of a structure<br>
Version of a structure experience of the principal version of a structure<br> Elizabeth Christian Christian Christian Christian Christian Christian Christian Christian Christian Christian Christian Christian Christian Christian Christian Christian Christian Christian Christian Christian Christian Ch Example 1998 and the main of the transmission of the transmission of the transmission of the transmission of the transmission of the transmission of the transmission of the transmission of the transmission of the transmiss Finteriga uuesti ühendus luua.<br>Võrgu funktsioon on aktiveeritud või B<br>P-porti sisestatud.<br>Svõivad häirida RF-sidet Nameside (1997).<br>Svõivad häirida RF-sidet Nameside (1997). För för andre version. The undertrine of the summary and the summary of the state of the summary of the state of the state of the state of the state of the state of the state of the state of the state of the state of the state of the state of th
- 3. Viige programmija printerile lähemale.
- 4. Viige eemale kõik seadmed ja nende kaablid, mis võivad häirida RF-sidet.

#### Impulsigeneraatoriga puudub side

Kui programmija ei saa impulsigeneraatoriga ühendust, järgige allpool toodud samme.

1. Püüdke sau ümber paigutada.

Versión obsoleta. No utilizar. Version périmée. Ne pas utiliser.

Urelt útgåfa. Net verkinnen<br>A dogerimeerija. Notið ekki.<br>Son dera ka. Notið ekki.<br>Start útgáfa. Notaleija.<br>Sveit útgåfa.

- 2. Vajutage programmija avakuval nuppu Scan For Devices (Skanni seadmeid) või vajutage nuppu Scan Again (Skanni uuesti) kuval Device List (Seadmeloend), et soovitud seade leida.
- 3. Viige eemale kõik seadmed ja nende kaablid, mis võivad RF-sidet häirida.

Zastaricka verzija. Nemostranja. Nemostranja. Nemostranja. Nemostranja. Nemostranja. Nemostranja. Nemostranja.<br>Sciologi, NAZiologi, Nemostranja, Nemostranja.<br>Dogničjan, Nemostranja, Nemostranja.<br>Sciologi, Nemostranja, Nemo

Versione obs versione nashtiptare. Novecnusi version on industries of the state of the state of the state of the state of the state of the state o<br>Algerity of the state of the state of the state of the state of the state of the state of the state of the sta

Pasentyle ishanaldokite.

- 4. Kui võimalik, proovige ühendus luua muu S-ICD-süsteemi programmija ja/või sauaga.
- 5. Pange impulsigeneraatorile impulsigeneraatori magnet, et kutsuda esile sumisti helisignaal. Eemaldage magnet ja proovige uuesti ühendust luua. 2. Vajutage programmija avakuv<br>Again (Skanni uuesti) kuval De<br>3. Viige eemale kõik seadmed ja<br>4. Kui võimalik, proovige ühendu<br>5. Pange impulsigeneraatorile in<br>magnet ja proovige uuesti ühe<br>8. Consultat ja proovige uuesti 4. Kui võimalik, proovig.<br>5. Pange impulsigenera<br>magnetja proovige u<br>magnetja proovige u<br>2. Rastaralá verze. Nepoužívat.<br>1. Rastaralá verze. Nepoužívat. 3. Viige eemale kõik seadmed jamer<br>4. Kui võimalik, proovige ühendus lu<br>5. Pange impulsigeneraatorile impul<br>magnet ja proovige uuesti ühendus<br>2. Mägnet ja proovige uuesti ühend<br>2. Mägnet ja proovige uuesti ühend 4. Kui võimalik, proovige ühendusluu.<br>5. Pange impulsigeneraatorile impulsi<br>magnetja proovige uuesti ühendus<br>magnetja proovige uuesti ühendus<br>2. Nicht verkind verkind verwenden.<br>2. Nicht verkind verkind verkind verkind. 5. Pange impulsigeneraatorile impulsigeneraatorile impulsigeneraatorile impulsigeneraatorile impulsigeneraator<br>
magnetja proovige uuesti ühendust luua.<br>
28 Sex Jex Son, X. Nich Argentius.<br>
28 Sex Jex Son, X. Nich Argentius To definite the production of the two states in the two states of the two states of the two states of the two states of the two states of the two states of the two states of the two states of the two states of the two stat

Wersig a dobe drivers, ine et internet internet internet internet internet internet internet internet internet<br>Pagenus version de napudokite.<br>Pagenus version skalike orute situa.<br>Pagenus version skalike orute situa.<br>Pagenu

Utdatert oppositer in the strategy of the strategy of the strategy of the strategy of the strategy of the stra<br>the strategy of the strategy of the strategy of the strategy of the strategy of the strategy of the strategy o<br> Netsia przeterminowana. Nie używać.<br>Sersia przezednika przez włatelinych przez przez przez przez przez przez przez przez przez przez przez przez<br>Sersia przez przez przez przez przez przez<br>Sersia przez przez przez przez prz

Versão dos de Haria Negoutivre.

Versiune expirată. A principaliza.<br>A nu de cheminova din linka.<br>A nu de cheminova din linka.<br>A nu de cheminată. A nu se volată.<br>A nu de cheminica. A nu de cheminica.<br>A nu de cheminica. A nu de cheminica.<br>A nu de cheminica. zh staraná verzia. Nepoužívať.<br>Jerezerníka za provizivač<br>2006 zapitalizá, Nepoužívačka<br>2006 zakona verzica. Nepoužíva<br>2008 zakona verzica. Nepoužíva<br>2008 zakona verzica. Zastarela različica. Ne uporabite. Laziation alline version in der lägta. vermettenter version. Använd ej.

Jimen olmayan sürüm. Kullanmayın.

Oik: Sately der Stockholmana, Musikan. Niet gebruiken.<br>Singlet de versier versie. Niet gebruiken.<br>Die versie versiensbekinder versie. Niet gebruiken.<br>Die versie versiensbekinder versie. Niet gebruikten.<br>Singlet de versiens

#### **VASTAVUSAVALDUSED**

#### EMI/RFI

Seadmeid on katsetatud ja on leitud, et need vastavad meditsiiniseadmetele standardiga IEC 60601-1-2:2014 või aktiivsete implanteeritavate meditsiiniseadmete direktiiviga 90/385/EMÜ kehtestatud nõuetele.

Ehkki katsed on näidanud, et seade pakub piisavat kaitset kahjuliku interferentsi eest tüüpilises ravikeskkonnas, ei saa garanteerida interferentsi puudumist konkreetses keskkonnas. Kui seade põhjustab kahjulikku interferentsi, soovitame kasutajal proovida interferentsi kõrvaldamiseks järgmisi meetmeid. Et saa garanteerida interferentsi puudumist konkreetses keskkonnas. Kui seade põhjustab kahjulikku interferentsi, soovitame kasutajal proovida interferentsi kõrvaldamiseks järgmisi meetmeid.<br>
Selleks et programmija mudel 3 Sexual Branch and Sexual Branch and Sexual Branch and Sexual Branch and Sexual Branch and Sexual Branch and Sexual Branch and Sexual Branch and Sexual Branch and Sexual Branch and Sexual Branch and Different and Different

- Suunake või paigutage seade ümber
- Suurendage seadmetevahelist kaugust
- Ühendage seadmed muusse pistikupessa, mis asub erinevas ahelas
- Pöörduge ettevõtte Boston Scientific poole, kasutades selle juhendi tagakaanel toodud teavet.

# Kriitilised tööomadused Soovitame kasutajal proovida il<br>
Suunake või paigutade<br>
Suurendage seadmed<br>
Suurendage seadmed<br>
Suurendage seadmed<br>
Suurendage seadmed<br>
Suurendage seadmed<br>
Kriitilised tööomadused

ja sellega ühenduses püsima ning suutma tuvastada õigesti puuteekraani vajutusi. Seetõttu on funktsioonid, mis on seotud sidega implanteeritud kardioverter-defibrillaatoriga ja puuteekraani vajutuste tuvastusega, kriitilise tähtsusega. Novitame kasutajal proovida interferentsi kõ<br>
Suunake või paigutage seade ümber<br>
Suurendage seadmed muusse pistiku<br>
Suurendage seadmed muusse pistiku<br>
Suurendage seadmed muusse pistiku<br>
Pöörduge ettevõtte Boston Scientifi<br> Suunake või paigutage seade ümber<br>
Suurendage seadmetevahelist kaugu<br>
Suurendage seadmed muusse pistikup<br>
Suurendage seadmed muusse pistikup<br>
Pöörduge ettevõtte Boston Scientific<br>
ilised tööomadused<br>
ks et programmija mude Suunake või paigutage seade ümber<br>Suurendage seadmetevahelist kaugust<br>Ühendage seadmed muusse pistikupessa, mis<br>Pöörduge ettevõtte Boston Scientific poole, ka<br>ed tööomadused<br>et programmija mudel 3200 sobiks kavandatud<br>ja ü Poörduge ettevõtte Boston Scientific<br>
I tööomadused<br>
programmija mudel 3200 sobiks kava<br>
ühenduses püsima ning suutma tuva<br>
sidega implanteeritud kardioverter-ca.<br>
aatust. Muudatused või modifikat Version obsoleta. No utilizar.<br>Version obsoleta. No utilizarea de seguida de la pas una periodica de la passa de la passa de la passa de la passa de la passa de la passa de la passa de la passa de la passa de la passa de l E seauliled mausse pisukupessa, riis asub erineva<br>
E ettevõtte Boston Scientific poole, kasutades selle<br> **Adused**<br>
mija mudel 3200 sobiks kavandatud kasutuseks, p<br>
res püsima ning suutma tuvastada õigesti puuteek<br>
mplantee mudel 3200 sobiks kavandatud kasutusek<br>sima ning suutma tuvastada õigesti puut<br>tieeritud kardioverter-defibrillaatoriga ja<br>uudatused või modifikatsioonid, mida ette<br>naselgelt heaks kiitnud, võivad tühistada k<br>kogused ja hä

Ettevaatust. Muudatused või modifikatsioonid, mida ettevõte Boston Scientific pole sõnaselgelt heaks kiitnud, võivad tühistada kasutaja õiguse seadet käitada.

[elektromagnetiline ühilduvus lk 82](#page-92-0).

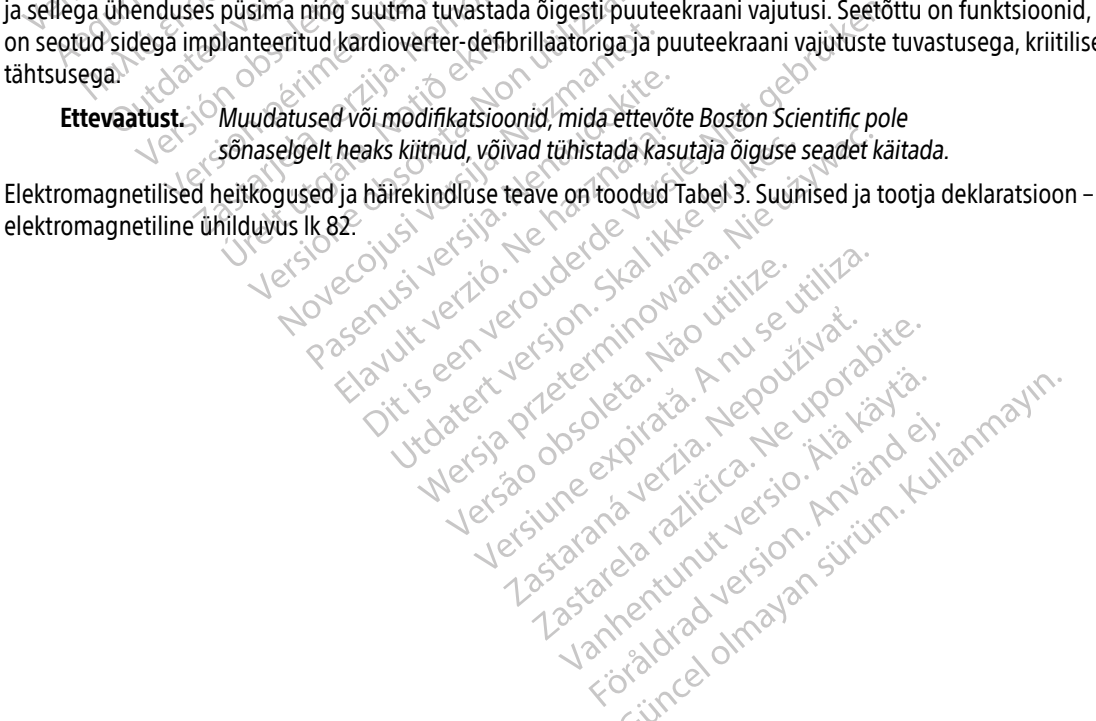

#### **DEKLARATSIOONIDE TABELID**

#### Tabel 3. Suunised ja tootja deklaratsioon – elektromagnetiline ühilduvus

EMBLEM S-ICD-programmija mudel 3200 sobib kasutamiseks professionaalses raviasutuses. Klient või selle süsteemi kasutaja peaks tagama selle kasutuse sellises keskkonnas.

Seadme heitkoguste näitajad sobivad kasutamiseks tööstuspiirkondades ja haiglates (CISPR 11 klass A). Kui seda kasutatakse elamupiirkonnas (milleks on tavaliselt nõutud CISPR 11 klass B), ei pruugi seade pakkuda raadiosageduslikele sideteenustele piisavat kaitset. Kasutajal võib olla vajalik võtta mõju vähendavad meetmed, nt seadme ümberpaigutamine või -suunamine.

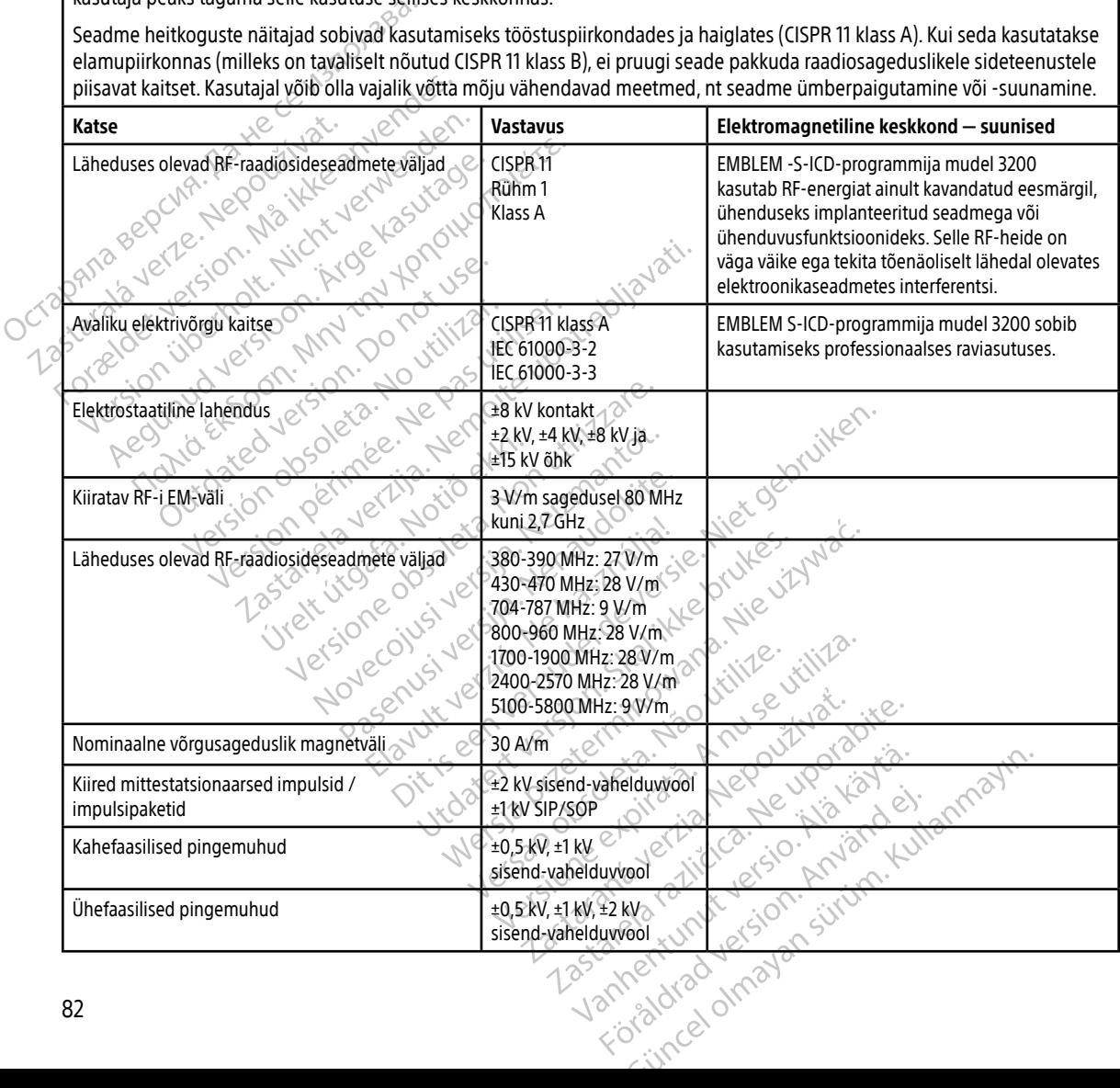

<span id="page-92-0"></span>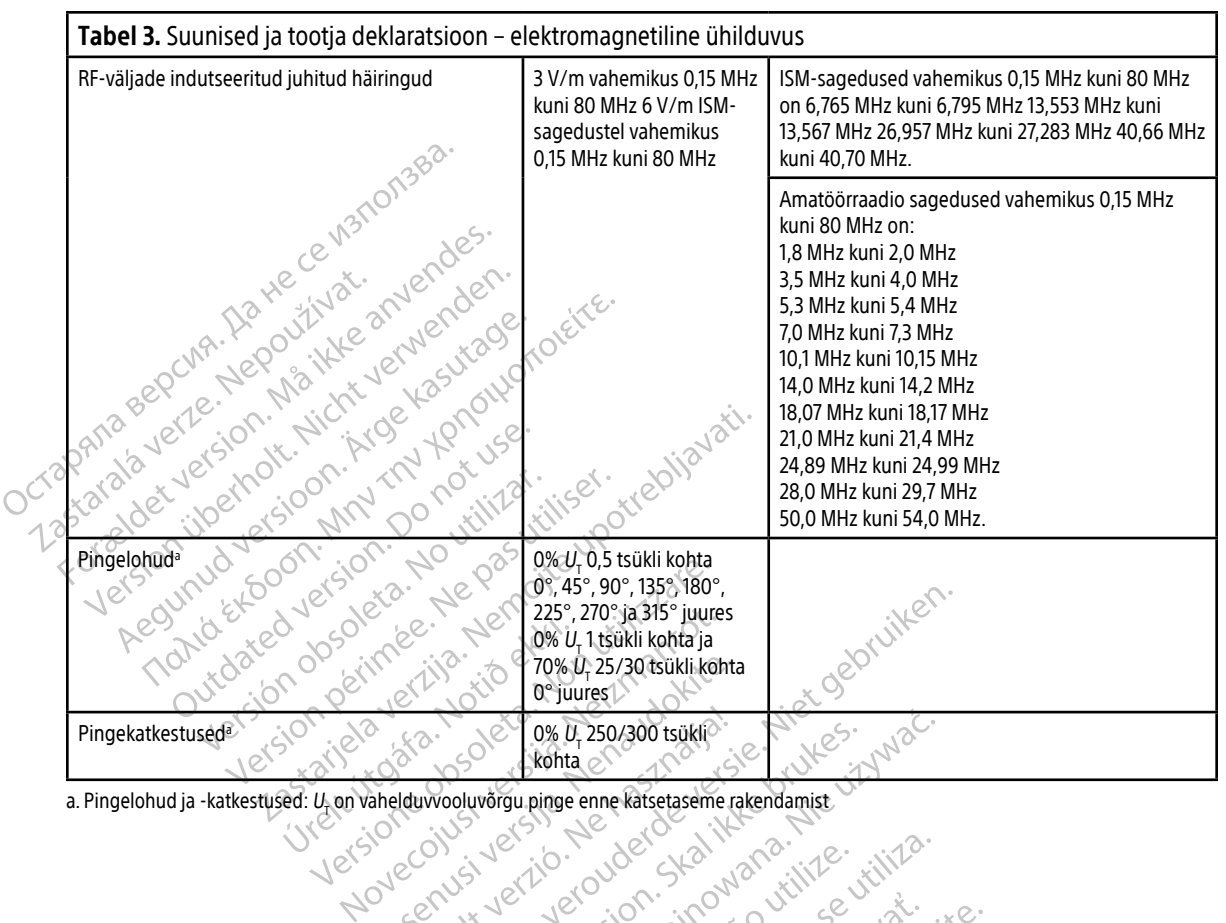

a. Pingelohud ja -katkestused:  $\textit{U}_{\!\vec{1}}$ on vahelduvvooluvõrgu pinge enne katsetaseme rakendamist

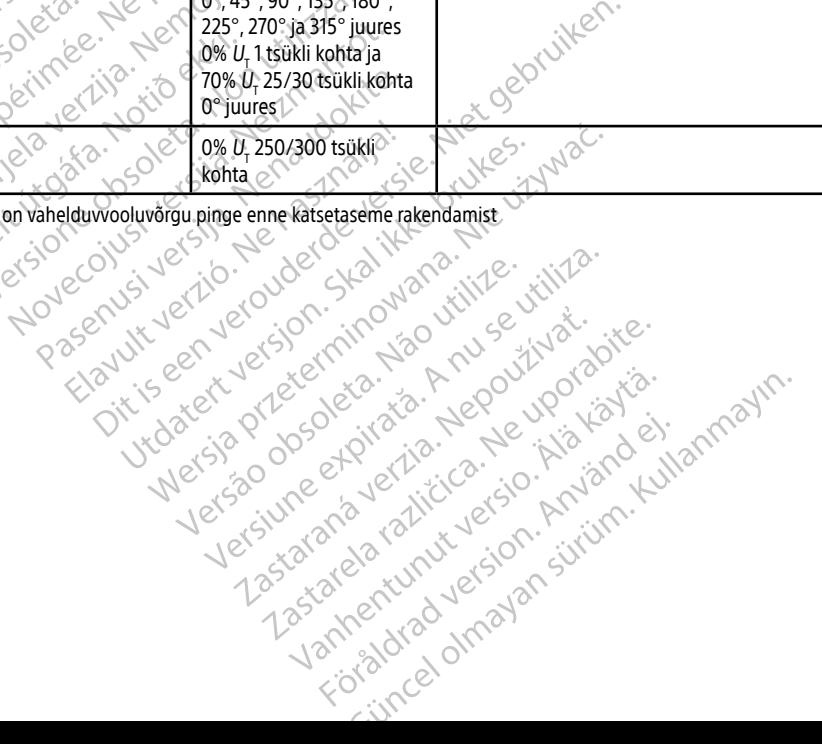

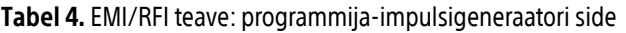

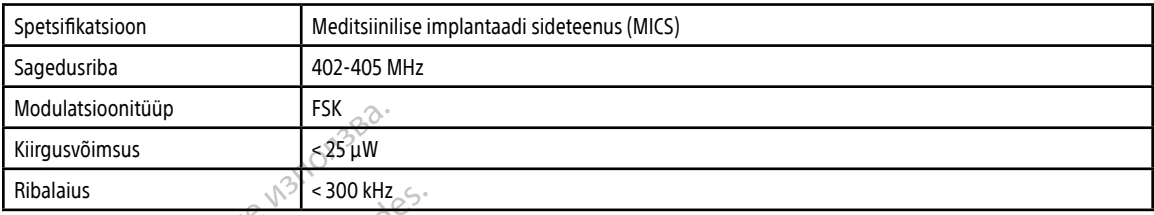

## Tabel 5. EMI/RFI teave: Bluetooth®-i raadiovõrgu kaudu printimine ja andmeedastus

Urelt útgåfa. Net verkinnen<br>A dogerimeerija. Notið ekki.<br>Son dera ka. Notið ekki.<br>Start útgáfa. Notaleija.<br>Sveit útgåfa.

Versione obs versione nashtiptare. Novecnusi version on industries of the state of the state of the state of the state of the state of the state o<br>Algerity of the state of the state of the state of the state of the state of the state of the state of the sta Pasenusi versija. Nenaudokite.<br>Para bekesija. Nenaudokita.<br>Para bekesija. Nenaudokita.<br>Pasenusi versija. Nenaudokita.<br>Pasenusi versija. Nenaudok.<br>Pasenusi versija. Nenaudok. Elazy Keralder Alazy<br>People verzió. Ne használja:<br>People verzió. Ne használja:<br>Elazy kervelegor. Skaljk<br>Skaljuk verzielegor. Napi

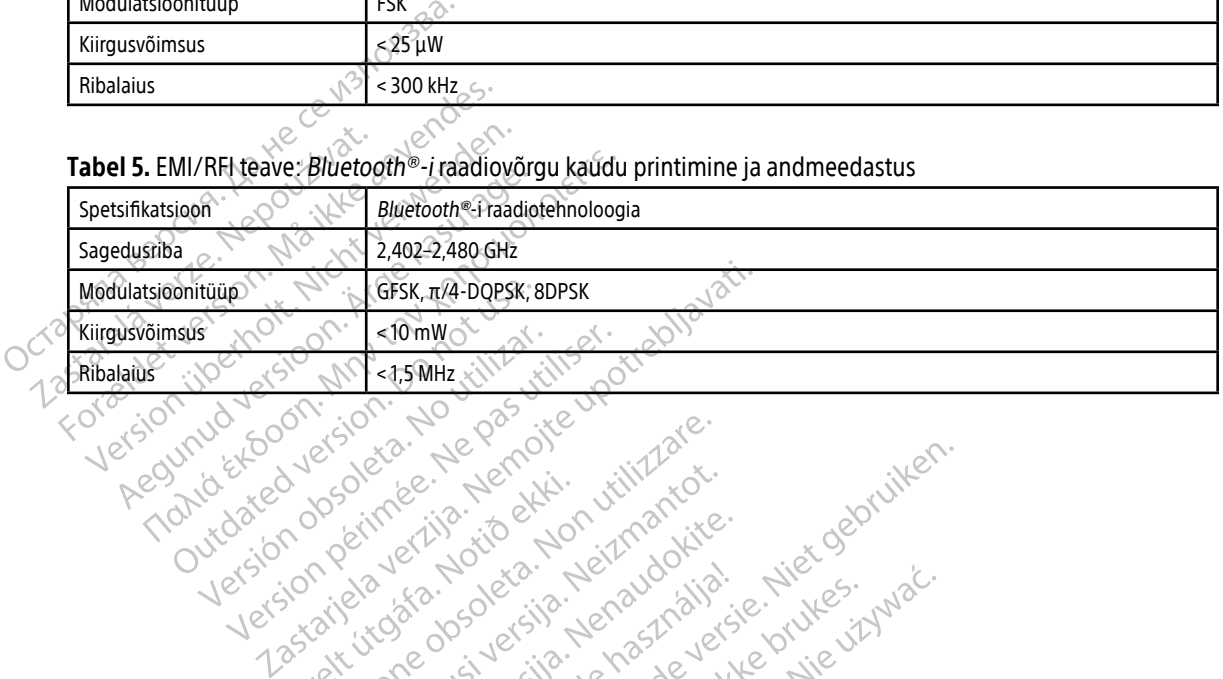

Oik: Sately der Stockholmana, Musikan. Niet gebruiken.<br>Singlet de versier versie. Niet gebruiken.<br>Die versie versiensbekinder versie. Niet gebruiken.<br>Die versie versiensbekinder versie. Niet gebruikten.<br>Singlet de versiens

Utdatert oppositer in the strategy of the strategy of the strategy of the strategy of the strategy of the stra<br>the strategy of the strategy of the strategy of the strategy of the strategy of the strategy of the strategy o<br> Netsia przeterminowana. Nie używać.<br>Sersia przezednika przez włatelinych przez przez przez przez przez przez przez przez przez przez przez przez<br>Sersia przez przez przez przez przez przez<br>Sersia przez przez przez przez prz

- Your Seat of the State of the State of the State of the State of the State of the State of the State of the State of the State of the State of the State of the State of the State of the State of the State of the State of

Versão dos de Haria Negoutivre.

Versiune expirată. A principaliza.<br>A nu de cheminova din linka.<br>A nu de cheminova din linka.<br>A nu de cheminată. A nu se volată.<br>A nu de cheminica. A nu de cheminica.<br>A nu de cheminica. A nu de cheminica.<br>A nu de cheminica. zh staraná verzia. Nepoužívať.<br>Jerezerníka za provizivač<br>2006 zapitalizá, Nepoužívačka<br>2006 zakona verzica. Nepoužíva<br>2008 zakona verzica. Nepoužíva<br>2008 zakona verzica.

Laziaranakurut versio. Älä käytä. verhieldrad version. Använd ej.

Jimen olmayan sürüm. Kullanmayın.

#### **SPETSIFIKATSIOONID**

#### Tabel 6. Toote juhised

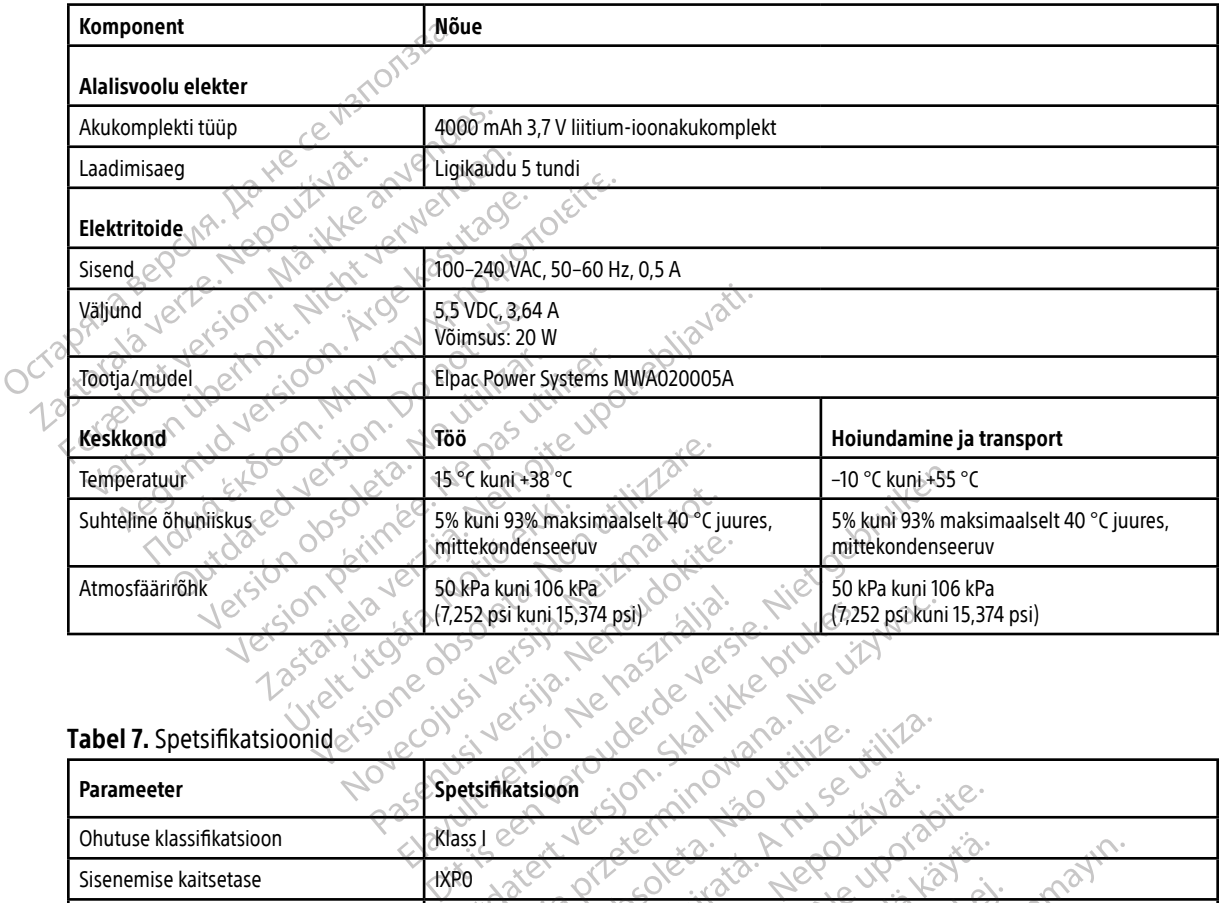

#### Tabel 7. Spetsifikatsioonid

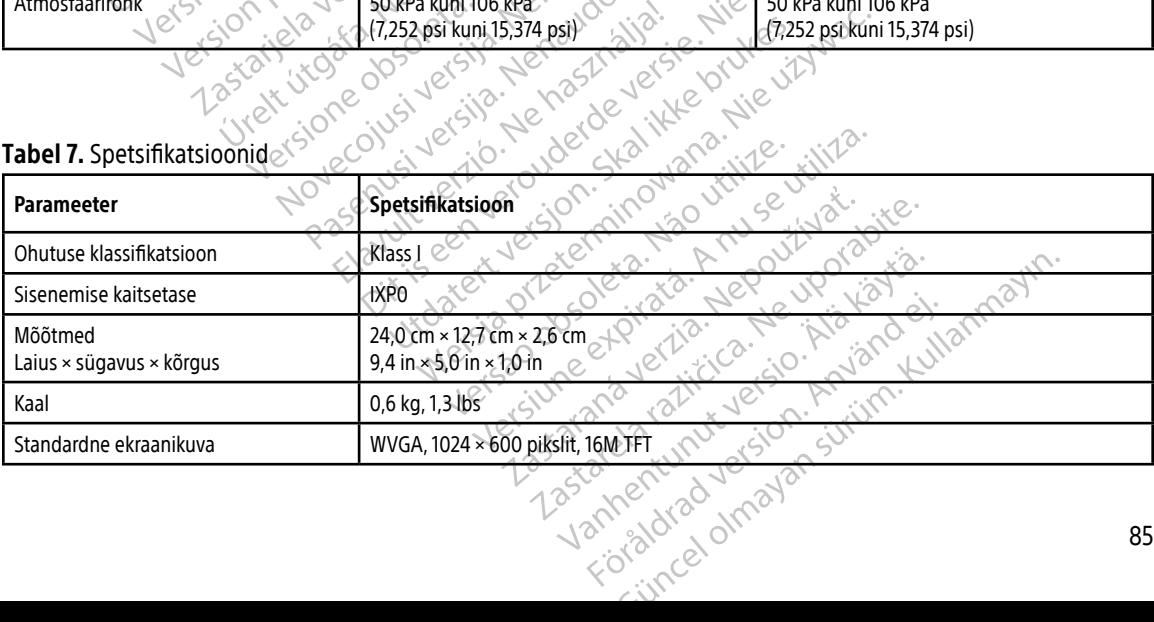

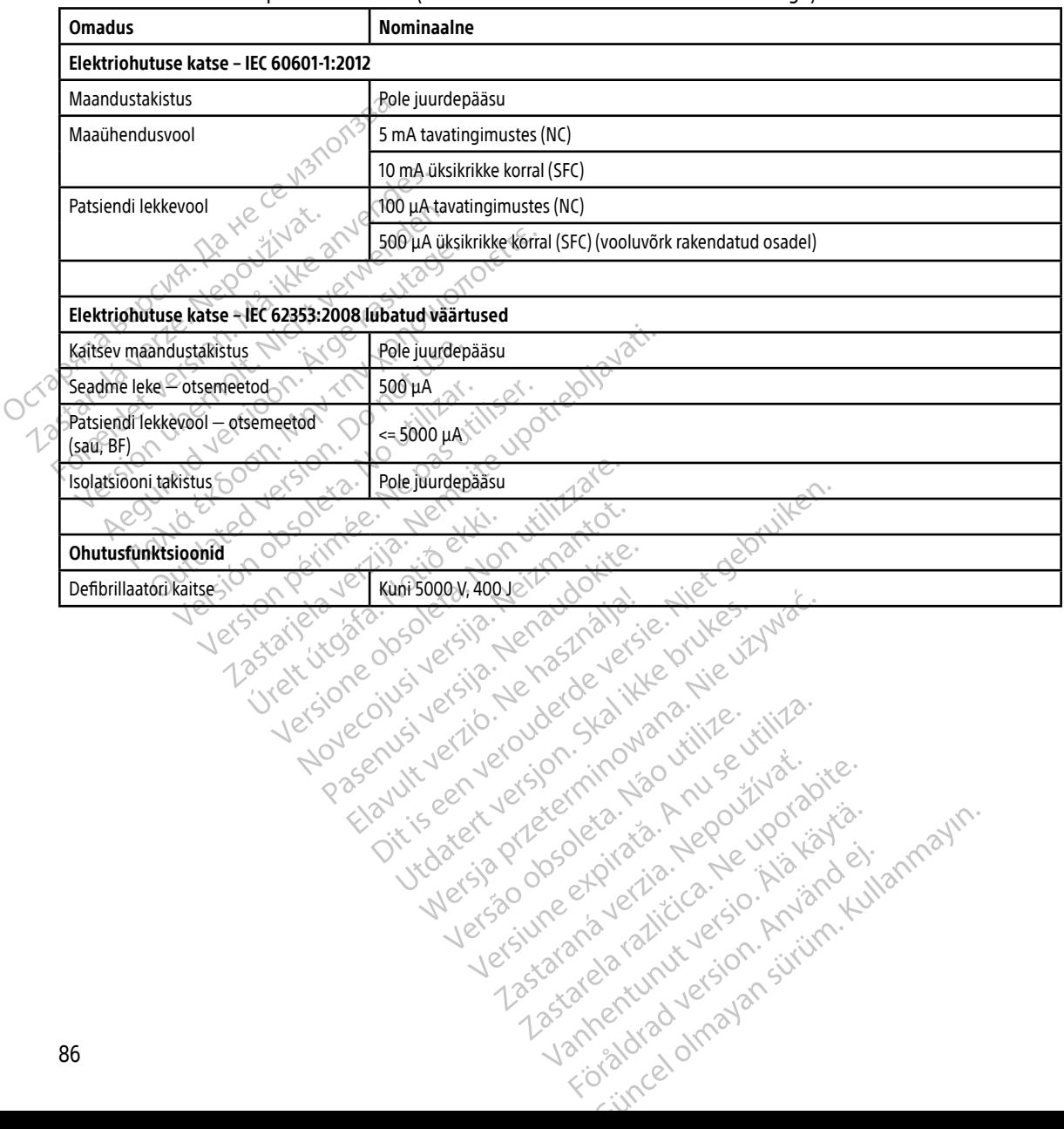

#### <span id="page-95-0"></span>Tabel 8. Nominaalsed spetsifikatsioonid (kui seade on ühendatud välise elektritoitega)

#### **PAKENDIL OLEVATE SILTIDE DEFINITSIOONID**

Tabel 9. Pakendi ja seadme sümbolid: programmija mudel 3200

Programmija mudelil 3200, selle tarvikutel ja nende pakenditel võivad olla kasutusel järgmised sümbolid.

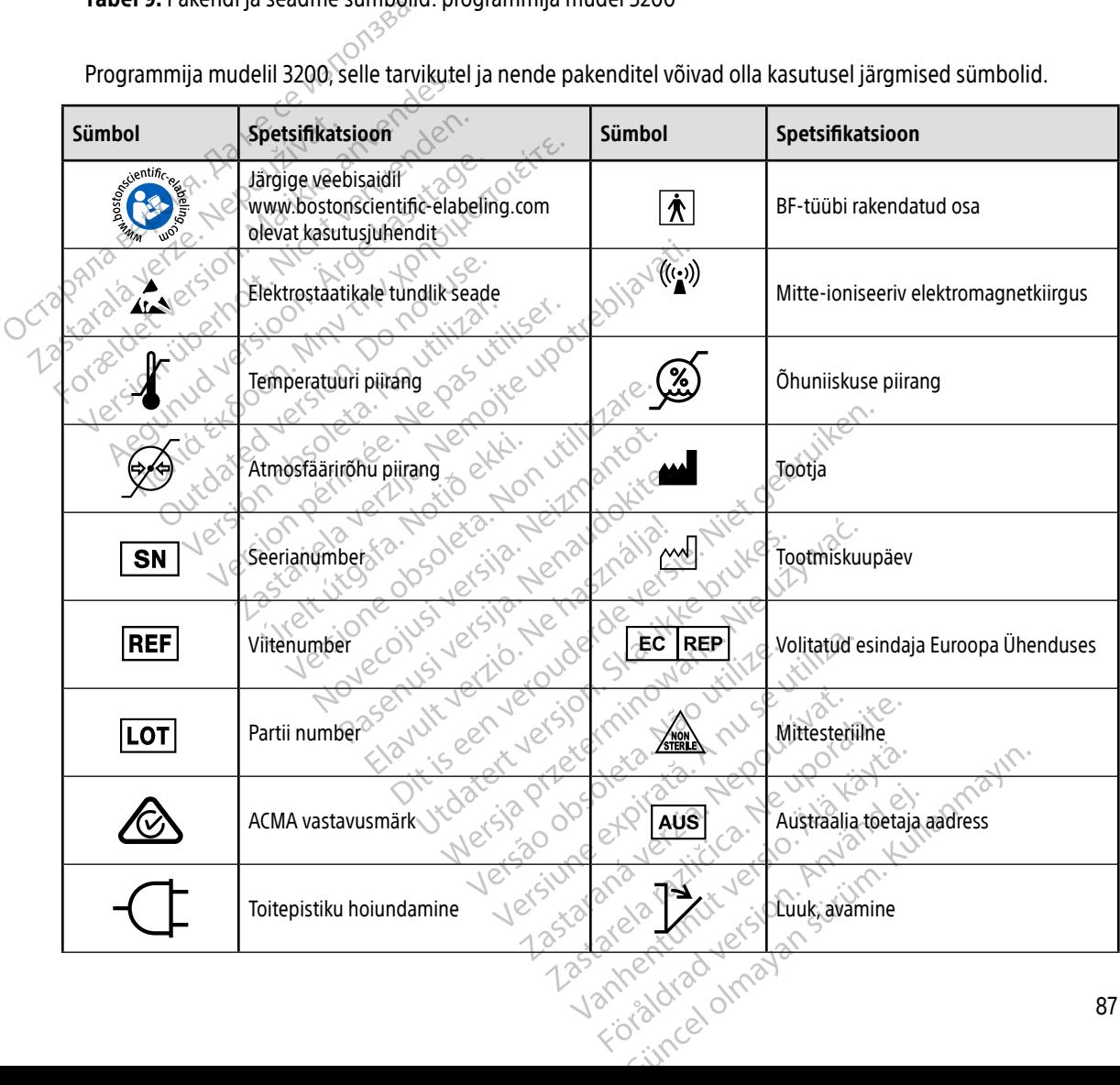

#### **PAKENDIL OLEVATE SILTIDE DEFINITSIOONID**

Tabel 9. Pakendi ja seadme sümbolid: programmija mudel 3200

Programmija mudelil 3200, selle tarvikutel ja nende pakenditel võivad olla kasutusel järgmised sümbolid.

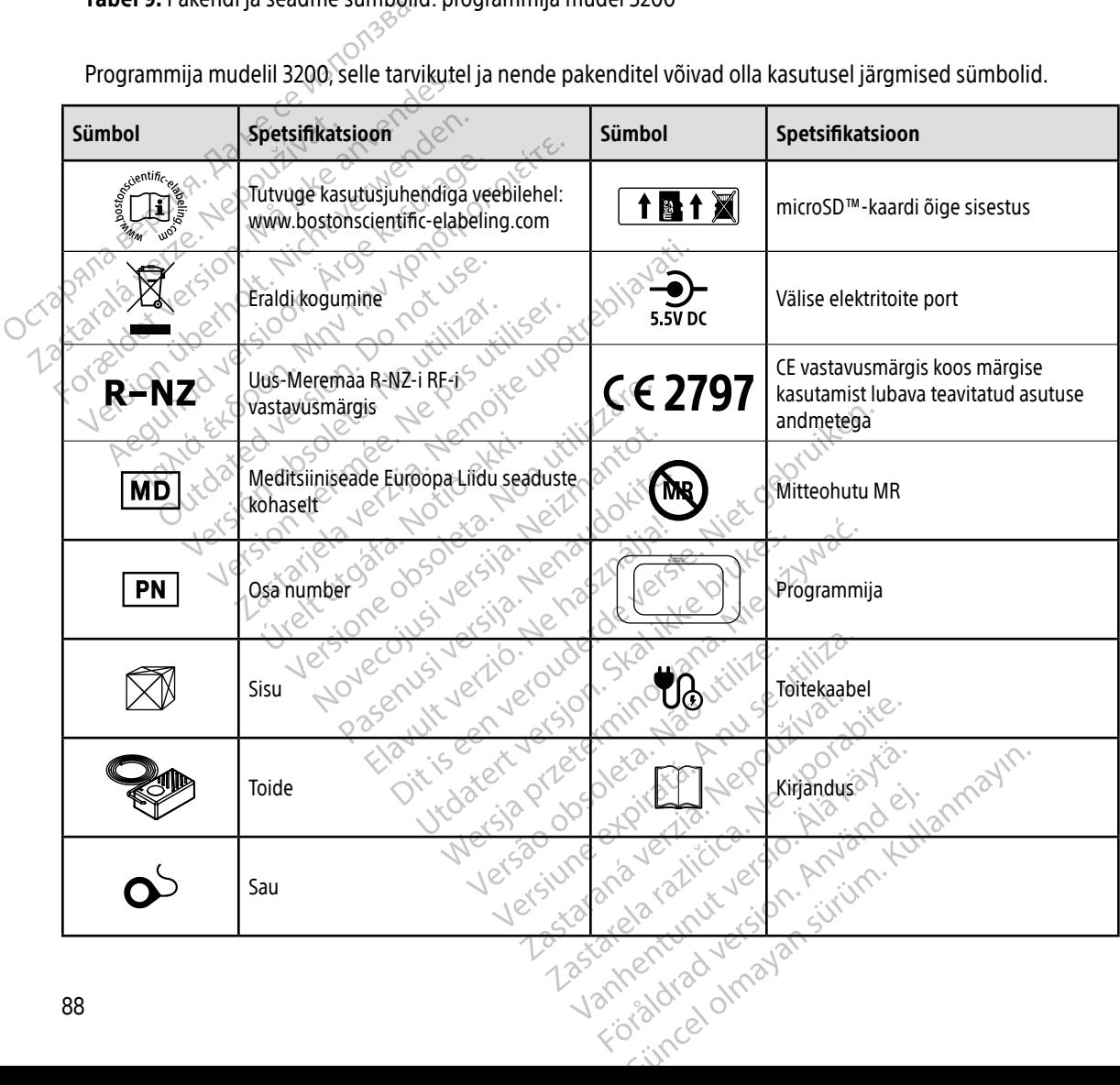

#### **GARANTII**

#### Piiratud garantii

Sellele programmijale võib kehtida piiratud garantii. Garantii kehtivusteabe ja piiratud garantii koopia saamiseks võtke ühendust ettevõttega Boston Scientific, kasutades tagakaanel olevat teavet.

#### **EUROOPA LIIDU IMPORTIJA**

EL-i importija: Boston Scientific International B.V., Vestastraat 6, 6468 EX Kerkrade, Holland.<br>
A Contract Contract Venezural Contract Venezural Contract Contract Contract Contract Venezural Contract Contract Contract Con Saamiseks võtke ühendust ettevõtt Xastaralá verzion, wa iniziarala verzechantile EL-i importija: Boston Scientific International EL-i importija: Boston Scientific International Participal Computation and the computation of the science of the science of the science of the computation and the computation Let's on web see to on the politics and the politics of the second that we have Aegunud version. Aegunden<br>Abel version. Andrewsberge.<br>Abel version. Andrewsberge.<br>Abel versioon. Andrewsberge.<br>Aden version. Application.<br>Aegunud version. Aegunud.<br>Aegunud version. Aegan. Nant Economic Experience. Nantalities. Outdated version. Private and the particle Yesion observation is the decision of the total decision of the total of the theorem is the decision of the theorem is the decision of the theorem is the decision of the theorem is the decision of the decision of the decis Version périmée. Ne pas utiliser. Zastaricka verzija. Nemostranja. Nemostranja. Nemostranja. Nemostranja. Nemostranja. Nemostranja. Nemostranja.<br>Sciologi, NAZiologi, Nemostranja, Nemostranja.<br>Dogničjan, Nemostranja, Nemostranja.<br>Sciologi, Nemostranja, Nemo Urelt útgåfa. Net verkinnen<br>A dogerimeerija. Notið ekki.<br>Son dera ka. Notið ekki.<br>Start útgáfa. Notaleija.<br>Sveit útgåfa. Versione obs versione nashtiptare. Novecnusi version on industries of the state of the state of the state of the state of the state of the state o<br>Algerity of the state of the state of the state of the state of the state of the state of the state of the sta Wersig a dobe driversing. Neral de little de little en version in de la ville de little en ville de little en<br>Pasenus version de la ville de little en ville de little Pasentyland verzion de la villantiland Oik: Sately der Stockholmana, Musikan. Niet gebruiken.<br>Singlet de versier versie. Niet gebruiken.<br>Die versie versiensbekinder versie. Niet gebruiken.<br>Die versie versiensbekinder versie. Niet gebruikten.<br>Singlet de versiens Utdatert oppositer in the strategy of the strategy of the strategy of the strategy of the strategy of the stra<br>the strategy of the strategy of the strategy of the strategy of the strategy of the strategy of the strategy o<br> Netsia przeterminowana. Nie używać.<br>Sersia przezednika przez włatelinych przez przez przez przez przez przez przez przez przez przez przez przez<br>Sersia przez przez przez przez przez przez<br>Sersia przez przez przez przez prz Versão dos de Haria Negoutivre. Versiune expirată. A principaliza.<br>A nu de cheminova din linka.<br>A nu de cheminova din linka.<br>A nu de cheminată. A nu se volată.<br>A nu de cheminica. A nu de cheminica.<br>A nu de cheminica. A nu de cheminica.<br>A nu de cheminica. zh staraná verzia. Nepoužívať.<br>Jerezerníka za provizivač<br>2006 zapitalizá, Nepoužívačka<br>2006 zakona verzica. Nepoužíva<br>2008 zakona verzica. Nepoužíva<br>2008 zakona verzica. Lastarela različica. Ne uporabite. Laztaten akturut versio. Älä käytä. Föråldrad version. Använd ej. Jimen olmayan sürüm. Kullanmayın.

89

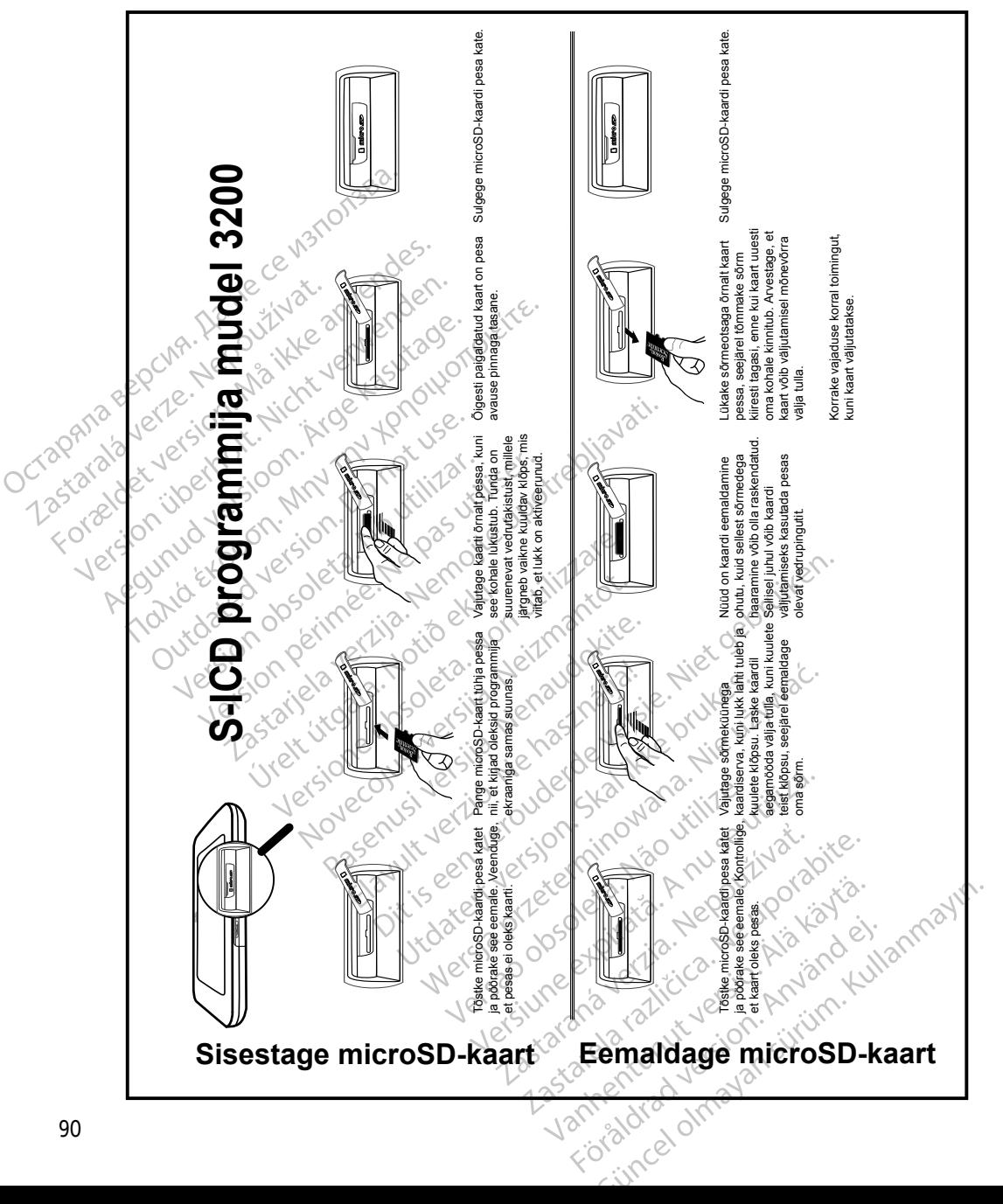

#### LISA A: microSD™-KAARDI SISESTAMINE JA EEMALDAMINE

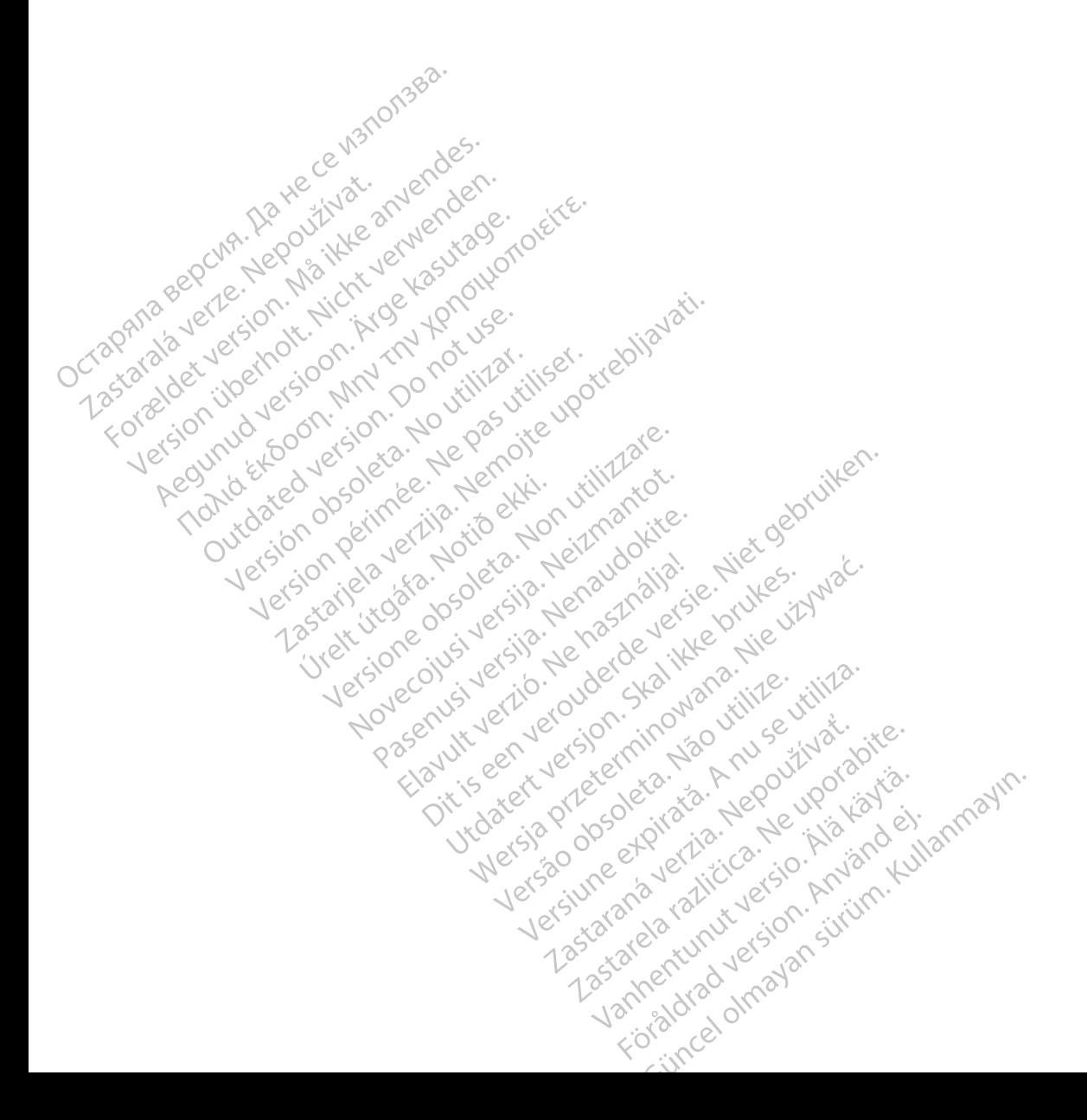

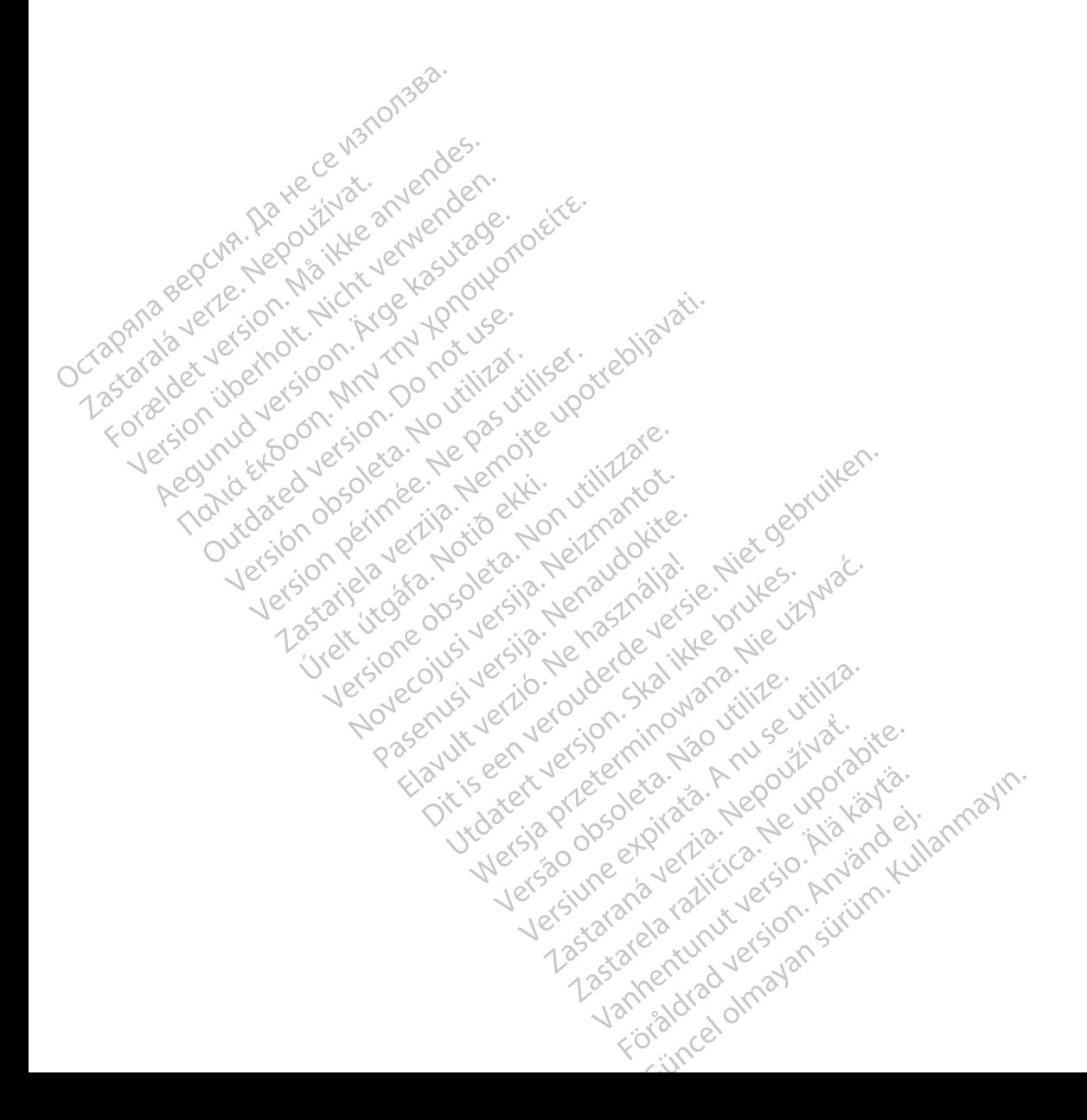

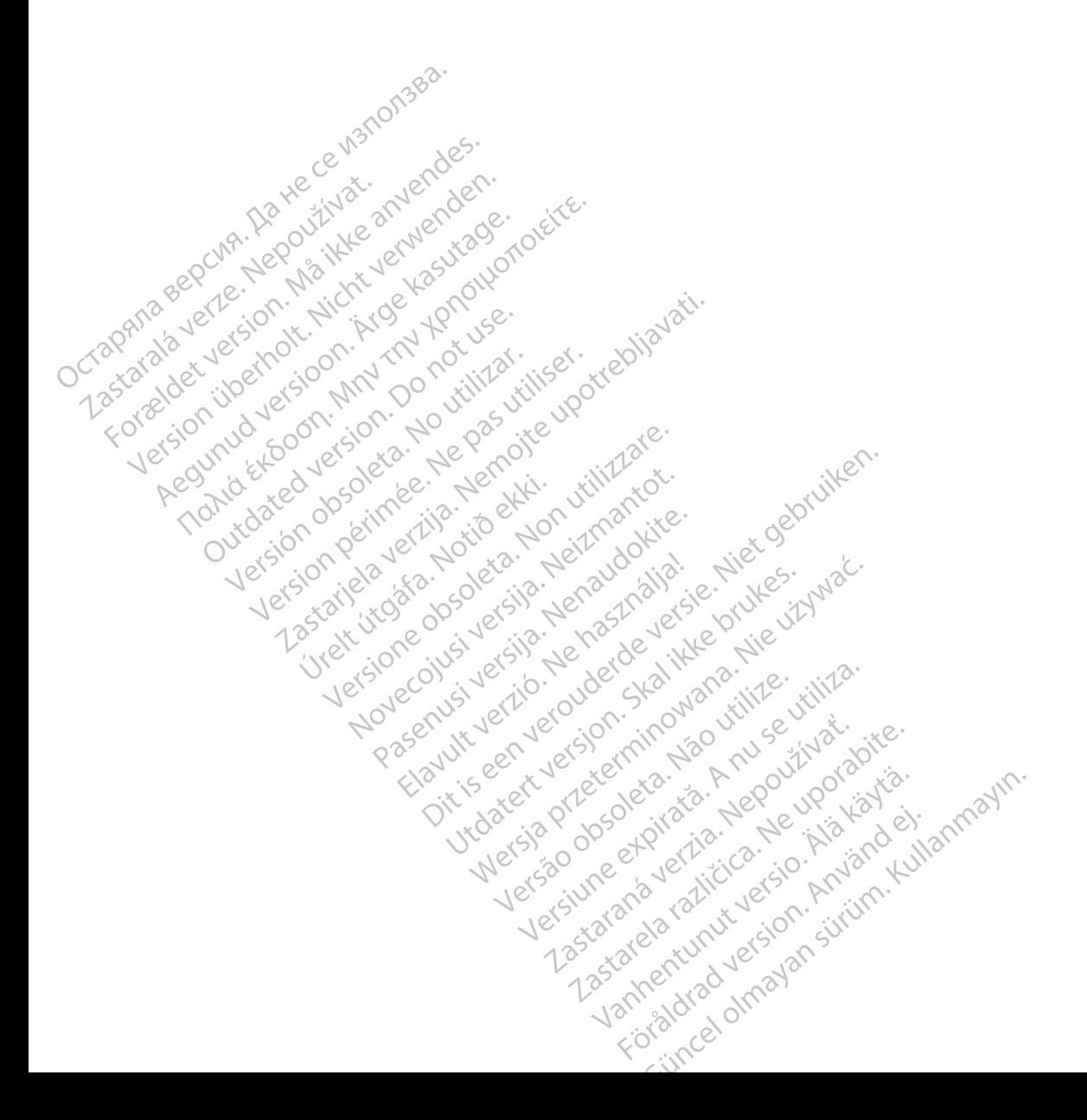

Boston Scientific Corporation 4100 Hamline Avenue North St. Paul, MN 55112-5798 USA

Guidant Europe NV/SA Boston Scientific Green Square, Lambroekstraat 5D 1831 Diegem, Belgium www.bostonscientific.com Boston Scientific Corporat<br>4100 Hamline Avenue No.<br>5t. Paul, MN 55112-5798 U.<br>6t. Paul, MN 55112-5798 U.<br>6t. Paul Corporation Scientific<br>8000 CARDIAC (227.3422) EC REP Guidant Europe (1997)<br>Boston Scientific<br>Green Square,<br>1831 Diegem, Bel<br>2831 Diegem, Bel<br>2800 CARDIAC (2 St. Paul, MN 55112-5798 USA<br>
ECREP Guidant Europe NV7SA<br>
Boston Scientific<br>
Green Square,<br>
2007<br>
2007<br>
2007<br>
2007<br>
2007<br>
2007<br>
2007<br>
2007<br>
2007<br>
2007<br>
2007<br>
2007<br>
2007<br>
2007<br>
2007<br>
2007<br>
2007<br>
2007<br>
2007<br>
2007<br>
2007<br>
2007<br> EC REP Guidant Europe NV/SA REP Guidant Europe NV/SA ROOK

1.800.CARDIAC (227.3422) +1.651.582.4000

Boston Scientific (Australia) Pty Ltd<br>
Boston Scientific (Australia) Pty Ltd<br>
Boston Scientific (Australia) Pty Ltd<br>
PDO Rox 322 PO Box 322 BOTANY NSW 1455 Australia BOTANY NSW9455-Australia 2011 Free Fax 1800 836 666 1.800.CARDIAC (227.3422)<br>
+1.651.582.4000<br>
www.bostonscientific.com<br>
80ston Scientific (Australia) Pty Ltd<br>
PO Box 322<br>
BOTANY NSW 1455 Australia **BOO.CARDIAC (227.3422)** Diegem, Belgium (2005) Scientific (Australia) Pty Ltd.<br>
322<br>
Y NSW 1455 Australia<br>
one 1 800 676 133 Sinscientific.com November 133 Jeret Jeret De Zener Pasenusi versija. Nenaudokite. Elazization Ne haven allanden<br>176 133 erista Ne használja: com effects of the productive of the strikes. dialection.com/dialection.com/dialection.com/dialection.com/dialection.com/dialection.com/dialection.com/diale<br>Skydection.com/dialection.com/dialection.com/dialection.com/dialection.com/dialection.com/dialection.com/diale<br> Wersja przez przez przez kieliczny przez przez przez przez przez przez przez przez przez przez przez przez prz<br>Szeczio, Nie przez przez przez przez przez przez przez przez przez przez przez przez przez przez przez przez<br>Sz

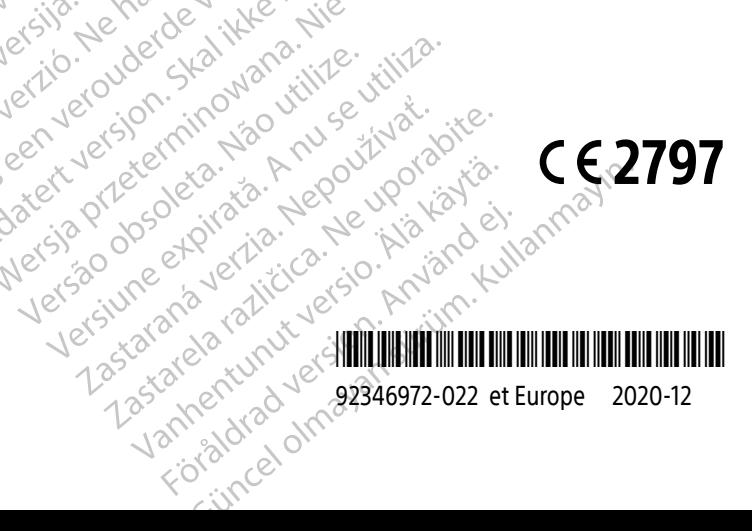